**CENTRO UNIVERSITARIO TECNOLÓGICO**

# **CEUTEC**

# **FACULTAD DE INGENIERÍA EN INFORMÁTICA**

### **PROYECTO DE GRADUACIÓN**

# **SISTEMA DE METAS, PROYECCIONES, VISITAS, RENOVACIONES Y VENTAS CLARO, HONDURAS**

# **SUSTENTADO POR**

# **PHOL WILLIANS CÁRCAMO HENRÍQUEZ, 31711064**

# **PREVIA INVESTIDURA AL TITULO DE INGENIERÍA EN INFORMÁTICA**

**TEGUCIGALPA HONDURAS, C.A.**

**JULIO, 2022**

**CENTRO UNIVERSITARIO TECNOLÓGICO**

### **CEUTEC**

# **INGENIERÍA EN INFORMÁTICA**

# **AUTORIDADES UNIVERSITARIAS**

# **RECTOR**

**MARLON ANTONIO BREVÉ REYES**

# **SECRETARIO GENERAL**

# **ROGER MARTÍNEZ MIRALDA**

# **VICERRECTORA ACADÉMICA CEUTEC**

# **DINA ELIZABETH VENTURA DÍAZ**

# **DIRECTORA ACADÉMICA CEUTEC**

# **IRIS GABRIELA GONZALES ORTEGA**

TEGUCIGALPA **HONDURAS, C.A.** 

**JULIO, 2022**

# **SISTEMA DE METAS, PROYECCIONES, VISITAS, RENOVACIONES Y VENTAS CLARO, HONDURAS**

# **TRABAJO PRESENTADO EN EL CUMPLIMIENTO DE LOS REQUISITOS EXIGIDOS PARA OPTAR AL TÍTULO DE:**

**INGENIERÍA EN INFORMÁTICA**

# **ASESOR:**

**JOSÉ ALFREDO MARTÍNEZ CÁCERES.**

**TERNA EXAMINADORA:**

# **NIDIA ARELY ROMERO**

# **JOSE LUIS GARCIA MONTERO**

# **CLAUDIO CESAR FIGUEROA**

**TEGUCIGALPA HONDURAS, C.A.**

**JULIO, 2022**

### **DEDICATORIA**

Le dedico este proyecto a mi Esposa Gloria Elizabeth Molina y a mi madre Lucy Henríquez Álvarez, por haberme apoyado en todo momento a lo largo de estos años de estudio universitario, por darme el interés humano, la fuerza motivacional que me llevó a elegir este proyecto y alentarme a seguir adelante en los momentos más difíciles de este proceso académico como también a disfruta los momentos de éxito.

**Phol Willians Cárcamo Henríquez**

#### **AGRADECIMIENTOS**

Agradezco a mi familia, quienes son mi fuente de apoyo constante e incondicional en toda mi vida. A mis compañeros que se volvieron amigos que me han apoyado y alentado para siempre salir adelante, quienes con su ayuda y esfuerzo fueron pieza clave para la culminación de este proyecto de vida, a mis catedráticos y asesor que no se guardaron ningún conocimiento y siempre estuvieron atentos que aprendiera cada día más y gracias a Claro Honduras por permitir trabajar en este proyecto para culminar mis estudios de pregrado.

**Phol Willians Cárcamo Henríquez**

### **RESUMEN EJECUTIVO**

El departamento de Ventas Corporativas de Claro está compuesto por una fuerza de ventas con 30 vendedores, divididos en 5 equipos con sus respectivos jefes en Tegucigalpa y San Pedro Sula.

El presente informe tiene como finalidad contribuir a la identificación y análisis de las necesidades del departamento de Ventas Corporativas de Claro Honduras con el fin de promover una serie de soluciones para la mejorar las actividades del área, mediante metodología de investigación y desarrollo de vanguardia.

Brindando así un desarrollo para la gerencia corporativa, jefes intermedios y vendedores la visibilidad a nivel local del progreso de sus indicadores como las ventas diarias por los vendedores y por el área, así como las visitas, seguimiento de metas, renovación de clientes asignados, y cálculo de comisiones de los vendedores.

Mediante una investigación se encontró que al no tener esa visibilidad por la fuerza de ventas se presenta un contratiempo al final de cada mes en los procesos de venta y no cumplen con su meta establecida, dando como resultado un bajo rendimiento en sus indicadores.

Palabras clave: metas, ventas, indicadores

### **ABSTRACT**

The Corporate Sales department of Claro is based of 30 salespersons, divided in five teams with their respective manager located in Tegucigalpa and San Pedro Sula.

The following report has the objective to contribute to identify and analyses the needs of the Corporate Sales department of Claro Honduras in order to promote a series of solutions to improve the activities in the area through research methodology and forefront development.

Providing a development to corporate management, intermediary managers and salespersons the visibility at the local level of the progress of their indicators as the daily sales by salespersons and by area; as the visits, goals follow up, assign customer renovation and estimate of the commission by salesperson.

Through research it found out that by not having this visibility by the salespersons by every end of the month has a setback in the sales process and they don't meet their stablish goal, providing a low performance in their indicators.

Keywords: Goals, Sales, Indicators

# ÍNDICE

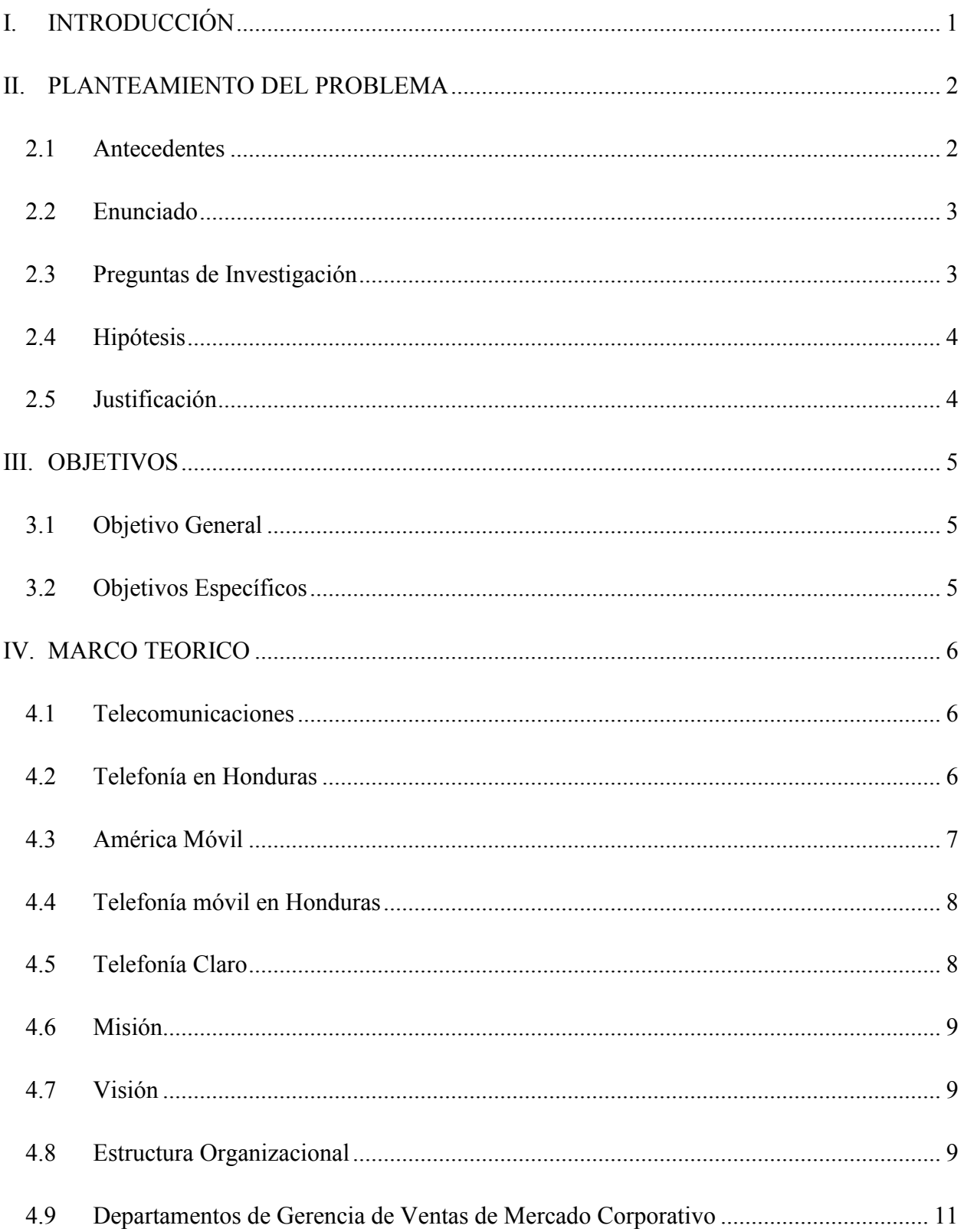

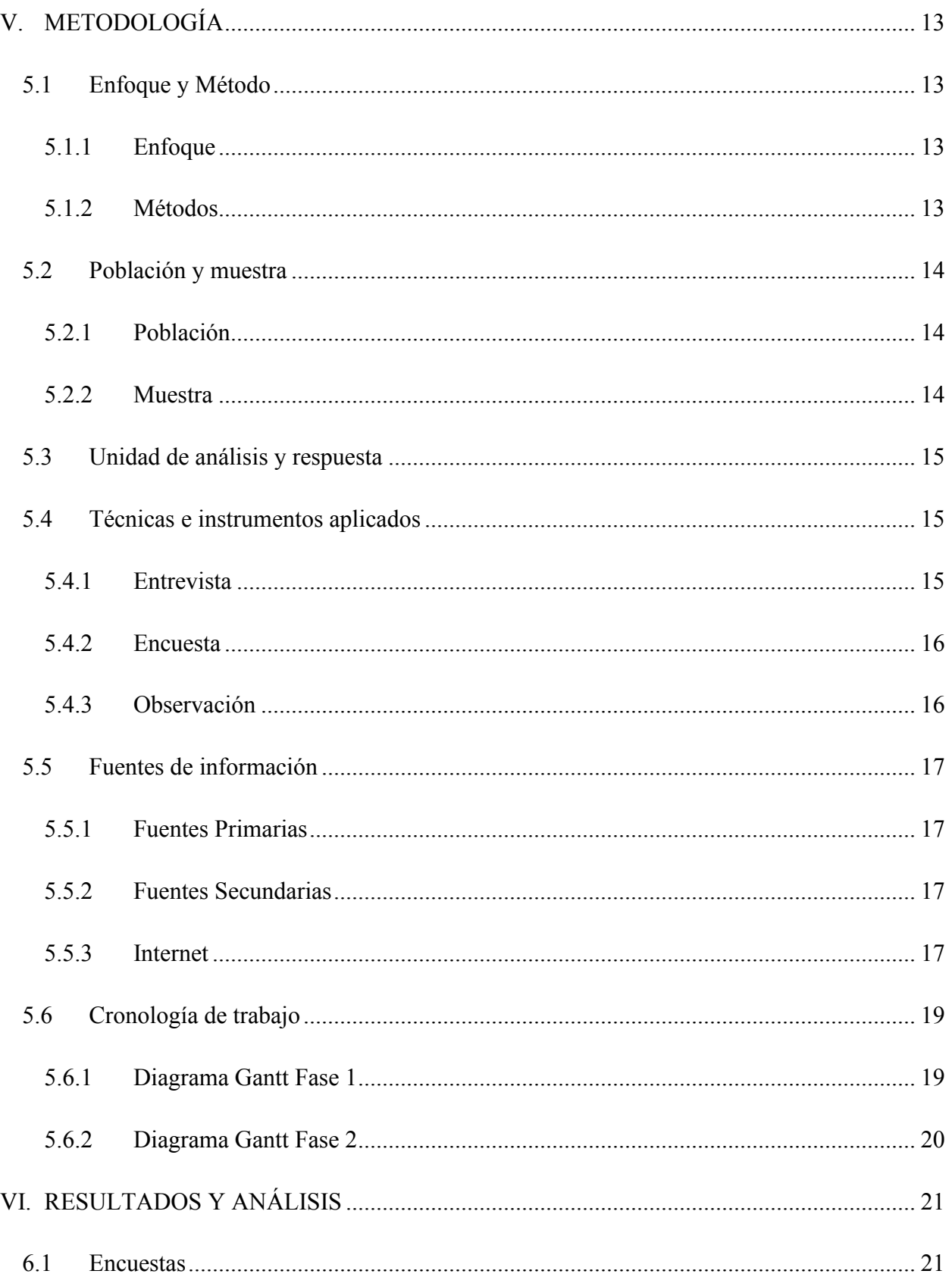

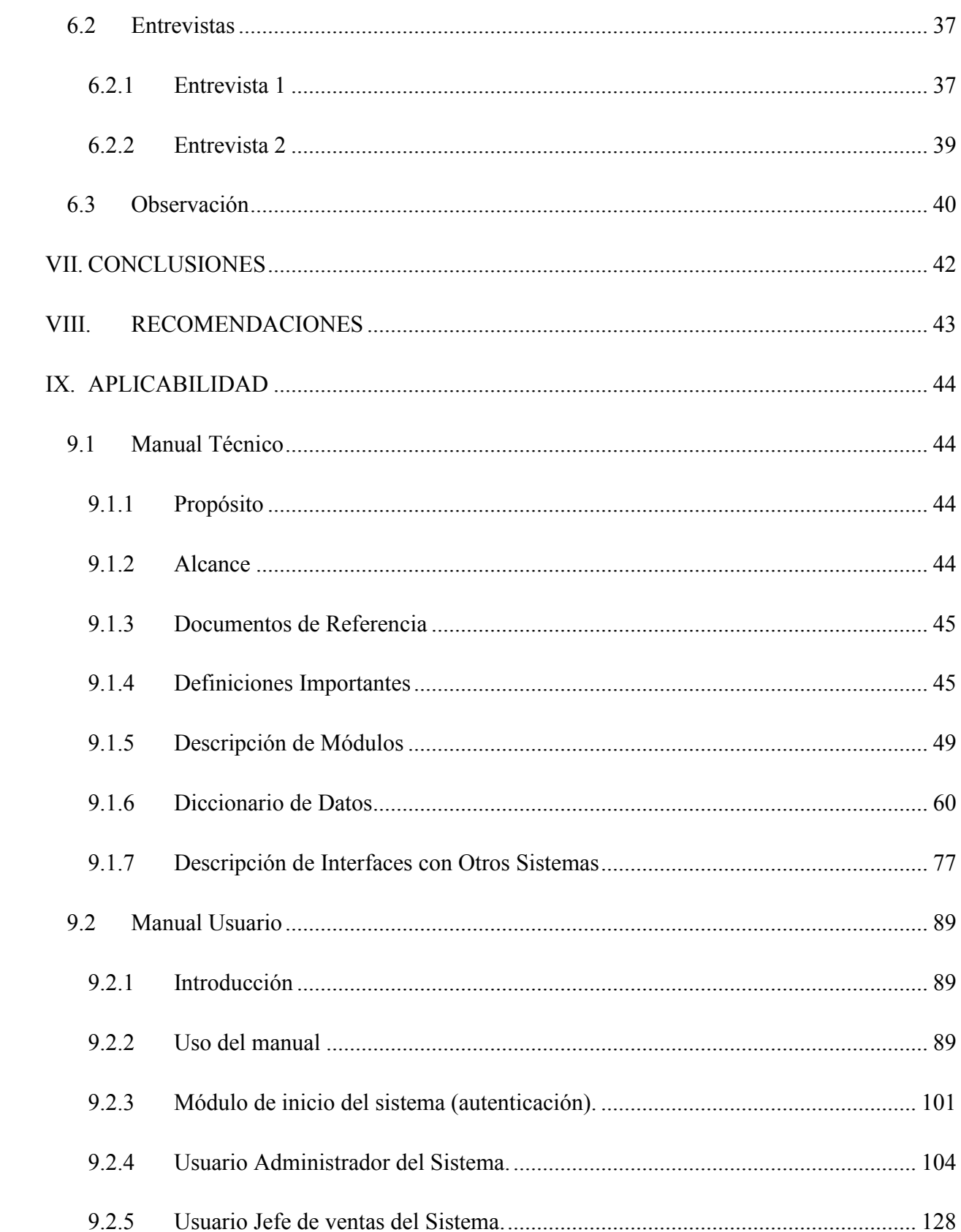

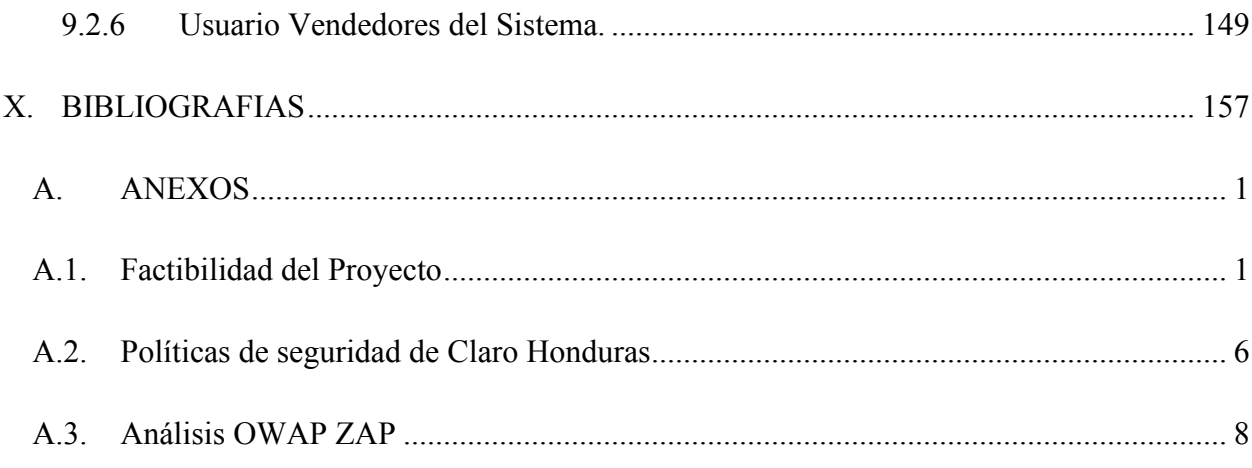

# **ÍNDICE DE TABLAS**

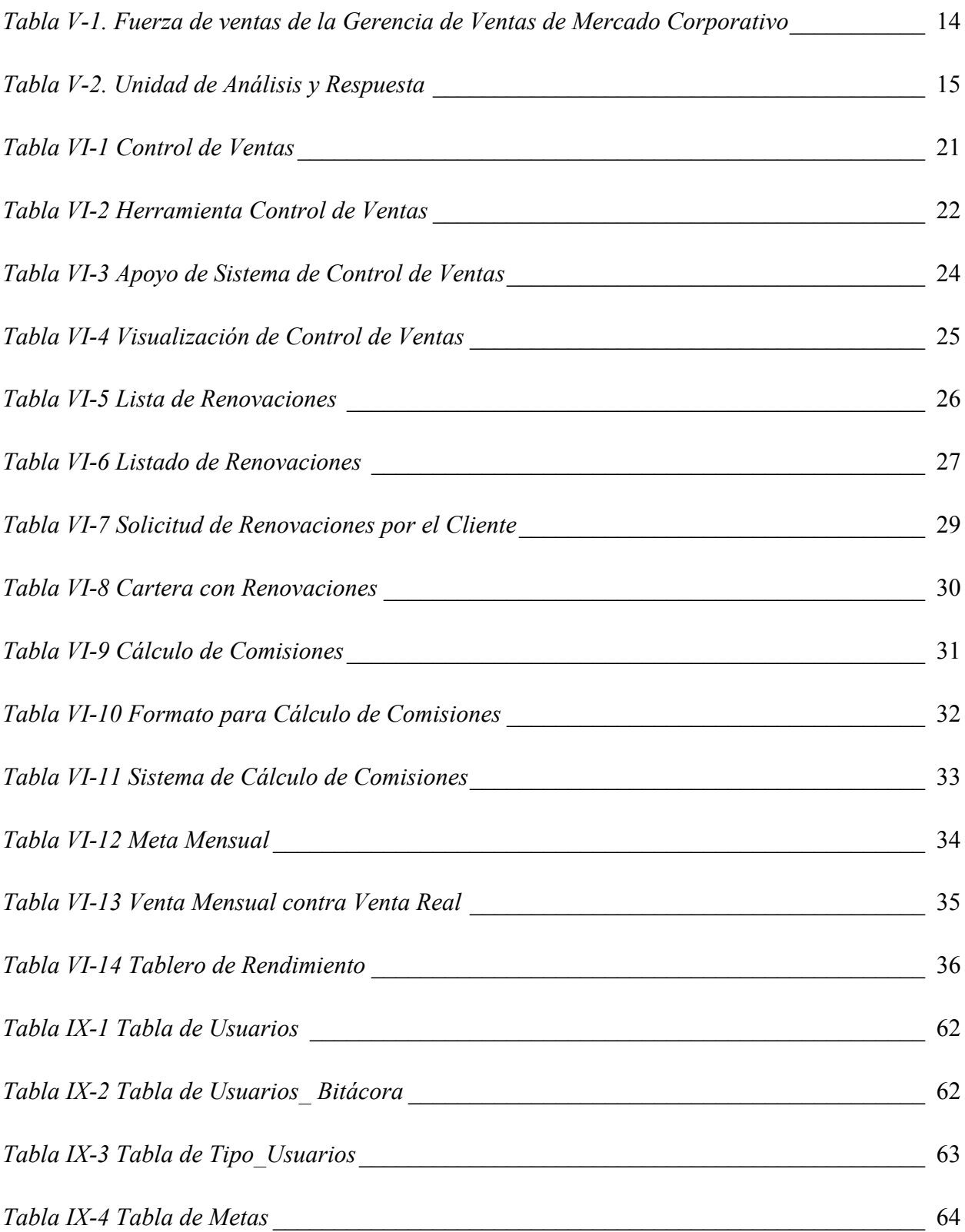

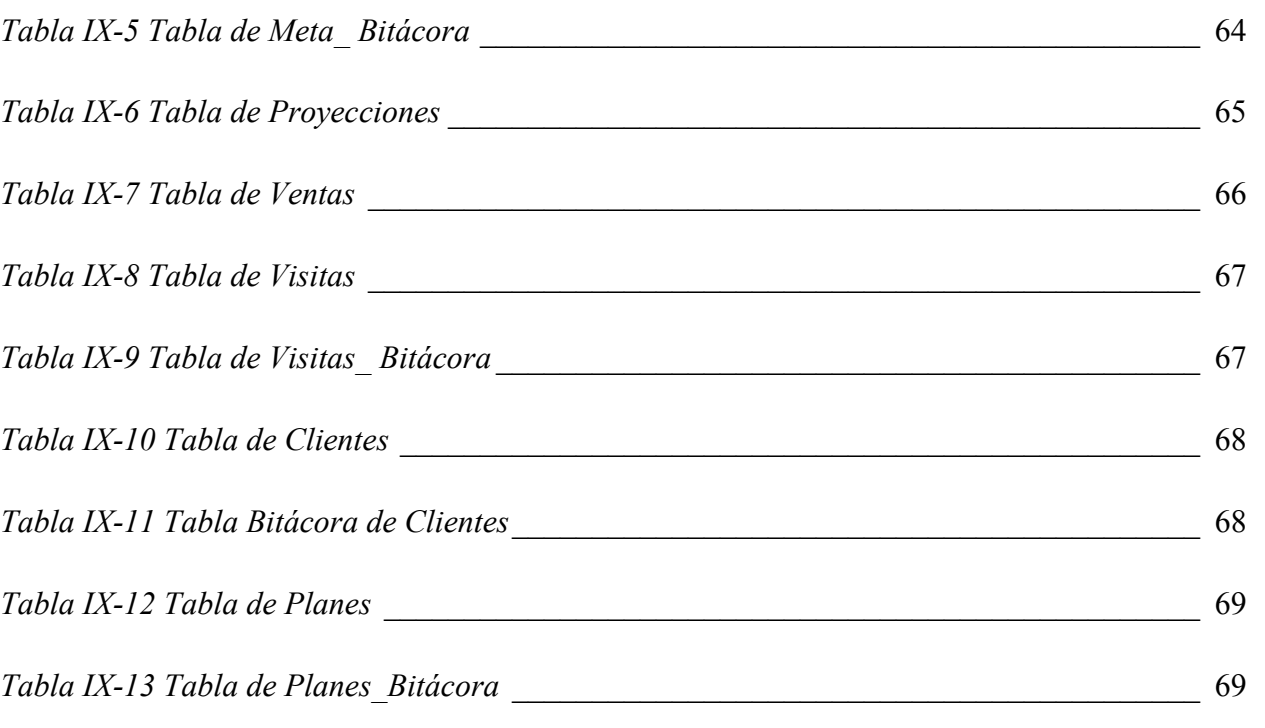

*Tabla IX-14 Tabla de Líneas* [\\_\\_\\_\\_\\_\\_\\_\\_\\_\\_\\_\\_\\_\\_\\_\\_\\_\\_\\_\\_\\_\\_\\_\\_\\_\\_\\_\\_\\_\\_\\_\\_\\_\\_\\_\\_\\_\\_\\_\\_\\_\\_\\_\\_\\_\\_\\_\\_\\_\\_\\_](#page-91-0) 70

XII

# **ÍNDICE DE FIGURAS**

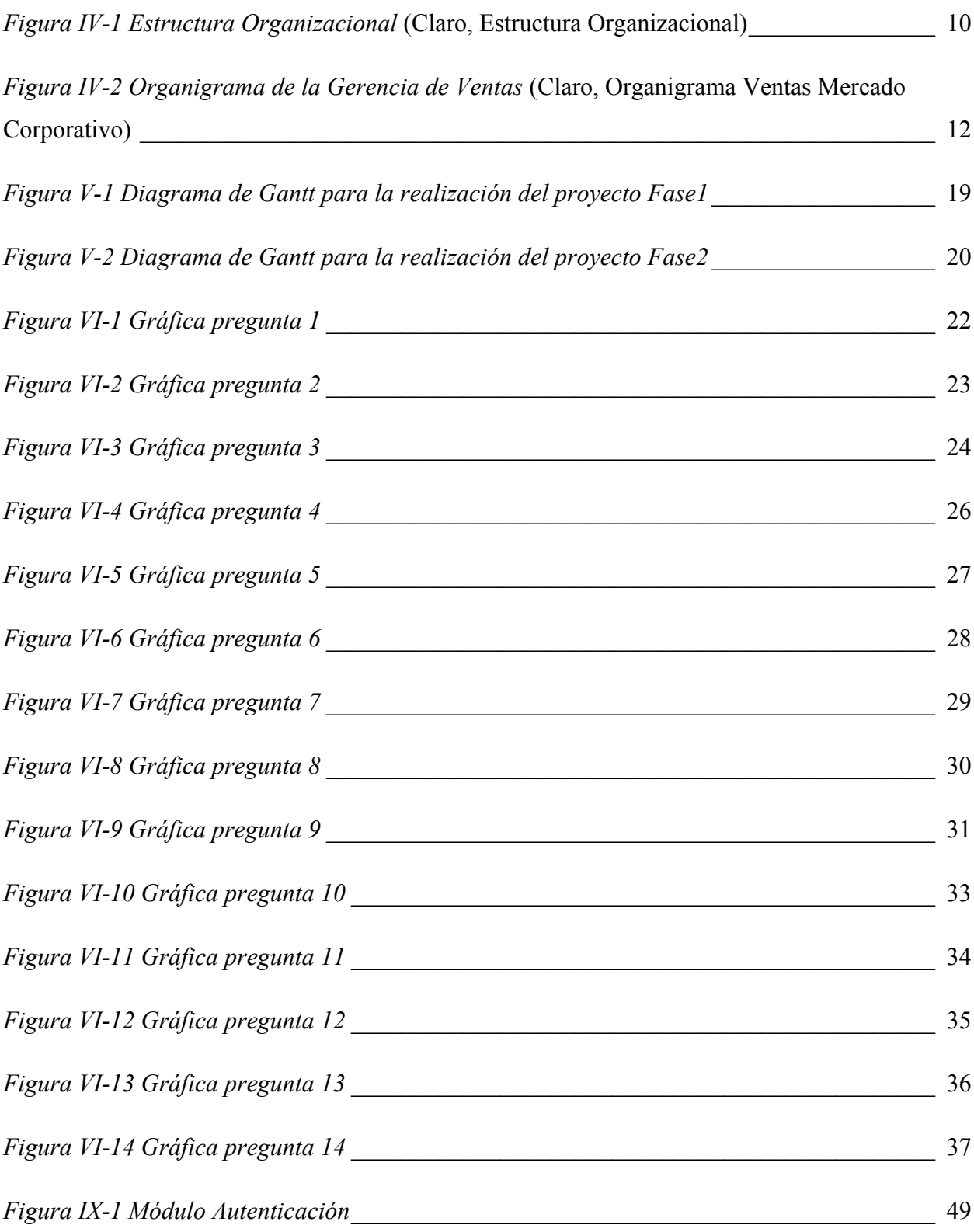

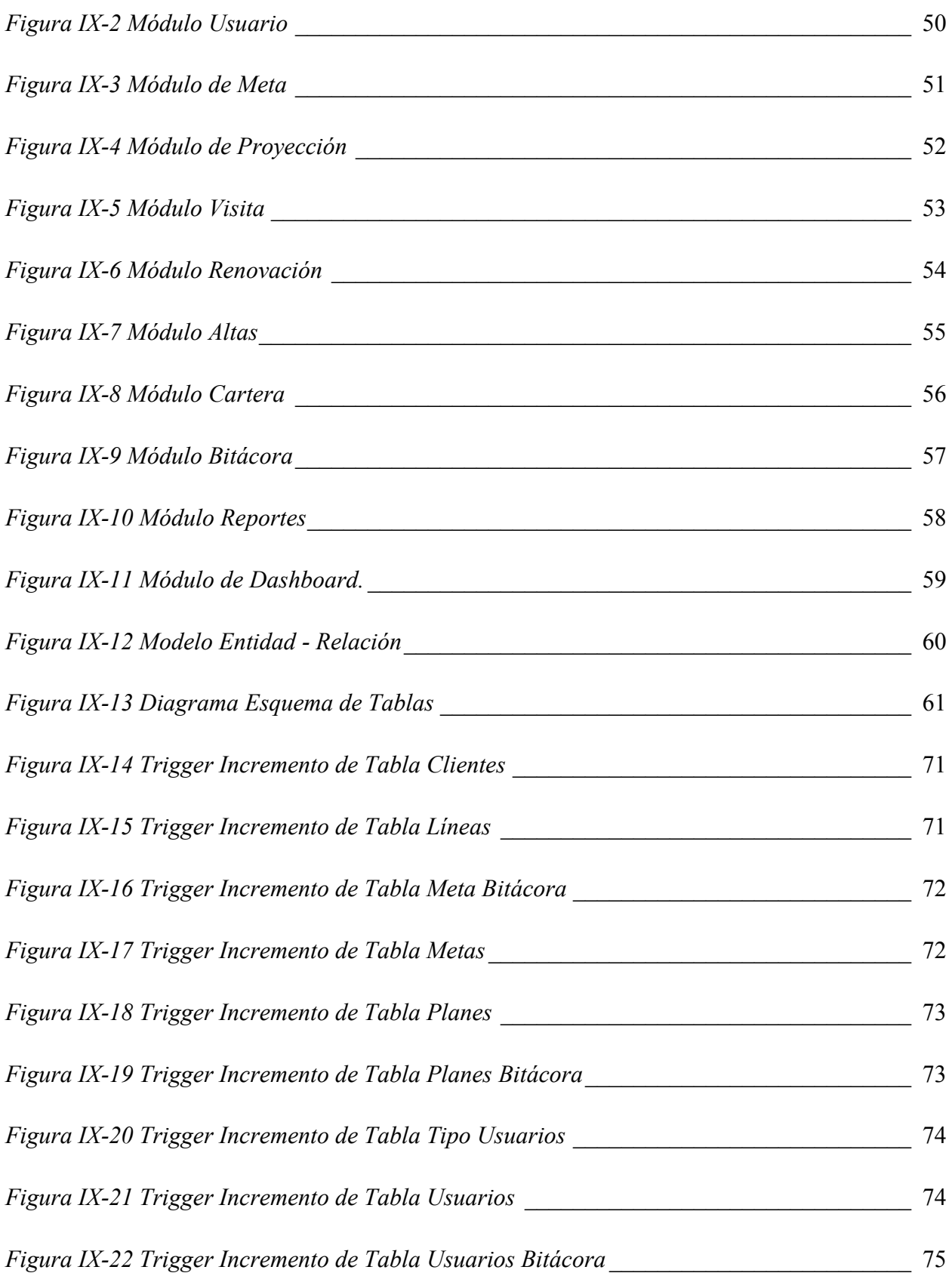

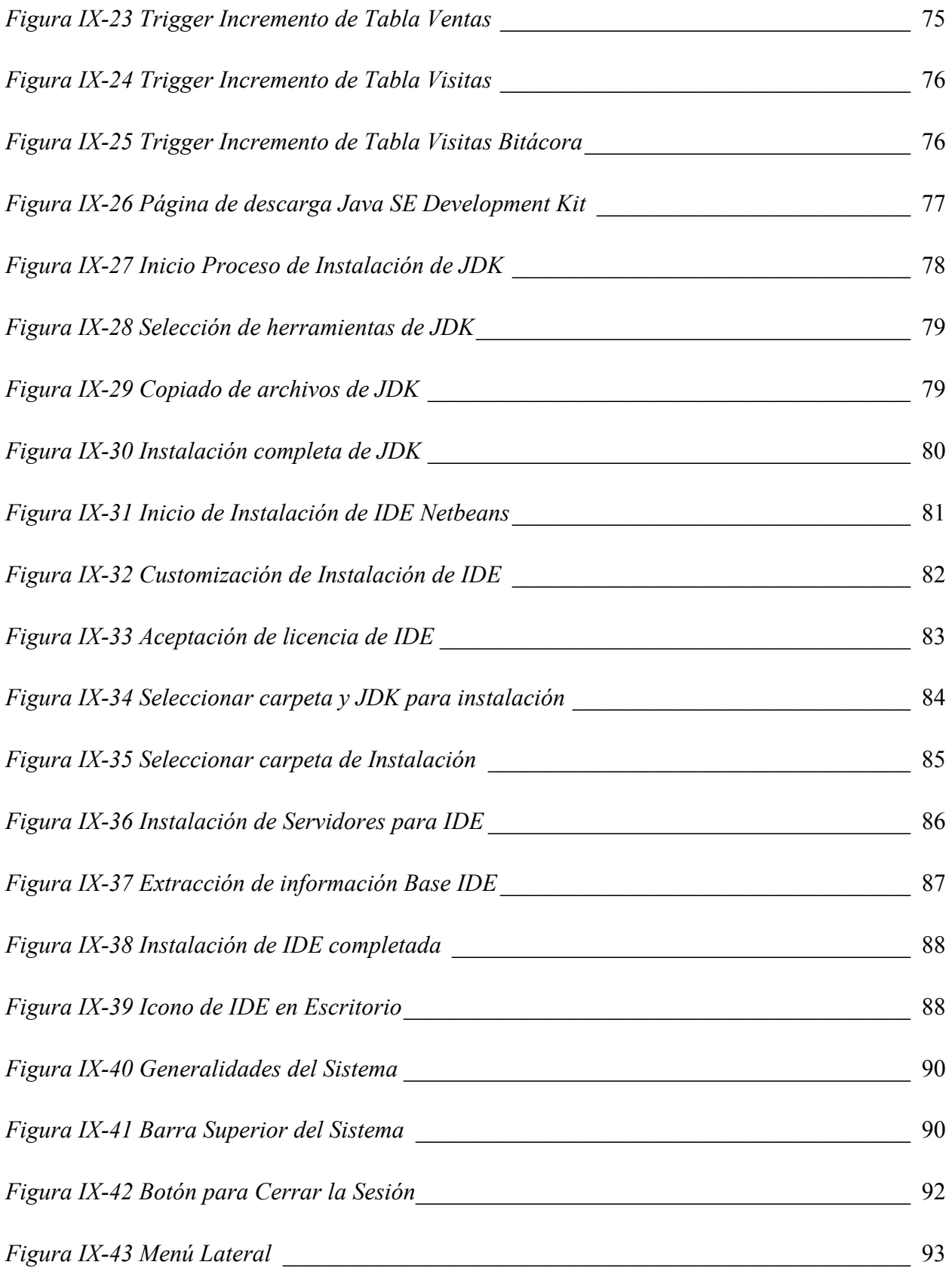

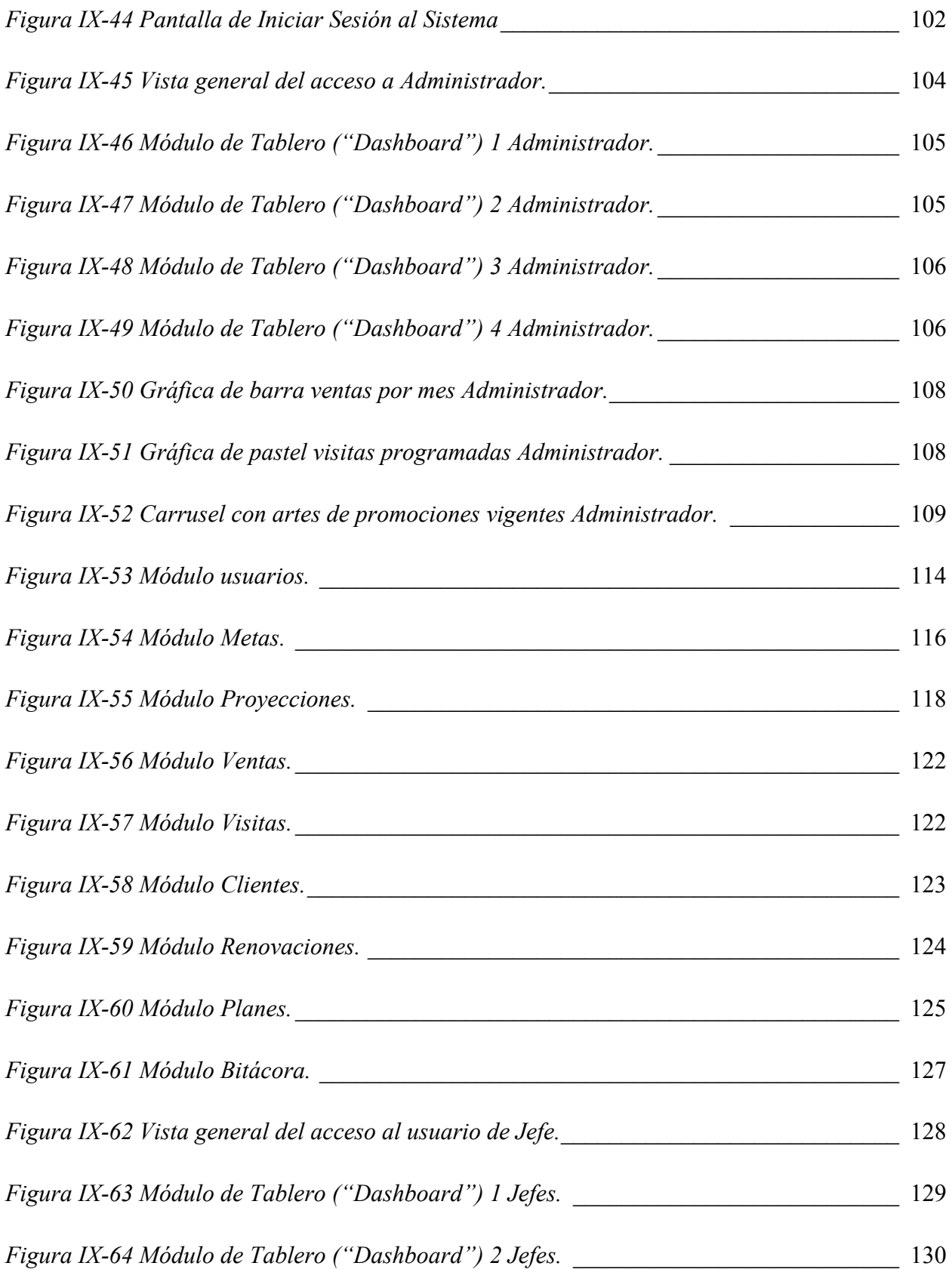

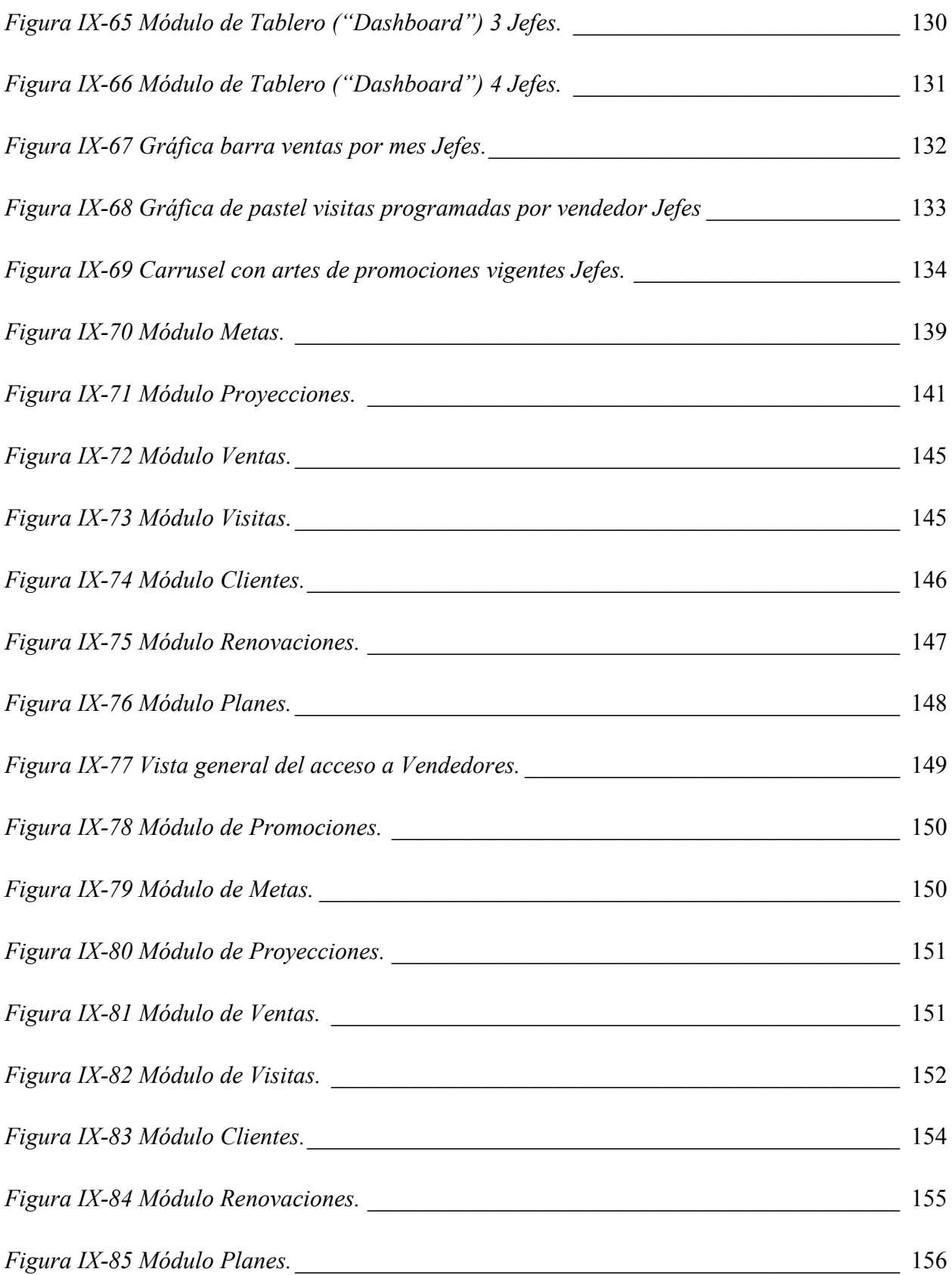

### XVIII

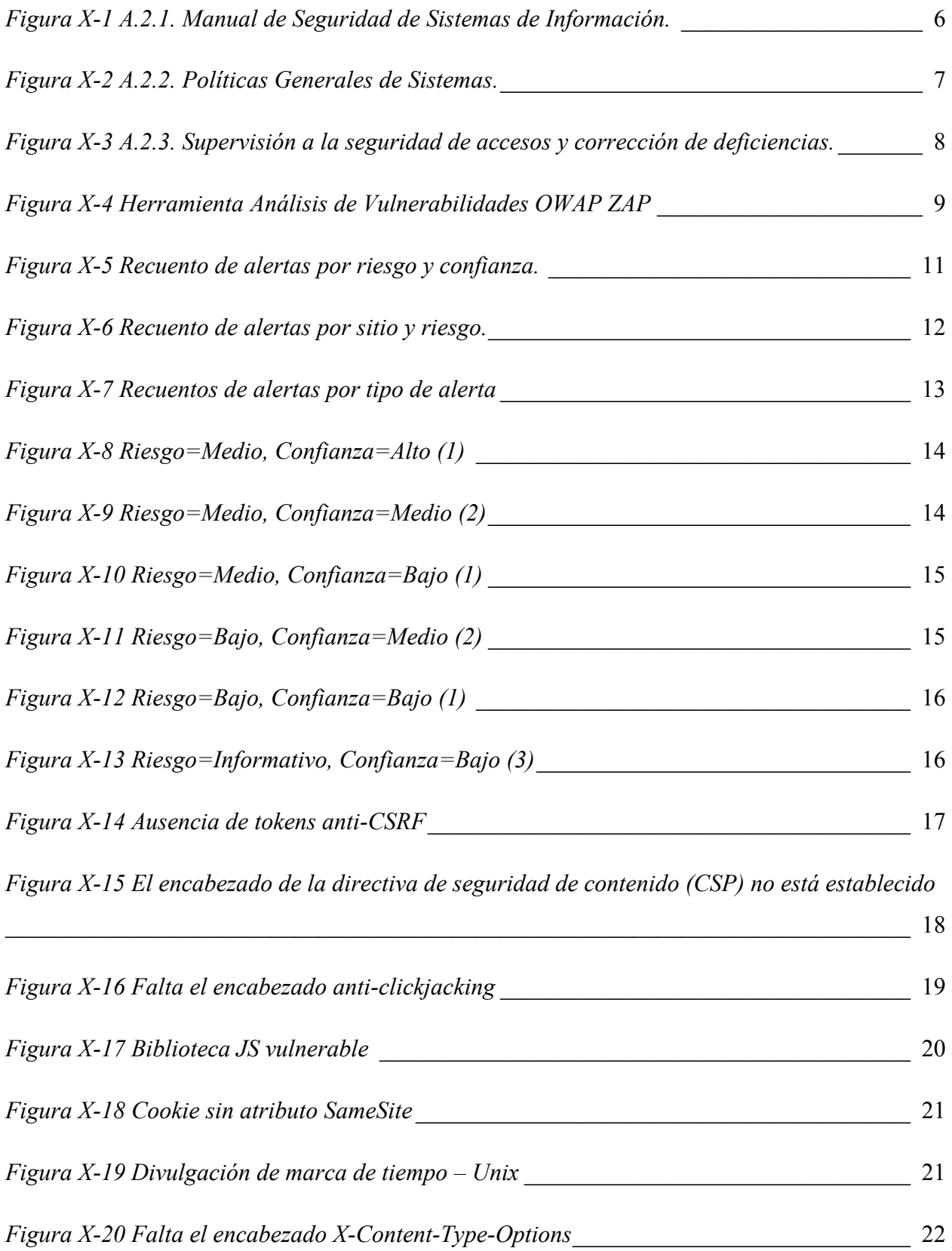

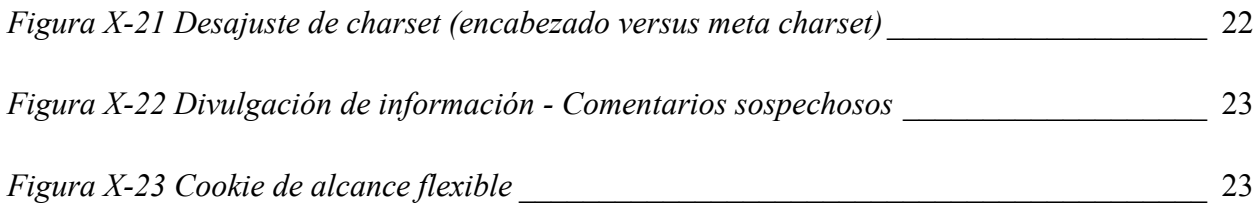

### **GLOSARIO**

#### **I**

**Ingresos:** Se denomina ingreso al incremento de los recursos económicos que presenta una organización, una persona o un sistema contable, y que constituye un aumento del patrimonio neto de los mismos. (Editorial Etecé, 2022)

**Indicadores:** Un indicador es una característica específica, observable y medible que puede ser usada para mostrar los cambios y progresos que está haciendo un programa hacia el logro de un resultado específico. (Indicadores, 2010)

#### **K**

**KPIs:** Los KPI (Key Performance Indicators) o Indicadores Clave de Desempeño miden el nivel del desempeño de un proceso determinado, enfocándose en el "cómo" e indicando que tan efectivos son los procesos, de forma que se pueda alcanzar el objetivo fijado. (ISDI Digital Talent, 2021)

#### **M**

**Metas:** Una meta o fin es el resultado esperado o imaginado de un sistema, una acción o una trayectoria, es decir, aquello que esperamos obtener o alcanzar mediante un procedimiento específico. Las organizaciones, los individuos, los colectivos, todos se trazan metas y procedimientos para tornarlas realidad. (Editorial Etecé, 2021)

#### **P**

**Procesos:** Un proceso es una secuencia de pasos dispuesta con algún tipo de lógica que se enfoca en lograr algún resultado específico. (Salazar, 2013)

**Proyección:** Es un cálculo estimado de cuánto venderá la empresa (ventas físicas o monetarias) en un determinado tiempo en el futuro. (Conexión ESAN , 2016)

#### **R**

**Renovación:** "…A la renovación tácita de la permanencia en las líneas de móviles, una práctica habitual de alguna operadora en los contratos con autónomos y empresas". (Pymes y autónomos, 2012)

#### **S**

**Servicios fijos:** Servicio de radiocomunicación entre puntos fijos determinados. (Gobierno del Encuentro, n.d.)

**Servicios en la nube:** Los servicios de nube son infraestructuras, plataformas o sistemas de software que alojan los proveedores externos y que se ponen a disposición de los usuarios a través de Internet. (Red Hat, 2019)

#### **V**

**Ventas:** Ventas son las actividades realizadas para incentivar potenciales clientes a realizar una determinada compra. Básicamente consiste en el acto de negociación en el cual una parte es el vendedor y la otra el comprador. (Thompson, 2020)

**Ventas Corporativas:** Es la división de negocio a negocio dentro de una empresa, en la que las ventas de materiales o bienes que son las ventas corporativas son administradas y completadas a otras empresas. (Mejias, 2018)

**Visitas:** Consiste en visitar al cliente antes de visitarle (o llamarle) realmente. Es esa fase de la venta en la que estudiamos a los clientes potenciales. (COMUNICACIÓN TREBEDE, 2017)

### <span id="page-22-0"></span>**I. INTRODUCCIÓN**

El propósito del presente trabajo investigativo es identificar las distintas necesidades operacionales que se pueden encontrar dentro del departamento de Ventas Corporativas de Claro. El conocer las necesidades o falencias en los procesos cotidianos es de suma importancia para la organización, generalmente algunas de las necesidades son pasadas por alto como tener la información actualizada de los indicadores y métricas del departamento al personal involucrado.

La esencia del siguiente estudio es ayudar a fomentar la mejora continua dentro del área en donde no existen antecedentes investigativos respecto a la visibilidad de la información.

El objetivo final de la investigación presentado es que este sirva de herramienta de seguimiento para la elaboración e implementación de soluciones integras para poder solventar la mayoría de las necesidades encontradas y descritas en el presente documento.

En el contenido del informe se realiza el planteamiento del problema en donde se describirá el problema en cuestión, antecedentes, preguntas de investigación, sus posibles hipótesis y se explicará la justificación de la realización del estudio que sufre el departamento de Ventas Corporativas de Claro. Además, se muestra el objetivo general y objetivos específicos de la investigación, siendo el principal propósito la visibilidad y mejora de procesos para lograr los indicadores solicitados por la gerencia.

Se desarrollará a su vez la metodología de investigación donde se ostentará el enfoque, métodos, que se utilizaron para desarrollar el presente estudio.

El actual aporte es muy importante y significativo para la organización ya que servirá como un proceso de mejora dentro del área corporativa. Se presentará alternativa de solución a las necesidades encontradas y se brinda el desarrollo necesario mejorar los procesos operativos dentro del departamento de Ventas Corporativas de Claro.

#### <span id="page-23-0"></span>**II. PLANTEAMIENTO DEL PROBLEMA**

#### <span id="page-23-1"></span>**2.1 Antecedentes**

El departamento de Ventas Corporativos de Claro está compuesto por una fuerza de ventas con 30 vendedores, divididos en 5 equipos con sus respectivos jefes en Tegucigalpa y San Pedro Sula.

Los vendedores en cada venta deben de llenar una herramienta de rentabilidad en Excel, la cual es aprobada por sus jefes vía correo electrónico, para poder brindar un subsidio en cada una de las ventas, el departamento no dispone de un proceso que puede agilizar estas aprobaciones mediante un sistema de información web.

A inicio de cada mes la gerencia corporativa solicita a los jefes un memo de compromiso de meta, la cual es solicitada por la dirección país para el área que anda alrededor de 3000 líneas móviles, este memo se distribuye entre los vendedores para que firmen su compromiso personal y se tienen que estar solicitando a los jefes físicamente, se escanean y se envían a recursos humanos para posteriormente según las ventas se realice el pago de sus comisiones, los vendedores a pesar de comprometerse no cuentan con sus metas claras a lo largo del periodo del mes.

El departamento Corporativo cuenta con reportes diarios para conocer las ventas de líneas móviles y servicios fijos como la televisión e internet, en un reporte aparte se recibe las ventas de los servicios en la nube, pero estos no todo el personal tiene acceso, por lo que, en algunas ocasiones la fuerza de ventas no conoce su rendimiento diario a primera mano, además, no tienen un buen manejo de sus indicadores para cumplir con las metas que se comprometen a inicio de mes, en sus ventas y renovaciones, si los vendedores no cumplen con sus requeridos, todo el departamento de Ventas Corporativas no efectúa lo solicitado por el director país.

Los vendedores corporativos no tienen un control de las visitas a los clientes, por lo que, los jefes no saben si sus vendedores al salir están dándole seguimiento a clientes existente como renovaciones, ventas nuevas o captura de nuevos prospectos. Además, no tienen los planes

corporativos móviles disponibles para ventas lo que les quita tiempo realizar consultas de que pueden vender y que no.

#### <span id="page-24-0"></span>**2.2 Enunciado**

Claro Honduras al ser una multinacional está regido a una alta presión región al respecto a los ingresos y altas que generan, en el departamento de ventas corporativas se requieren identificar las mejoras en la gestión, con el fin de mantener su alto nivel de servicio brindado a sus clientes para mejorar los ingresos esperados sin impactar en la operación diarias.

Debido a este crecimiento de clientes y de altas esperadas, ha surgido la necesidad de implementar, analizar y evaluar el actual proceso de ingreso de clientes, ventas y renovaciones del departamento corporativo siendo el encargado me mantener la empresa rentable mediante sus negociaciones.

Dicho lo anterior, se desea conocer de qué forma se puede ayudar a mejorar los procesos de ventas del departamento de ventas corporativas.

#### <span id="page-24-1"></span>**2.3 Preguntas de Investigación**

- ¿Es necesario implementar y mantener una correcta gestión y visibilidad de ventas en el departamento de mercado corporativo?
- ¿Qué beneficio obtiene la empresa con la implementación de una nueva gestión de departamento de ventas corporativas?
- ¿Qué importancia tiene el mantener un proceso de ventas, renovaciones y metas diarias en el departamento de ventas corporativas?
- ¿Genera un mejor impacto en la percepción de los vendedores tener nueva gestión de ventas?

### <span id="page-25-0"></span>**2.4 Hipótesis**

- La implementación de un control de visualización de ventas, renovaciones y metas contribuye a la calidad de los indicadores solicitados por la empresa.
- Con un control de visitas se podrá mitigar la deficiencia en el proceso de seguimiento de clientes y prospectos del departamento de ventas corporativas.
- La ejecución de una gestión de metas optimizara los procesos, manejo y mantenimiento de documentos del departamento de ventas corporativas.

#### <span id="page-25-1"></span>**2.5 Justificación**

El departamento de Ventas Corporativas de Claro cuenta con (71) colaboradores, que van desde el gerente de área, subgerentes de ventas y mercadeo, jefes de ventas, BackOffice entre otros. Por lo que las necesidades del área de ventas se centran en los indicadores de altas, renovaciones e ingreso percibidos, los vendedores que son la fuerza de venta determinan la necesidad de la calidad por parte del cliente, y va hasta que el producto o servicio es usado satisfactoriamente por el cliente, por lo que, esta investigación contribuirá para analizar y evaluar si la fuerza de ventas cuenta con el proceso de gestión correcto y tienen la visualización del trabajo realizado para lograr lo que empresarialmente necesita la empresa y así mejorar la eficiencia de la gestión diaria y generar un mejor flujo de las ventas, captación de nuevos clientes y renovaciones.

Con este contexto se busca lograr mantener la información oportuna y real del rendimiento de los KPI (Key Performance Indicators) como un factor determinante para el cumplimiento de gestión de venta, de esta forma poder general un modelo que permita contar con una solución integral que cumpla con la necesidad del área.

### <span id="page-26-0"></span>**III. OBJETIVOS**

### <span id="page-26-1"></span>**3.1 Objetivo General**

Identificar y analizar las necesidades del departamento de Ventas Corporativas con el fin de promover una serie de soluciones para la mejora en las actividades del área, mediante metodología de investigación.

### <span id="page-26-2"></span>**3.2 Objetivos Específicos**

- Determinar las variables que influyen en el desempeño de la gestión de la fuerza de ventas del departamento corporativo.
- Analizar los problemas y debilidades en el proceso de gestión y ventas del departamento de ventas corporativas.
- Identificar el proceso de visitas de la fuerza de ventas con el propósito de brindar visibilidad a los jefes del área de ventas corporativas y la gerencia.

#### <span id="page-27-0"></span>**IV. MARCO TEORICO**

#### <span id="page-27-1"></span>**4.1 Telecomunicaciones**

Las telecomunicaciones es la trasmisión a distancia de datos de información a través de medios electrónicos y/o tecnológicos. Los datos de información son transportados a los circuitos de telecomunicaciones mediante señales eléctricas.

Lo que usamos en nuestro día a día como la televisión, los ordenadores, nuestros dispositivos móviles son algunos de los ejemplos más habituales que se empelan como receptores de información en el ámbito de las telecomunicaciones. Debemos de saber que se trata de la interacción de información entre distancias, y hacen referencia a todos los tipos ya sea de transmisión de voz, datos o video. (Euroinnova Business School, n.d.)

#### **¿Como funcionan las telecomunicaciones?**

Las telecomunicaciones, en cuanto a la transmisión de información por medio de ondas electromagnéticas, funcionan con frecuencias, las que son emitidas por un potente emisor electromagnético, el que genera ondas de la misma índole con diferente frecuencia, todo dependiendo de la función que lleve a cabo; puede ser de alta frecuencia, ultra frecuencia, baja frecuencia, microondas, etc.

Es el estudio y aplicación de la técnica que diseña sistemas que permitan la comunicación a larga distancia, a través de la transmisión y recepción de señales. (Euroinnova Business School, n.d.)

#### <span id="page-27-2"></span>**4.2 Telefonía en Honduras**

En 1891, se otorgó la primera concesión para el servicio Telefónico de Honduras, sin embargo, el servicio automático inició años más tarde.

En 1932, se instaló una central telefónica de 1,000 líneas en la ciudad de Tegucigalpa.

En 1951, siendo presidente de La República el Doctor Juan Manuel Galvez con el fin de sustituir la vieja central telefónica se contrató una nueva central con capacidad de 3,000 líneas.

En 1953, la nueva central que solamente funcionaba en Tegucigalpa fue trasladada también a San Pedro Sula y en la ciudad de La Ceiba se inauguró una central telefónica automática con capacidad de 200 líneas.

En 1963, Se contrató una nueva Central Telefónica para las ciudades de Tegucigalpa y Comayagüela, con capacidad de 10,000 líneas, de las cuales 200 líneas era para la zona de Toncontín y 400 para la zona de El Picacho.

En 1964, se instaló el primer sistema de microondas en el país para comunicar a las ciudades de Tegucigalpa y San Pedro Sula. En este año fue fundada la Dirección General de Telecomunicaciones.

En 1968, se reemplazó el antiguo sistema de microondas, esta vez para interconectar 13 ciudades y se instalaron 2 centrales de Telex para la ciudad de Tegucigalpa y San Pedro Sula.

En 1972, en vista de existir ya un discado directo entre las 3 principales ciudades del país, otras comunidades también solicitaron el servicio. Se instalaron 10 centrales telefónicas automáticas y 2 centrales de tránsito, integrándose al servicio telefónico automático las ciudades de Danlí, Choluteca, El Progreso, La Lima, Tela, Santa Rosa de Copán, Comayagua, Siguatepeque y Puerto Cortés.

En 1976, se creó la Empresa Hondureña de Telecomunicaciones, Hondutel, bajo decreto de Ley No. 431 del 7 de mayo de ese mismo año y comienza operaciones el 1º de enero de 1977.

En 1995, El Congreso Nacional de Honduras, bajo Decreto Legislativo No. 185-95 del 31 de octubre del mismo año emite la Ley Marco del Sector de Telecomunicaciones y el 5 de diciembre se funda la Comisión Nacional de Telecomunicaciones "CONATEL" ente que desde entonces hasta la actualidad regula, administra y desarrolla las telecomunicaciones en el país, quedando Hondutel solamente como un operador de servicios. (XplorHonduras, 2018)

#### <span id="page-28-0"></span>**4.3 América Móvil**

América Móvil es la empresa líder en servicios integrados de telecomunicaciones en Latinoamérica. Excluyendo China y la India, es la más grande a nivel mundial en términos de suscriptores móviles. Con el despliegue de su plataforma de comunicaciones de clase mundial le permite ofrecer a sus clientes un portafolio de servicios de valor agregado y soluciones de comunicación mejoradas en 25 países de América Latina, los Estados Unidos y Europa Central y del Este. (América Móvil, n.d.)

América Móvil es una empresa global de conectividad, comunicación y soluciones de Tecnologías de Información. (Claro, n.d.)

Operamos con orgullo en 18 países de América y en 7 países de Europa, convirtiéndonos en la compañía más grande de Telecomunicaciones a nivel mundial en términos de líneas de accesos totales y la segunda más grande del mundo en suscriptores móviles, excluyendo a China e India.

En América Latina, América Móvil opera bajo las marcas: Telmex, Telcel y Claro, mientras que en Europa bajo la marca de A1. (Claro, n.d.)

#### <span id="page-29-0"></span>**4.4 Telefonía móvil en Honduras**

En 1996, El Gobierno de Honduras le concede a la Empresa Celtel (Tigo) la Banda A, que anteriormente poseía Hondutel para que opere el servicio de telefonía móvil en el país.

En 2001, llega al país la segunda compañía operadora de telefonía Móvil, llamada Megatel, posteriormente cambió el nombre a Aló y actualmente se denomina Claro.

En 2007, durante la administración Presidencial de José Manuel Zelaya, se lanzó el servicio de telefonía móvil de Hondutel, denominado "Honducel".

En 2008, inició operaciones la compañía de telefonía móvil Digicel y en el 2012 pasó a ser parte de Claro. (XplorHonduras, 2018)

#### <span id="page-29-1"></span>**4.5 Telefonía Claro**

Claro Honduras es subsidiaria de América Móvil, S.A.B. de C.V. y opera en el país desde el 2001. Somos una empresa de comunicación, información y entretenimiento. Con un excelente conocimiento del sector, una sólida estructura y nuestra vasta experiencia internacional nos ha permitido consolidarnos como una de las principales compañías de telecomunicaciones del país.

Cuentan con un programa de inversiones orientado a desplegar de forma sostenible una gran infraestructura de telecomunicaciones y esfuerzos por mejorar los sistemas de atención y autoatención y potenciar red 4.5G.

Asimismo, nos enfocados en ampliar el alcance de las conexiones de fibra disponibles en los sitios móviles, lo que permitirá seguir aportando al desarrollo del país, promoviendo la inclusión digital de cada vez más hondureños. (Claro, n.d.)

### <span id="page-30-0"></span>**4.6 Misión**

Proporcionar soluciones integrales y de calidad en telecomunicaciones, manteniendo el liderazgo en el mercado, altos estándares de responsabilidad en la gestión ambiental y social; y, nuestro compromiso con clientes, empleados, accionistas, proveedores y aliados. (América Móvil, n.d.)

#### <span id="page-30-1"></span>**4.7 Visión**

Ser la empresa de telecomunicaciones de más rápido crecimiento y preservar nuestro liderazgo en la industria de las telecomunicaciones. (América Móvil, n.d.)

#### <span id="page-30-2"></span>**4.8 Estructura Organizacional**

Claro cuenta con una estructura en cascada la cual se define con una dirección país con diferentes gerencias dependientes directamente del director país.

Cada gerencia cuenta con subgerentes de áreas, jefes y supervisores más colaboradores ya sea de campo en las áreas técnicas como operativos en las áreas administrativas.

El área de investigación de este informe depende de la Gerencia de Ventas Mercado Corporativo.

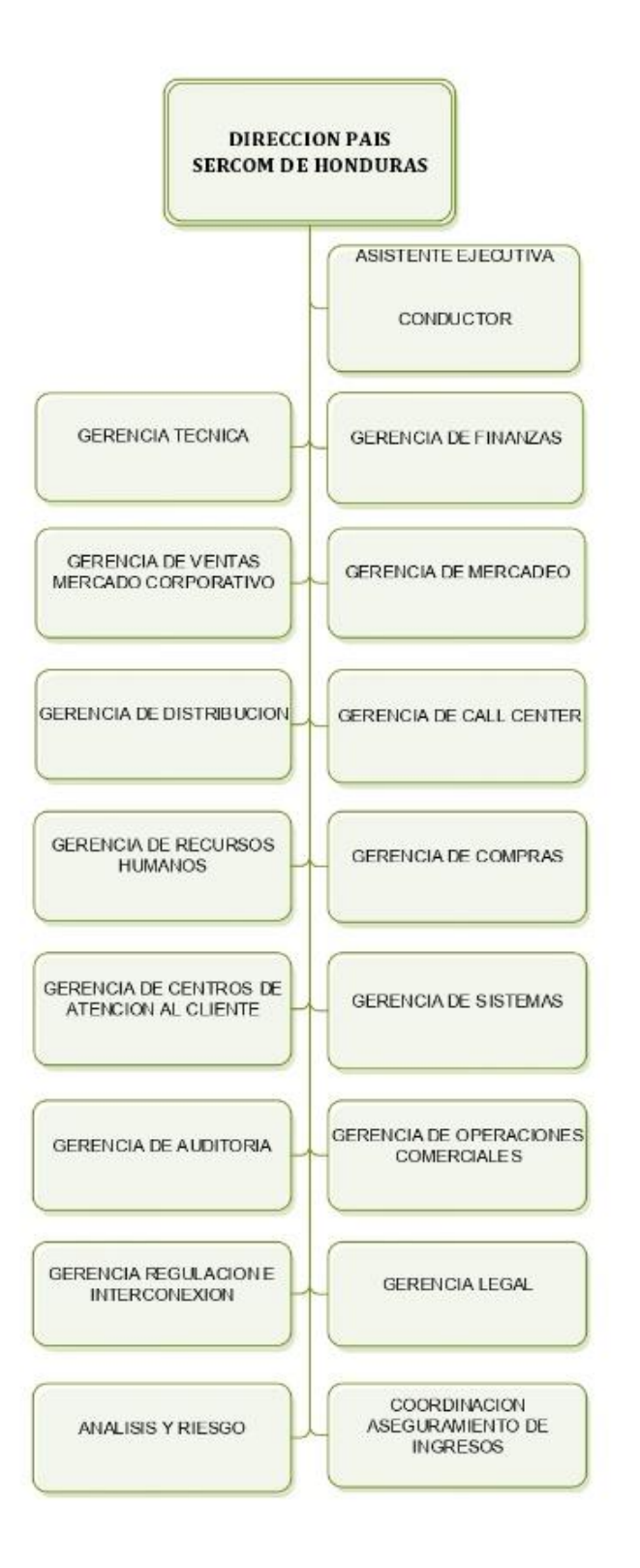

<span id="page-31-0"></span>*Figura IV-1 Estructura Organizacional* **(Claro, Estructura Organizacional)**

### <span id="page-32-0"></span>**4.9 Departamentos de Gerencia de Ventas de Mercado Corporativo**

El departamento conformado por un gerente, subgerente de venta y de mercadeo, jefes de ventas, ejecutivos y colaboradores administrativos.

Para poder conocer más de este departamento debemos conocer estos conceptos básicos sobre las ventas.

#### **¿Qué son ventas?**

Ventas son las actividades realizadas para incentivar potenciales clientes a realizar una determinada compra. Básicamente consiste en el acto de negociación en el cual una parte es el vendedor y la otra el comprador. (Thompson, 2020)

#### **¿Qué son ventas corporativas?**

Es la división de negocio a negocio dentro de una empresa, en la que las ventas de materiales o bienes que son las ventas corporativas son administradas y completadas a otras empresas. (Mejias, 2018)

El área de ventas es un departamento corporativo encargado de las actividades y procesos para lograr objetivos comerciales con otras empresas, con el propósito no solo de vender productos y servicios ya que asumen tareas de planeación y control de actividades para alcanzar el mejor funcionamiento del negocio corporativo.

La gerencia de ventas de mercado corporativo dispone de los siguientes tipos de servicios:

- Servicios Móviles
- Servicios Fijos
- Servicios en la Nube

Los servicios móviles son entregados mediante equipos como celulares, tablets y modems, mientras que los servcios fijos son brindados por medio de plantas telefonicas o equipo para la entrega de enlaces de datos o de internet.

Los servicios en la nube no son tangibles y son brindados en su totalidad mediante acceso web como soluciones de Colaboración, Seguridad, Presencia Web e Infraestructura. (Claro, 2016)

#### **Organigrama de la Gerencia de Ventas de Mercado Corporativo**

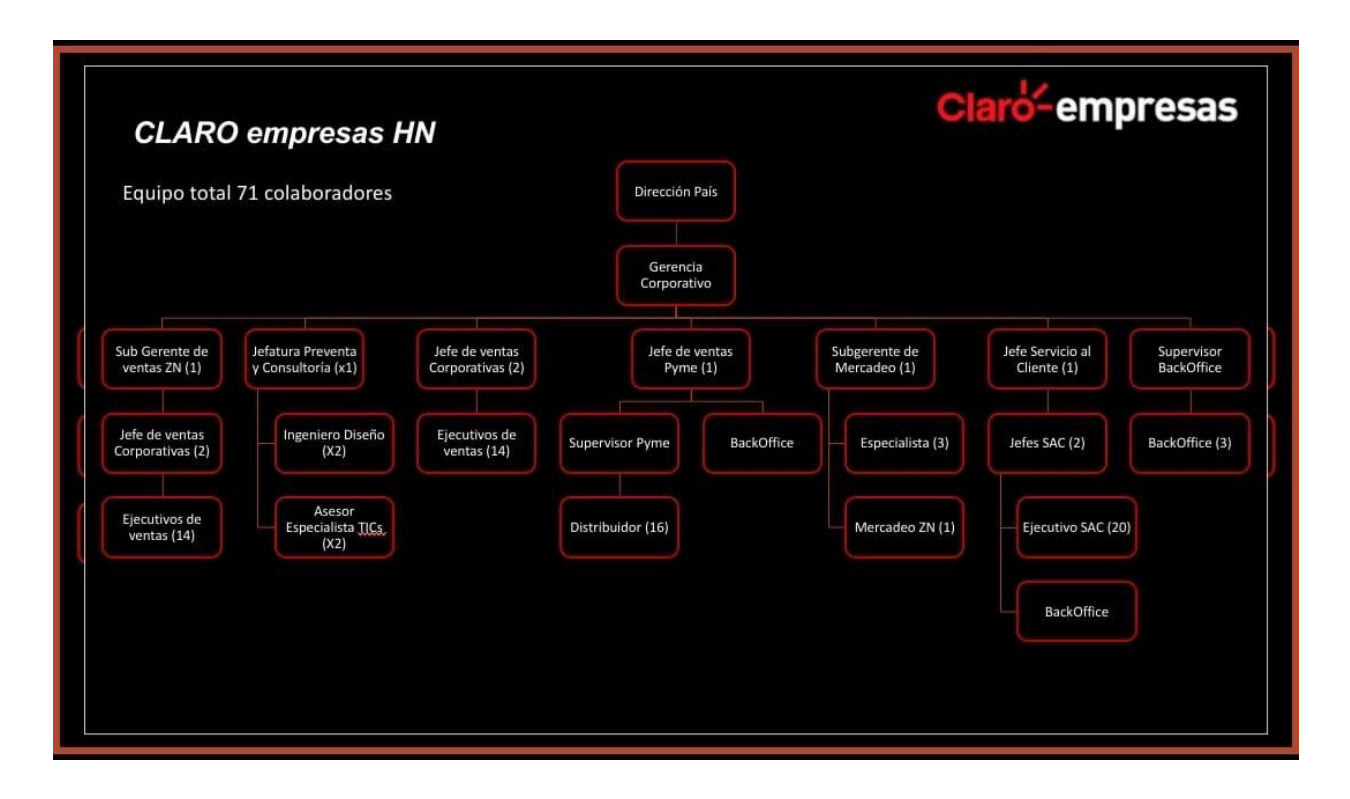

<span id="page-33-0"></span>*Figura IV-2 Organigrama de la Gerencia de Ventas* **(Claro, Organigrama Ventas Mercado Corporativo)**

### <span id="page-34-0"></span>**V. METODOLOGÍA**

### <span id="page-34-1"></span>**5.1 Enfoque y Método**

#### <span id="page-34-2"></span>**5.1.1 Enfoque**

Los métodos mixtos representan un conjunto de procesos sistemáticos, empíricos y críticos de investigación e implican la recolección y el análisis de datos cuantitativos y cualitativos, así como su integración y discusión conjunta, para realizar inferencias producto de toda la información recabada (metainferencias) y lograr un mayor entendimiento del fenómeno bajo estudio (Hernandez Sampieri, Fernandez Collado, & Baptista Lucio, 2014, p. 534).

La investigación presente intenta encontrar una forma de poder visualizar los procesos y procedimientos que se llevan en la gestión de información en la zona de estudio.

Parte de la información para esta investigación se obtendrá de entrevistas y encuestas y la experiencia propia, se decide un enfoque mixto dado que tiene bondades que se mezclan beneficios tanto del enfoque cuantitativo como cualitativo.

#### <span id="page-34-3"></span>**5.1.2 Métodos**

El propósito de los diseños transeccionales exploratorios es comenzar a conocer una variable o un conjunto de variables, una comunidad, un contexto, un evento, una situación. Se trata de una exploración inicial en un momento específico. Por lo general, se aplican a problemas de investigación nuevos o poco conocidos; además, constituyen el preámbulo de otros diseños (Hernandez Sampieri, Fernandez Collado, & Baptista Lucio, 2014, p. 155).

No existe una investigación anterior que este caso de estudio, el método exploratorio es el que más cubre la problemática, con este método se podrán obtener el conjunto de variable necesarias para poder generar una conclusión de la situación.

#### <span id="page-35-1"></span><span id="page-35-0"></span>**5.2 Población y muestra**

#### **5.2.1 Población**

…"la población (colectivo o universo) es el conjunto de entes o fenómenos que comparten cierta característica de interés para la observación y análisis estadístico. Puede tratarse, por ejemplo, de personas, empresas, regiones, momentos del tiempo, etc." (Burón, 2017, p. 24).

La población de la investigación seta el departamento de la Gerencia de Ventas de Mercado Corporativo de Claro, conformado por un equipo de 71 colaborados distribuidos alrededor del país, de los cuales la fuerza de venta son 33 entre jefes y vendedores de ventas.

#### <span id="page-35-2"></span>**5.2.2 Muestra**

"Una muestra es un subconjunto de la población cuyos elementos no poseen ningún rasgo específico que los diferencie del resto" (Burón, 2017, p. 29)

Tomando en cuenta la población de la investigación conformada por la fuerza de ventas se tomará el 33% para la muestra correspondiente solamente a la ubicada en la ciudad de Tegucigalpa.

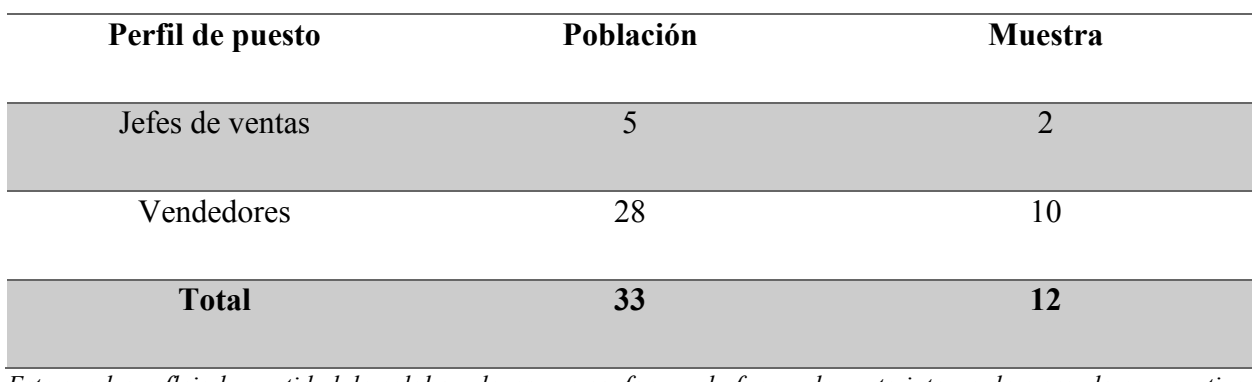

#### <span id="page-35-3"></span>*Tabla V-A. Fuerza de ventas de la Gerencia de Ventas de Mercado Corporativo*

*Este cuadro refleja la cantidad de colaboradores que conforman la fuerza de venta interna de mercado corporativo en Claro.*
### **5.3 Unidad de análisis y respuesta**

### *Tabla V-B. Unidad de Análisis y Respuesta*

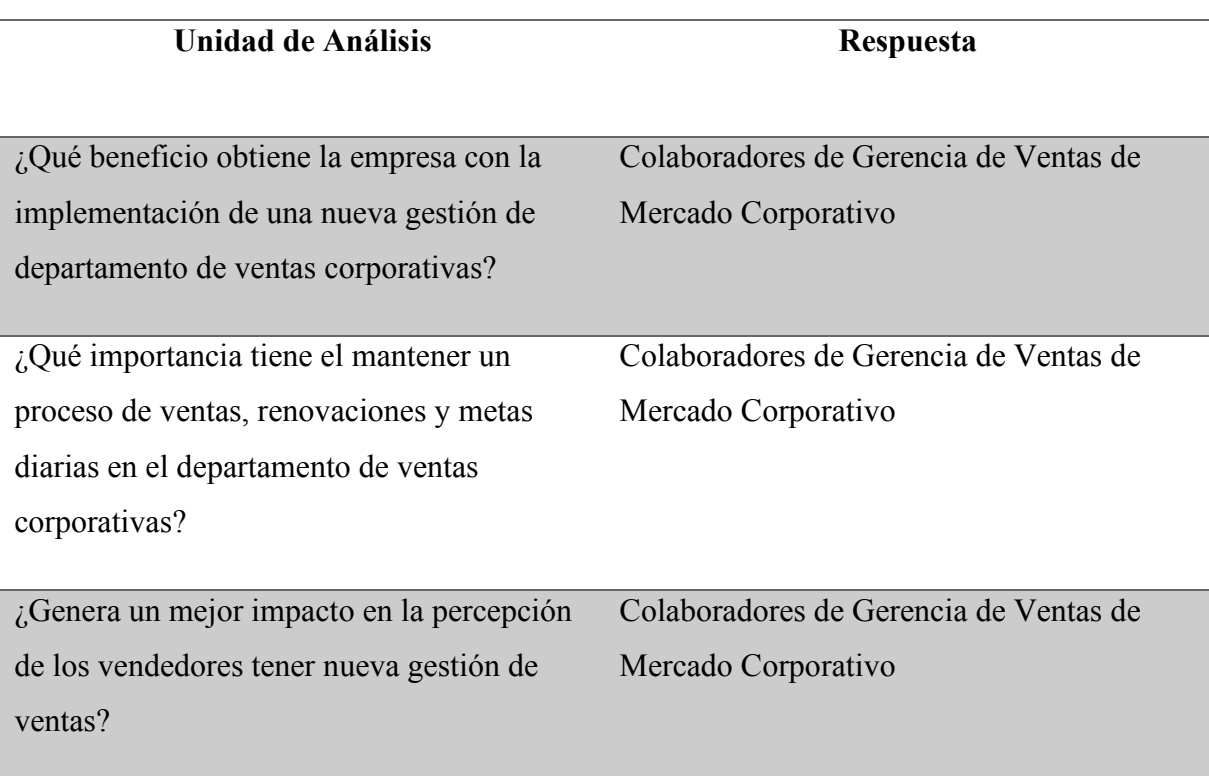

### **5.4 Técnicas e instrumentos aplicados**

El concepto de técnicas de recogida de información engloba todos los medios técnicos que se utilizan para registrar las observaciones o facilitar el tratamiento. Dentro de la expresión "medios técnicos" están inmersos, por una parte, los instrumentos -objetos con entidad independiente y externa- y los recursos -medios utilizados para obtener y registrar la información-. (Pascual, 2016, p. 20)

### **5.4.1 Entrevista**

Es el medio que permite la obtención de información de fuente primaria, amplia y abierta, en dependencia de la relación entrevistador entrevistado. Para ello es necesario que el

entrevistador tenga definido claramente los objetivos de la entrevista y cuáles son los aspectos relevantes sobre los que se pretende obtener información. (Chávez, 2019, p. 115)

Se decidió la utilización de entrevista en la presente investigación porque con este instrumento de recolección de datos la información será brindada de forma directa. El entrevistado tiene la facultad de expresar su punto de vista de manera abierta sobre lo que cree en cuestión a al tema de la investigación.

### **5.4.2 Encuesta**

…" el cuestionario es un conjunto de preguntas diseñadas para generar los datos necesarios, con el propósito de alcanzar los objetivos de un proyecto de investigación, se trata de un plan formal para recabar información de la unidad de analizas objeto de estudio y centro del problema de investigación" (Bernal, 2013, p. 245)

Teniendo en cuenta que esta herramienta de investigación como ser la encuesta, permite la recopilación de datos de forma expedita, por tal razón es usada en esta investigación. La encuesta es aplicada a diferentes vendedores de la gerencia de ventas de mercado corporativo sin ningún sesgo, con la finalidad de obtener información usando el mismo formato de preguntas y puntos de interés para esta investigación.

#### **5.4.3 Observación**

Es uno de los primeros métodos científicos utilizados en la investigación y se utiliza para la obtención de información primaria acerca de los objetos investigados o para la comprobación empírica de las hipótesis. La observación científica es sistemática, consciente y objetiva. (Chávez, 2019, p. 114)

Es uno de los primeros métodos científicos utilizados en la investigación y se utiliza para la obtención de información primaria acerca de los objetos investigados o para la comprobación empírica de las hipótesis. La observación científica es sistemática, consciente y objetiva. (Chávez, 2019, p. 114)

Se toma la decisión de utilizar la observación como herramienta porque se puede observar desde otra perspectiva el objeto de estudio y analizar la realidad estudiada.

### **5.5 Fuentes de información**

Se puede tener una variedad de fuentes de información que brindan datos de mucha importancia para esta investigación, estas fuentes pueden ser primarias y secundarios, estas fuentes tienen aplicación en cualquier enfoque investigativo tanto el cuantitativo como el cualitativo.

### **5.5.1 Fuentes Primarias**

Son aquellas en las que "la información se obtiene en contacto directo con el sujeto en estudio: observación, entrevista, cuestionario" (Chávez, 2019, p. 110)

Las fuentes de información primarias obtenidas sirven de apoyo para la presente investigación ha sido brindada por el personal directo de la Gerencia de Recursos Humanos y de Ventas de Mercado Corporativo.

### **5.5.2 Fuentes Secundarias**

Son aquellas fuentes en las que "la información se obtiene mediante documentos u otras formas de registro de datos: historias clínicas, expediente académico, etc." (Chávez, 2019, p. 110)

Para las fuentes secundarias de la investigación han sido tomadas de libros electrónicos disponibles por medio de plataformas como CRAI o referencias bibliotecarias, estas permiten confirmas hallazgos en la investigación y amplia el contenido.

#### **5.5.3 Internet**

Como resultado de la convergencia de las tecnologías de la computación y de las telecomunicaciones, Internet representa una verdadera revolución en los métodos de generación, almacenaje, procesamiento y transmisión de la información. La rapidez de distribución vía Internet es un factor determinante para el crecimiento exponencial de la información en la red. (Tomaél, Catarino, Pomim Valentim, de Almeida Júnior, & da Silva, 2001)

Sin lugar a duda una de las fuentes hoy en día más utilizada es el internet, el uso de esta como técnica de obtención de información se ha convertido en uno de los principales medios de búsqueda.

# **5.6 Cronología de trabajo**

### **5.6.1 Diagrama Gantt Fase 1**

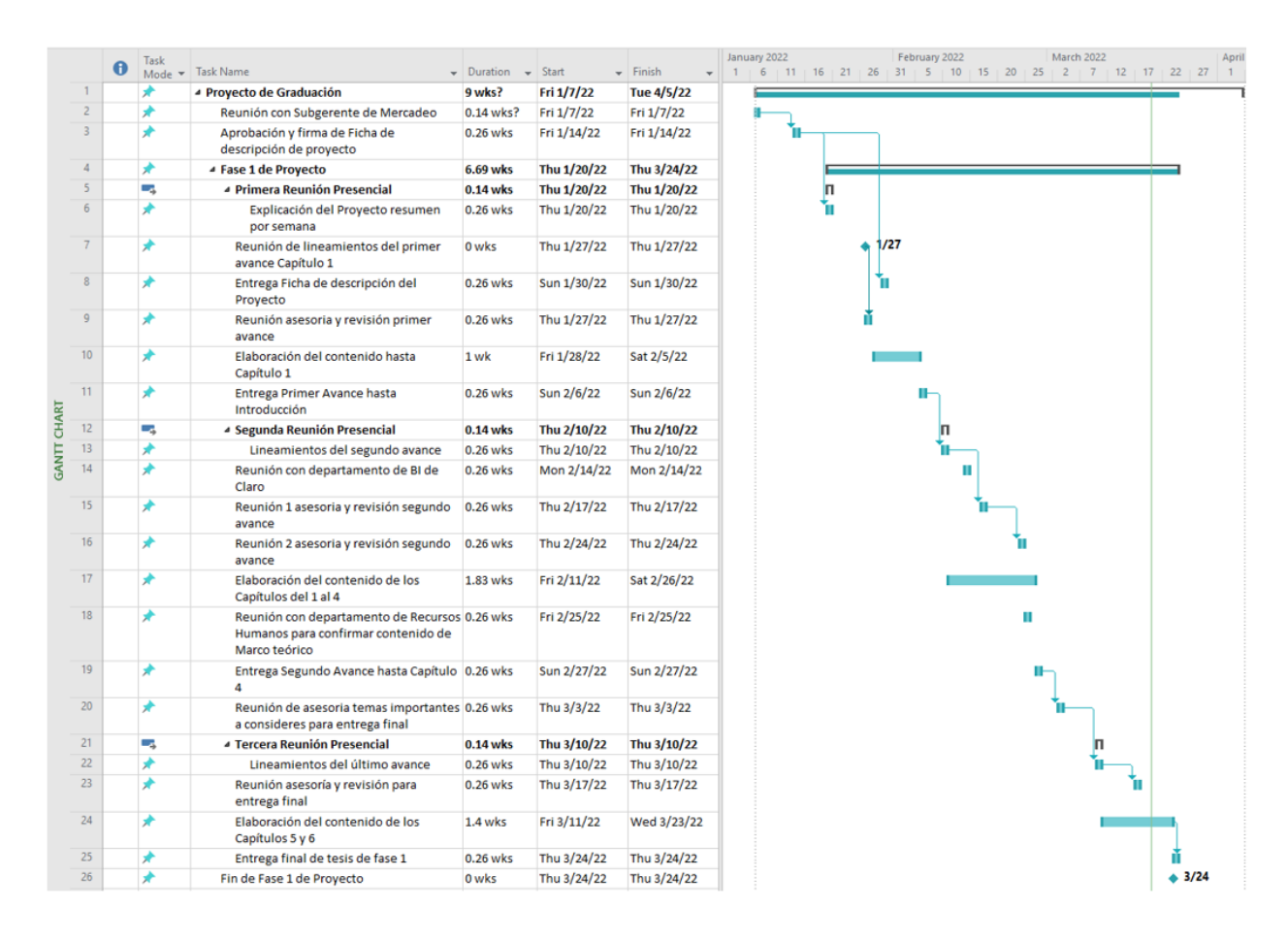

*Figura V-1 Diagrama de Gantt para la realización del proyecto Fase1*

Fuente: Captura Propia desde Microsoft Project

# **5.6.2 Diagrama Gantt Fase 2**

|                 | Task | Mode - Task Name                                           | $\overline{\phantom{a}}$ Duration $\overline{\phantom{a}}$ Start |             | $\overline{\phantom{a}}$ Finish | 11 | 16 | 21 | 26 | May 2022 | 11 | 16 | 21 | 26 | 31 | <b>June 2022</b><br>$-5$ | 10 <sup>1</sup><br>15 |      | Jul<br>25<br>30 |
|-----------------|------|------------------------------------------------------------|------------------------------------------------------------------|-------------|---------------------------------|----|----|----|----|----------|----|----|----|----|----|--------------------------|-----------------------|------|-----------------|
|                 | ⊁    | 4 Proyecto de Graduación                                   | 8.12 wks?                                                        | Mon 4/11/22 | Sun 6/26/22                     |    |    |    |    |          |    |    |    |    |    |                          |                       |      |                 |
|                 |      | Cambios solicitados de Documento Tesis fase 1   1.4 wks    |                                                                  | Mon 4/11/22 | Thu 4/21/22                     |    |    |    |    |          |    |    |    |    |    |                          |                       |      |                 |
|                 |      | 4 Fase 2 de Proyecto                                       | 6.83 wks?                                                        | Fri 4/22/22 | Sun 6/26/22                     |    |    |    |    |          |    |    |    |    |    |                          |                       |      |                 |
|                 |      | Primera Reunión en Linea                                   | 0.26 wks                                                         | Fri 4/22/22 | Fri 4/22/22                     |    |    |    |    |          |    |    |    |    |    |                          |                       |      |                 |
|                 |      | 4 Creación Base de Datos                                   | 2.54 wks?                                                        | Sat 4/23/22 | Sat 5/14/22                     |    |    |    |    |          |    |    |    |    |    |                          |                       |      |                 |
| 6               |      | Revisión de analisis de Diagrama ER y<br>Esquema de Tablas | 1.12 wks                                                         | Sat 4/23/22 | Sat 4/30/22                     |    |    |    |    |          |    |    |    |    |    |                          |                       |      |                 |
|                 |      | Creacion de Esquema de Base de Datos                       | 1.83 wks                                                         | Sun 5/1/22  | Sat 5/14/22                     |    |    |    |    |          |    |    |    |    |    |                          |                       |      |                 |
|                 |      | Reunión personalizada con asesor                           | 0.26 wks                                                         | Thu 5/5/22  | Thu 5/5/22                      |    |    |    |    |          |    |    |    |    |    |                          |                       |      |                 |
| 9               |      | 4 Inicio de Desarrollo (Netbeans JSP)                      | 3.83 wks?                                                        | Mon 5/16/22 | Sat 6/18/22                     |    |    |    |    |          |    |    |    |    |    |                          |                       |      |                 |
| 10 <sup>1</sup> |      | Realizar conexión con Base de Datos                        | $0.4$ wks                                                        | Mon 5/16/22 | Tue 5/17/22                     |    |    |    |    |          |    |    |    |    |    |                          |                       |      |                 |
| $11-11$         |      | Revisión de Bootstrap a utilizar                           | 0.26 wks                                                         | Tue 5/17/22 | Wed 5/18/22                     |    |    |    |    |          |    |    |    |    |    |                          |                       |      |                 |
| 12 <sup>2</sup> |      | Creación de páginas JSP de Módulos                         | 0.69 wks                                                         | Wed 5/18/22 | Sat 5/21/22                     |    |    |    |    |          |    |    |    |    |    |                          |                       |      |                 |
| 13 <sup>°</sup> |      | Llenar con datos la base de datos                          | 1.12 wks                                                         | Sun 5/22/22 | Sat 5/28/22                     |    |    |    |    |          |    |    |    |    |    |                          |                       |      |                 |
| 14              |      | Reunión con asesor                                         | 0.26 wks                                                         | Tue 5/24/22 | Tue 5/24/22                     |    |    |    |    |          |    |    |    |    |    |                          |                       |      |                 |
| 15              |      | Desarrollo de acceso Rol Administrador                     | 1.12 wks                                                         | Sun 5/29/22 | Sat 6/4/22                      |    |    |    |    |          |    |    |    |    |    |                          |                       |      |                 |
| 16              |      | Desarrollo de acceso Rol Jefe                              | 0.69 wks                                                         | Sun 6/5/22  | Wed 6/8/22                      |    |    |    |    |          |    |    |    |    |    |                          |                       |      |                 |
| 17              |      | Desarrollo de acceso Rol Vendedor                          | 0.54 wks                                                         | Thu 6/9/22  | Sun 6/12/22                     |    |    |    |    |          |    |    |    |    |    |                          |                       |      |                 |
| 18              |      | Reunión con asesor                                         | 0.26 wks                                                         | Thu 6/9/22  | Thu 6/9/22                      |    |    |    |    |          |    |    |    |    |    |                          |                       |      |                 |
| 19              |      | Detalles de visualización de Módulos                       | 0.97 wks                                                         | Mon 6/13/22 | Sat 6/18/22                     |    |    |    |    |          |    |    |    |    |    |                          |                       |      |                 |
| 20              |      | Reunión con asesor                                         | 0.26 wks                                                         | Thu 6/16/22 | Thu 6/16/22                     |    |    |    |    |          |    |    |    |    |    |                          |                       |      |                 |
| 21              |      | 4 Análisis de Vulnerabilidades OWAP ZAP                    | $0.4$ wks                                                        | Sat 6/18/22 | Sun 6/19/22                     |    |    |    |    |          |    |    |    |    |    |                          |                       |      |                 |
| 22              |      | Colocar en anexos el análisis                              | $0.4$ wks                                                        | Sat 6/18/22 | Sun 6/19/22                     |    |    |    |    |          |    |    |    |    |    |                          |                       |      |                 |
| 23              | я    | Tercera entrega de Tesis                                   | 0 wks                                                            | Sun 6/19/22 | Sun 6/19/22                     |    |    |    |    |          |    |    |    |    |    |                          |                       | 6/19 |                 |

*Figura V-2 Diagrama de Gantt para la realización del proyecto Fase2*

Fuente: Captura Propia desde Microsoft Project

# **VI. RESULTADOS Y ANÁLISIS**

# **6.1 Encuestas**

1. ¿Usted lleva control de sus ventas diarias?

Con esta pregunta conocemos si la fuerza de ventas lleva un control de sus ventas de manera diaria, teniendo un total del 100% de los encuestados que si llevan un control.

*Tabla VI-A Control de Ventas*

| Pregunta #1 Respuestas Porcentaje |                   |         |
|-----------------------------------|-------------------|---------|
|                                   |                   |         |
| Si                                | 10                | 100.0%  |
|                                   |                   |         |
| No.                               | $\mathbf{\Omega}$ | $0.0\%$ |
|                                   |                   |         |
| <b>Total</b>                      | 10                | 100%    |
|                                   |                   |         |

Fuente: Elaboración propia con base a encuesta realizada a vendedores corporativos.

1. ¿Usted lleva control de sus ventas diarias?

 $\bigcap$  Si

) No

 $\star$ 

1. ¿Usted lleva control de sus ventas diarias? 10 responses

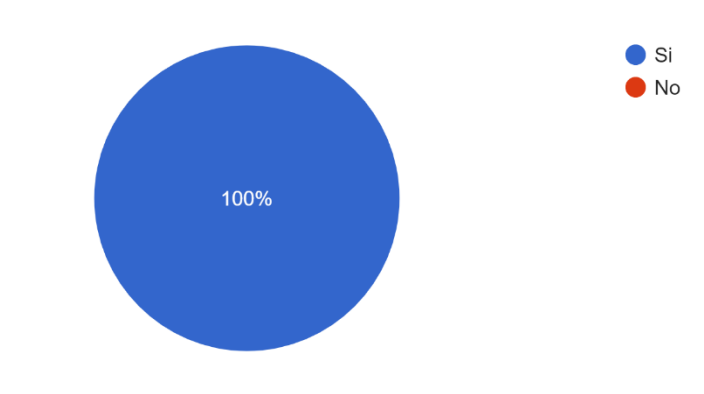

### *Figura VI-1 Gráfica pregunta 1*

2. ¿En qué lleva su control de ventas?

Con esta pregunta se quiere conocer si la fuerza de ventas cuenta con alguna aplicación o herramienta que les sirva para el manejo de su control de ventas. Se pudo observar que en su totalidad los números de sus ventas los llevan en un Excel propio o creado por ellos mismos.

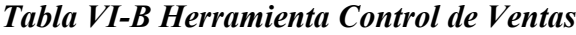

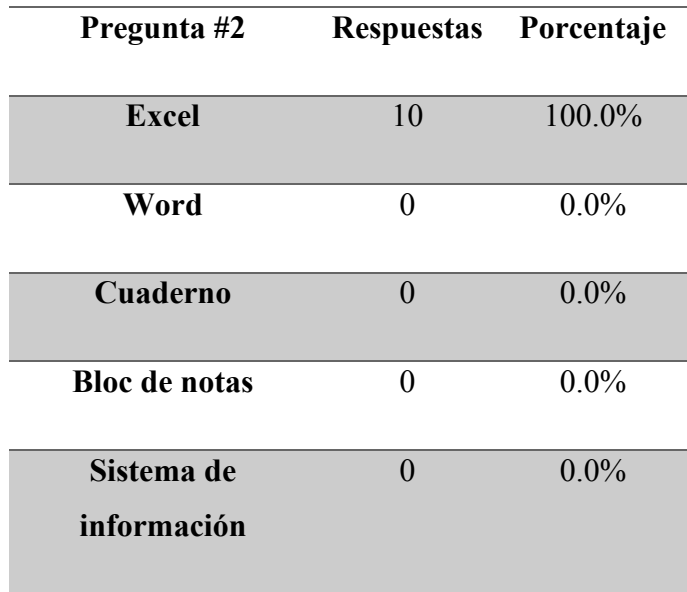

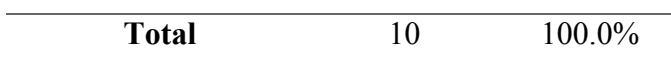

Fuente: Elaboración propia con base a encuesta realizada a vendedores corporativos.

2. Si su respuesta a la pregunta 1 es sí ¿en qué lleva su control de ventas? si su respuesta fue No seguir a la siguiente pregunta.

- Excel
- Word
- Cuaderno
- Bloc de notas
- Sistema de información

2. Si su respuesta a la pregunta 1 es sí ¿en qué lleva su control de ventas? si su respuesta fue No seguir a la siguiente pregunta.

10 responses

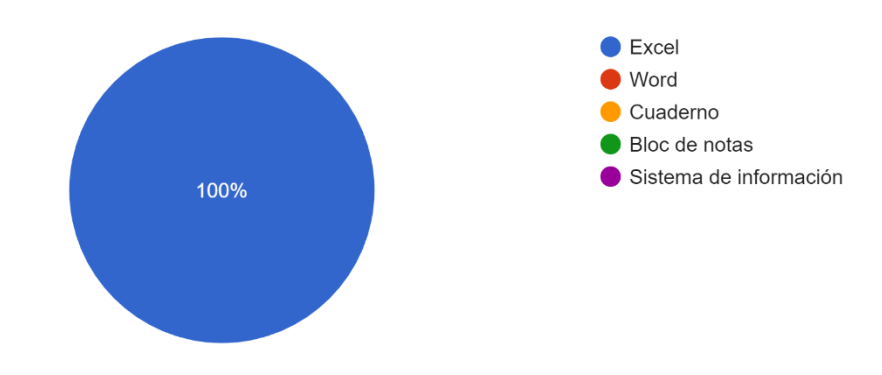

### *Figura VI-2 Gráfica pregunta 2*

3. ¿Le servirá tener un sistema que le muestre sus ventas diarias?

Que tanto valor les podrá dar un sistema de información para poder visualizar las ventas, con esta pregunta se encontró que el 85.7% le será de utilidad contar con una solución.

### *Tabla VI-C Apoyo de Sistema de Control de Ventas*

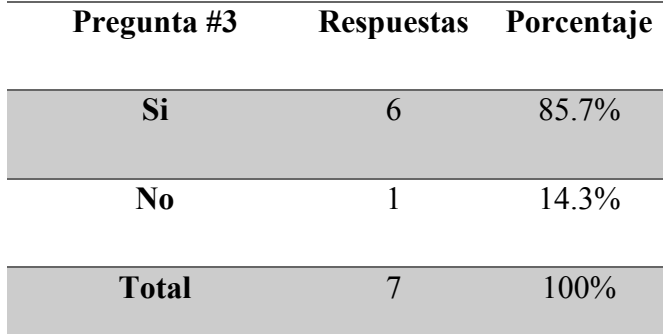

Fuente: Elaboración propia con base a encuesta realizada a vendedores corporativos.

- 3. Si su respuesta 1 fue no, ¿le servirá tener un sistema que le muestre sus ventas diarias?
- Si

) No

3. Si su respuesta 1 fue no, ¿le servirá tener un sistema que le muestre sus ventas diarias? 7 responses

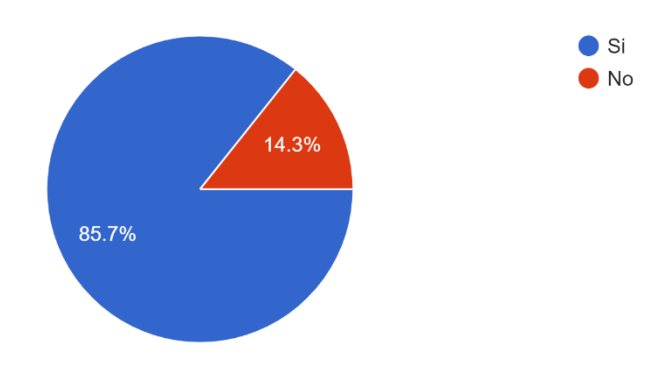

*Figura VI-3 Gráfica pregunta 3*

4. De tener un sistema de información, ¿de qué manera le gustaría visualizar sus ventas?

Con esta interrogante se conocerá el punto de vista y necesidad del encuestado, para conocer la importancia de la actualización de la información en una posible solución respecto a sus ventas diarias, semanales o mensuales.

*Tabla VI-D Visualización de Control de Ventas*

| Pregunta #4      | Respuestas | Porcentaje |
|------------------|------------|------------|
| <b>Diarias</b>   | 8          | 80.0%      |
| <b>Semanales</b> | 2          | 20.0%      |
| <b>Mensuales</b> |            | $0.0\%$    |
| <b>Total</b>     | 10         | 100.0%     |

Fuente: Elaboración propia con base a encuesta realizada a vendedores corporativos.

4. De tener un sistema de información, ¿de qué manera le gustaría visualizar sus ventas? \*

Diarias

Semanales

Mensuales

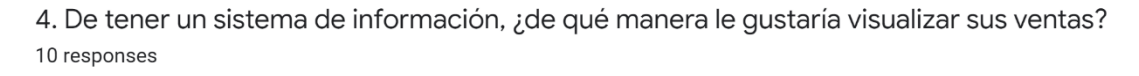

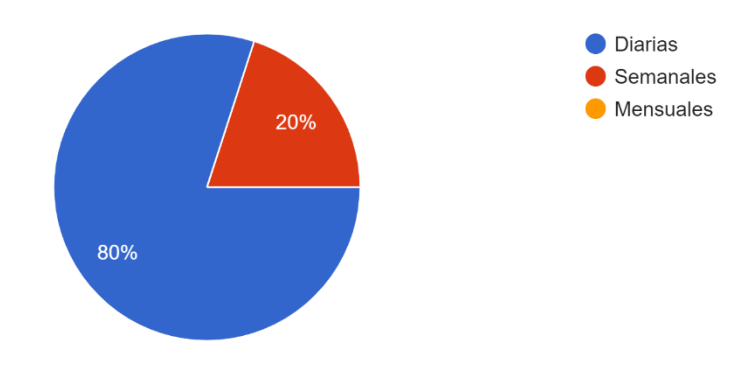

#### *Figura VI-4 Gráfica pregunta 4*

5. ¿Usted cuenta con un listado de renovación de su cartera?

Con esta pregunta, se necesitó conocer si la fuerza de ventas conoce las renovaciones que tienen sus clientes, debido a que las renovaciones son parte de sus metas, era crucial conocer la importancia de esta información, y se encontró que el 70% de la fuerza de ventas en esta muestra no tiene información de las fechas de vencimiento de los servicios/productos que tienen contratados sus clientes.

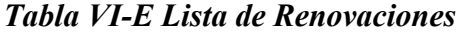

| Pregunta #5    | <b>Respuestas</b> | Porcentaje |  |  |
|----------------|-------------------|------------|--|--|
| Si             | $\mathcal{R}$     | 30.0%      |  |  |
| N <sub>0</sub> | 7                 | 70.0%      |  |  |
| <b>Total</b>   | 10                | 100%       |  |  |
|                |                   |            |  |  |

Fuente: Elaboración propia con base a encuesta realizada a vendedores corporativos.

- 5. ¿Usted cuenta con un listado de renovación de su cartera? \*
- Si
- No

5. ¿Usted cuenta con un listado de renovación de su cartera? 10 responses

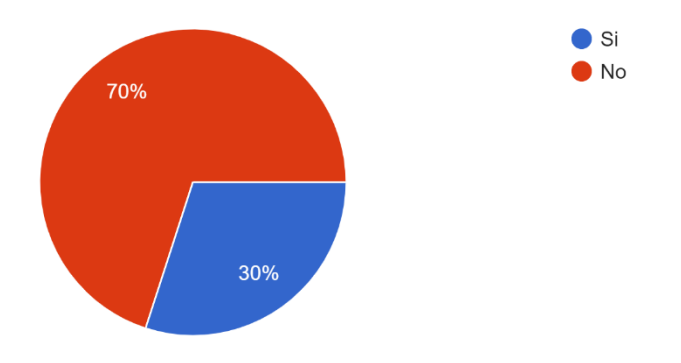

### *Figura VI-5 Gráfica pregunta 5*

6.  $\epsilon$  *i*. El listado de renovaciones fue brindado por la empresa?

Se observo, que una pequeña cartera de clientes les es entregada a los vendedores solo con información básica, por lo que al hablar de renovaciones era necesario conocer si la fuerza de ventas contaba con esa información o la tienen la mano, el 75% menciono que no les entregaron un listado con dicha información por lo que buscan otros medios para poder realizar sus renovaciones de los clientes.

*Tabla VI-F Listado de Renovaciones*

| Pregunta #6 | Respuestas Porcentaje |       |
|-------------|-----------------------|-------|
| Si          |                       | 25.0% |

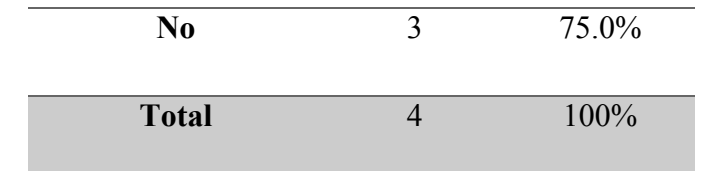

Fuente: Elaboración propia con base a encuesta realizada a vendedores corporativos.

6. Si su respuesta a la pregunta 5 es sí ¿el listado de renovaciones fue brindado por la empresa? si su respuesta la preguna anterior fue No seguir a la siguiente.

 $\bigcirc$  si

No

6. Si su respuesta a la pregunta 5 es sí ¿el listado de renovaciones fue brindado por la empresa? si su respuesta la preguna anterior fue No seguir a la siguiente. 4 responses

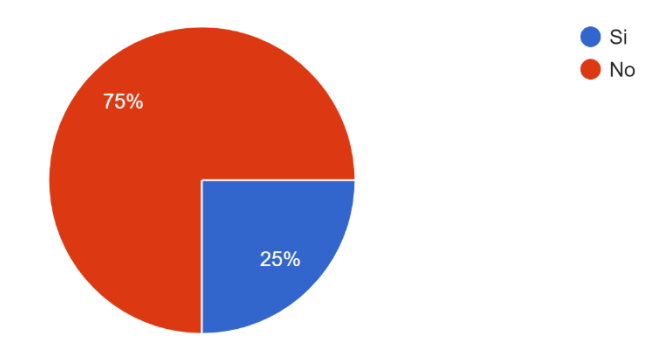

#### *Figura VI-6 Gráfica pregunta 6*

7. ¿Las renovaciones le son solicitadas por el cliente?

Al no tener visualización de las renovaciones de los clientes con esta pregunta, se evidencio que en el 80% es el cliente les solicitan las renovaciones de sus productos a los vendedores.

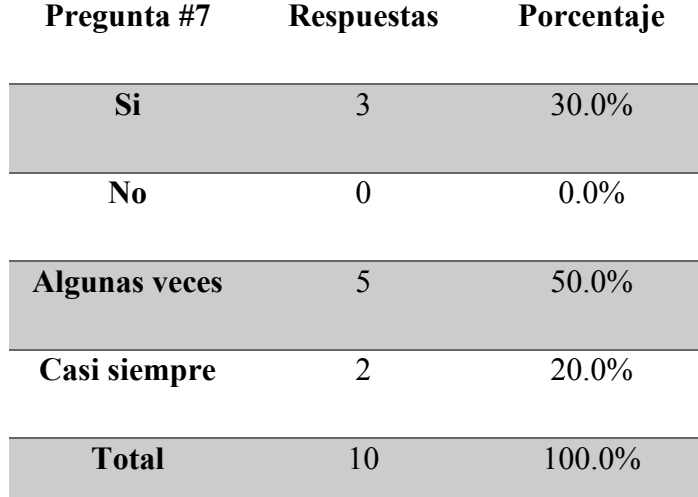

### *Tabla VI-G Solicitud de Renovaciones por el Cliente*

Fuente: Elaboración propia con base a encuesta realizada a vendedores corporativos.

7. ¿Las renovaciones le son solicitadas por el cliente? \*

- $\bigcirc$  si
- $\bigcirc$  No

Algunas veces

Casi siempre

7. ¿Las renovaciones le son solicitadas por el cliente? 10 responses

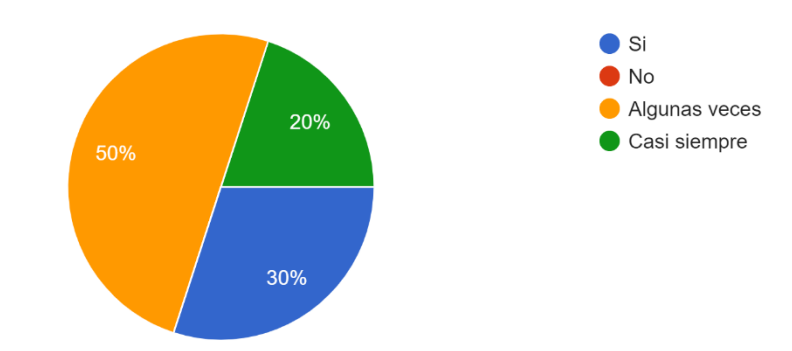

*Figura VI-7 Gráfica pregunta 7*

8. ¿Le daría ayudaría en su trabajo contar con un sistema de información que le muestre un listado de su cartera con fechas de vencimiento para renovaciones?

En si totalidad del 100% de los encuestados estarían de acuerdo en que una solución les ayudaría a poder realizar las renovaciones en tiempo y forma.

*Tabla VI-H Cartera con Renovaciones*

| Pregunta #8    | <b>Respuestas</b> | Porcentaje |
|----------------|-------------------|------------|
| Si             | 10                | $100.0\%$  |
| N <sub>0</sub> |                   | $0.0\%$    |
| <b>Total</b>   | 10                | 100%       |

Fuente: Elaboración propia con base a encuesta realizada a vendedores corporativos.

8. ¿Le ayudaría en su trabajo contar con un sistema de información que le muestre un listado \* de su cartera con fechas de vencimiento para renovaciones?

) si

) No

8. ¿Le ayudaría en su trabajo contar con un sistema de información que le muestre un listado de su cartera con fechas de vencimiento para renovaciones? 10 responses

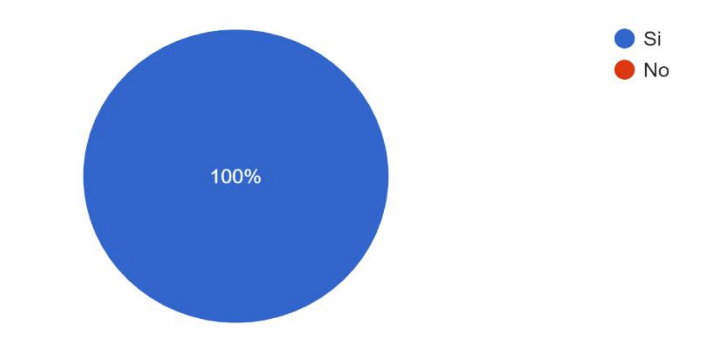

*Figura VI-8 Gráfica pregunta 8*

9. ¿Cuentan con un formato para cálculo de sus comisiones?

La fuerza de ventas lleva consigo un cuadro para realizar el cálculo de sus comisiones para poder tener una idea del ingreso o pago recibirán por su trabajo en sueldos variables, siendo el resultado de un 100% afirmativo.

*Tabla VI-I Cálculo de Comisiones*

| Pregunta #9    | <b>Respuestas</b> | Porcentaje |  |  |
|----------------|-------------------|------------|--|--|
| <b>Si</b>      | 10                | 100.0%     |  |  |
|                |                   |            |  |  |
| N <sub>0</sub> |                   | $0.0\%$    |  |  |
| <b>Total</b>   | 10                | 100%       |  |  |

Fuente: Elaboración propia con base a encuesta realizada a vendedores corporativos.

- 9. ¿Cuentan con un formato para cálculo de sus comisiones? \*
- $\bigcirc$  Sí
- $\bigcirc$  No

9. ¿Cuentan con un formato para cálculo de sus comisiones? 10 responses

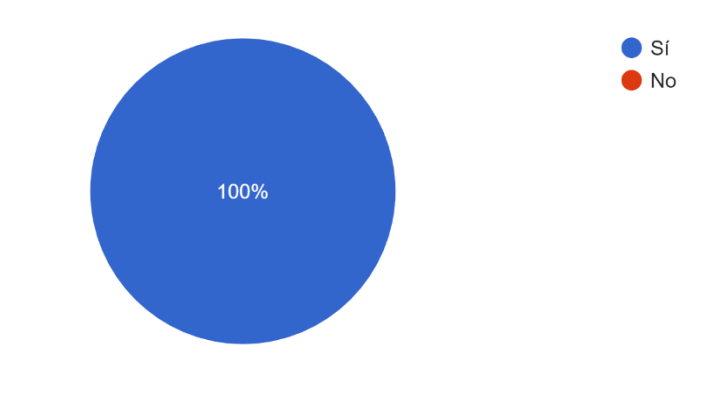

*Figura VI-9 Gráfica pregunta 9*

### 10. ¿Este formato está elaborado en?

Con esta pregunta se pretende conocer el tipo de herramienta con el que calculan su comisión, donde el 80% menciona que este formato es una hoja de cálculo como Excel.

*Tabla VI-J Formato para Cálculo de Comisiones*

| Pregunta #10              | <b>Respuestas</b> | Porcentaje |
|---------------------------|-------------------|------------|
| <b>Excel</b>              | 8                 | 80.0%      |
| Word                      | 0                 | $0.0\%$    |
| Papel                     | $\theta$          | $0.0\%$    |
| Sistema de<br>información | 2                 | 20.0%      |
| <b>Total</b>              | 10                | 100.0%     |

Fuente: Elaboración propia con base a encuesta realizada a vendedores corporativos.

10. Si su respuesta a la pregunta 9 es sí ¿Este formato está elaborado en...? \*

Excel

Word

Papel

Sistema de información

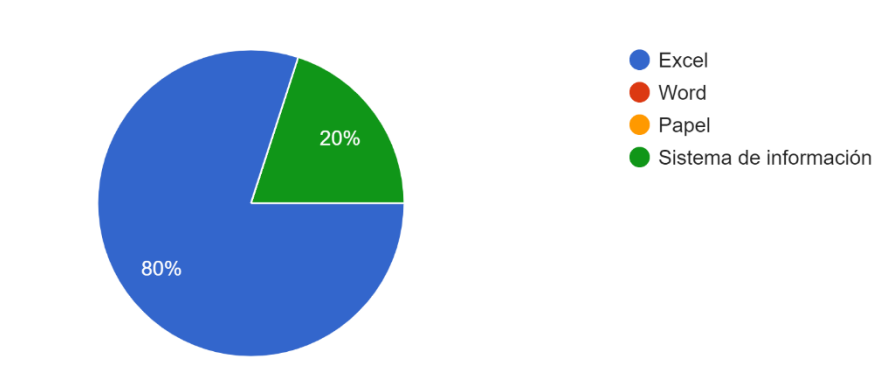

10. Si su respuesta a la pregunta 9 es sí ¿Este formato está elaborado en...? 10 responses

*Figura VI-10 Gráfica pregunta 10*

11. ¿Le gustaría tener un sistema de cálculo de comisiones automatizado?

El 100% de los encuestados están de acuerdo en que les gustaría contar con una solución donde puedan realizar y ver el estado de sus comisiones.

*Tabla VI-K Sistema de Cálculo de Comisiones*

| Pregunta #11 | <b>Respuestas</b> | Porcentaje |  |  |
|--------------|-------------------|------------|--|--|
| Si           | 10                | 100.0%     |  |  |
| No           |                   | $0.0\%$    |  |  |
| <b>Total</b> | 10                | 100%       |  |  |

Fuente: Elaboración propia con base a encuesta realizada a vendedores corporativos.

11. ¿Le gustaría tener un sistema de cálculo de comisiones automatizado? \*

 $\binom{1}{1}$ 

) No

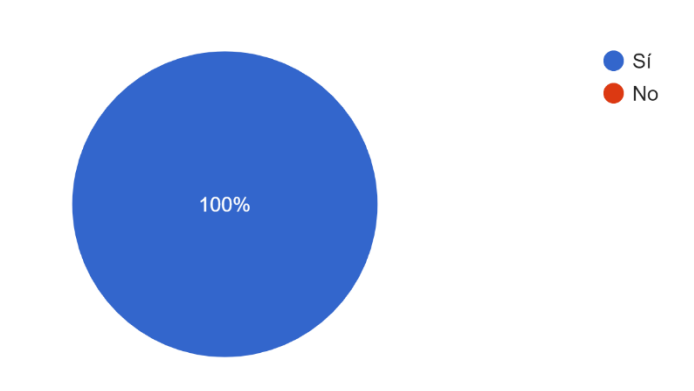

11. ¿Le gustaría tener un sistema de cálculo de comisiones automatizado? 10 responses

### *Figura VI-11 Gráfica pregunta 11*

12. ¿Usted cuenta con una meta mensual?

Se evidencia que la fuerza de ventas cuenta con una meta asignada mensualmente, siendo el 100% el resultado unánime.

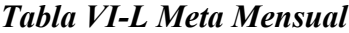

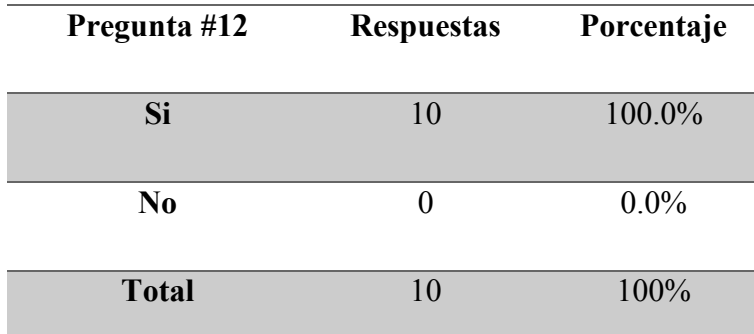

Fuente: Elaboración propia con base a encuesta realizada a vendedores corporativos.

12. ¿Cuenta usted con una meta mensual? \*

 $\bigcirc$  si

) No

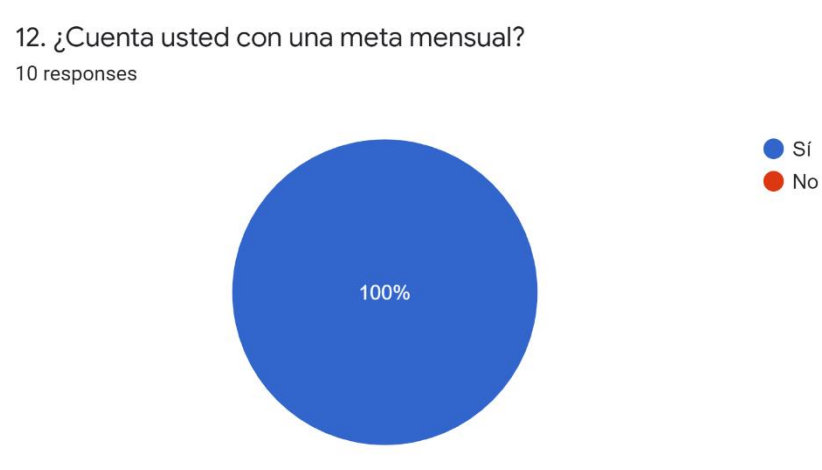

*Figura VI-12 Gráfica pregunta 12*

13. ¿Tiene visualización de su meta mensual contra venta real?

Pregunta de mucha importancia debido a que con esta se medirá directamente el crecimiento del vendedor respecto a las metas asignadas cada mes. El 20% respondieron que algunas veces tienen esta visibilidad y un 40% no tiene visibilidad alguna de la venta real contra su meta mensual.

| Pregunta #13         | <b>Respuestas</b> | Porcentaje |
|----------------------|-------------------|------------|
| Si                   | 4                 | $40.0\%$   |
| N <sub>0</sub>       | 4                 | 40.0%      |
| <b>Algunas veces</b> | 2                 | 20.0%      |
| <b>Total</b>         | 10                | 100.0%     |

*Tabla VI-M Venta Mensual contra Venta Real*

Fuente: Elaboración propia con base a encuesta realizada a vendedores corporativos.

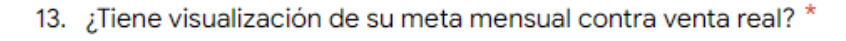

- Sí
- No
- Algunas veces

13. ¿Tiene visualización de su meta mensual contra venta real? 10 responses

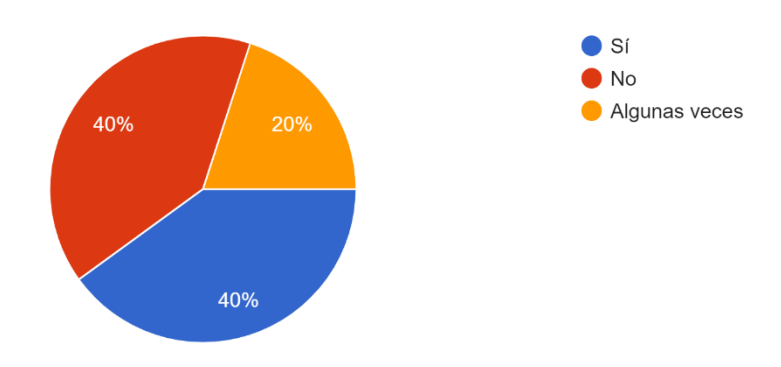

*Figura VI-13 Gráfica pregunta 13*

14. ¿Se ayudaría en su meta mensual contar con un tablero donde podría visualizar el rendimiento de sus indicadores?

Un resultado del 100% respondieron que les seria de mucha ayuda contar con una solución donde puedan observar el nivel de rendimiento de sus indicadores, mediante un tablero.

*Tabla VI-N Tablero de Rendimiento*

| Pregunta #14 | <b>Respuestas</b> | Porcentaje |
|--------------|-------------------|------------|
| Si           | 10                | 100.0%     |
| No           |                   | $0.0\%$    |

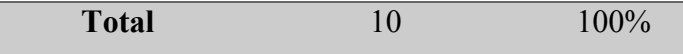

Fuente: Elaboración propia con base a encuesta realizada a vendedores corporativos.

14. ¿Le ayudaría a su meta mensual contar con un tablero donde podría visualizar el rendimiento de sus indicadores?

 $\bigcap$  Si

No

14. ¿Le ayudaría a su meta mensual contar con un tablero donde podría visualizar el rendimiento de sus indicadores?

10 responses

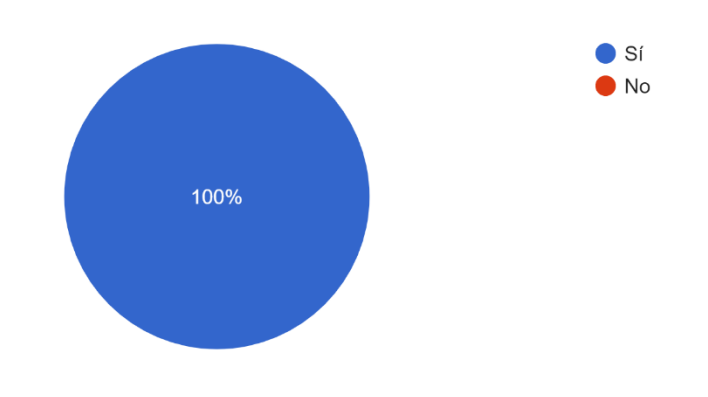

*Figura VI-14 Gráfica pregunta 14*

### **6.2 Entrevistas**

La entrevista se realizó a 2 jefes de ventas, la obtención de información con la entrevista como instrumento se plantearon 6 preguntas y en base a las respuestas obtenidas se presentan los siguientes resultados:

### **6.2.1 Entrevista 1**

1. ¿Cuán importante considera que es una buena gestión y visualización de ventas para los vendedores corporativos?

 $\star$ 

Es fundamental para los ingresos del departamento y de la misma empresa. Se considera que la debida gestión y el conocimiento en tiempo y forma de sus ventas será de mucha ayuda para el desarrollo de su trabajo en el transcurso de todo el mes.

2. ¿Cómo considera que pueden mejorarse los resultados en tiempo y forma las ventas del departamento?

Se coincide en que con una apropiada automatización o sistema de visualización los vendedores tendrán mayor control del proceso y de sus resultados, para poder programar con tiempo sus visitas y sus ventas.

3. ¿Qué grado de importancia tiene la información que se usa en el área sobre clientes y renovaciones?

Se considera de suma importancia. Con dicha información se generan datos relevantes como ser cantidad o existencia de clientes, si ingreso y cuando se debe de renovar para mantener el negocio estable.

4. ¿Qué solución propondría para resolver la situación actual?

Se propone la implementación de un sistema para la debida actualización datos de las ventas, renovaciones y seguimiento de metas.

5. ¿Cuáles serían las consecuencias de no aplicar una mejora a los procesos actuales de gestión de ventas?

El riesgo de que la información no esté actualizada, que se tenga que cargar la última semana del mes para poder ingresar todas las ventas posibles y poder cumplir con lo solicitado por la gerencia / dirección país más, cuando el ingreso de altas nuevos como renovaciones dependen en gran medida de otras áreas para sus activaciones.

6. ¿Es posible que el personal del área se acople a los cambios mejorados una vez realizada la implementación propuesta?

Se considera que, si es para el mejoramiento, ordenamiento y visualización a la mano y fidedigna de las tareas de manejo de información del área, serán bienvenidos por todo el personal.

### **6.2.2 Entrevista 2**

1. ¿Cuán importante considera que es una buena gestión y visualización de ventas para los vendedores corporativos?

Si no venden no cumplen con lo requerido por la empresa y también no llevan a metas de comisión por lo que se ven afectados, al tener una buena gestión y poder ver día a día el crecimiento de sus indicadores podrán tener una idea más clara de cómo van en el mes.

2. ¿Cómo considera que pueden mejorarse los resultados en tiempo y forma las ventas del departamento?

La información a la mano es clave en toda empresa de que se dedica a las ventas, si esta información en ambigua o no se tiene a tiempo, por lo que tener esta información automatizada en un solo sistema de información será ideal para mejorar los resultados de ventas, ya que se podrá medir que días son los más productivos como los que no.

3. ¿Qué grado de importancia tiene la información que se usa en el área sobre clientes y renovaciones?

Muy alta, esta información son uno de los activas más valorados en las ventas, porque una empresa como esta se debe a la cantidad de clientes y las renovaciones de esta sirven para que el negocio siga adelante.

4. ¿Qué solución propondría para resolver la situación actual?

El desarrollo un sistema generalizado en ventas diarias, renovaciones, seguimiento de visitas y metas, solucionaría tanto el trabajo del vendedor como uno de jefe de ellos.

5. ¿Cuáles serían las consecuencias de no aplicar una mejora a los procesos actuales de gestión de ventas?

Seguiríamos trabajando sin una información de primera mano y creíble si no hasta el fin de mes que el área financiera y operaciones comerciales nos dan los números de cierre, debido que actualmente muchas veces creemos a ciegas en los numero que nos brinda los vendedores y que al final no se terminan cerrando negociaciones que se tomaban como aseguradas.

6. ¿Es posible que el personal del área se acople a los cambios mejorados una vez realizada la implementación propuesta?

Si, al trabajar con profesionales y colaboradores que trabajan en una empresa de telecomunicaciones y tecnología, no tendrán resistencia al cambio cuando si se les brindara una solución que les apoyara a tener mejor control de sus números.

### **6.3 Observación**

Con esta técnica de la observación se pudo tener de primera mano que la gestión de los vendedores es complicada al no tener datos de sus ventas diariamente. Un dato importante y común es que todos trabajan el doble la última semana del mes preocupados por sus números para poder llegar a su meta.

Con respecto a las ventas no toda la fuerza de ventas es ordenada respecto a sus números que ingresan día a día, pero si al final del mes se les complica, cabe mencionar que las primeras dos semanas del mes son los días más tranquilos y no se ve la premura de la fuerza de ventas.

Con las renovaciones ellos tienen como meta llegar a un número especifico, pero desconocen totalmente en su mayoría cuales son las fechas de renovaciones de los clientes por lo que se les complica al no tener a la mano información que pueda darles esa visibilidad para programarse en tiempo y forma y cumplir esta meta.

Los jefes no tienen visibilidad de las visitas que tienen programadas los vendedores, por lo que los vendedores están entregando los lunes en un cuadro en Excel mediante correo electrónico las visitas que tienen en la semana, al final de cada viernes entregan a sus respectivos jefes el cuadro con las observaciones sobre sus visitas, por lo que para los jefes es importante contar con una solución automatizada que les muestre esta información para poder apoyar en las negociaciones,

ya que hay clientes que necesitan poder ser visitados no solo por el vendedor si también por los jefes para darle mayor interés en la negociación.

### **VII. CONCLUSIONES**

La Gerencia de Ventas de Mercado Corporativo no cuentan con una solución integral de información sobre las ventas, renovaciones, metas y visitas que pueda darle valor al área respecto al uso de la información para cumplir con los objetivos brindados por la gerencia de país. La información se limite por reportes o trabajo en Excel tanto para presentar a directivos ocales como regionales, a su vez esta es la única herramienta que usan para conocer los resultados.

La fuerza de ventas de la Gerencia de Mercadeo Corporativo al no tener una solución para la visualización de sus indicadores se ven limitados a desarrollar su trabajo en tiempo y forma, ya que dependen de análisis o trabajo de otras áreas para tener la información a la mano.

Los vendedores llevan control de sus indicadores en hojas de cálculo elaborados por ellos mismos, pero esta información se puede ver afectada si a nivel de facturadores no se cierran los procesos, por tal razón la información que puedan tener no es fidedigna hasta el cierre de la semana o el mes.

La fuerza de ventas cuenta con metas en ventas nuevas y renovaciones de los diferentes servicios y productos que comercializa, estos son indicadores sensibles para poder cumplir con los objetivos mensuales del departamento, la información de cada tipo de servicio es brindada por diferentes fuentes por lo que se ven afectados en el conocimiento de su información y no pueden planear su trabajo de la mejor manera en el transcurso de mes.

En general se considera que la información es determinante para la buena gestión del área, es un punto positivo que ya cuentan con datos en reportes y cualquier solución de mejora en el manejo de esta información será debidamente acogida por los colaboradores del área.

### **VIII. RECOMENDACIONES**

Se necesita de un sistema de información como solución para mejorar el proceso de control de la información de clientes en ventas, renovaciones y visitas. El sistema debe de interactuar con bases de datos, lo que permitiría utilizar o beneficiarse de las ventajas que estas ofrecen.

Es recomendable una solución que interactúen todos los interesados en las ventas y que permita el resguardo, el debido respaldo y administración de la información de los clientes, con diferentes roles de usuarios, bases de datos y vistas amigables.

La implementación de nuevos controles o políticas sobre la información, para mejorar la seguridad de la información en el área. Se sugiere el uso de contraseñas seguras o dobles autenticaciones.

Se recomienda capacitar al personal que tenga acceso a esta información, concientizándoles lo delicado que es este activo de la empresa, los colaboradores que tengan acceso a este deberán evitar hacer uso indebido de la información y utilizarla para otros fines diferentes a su gestión.

### **IX. APLICABILIDAD**

### **9.1 Manual Técnico**

Al tener un sistema de información, el equipo de tecnología necesita de documentación específica y técnica, con la que puedan hacer mantenimiento de la solución y asi resolver situaciones o mantenimientos necesarios.

Este documento cuenta con el siguiente manual que cubre esa necesidad en mención, permitiendole al equipo de TI tener esas capacidad de resolver problemas y garantizar el buen manejo técnico del sistema de metas, proyección, visitas, renovaciones y ventas de la gerencia de ventas de mercado corporativo de Claro.

El presente manual proporciona una guía para las principales actividades técnicas de la solución.

### **9.1.1 Propósito**

En su generalidad, la siguiente documentación tiene como único objetivo, brindar paso a paso la instalación y mantenimiento de las herramientas técnicas necesarias, que permita al personal de Tecnología la guía para conocer la estructura de datos, desarrollo y software utilizado, con el fin de dar mantenimientos, mejora y preservar la continuidad de la solución de desarrollo.

### **9.1.2 Alcance**

La solución que se desarrolló para Claro Corporativo es un sistema de metas, proyección, visitas, renovaciones y ventas, el que permitirá a los usuarios de este, manejar información del área con una nueva herramienta desarrollada dinámicamente el propósito dicho.

El siguiente manual va dirigido al área de tecnología de Claro para que puedan realizar soporte técnico de mantenimiento y software, como gestores de base de datos y expertos sobre herramientas de desarrollo web.

### **9.1.3 Documentos de Referencia**

La documentación de referencia que se utilizó para este desarrollo es propiedad del Centro Universitario Tecnológico (CEUTEC). Además, información brindada por la Gerencia de Ventas del Mercado Corporativo de Claro:

- Presentaciones de Clases de bases de datos y programación web.
- Audiovisuales para Instalación de herramientas de desarrollo web y gestores de Base de Datos.
- Hojas de cálculo existentes con información de clientes.
- Reportes generados para la gerencia de corporativo.

### **9.1.4 Definiciones Importantes**

La información conceptual siguiente representada en esta sección son claves en las herramientas de software que permitieron la correcta configuración del sistema y desarrollo correcto de la aplicación web de la solución.

### 9.1.4.1 Conceptos Generales

Sistema de metas, proyecciones, visitas, renovaciones y ventas es una aplicación web que puede ser accedida desde cualquier navegador, esta interfaz esta desarrollada entre el usuario y un servidor de base de datos, empleando el modelo de vista controlador dándole mayor seguridad a la solución.

#### 9.1.4.1.1 HTML5

"HTML (hypertext markup language). Este es un formato de texto, por lo que podremos utilizar cualquier editor para crearlos. Como bien indica su nombre, se basa en marcas que indican que es cada parte del documento" (Recio García, 2016, p. 20).

### 9.1.4.1.2 CCS3

"Las CSS (Cascade Style Sheets) u hojas de estilo nos sirven para separar el contenido de su presentación" (Recio García, 2016, p. 22).

"[…] las hojas de estilo CSS sirven para indicar el formato de cualquier elemento de nuestro código HTML" (Recio García, 2016, p. 23).Las hojas de estilo ayudan a dar estética a nuestras aplicaciones web.

#### 9.1.4.1.3 JavaScript

JavaScript es un lenguaje ejecutado por el navegador. Su sintaxis es similar a […] lenguaje de programación Java —de ahí su nombre—. La idea básica de JavaScript es permitir acciones cuando ocurren ciertos eventos en el navegador: la página se ha cargado completamente, el usuario hace un clic, etc. (Recio García, 2016, p. 25)

### 9.1.4.1.4 JSON

JSON (JavaScript Object Notation) es un formato ligero para el intercambio de datos. El "problema" de XML es que las marcas de inicio y cierre son, en cierta manera, redundantes y suponen aumentar significativamente la cantidad de datos que hay que transmitir. Con J SON se transmite menos información, gracias a lo cual aumenta la velocidad de recepción y se consume un menor ancho de banda. (Recio García, 2016, p. 37)

### 9.1.4.1.5 JQuery

"JQuery es una librería de JavaScript muy popular entre los programadores web que permite simplificar significativamente el código" (Recio García, 2016, p. 27).

### 9.1.4.1.6 HTTP

"El lenguaje que los clientes y servidores web utilizan para comunicarse entre sí se conoce como HTTP (protocolo de transferencia de hipertexto). Todos los clientes y

servidores web deben ser capaces de "hablar" HTTP para enviar y recibir documentos hipermedia" (Recio García, 2016, p. 41).

### 9.1.4.1.7 Bootstrap

"Bootstrap es un framework creado por Twitter para desarrollar aplicaciones web. Es muy sencillo y está pensado para utilizarse en cualquier tipo de dispositivo (diseño adaptativo)" (Recio García, 2016, p. 187).

### 9.1.4.2 Sobre la Base de Datos

Una base de datos es un conjunto de datos almacenados en memoria externa que están organizados mediante una estructura de datos. Cada base de datos ha sido diseñada para satisfacer los requisitos de información de una empresa u otro tipo de organización, como, por ejemplo, una universidad o un hospital. Antes de existir las bases de datos se trabajaba con sistemas de ficheros. (Marqués, 2011, p. 10)

### 9.1.4.2.1 Sistema de Gestión Base de Datos

Es una aplicación que permite a los usuarios definir, crear y mantener la base de datos, además de proporcionar un acceso controlado a la misma. Los SGBD más utilizados en la actualidad son Oracle, SQL-Server, MySQL, DB2, SQLLite, etc. (Eslava Muñoz, 2018, p. 152)

### 9.1.4.2.2 Lenguaje de Base de Datos SQL

SQL (Structured Query Language) es un lenguaje de programación para acceder y manipular bases de datos. SQL surgió de un proyecto de IBM en el que investigaba el acceso a bases de datos relacionales. Esto poco a poco se ha ido convirtiendo en un estándar de lenguaje de bases de datos y gran parte de ellas lo soportan. Por esta razón, se considera a SQL como un lenguaje normalizado, que nos permite interactuar con cualquier tipo de base de datos (MS Access, SQL Server, MySQL...). (Eslava Muñoz, 2018, p. 165)

9.1.4.3 Lenguaje Unificado de Modelado (UML)

"El lenguaje unificado de modelado (UML) es un lenguaje gráfico diseñado para especificar, visualizar, modificar, construir y documentar un sistema de información. El lenguaje UML incorpora una gran cantidad de diagramas que permiten representar el sistema desde diferentes perspectivas" (Conesa Caralt & Casas Roma, 2014, p. 30).

#### 9.1.4.4 Servidor Apache

Es el servidor web más extendido en Internet. La mayoría de los sitios que usted visita a diario están corriendo sobre este servidor. Las razones son varias. Por una parte, es gratuito. […]. Por otra parte, es uno de los servidores más robustos que existen, muy seguro ante los ataques en la Red. Además, es extremadamente fácil de configurar. Los pocos datos de configuración que necesitaremos retocar están almacenados en un archivo de texto plano. (López Quijado, 2014, p. 32)

### 9.1.4.5 Disparadores (Triggers)

Un disparador es un tipo especial de procedimiento almacenado que se ejecuta cuando se insertan, eliminan o actualizan datos de una tabla especificada y pueden ayudar a mantenerla integridad referencial conservando la consistencia entre los da- tos que están relacionados lógicamente de distintas tablas. (Pulido Romero, 2019, p. 153)

### **9.1.5 Descripción de Módulos**

### 9.1.5.1 Módulo Autenticación

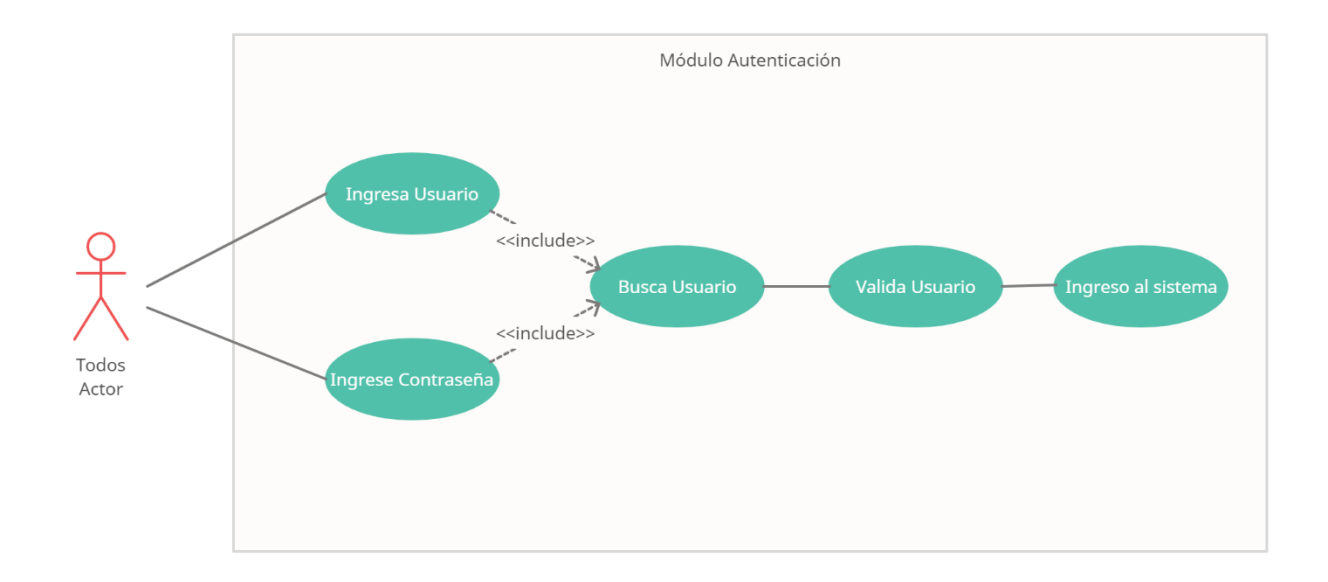

#### *Figura IX-1 Módulo Autenticación*

### Fuente: Elaboración propia

Este módulo de autenticación es el que el usuario final ve al ingresar a la página principal, esta página contiene un formulario que solicitara el usuario y contraseña que servirán como credenciales para darle acceso a la solución, con verificar que el usuario este debidamente autenticado y con acceso al mismo.

### 9.1.5.2 Módulo Usuario

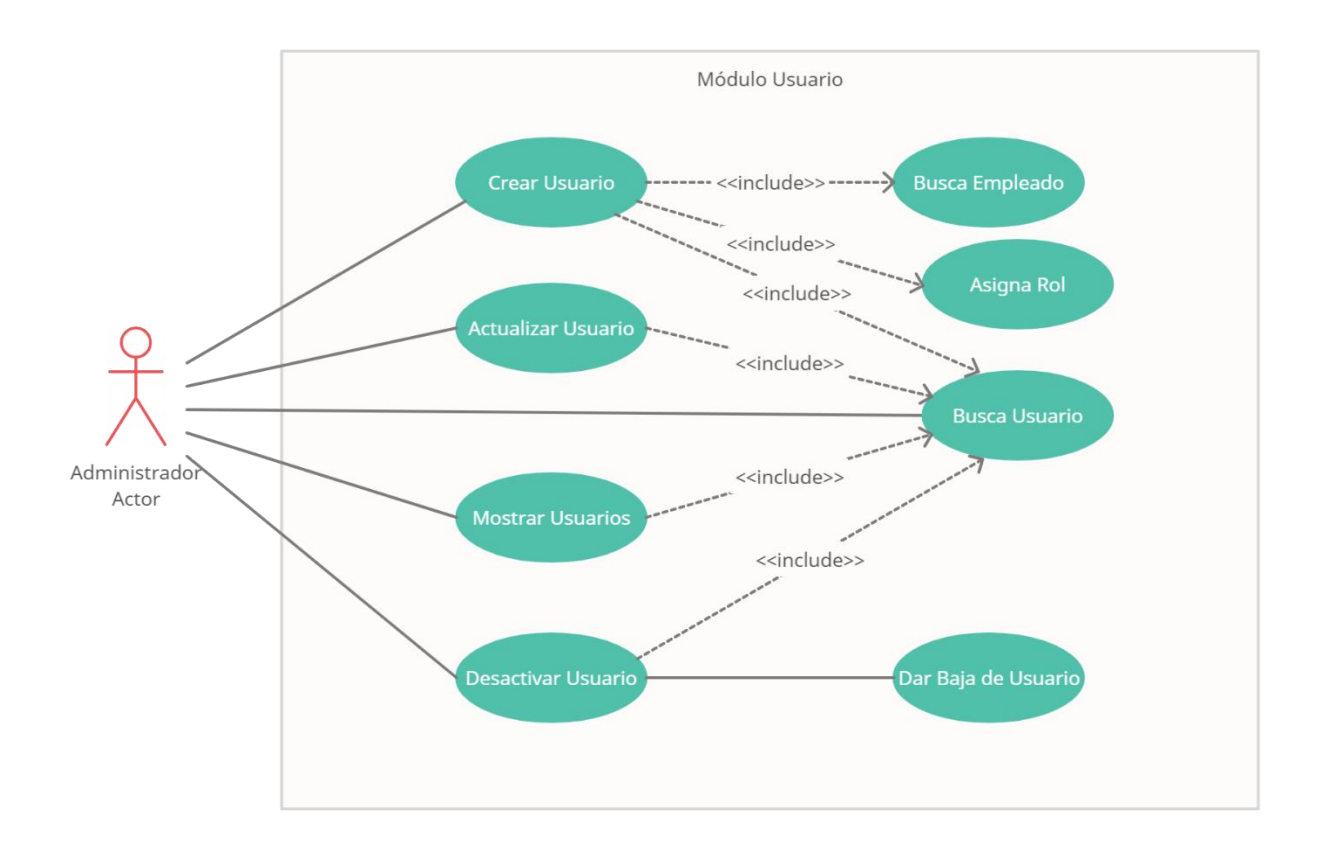

#### *Figura IX-2 Módulo Usuario*

Fuente: Elaboración propia

Se tendrán tres (3) diferentes roles de usuarios para el manejo de los módulos, estos roles serán administradores, jefes de ventas y vendedores. El administrador tendrá acceso a todas las actividades de la solución como la creación de nuevos usuarios y asignación de los diferentes roles. El jefe de ventas tendrá accesos como el administrador a excepción de la creación de nuevos usuarios y asignarlos, y los vendedores solo podrán visualizar la información de los módulos, pero si total accesos a la creación, modificación y buscar sus visitas programadas.
#### 9.1.5.3 Módulo de Meta

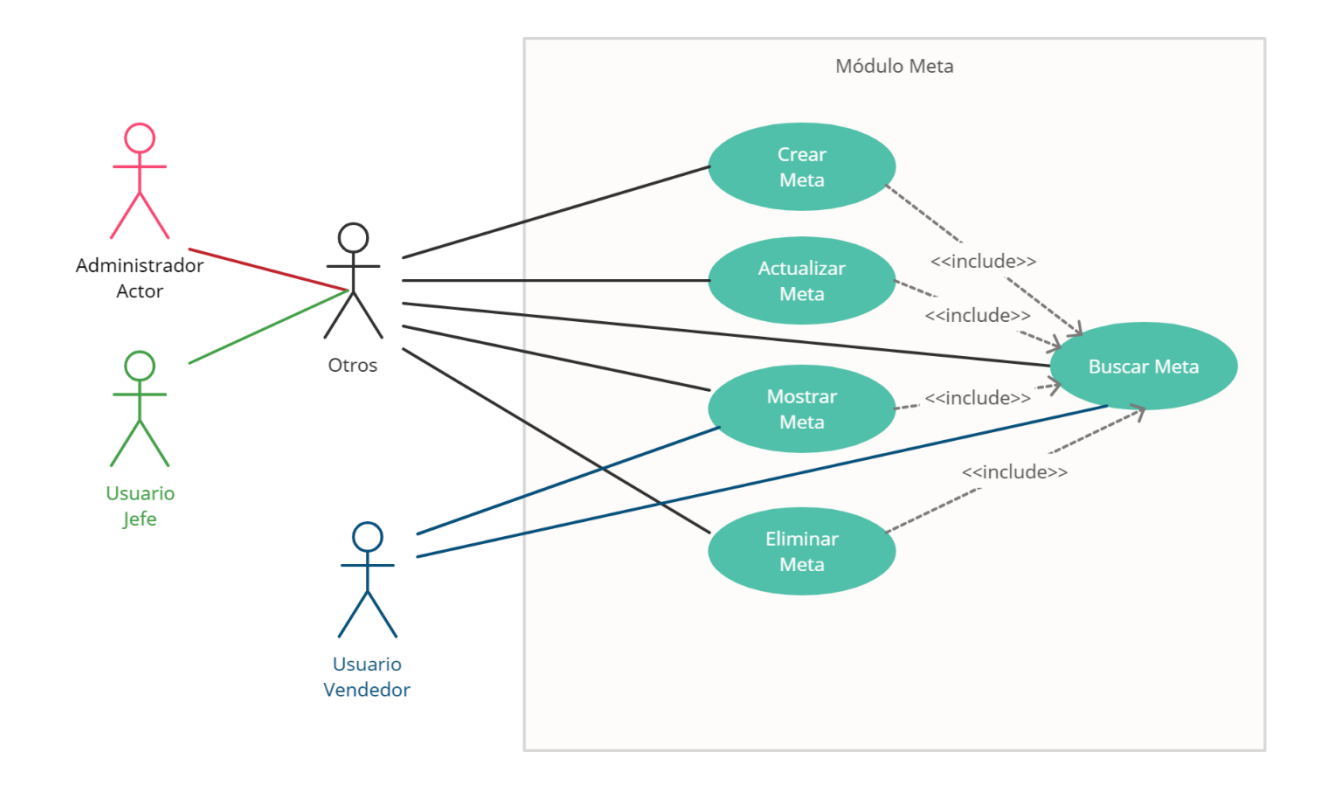

*Figura IX-3 Módulo de Meta*

Fuente: Elaboración propia

El módulo de meta es el que los jefes de ventas asignaran la meta de los vendedores en cantidad de líneas, cantidad de ingreso de productos fijos, ingresos en servicios en la nube y las renovaciones, esta asignación también podrá realizarla el administrador, mientras que los vendedores solo podrán ver las visualizar la meta y buscar metas anteriores.

En este módulo el administrador del sistema como los jefes de ventas podrán realizar el CRUD de las metas, el vendedor solamente podrá visualizar y buscar.

#### 9.1.5.4 Módulo de Proyección

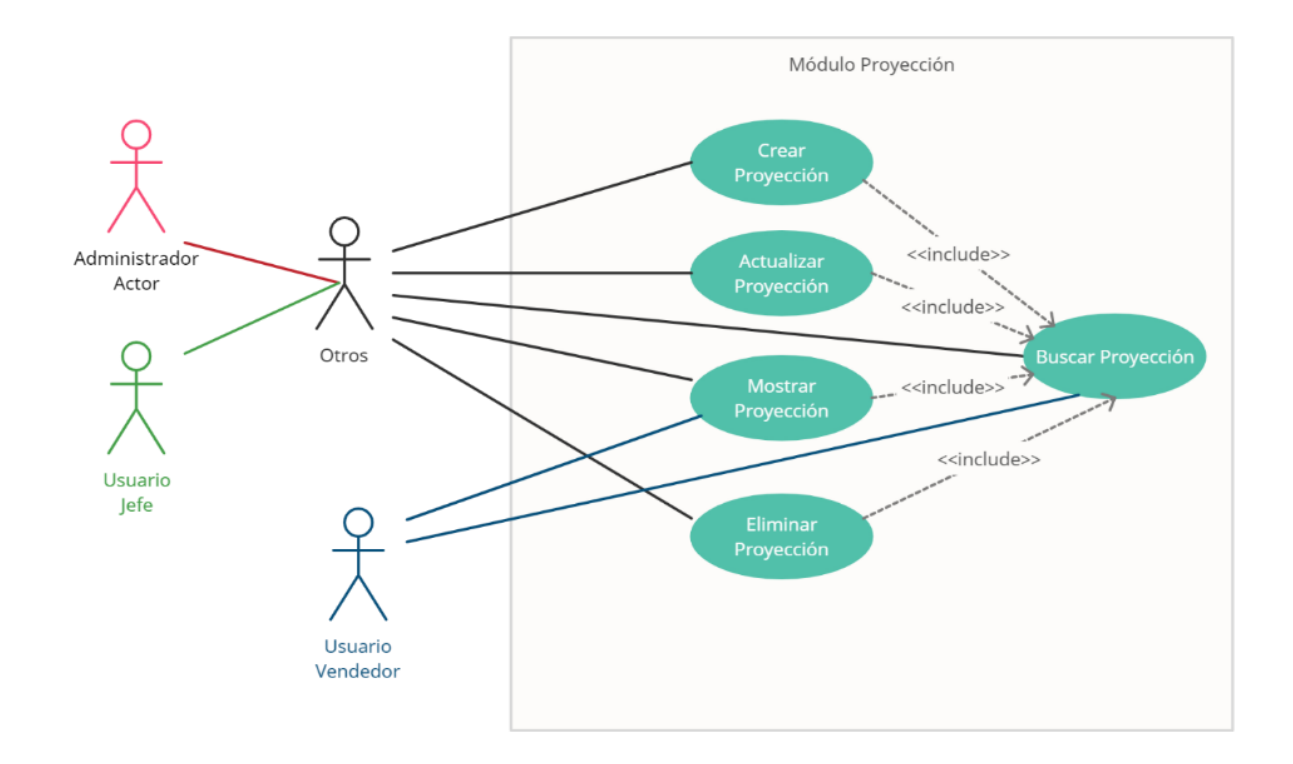

*Figura IX-4 Módulo de Proyección*

#### Fuente: Elaboración propia

El módulo de proyección funciona para que el usuario jefe de ventas pueda proyectar el seguimiento de las metas de los vendedores, en que oportunidades necesitan el apoyo de la jefatura para realizar vistas en conjunto y solicitar reuniones con áreas que pertenecen en el proceso de venta para agilizar las activaciones de los servicios contratados por los clientes. En este módulo el administrador del sistema como los jefes de ventas podrán realizar el CRUD de las proyecciones, el vendedor solamente podrá visualizar y buscar.

#### 9.1.5.5 Módulo de Visita

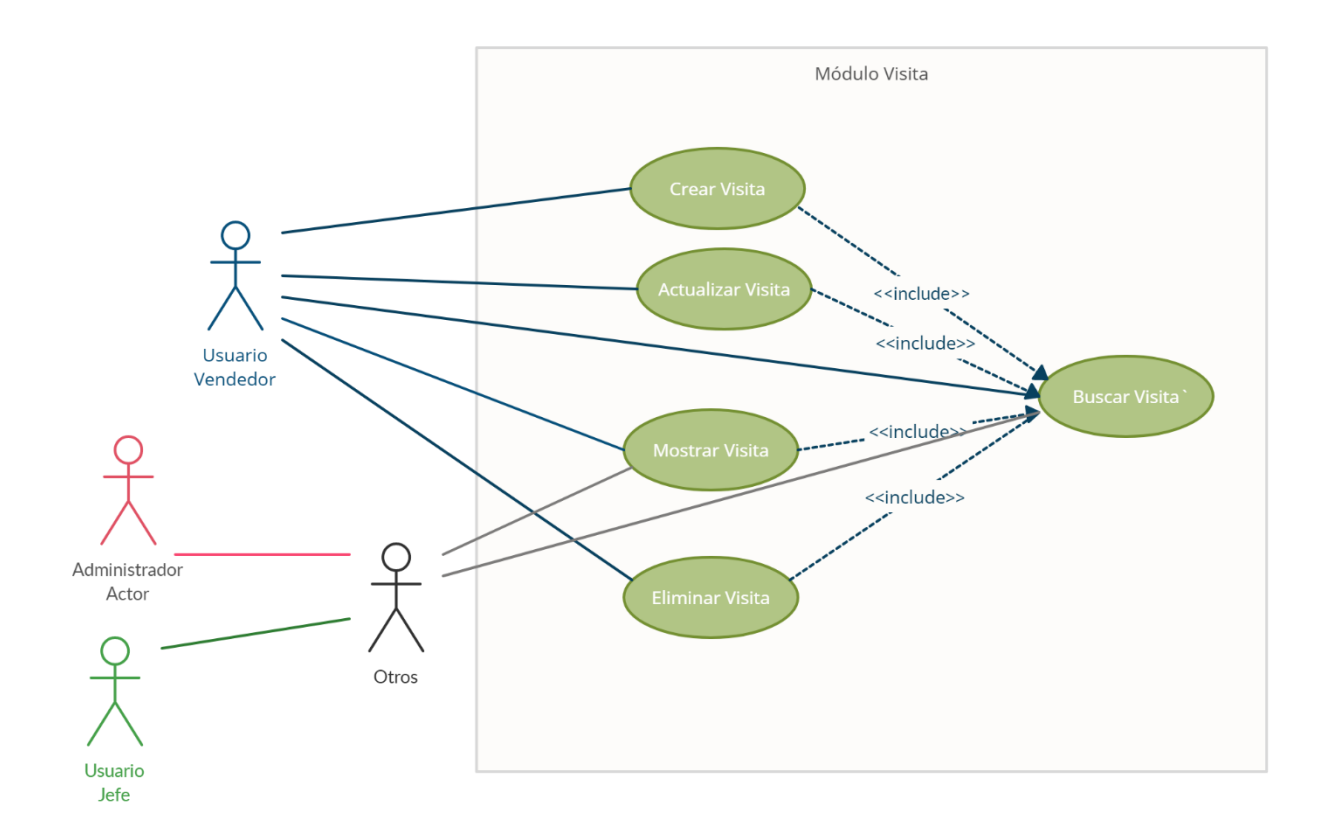

*Figura IX-5 Módulo Visita*

Fuente: Elaboración propia

Para el módulo de visitas el control del CRUD lo tendrá el usuario de vendedor, este servirá para que el jefe de ventas pueda llevar un control de las visitas que realizan los vendedores ya sea a clientes como prospectos, el jefe de ventas solo podrá visualizar las visitas programadas de los vendedores y buscas visitas al igual que el rol de Administrador.

#### 9.1.5.6 Módulo de Renovaciones

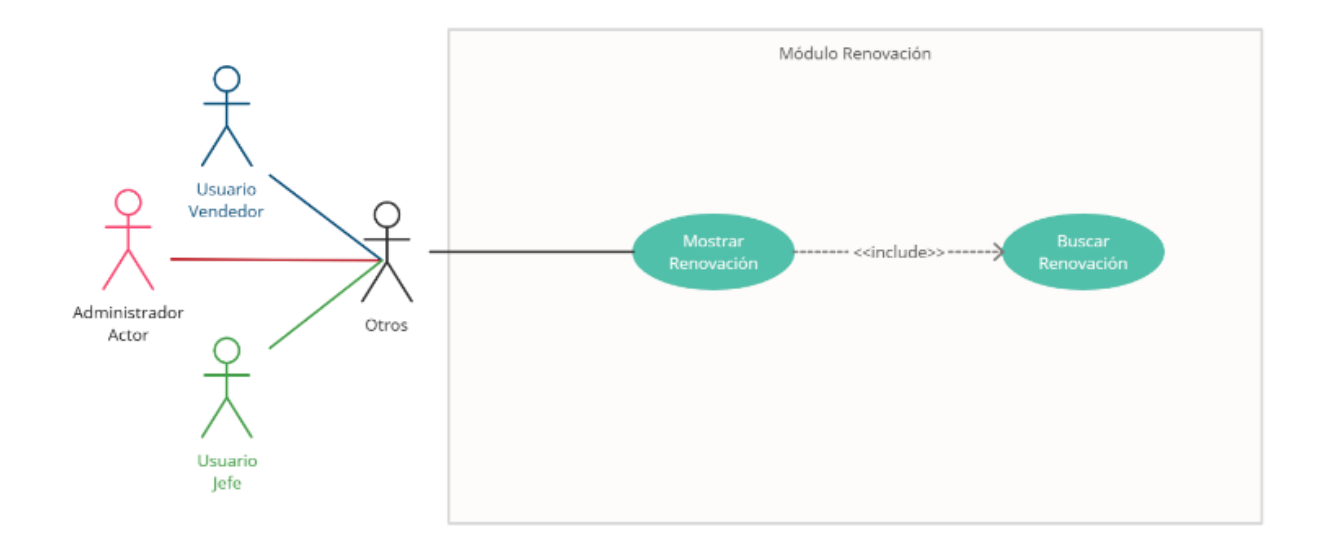

#### *Figura IX-6 Módulo Renovación*

Fuente: Elaboración propia

El módulo de renovación mostrará la información de los clientes donde se verán las fechas de activaciones de las líneas y sus fechas de terminación de contrato, por lo que los vendedores podrán visualizar las renovaciones del mes en curso como los de los demás meses de los clientes, esta misma visualización la tendrá el administrador como el jefe de ventas. Cada vendedor podrá ver solo la información de las líneas y clientes que tenga asignados.

#### 9.1.5.7 Módulo de Ventas o Altas Móviles.

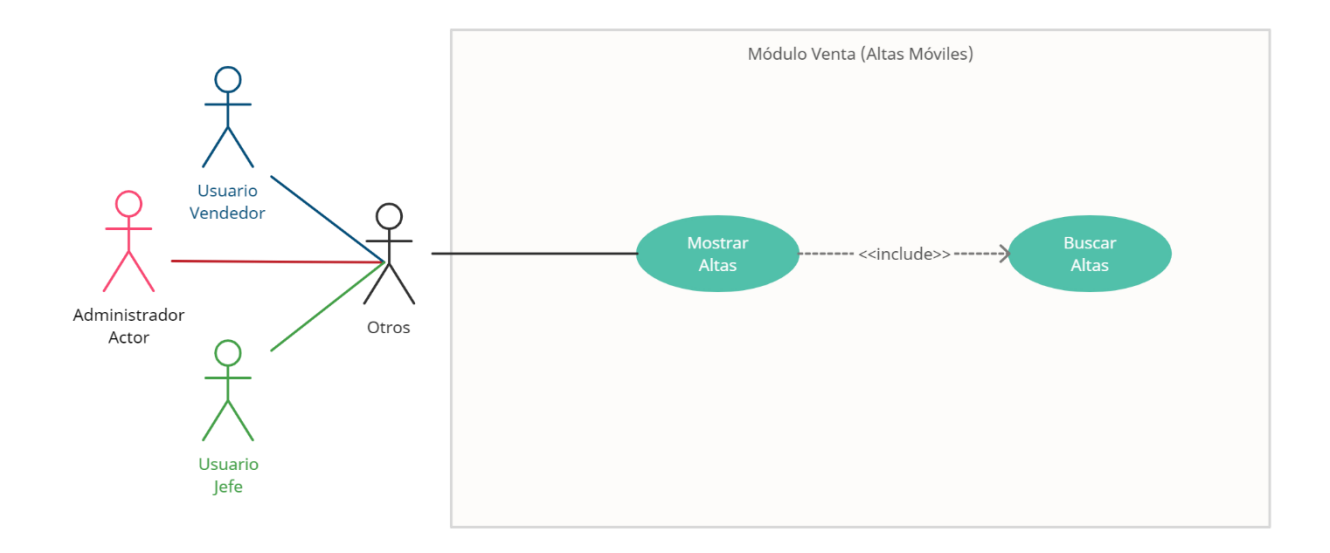

#### *Figura IX-7 Módulo Altas*

Fuente: Elaboración propia

El módulo de altas o ventas de líneas móviles corporativas mostrará la información de los clientes de ventas diarias, donde se mostrará los números de las líneas, plan contratado y las fechas de activaciones de las líneas, por lo que los vendedores podrán visualizar el día a día como van en sus métricas para el cumplimiento de sus metas. Esta misma visualización la tendrá el administrador como el jefe de ventas, pero de todos los vendedores.

#### 9.1.5.8 Módulo de Cartera o Clientes.

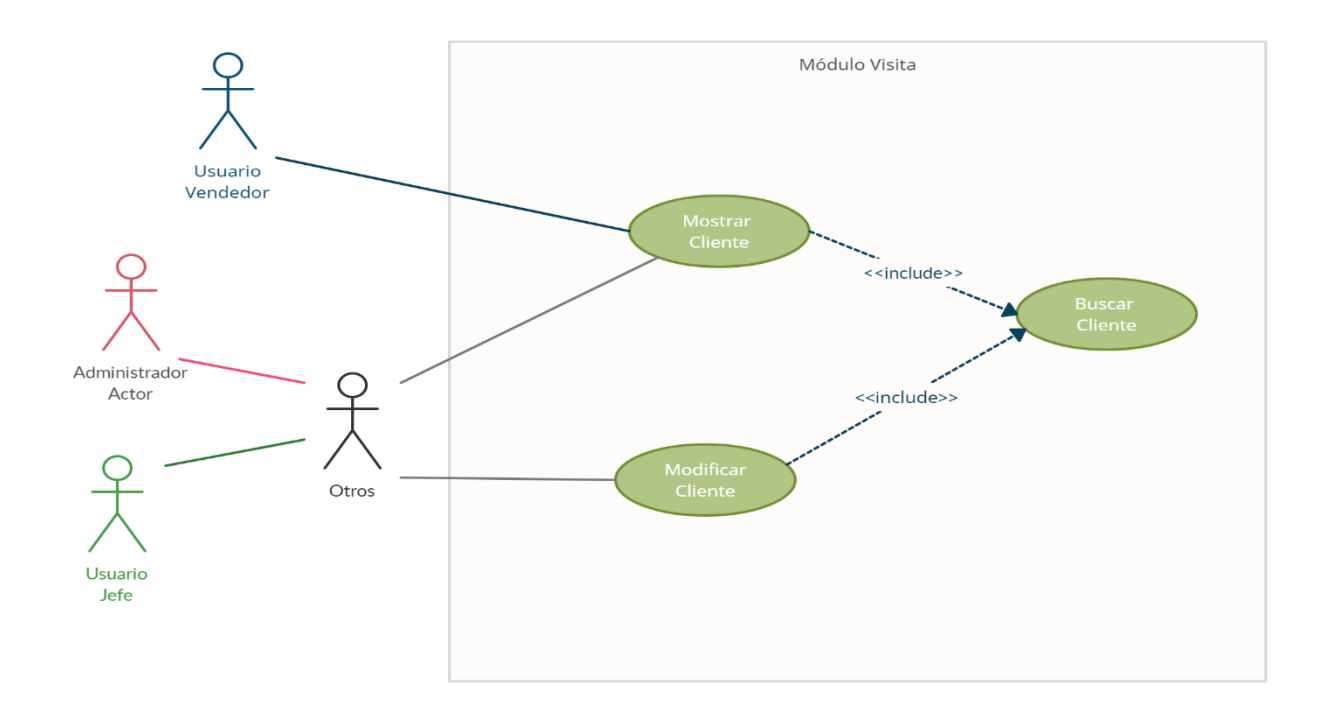

*Figura IX-8 Módulo Cartera*

## Fuente: Elaboración propia

El módulo de cartera o clientes mostrará los clientes asignados y nuevos de los vendedores para darles los seguimientos necesarios, el jefe de ventas y administrador podrá visualizar toda la cartera que pertenece a los vendedores y a su vez podrán realizar cambios de vendedor de los clientes.

#### 9.1.5.9 Módulo Bitácora

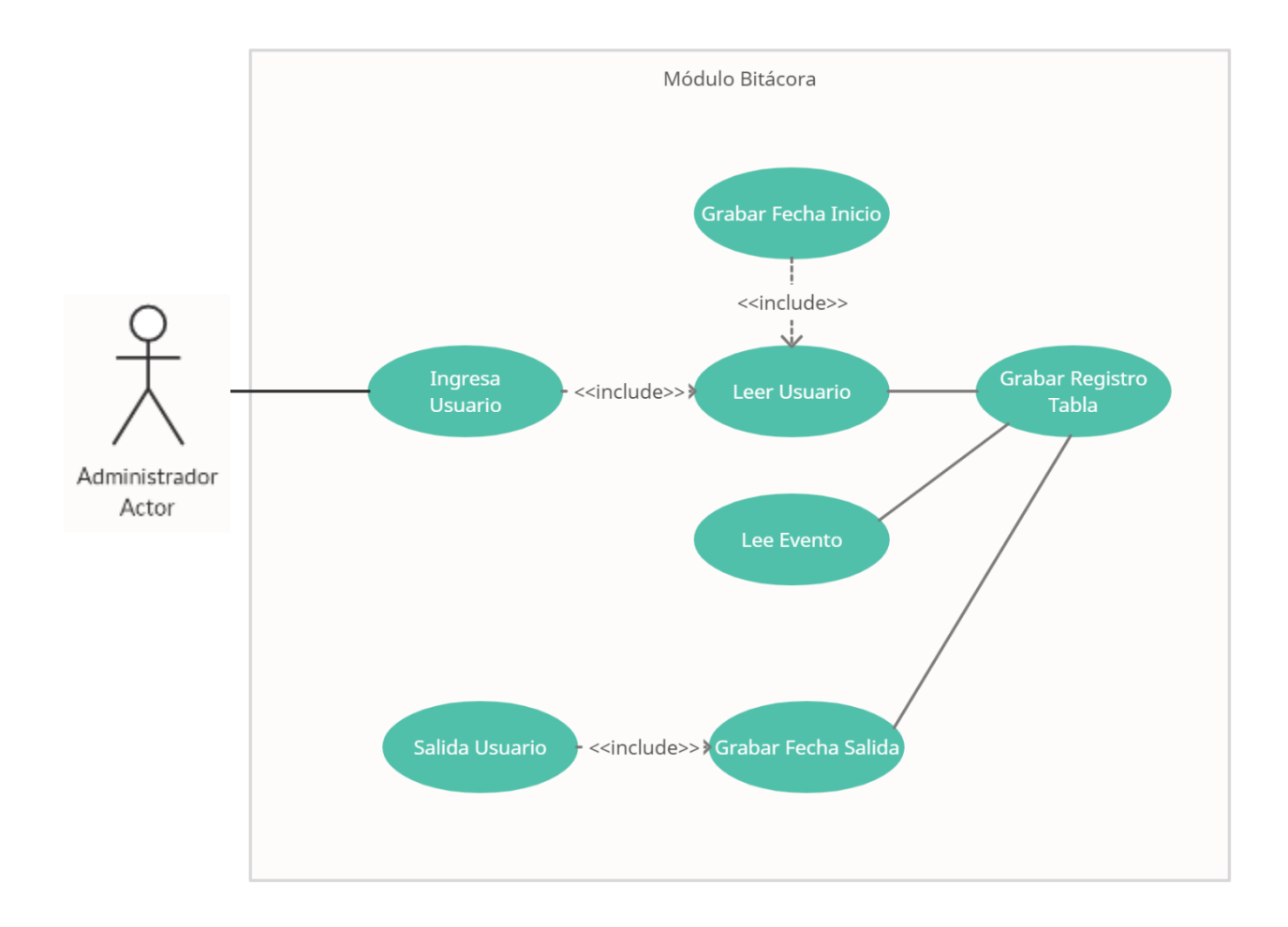

#### *Figura IX-9 Módulo Bitácora*

#### Fuente: Elaboración propia

El módulo de bitácora realizara registros automáticos de los CRUD que se realizaran en el sistema por parte de los usuarios, se registrara la fecha de modificación, el usuario de la base de datos. Este módulo solo podrá ser visualizado por el administrador del sistema.

## 9.1.5.10 Módulo de Reportes

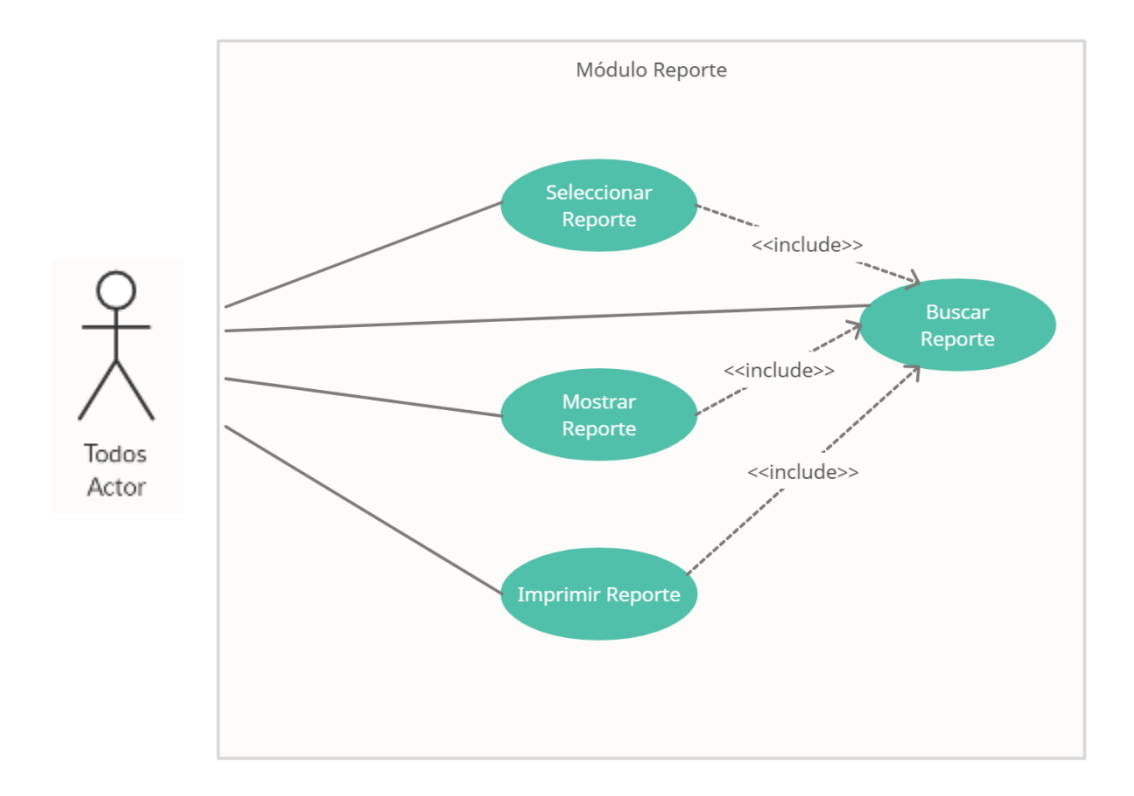

#### *Figura IX-10 Módulo Reportes*

Fuente: Elaboración propia

El módulo de reportes, las tablas de información se todos los usuarios tendrán la capacidad de poder descargarse en diferentes formatos o imprimirlas directamente.

## 9.1.5.11 Módulo de Dashboard.

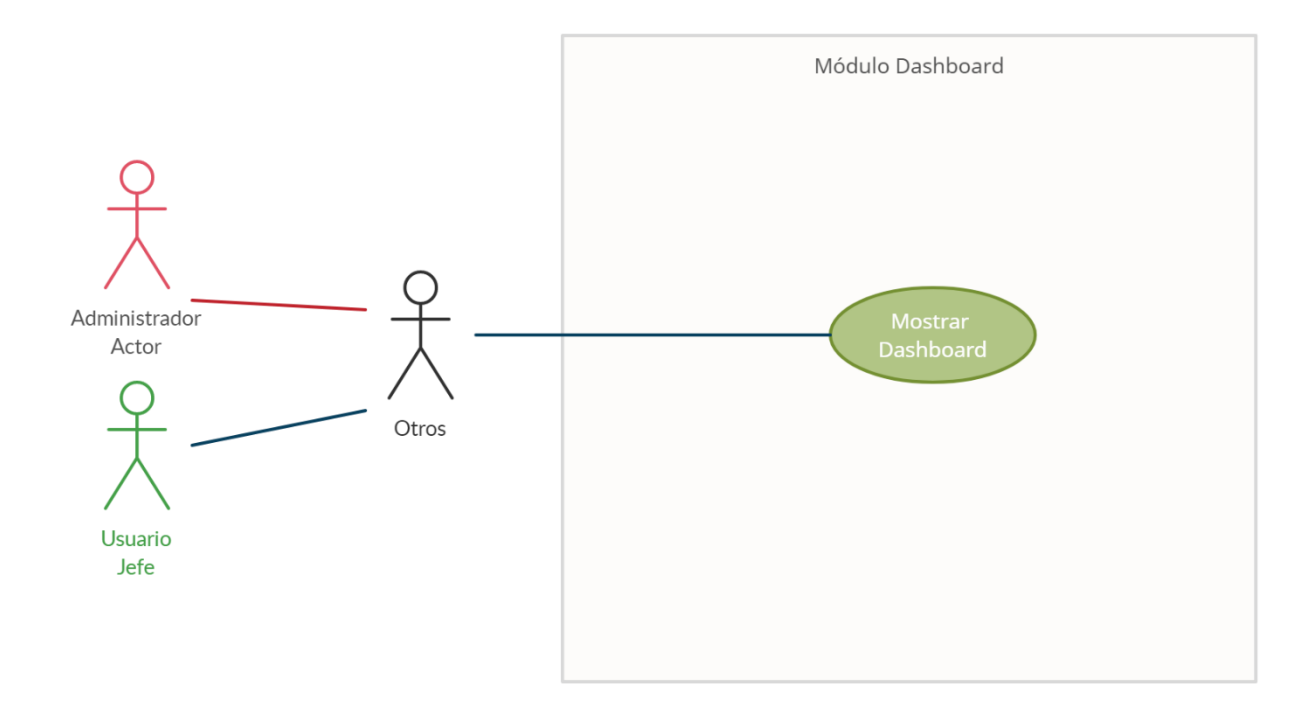

*Figura IX-11 Módulo de Dashboard.*

Fuente: Elaboración propia

En este módulo los usuarios Administradores como los jefes podrán ver un tablero con información relevante para su toma de decisiones.

## **9.1.6 Diccionario de Datos**

#### 9.1.6.1 Modelo entidad-relación

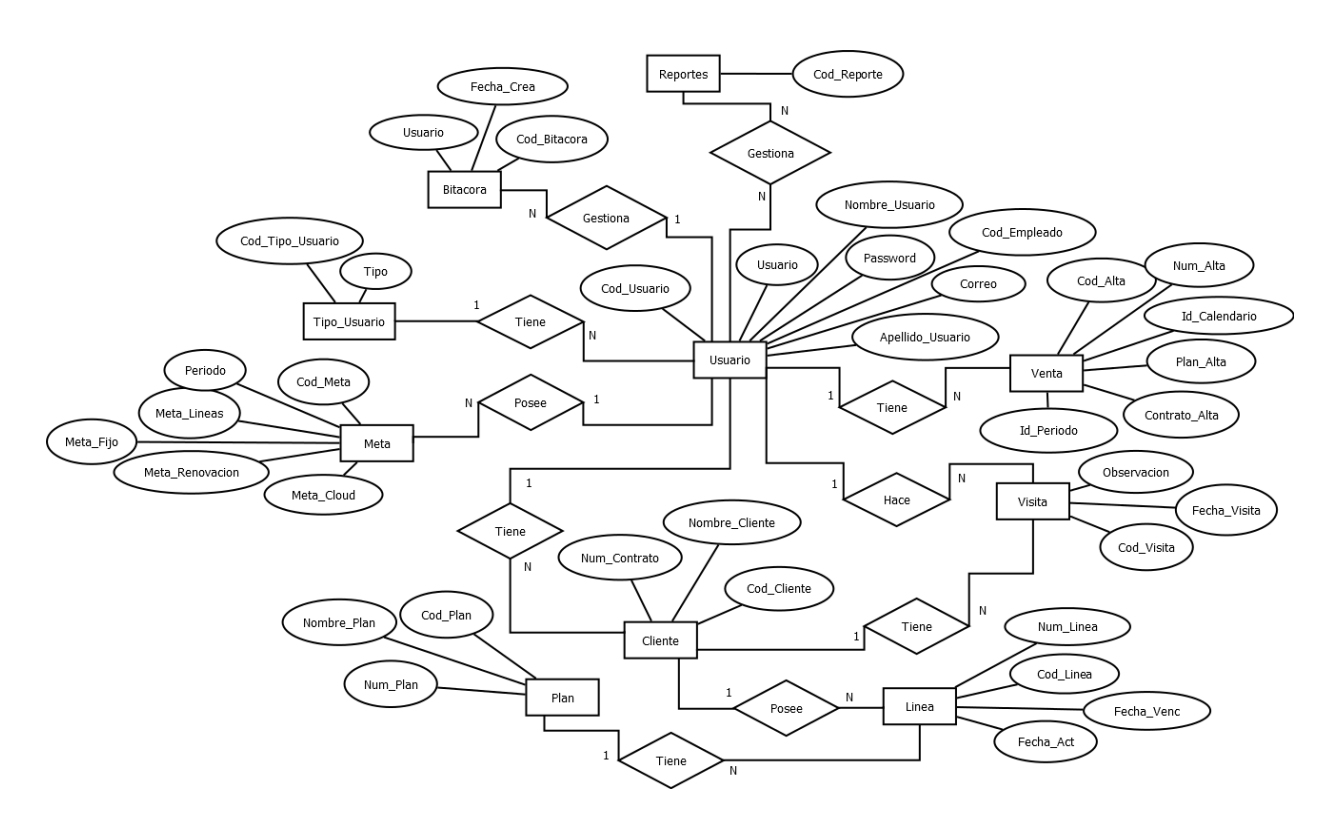

*Figura IX-12 Modelo Entidad - Relación*

Fuente: Elaboración propia

## 9.1.6.2 Esquema de Tablas

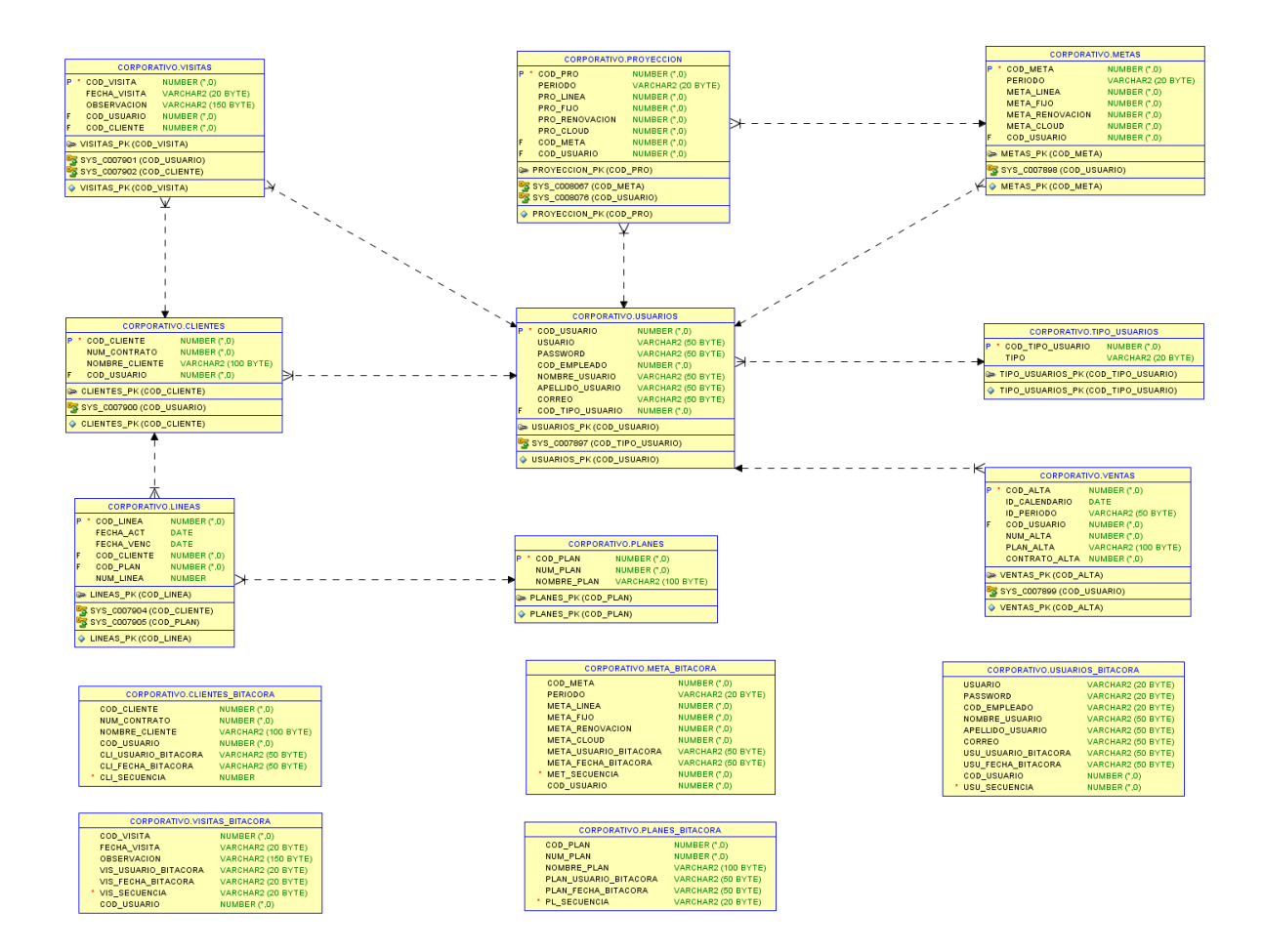

*Figura IX-13 Diagrama Esquema de Tablas*

Fuente: Diagrama obtenido mediante Oracle SQL Developer desde la Base de Datos del Sistema.

9.1.6.3 Distribución física y lógica de base de datos

Los servidores utilizados por Claro están ubicados en las oficinas principales regionales en Guatemala, pero alguna información es manejada en los servidores locales facilitando las consultas y el manejo de los productos, las gerencias se apoyan de un equipo especializado de BI para la obtención de información que sirva para sus tomas, todo el hardware como el software utilizado está debidamente con su licenciamiento actualizado.

Claro cuenta con el respaldo del Grupo América Móvil que consta con 5 servidores distribuidos en toda América, sirviendo de respaldo para todo el negocio y producción de sus servicios.

#### 9.1.6.4 Tablas y vistas

Las siguientes tablas son las conformadas para el sistema de Ventas de Mercado Corporativo de Claro. Se detalla el nombre de la tabla, como sus campos o atributos y una breve descripción.

9.1.6.4.1 Tabla de Usuarios

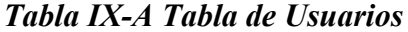

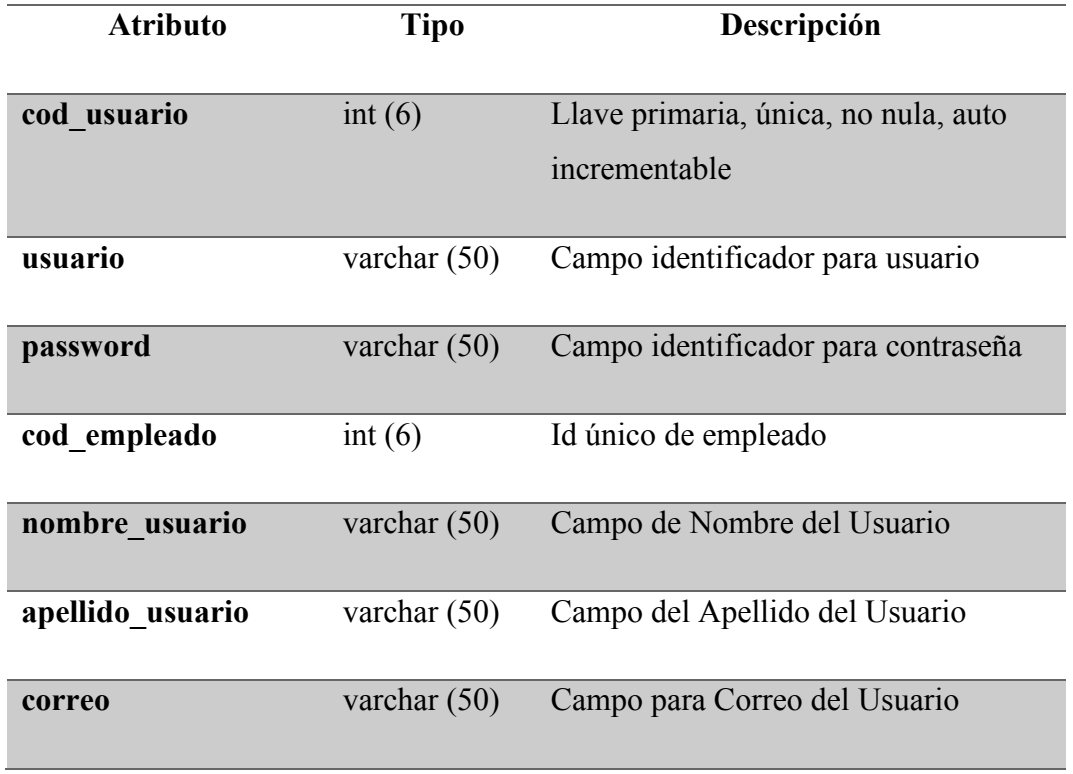

Fuente: Elaboración propia

9.1.6.4.2 Tabla de Bitácora de Usuarios

#### *Tabla IX-B Tabla de Usuarios\_ Bitácora*

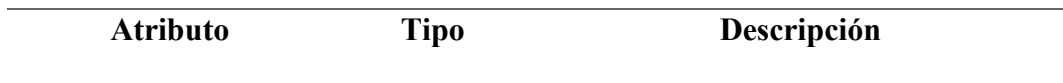

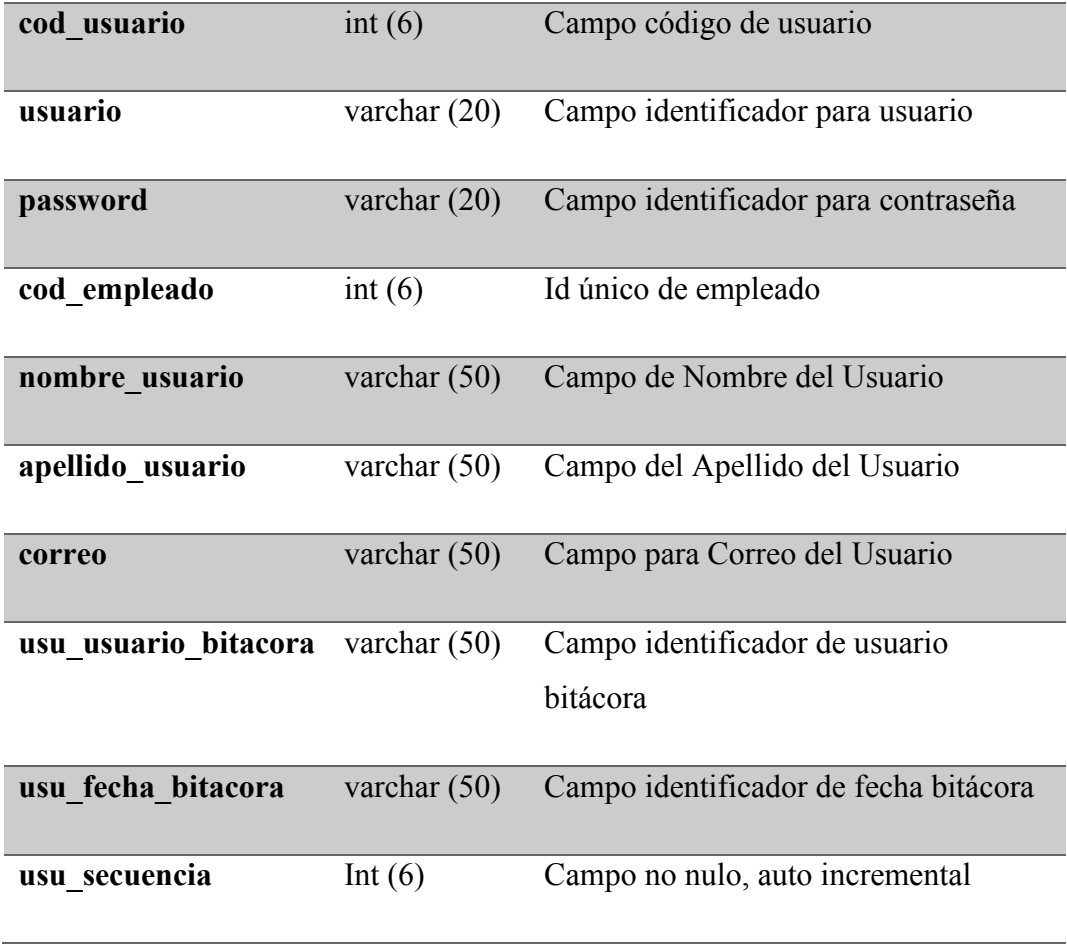

Fuente: Elaboración propia

9.1.6.4.3 Tabla de Tipo de Usuarios

# *Tabla IX-C Tabla de Tipo\_Usuarios*

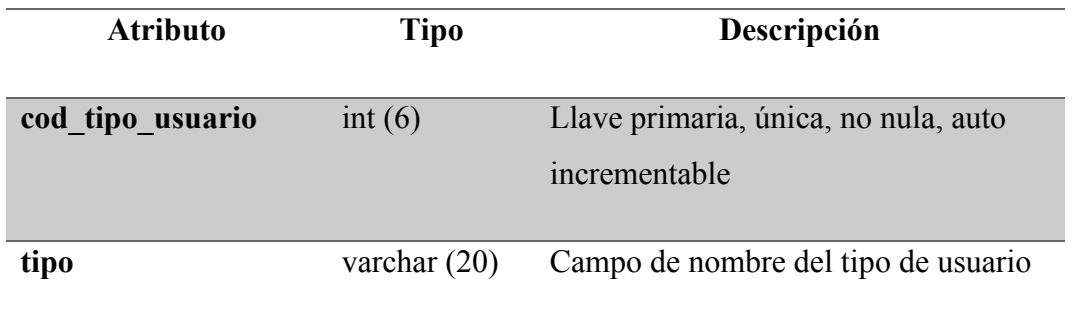

Fuente: Elaboración propia

# 9.1.6.4.4 Tabla de Metas

## *Tabla IX-D Tabla de Metas*

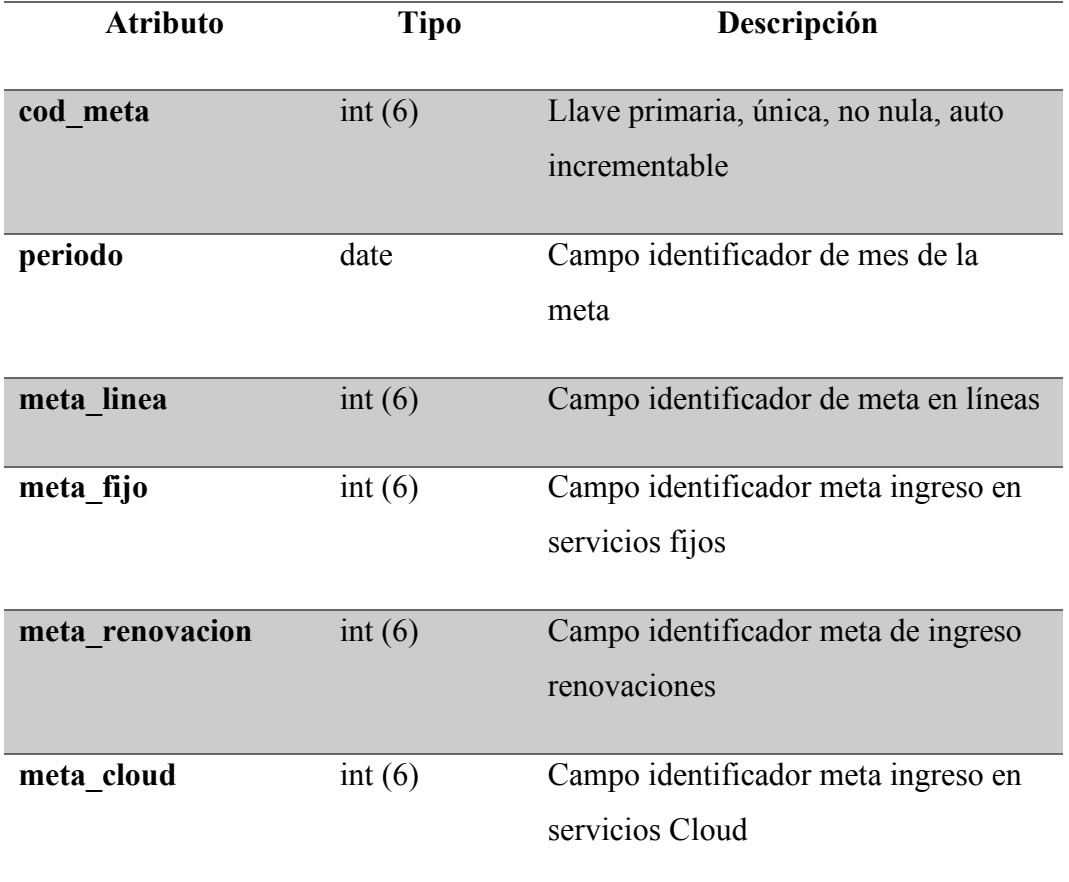

Fuente: Elaboración propia

9.1.6.4.5 Tabla de Bitácora de Metas

# *Tabla IX-E Tabla de Meta\_ Bitácora*

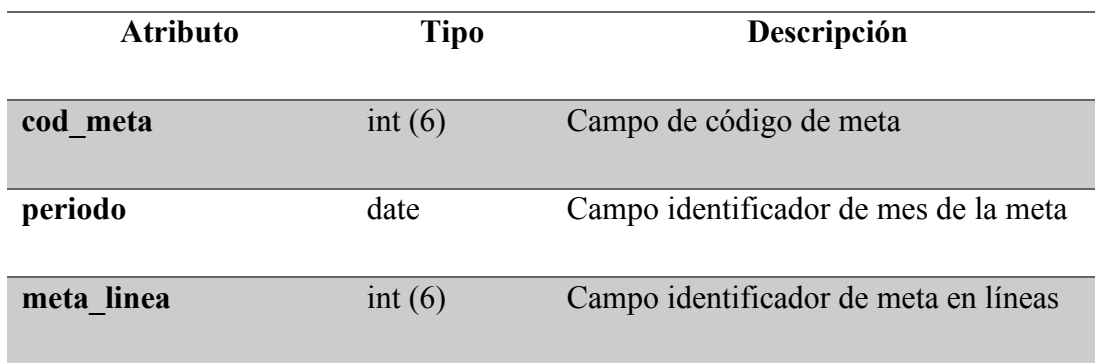

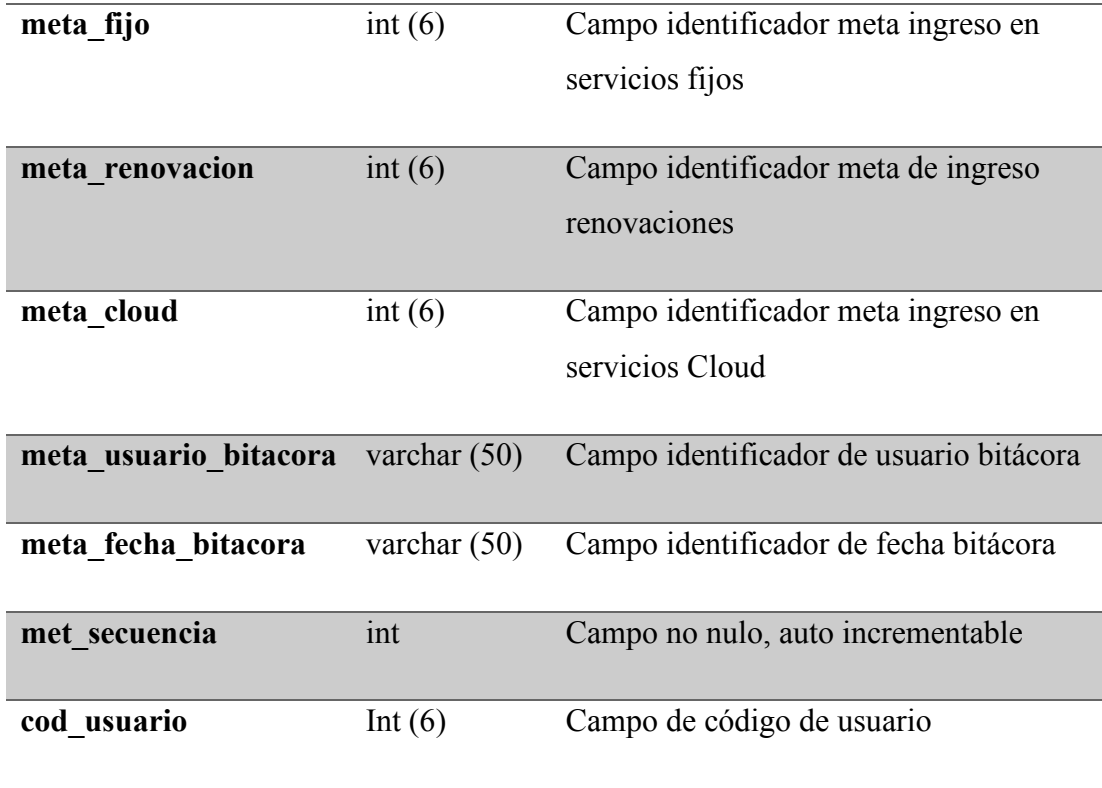

Fuente: Elaboración propia

9.1.6.4.6 Tabla de Proyecciones

# *Tabla IX-F Tabla de Proyecciones*

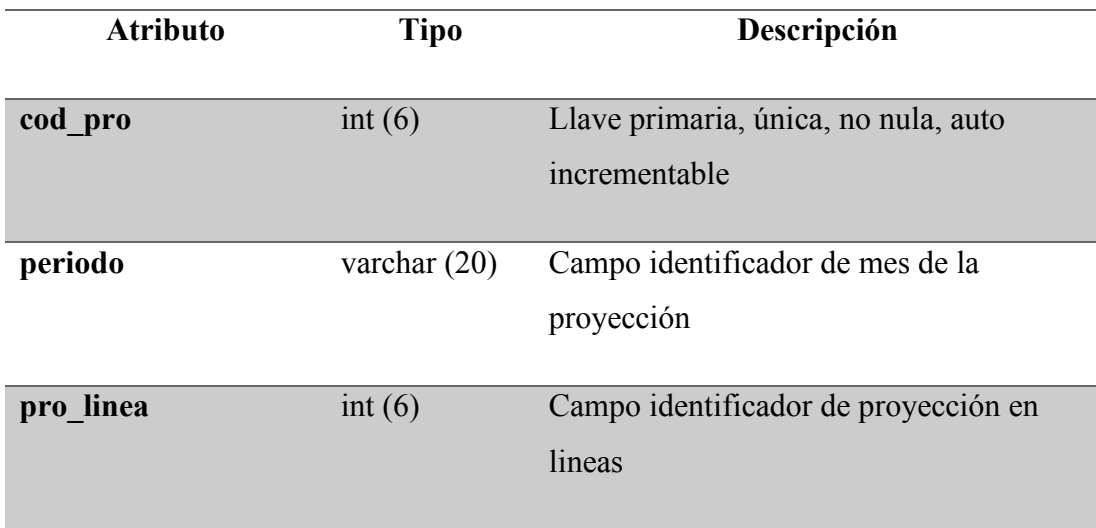

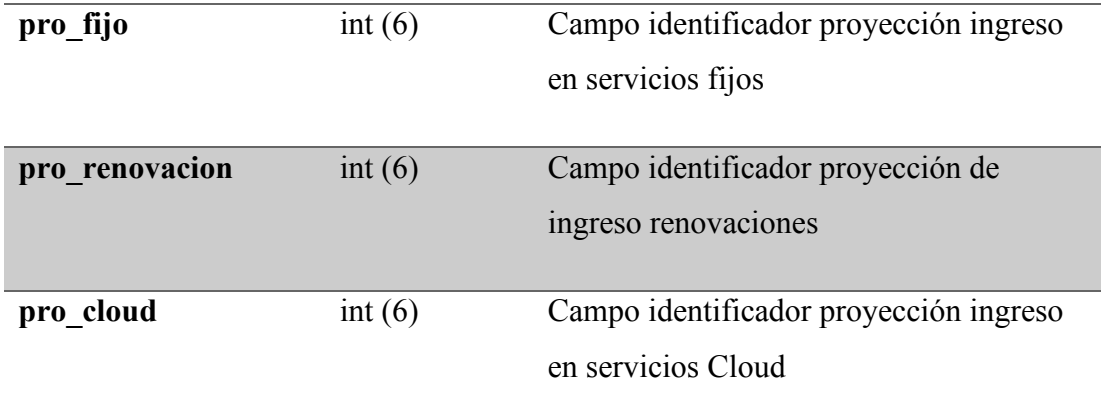

Fuente: Elaboración propia

9.1.6.4.7 Tabla de Ventas

# *Tabla IX-G Tabla de Ventas*

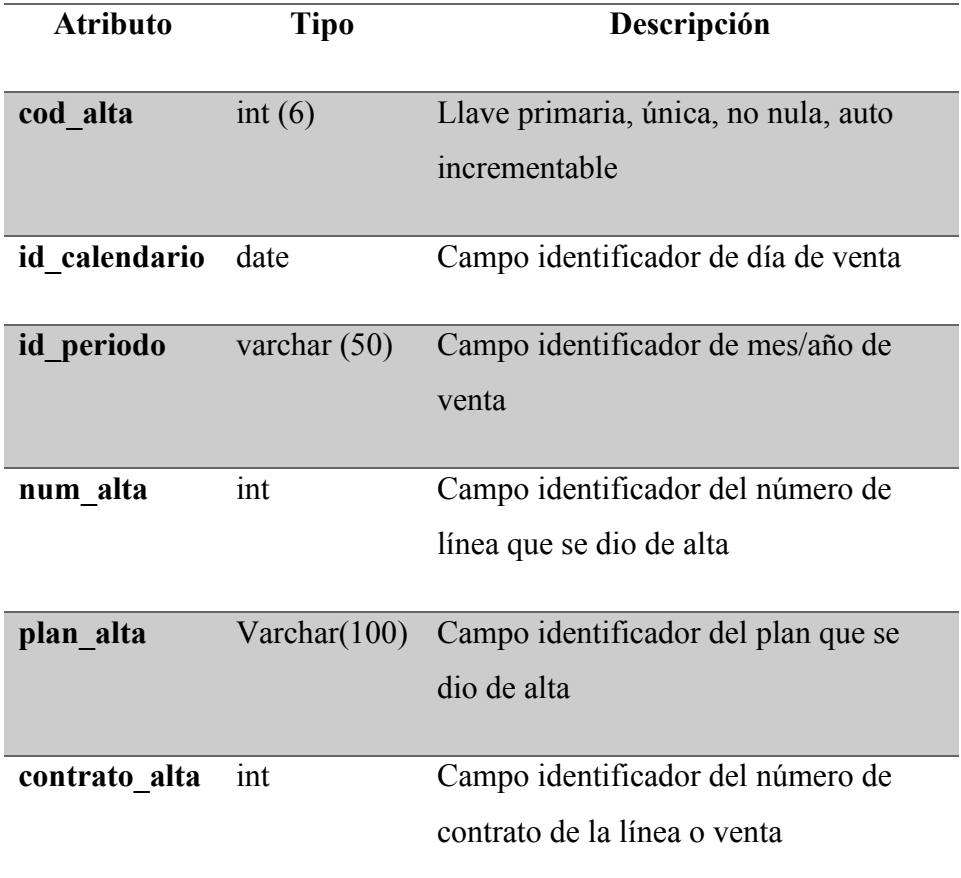

Fuente: Elaboración propia

## *Tabla IX-H Tabla de Visitas*

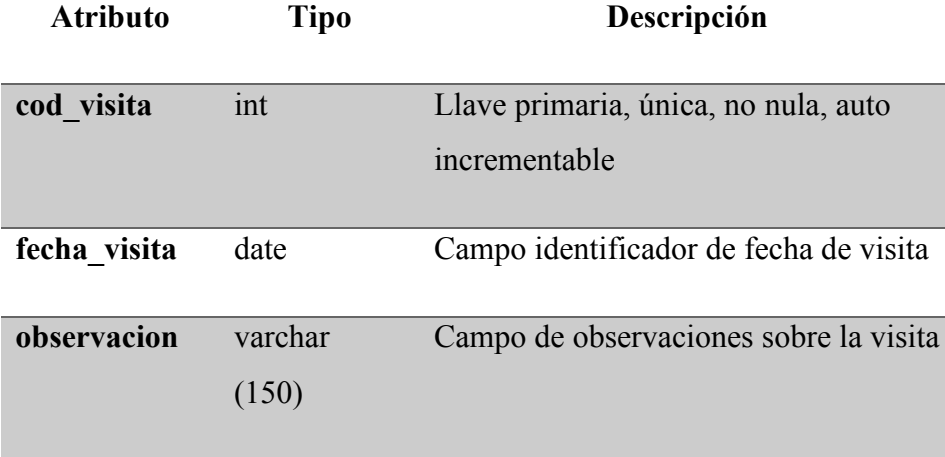

Fuente: Elaboración propia

9.1.6.4.9 Tabla de Bitácora de Visitas

*Tabla IX-I Tabla de Visitas\_ Bitácora*

| <b>Atributo</b>      | <b>Tipo</b>    | Descripción                            |
|----------------------|----------------|----------------------------------------|
| cod visita           | int            | Campo de código de visita              |
|                      |                |                                        |
| fecha visita         | date           | Campo identificador de fecha de visita |
| observacion          | varchar        | Campo de observaciones sobre la visita |
|                      | (150)          |                                        |
|                      |                |                                        |
| vis usuario bitacora | varchar $(20)$ | Campo identificador de usuario         |
|                      |                | bitácora                               |
|                      |                |                                        |
| vis fecha bitacora   | varchar $(20)$ | Campo identificador de fecha bitácora  |
| vis secuencia        | Int            | Campo no nulo, auto incrementable      |

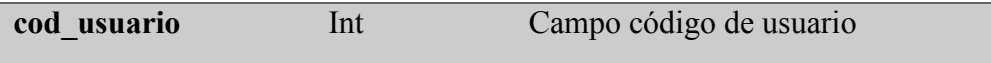

Fuente: Elaboración propia

## 9.1.6.4.10 Tabla de Clientes

# *Tabla IX-J Tabla de Clientes*

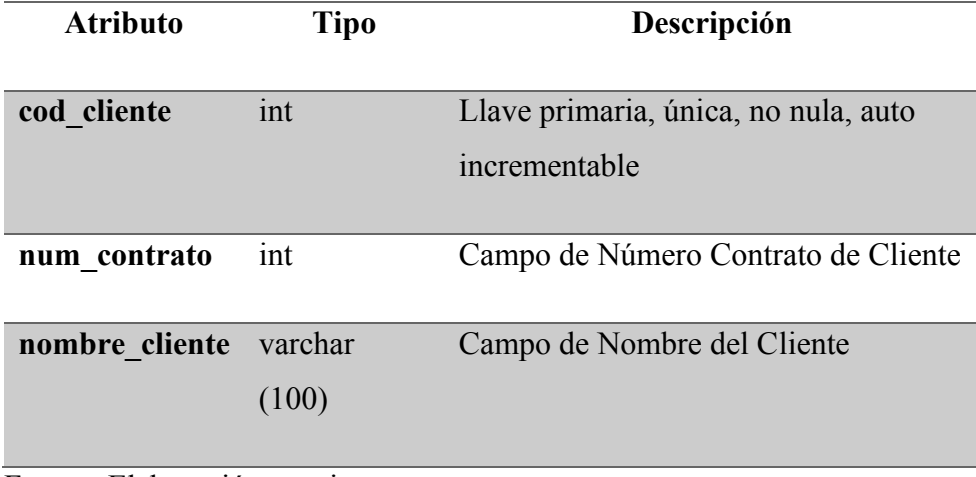

Fuente: Elaboración propia

## 9.1.6.4.11 Tabla Bitácora de Clientes

## *Tabla IX-K Tabla Bitácora de Clientes*

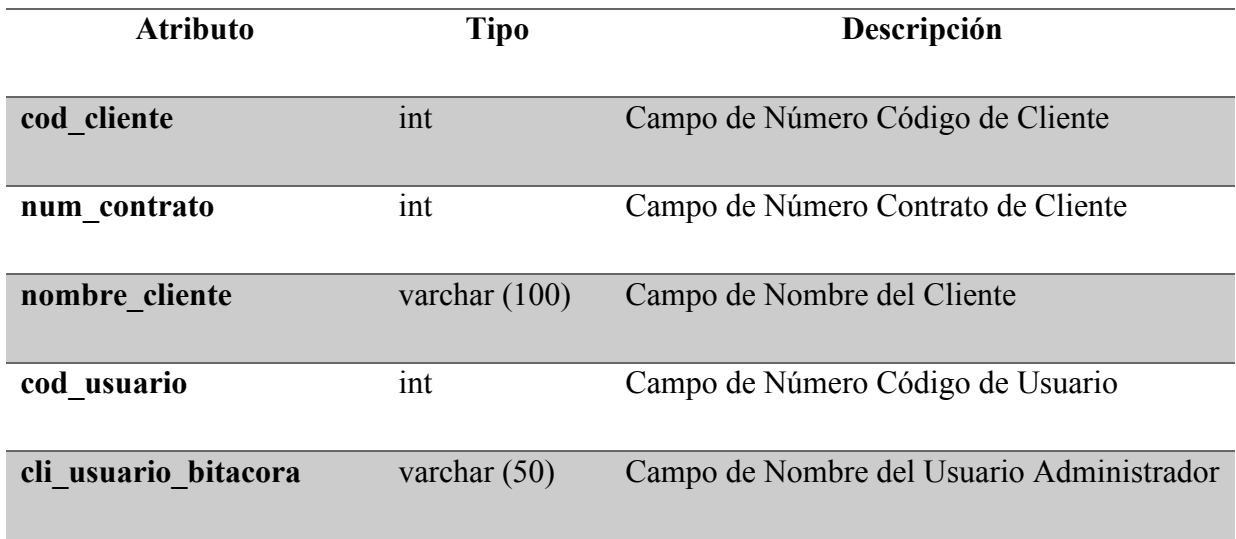

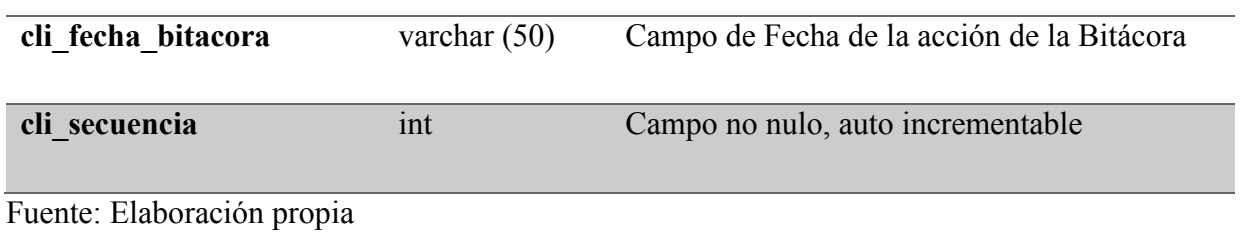

9.1.6.4.12 Tabla de Planes

## *Tabla IX-L Tabla de Planes*

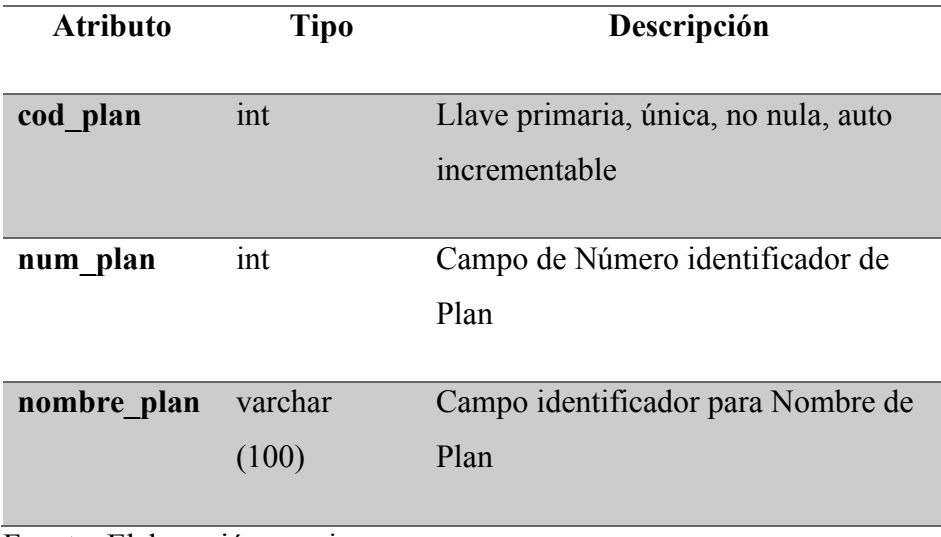

Fuente: Elaboración propia

9.1.6.4.13 Tabla de Bitácora de Planes

# *Tabla IX-M Tabla de Planes\_Bitácora*

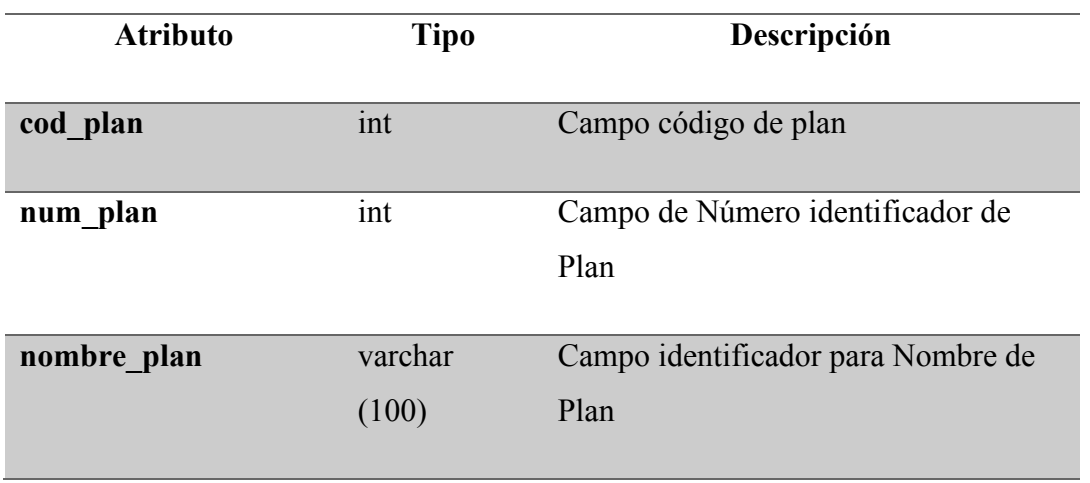

# **plan\_usuario\_bitacora** varchar (50) Campo identificador de usuario bitácora **plan\_fecha\_bitacora** varchar (50) Campo identificador de fecha bitácora **pl\_secuencia** int Campo no nulo, auto incrementable

Fuente: Elaboración propia

9.1.6.4.14 Tabla de Líneas

*Tabla IX-N Tabla de Líneas*

| Atributo   | <b>Tipo</b> | Descripción                          |
|------------|-------------|--------------------------------------|
|            |             |                                      |
| cod linea  | int         | Llave primaria, única, no nula, auto |
|            |             | incrementable                        |
|            |             |                                      |
| fecha act  | date        | Campo identificador de fecha de      |
|            |             | Activación                           |
|            |             |                                      |
| fecha venc | date        | Campo identificador de fecha de      |
|            |             | Vencimiento                          |
|            |             |                                      |
| num linea  | int         | Campo identificador de numero de     |
|            |             | linea                                |
|            |             |                                      |

Fuente: Elaboración propia

## 9.1.6.5 Triggers

## 9.1.6.5.1 Trigger Incremento de Tabla Clientes

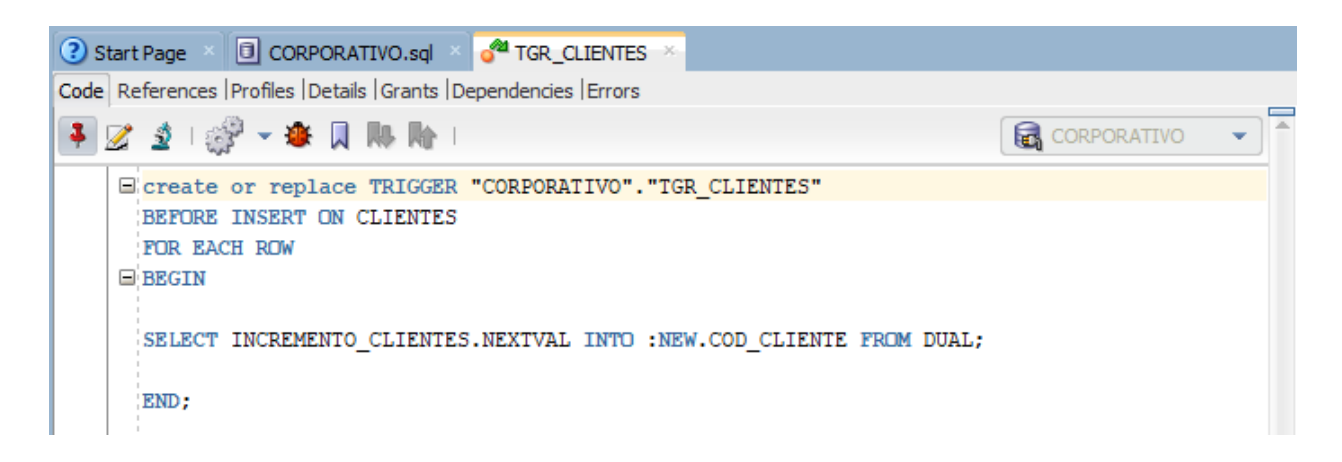

*Figura IX-14 Trigger Incremento de Tabla Clientes*

Fuente: Obtenido mediante Oracle SQL Developer desde la Base de Datos del Sistema.

9.1.6.5.2 Trigger Incremento de Tabla Líneas

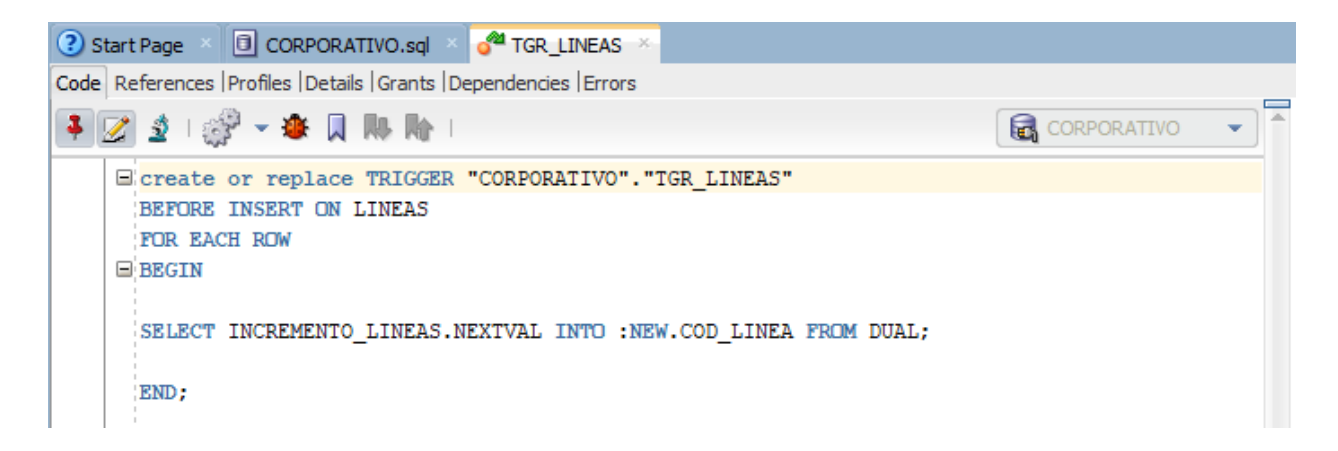

*Figura IX-15 Trigger Incremento de Tabla Líneas*

#### 9.1.6.5.3 Trigger Incremento de Tabla Meta Bitácora

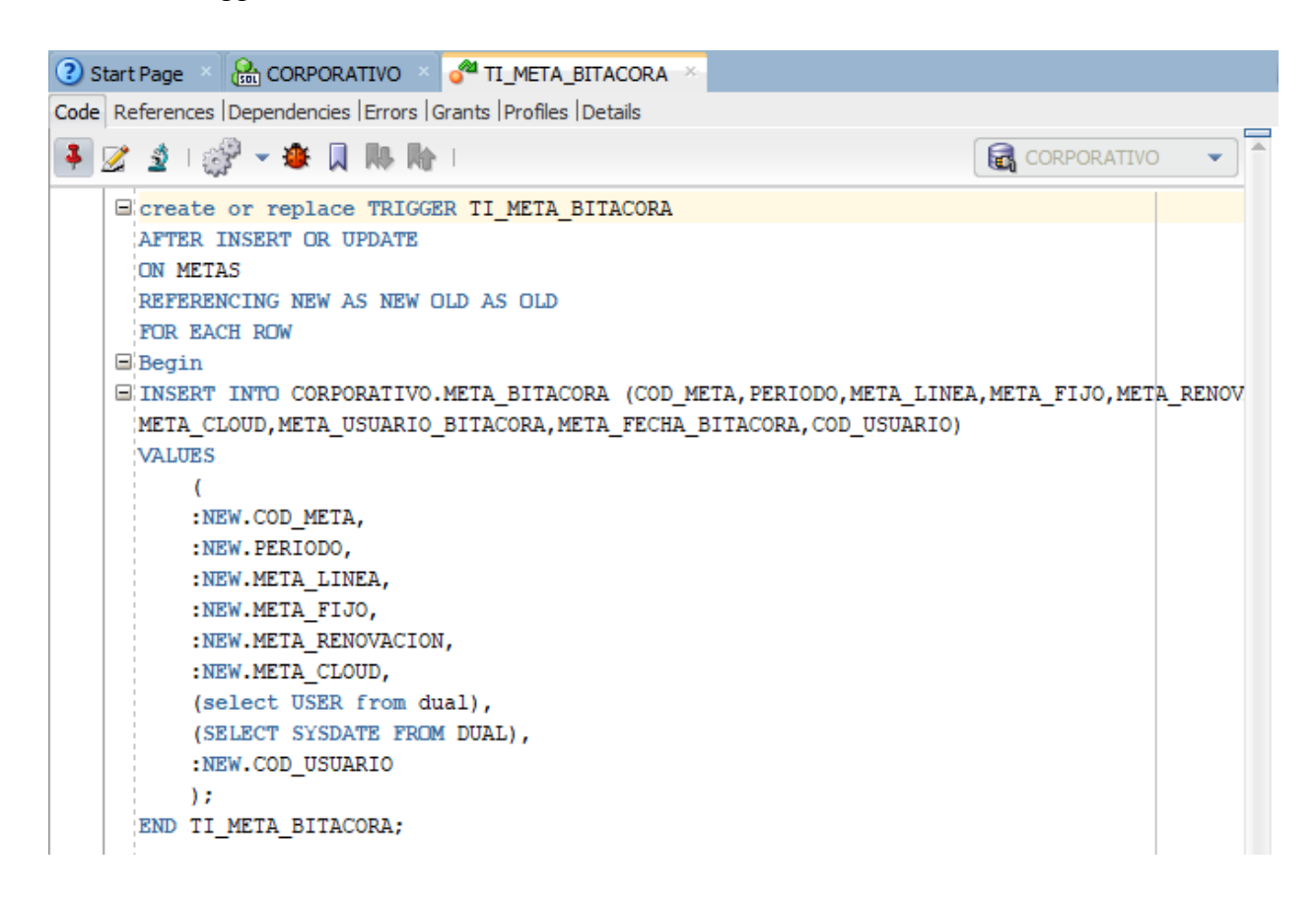

*Figura IX-16 Trigger Incremento de Tabla Meta Bitácora*

Fuente: Obtenido mediante Oracle SQL Developer desde la Base de Datos del Sistema.

9.1.6.5.4 Trigger Incremento de Tabla Metas

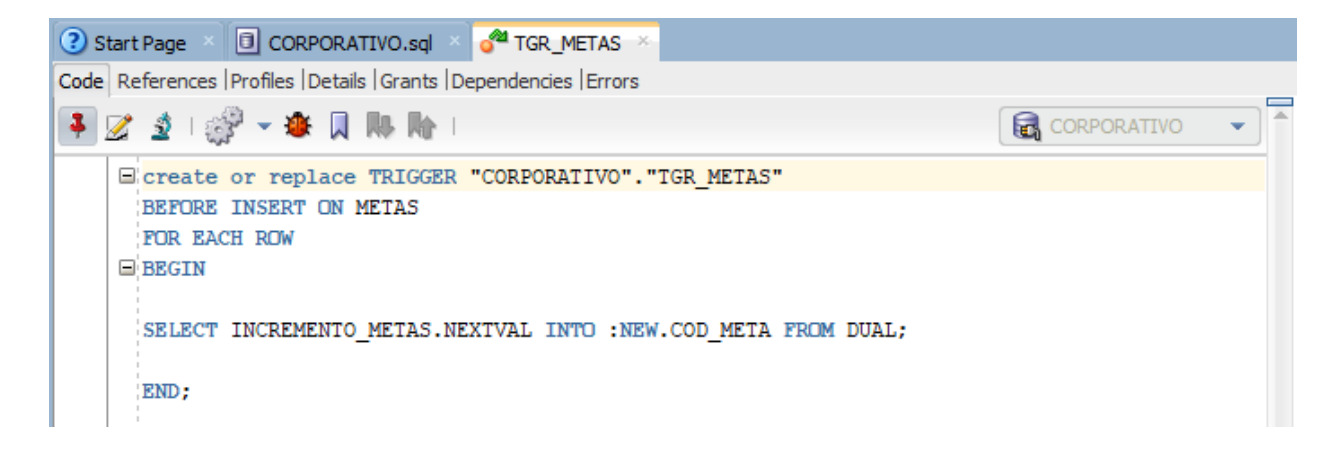

*Figura IX-17 Trigger Incremento de Tabla Metas*

Fuente: Obtenido mediante Oracle SQL Developer desde la Base de Datos del Sistema.

9.1.6.5.5 Trigger Incremento de Tabla Planes

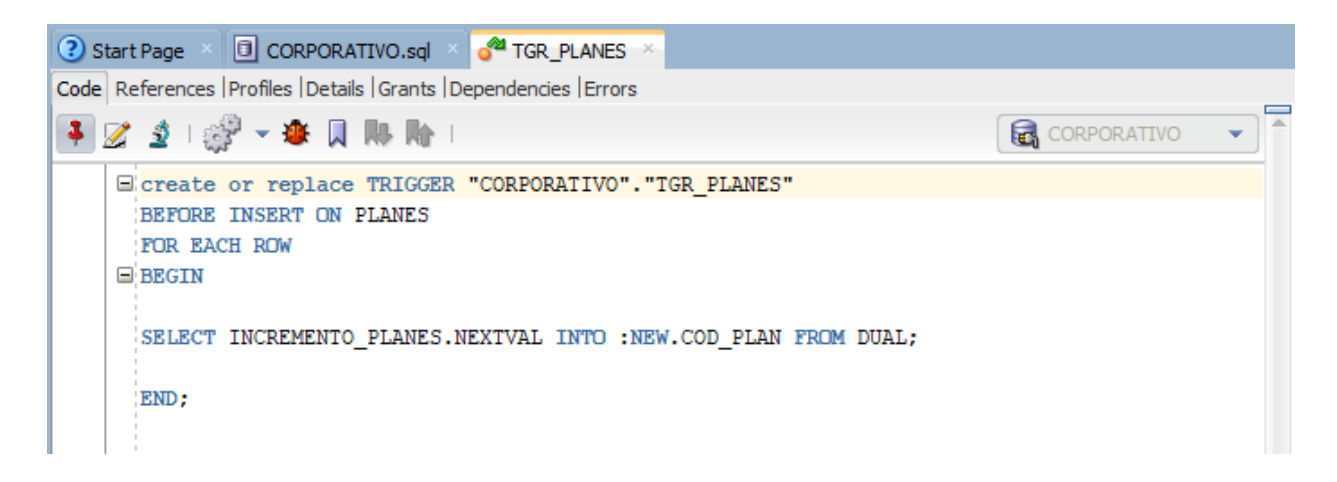

*Figura IX-18 Trigger Incremento de Tabla Planes*

Fuente: Obtenido mediante Oracle SQL Developer desde la Base de Datos del Sistema.

9.1.6.5.6 Trigger Incremento de Tabla Planes Bitácora

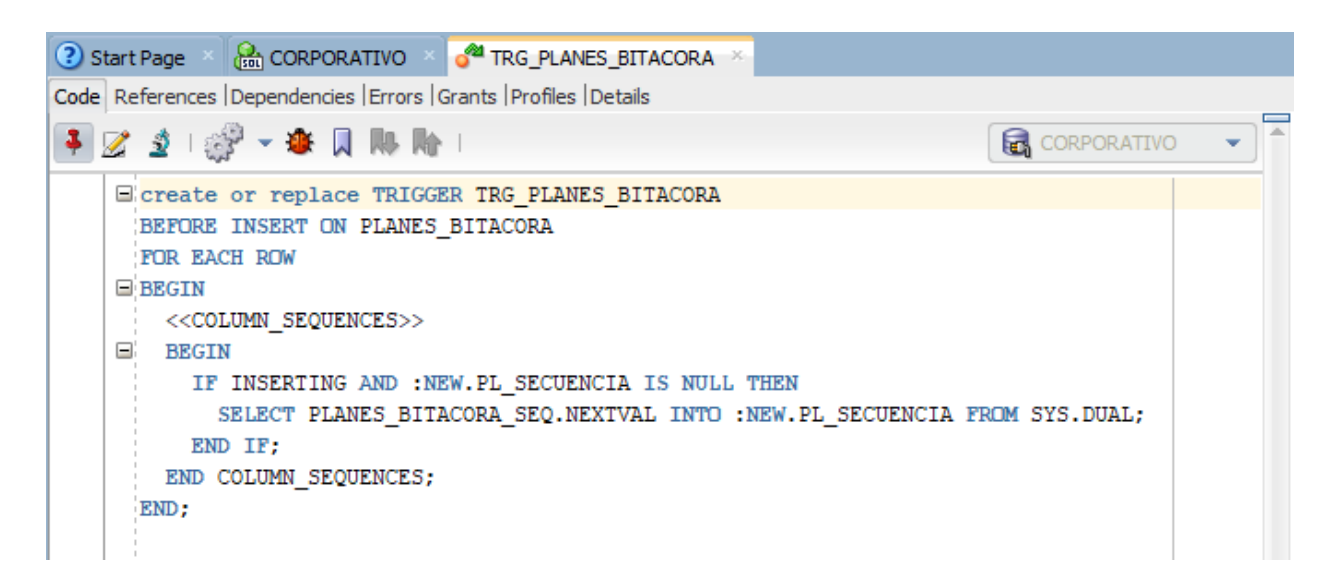

*Figura IX-19 Trigger Incremento de Tabla Planes Bitácora*

9.1.6.5.7 Trigger Incremento de Tabla Tipo Usuarios

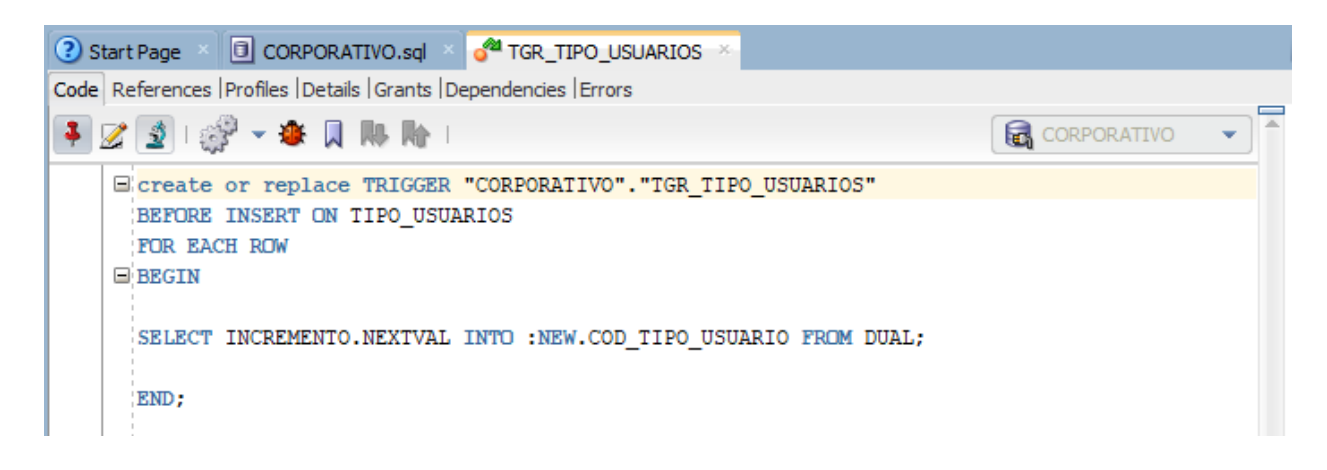

*Figura IX-20 Trigger Incremento de Tabla Tipo Usuarios*

Fuente: Obtenido mediante Oracle SQL Developer desde la Base de Datos del Sistema.

9.1.6.5.8 Trigger Incremento de Tabla Usuarios

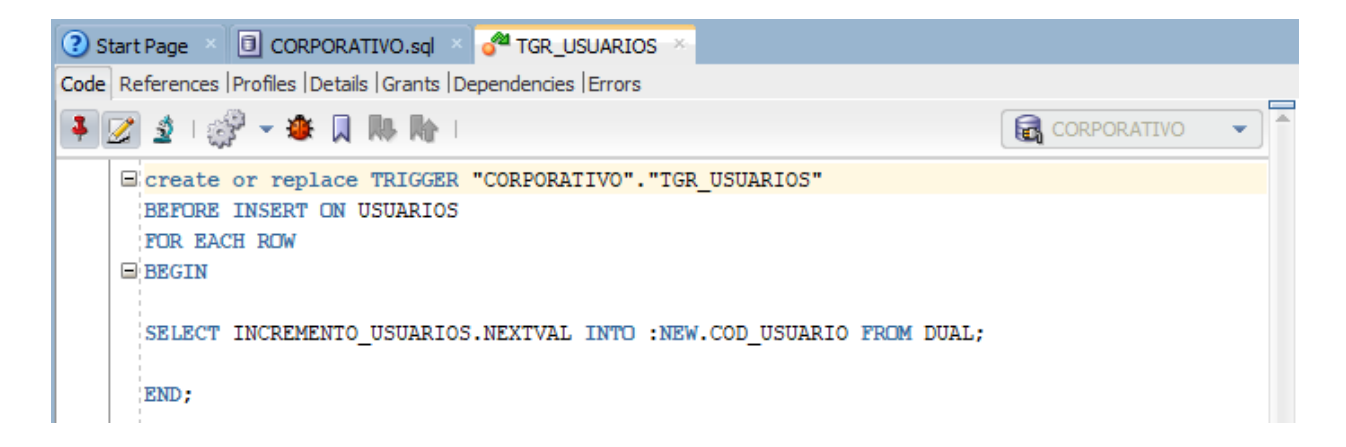

*Figura IX-21 Trigger Incremento de Tabla Usuarios*

### 9.1.6.5.9 Trigger Incremento de Tabla Usuarios Bitácora

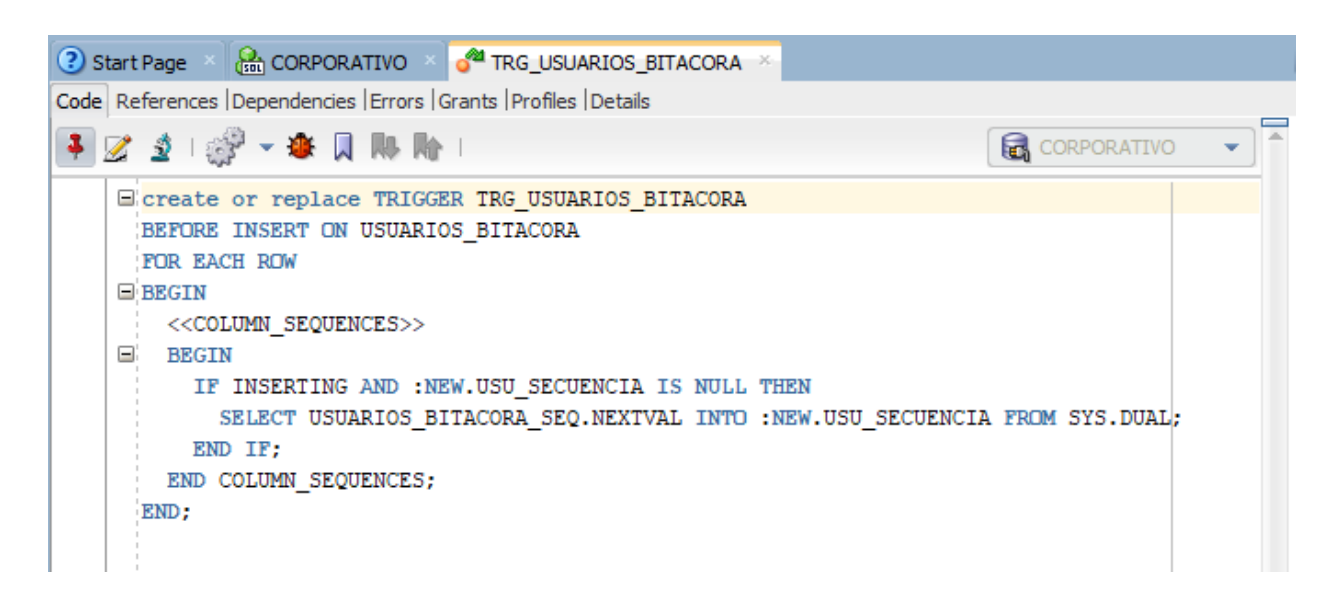

*Figura IX-22 Trigger Incremento de Tabla Usuarios Bitácora*

Fuente: Obtenido mediante Oracle SQL Developer desde la Base de Datos del Sistema.

9.1.6.5.10 Trigger Incremento de Tabla Ventas

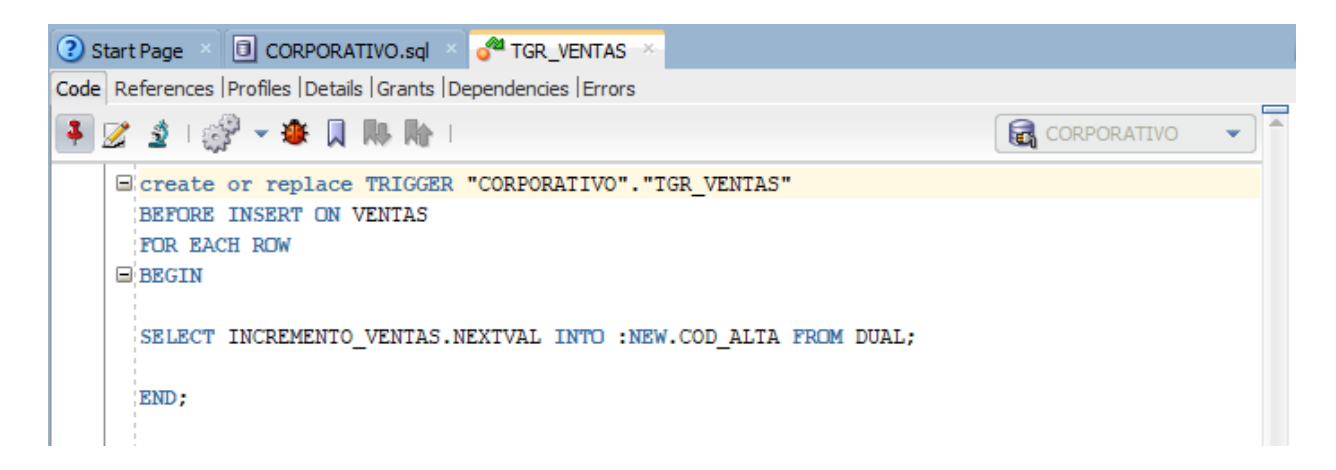

*Figura IX-23 Trigger Incremento de Tabla Ventas*

9.1.6.5.11 Trigger Incremento de Tabla Visitas

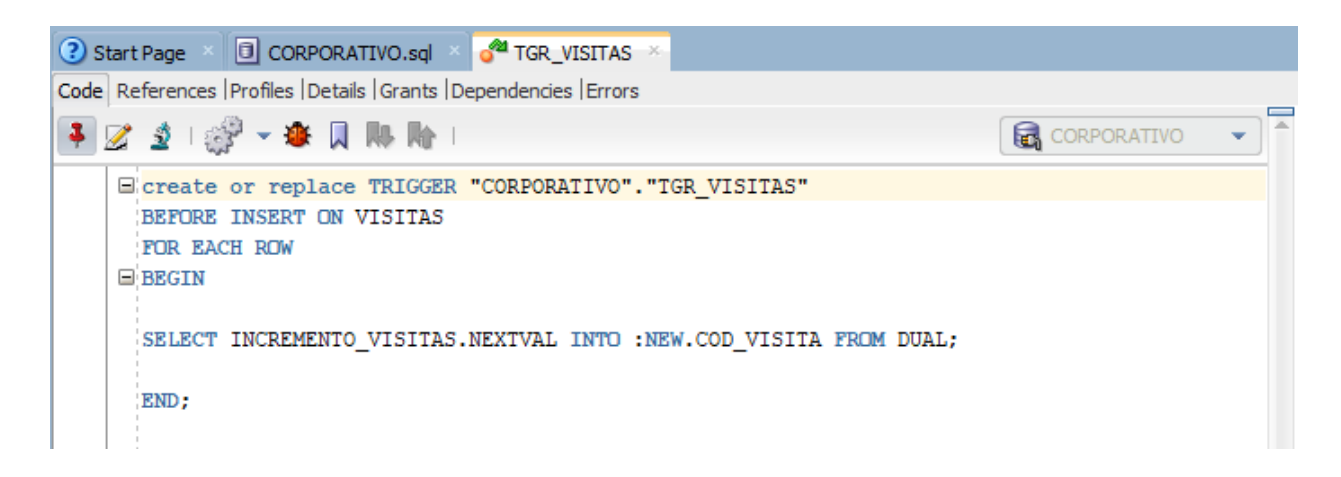

*Figura IX-24 Trigger Incremento de Tabla Visitas*

Fuente: Obtenido mediante Oracle SQL Developer desde la Base de Datos del Sistema.

9.1.6.5.12 Trigger Incremento de Tabla Visitas Bitácora

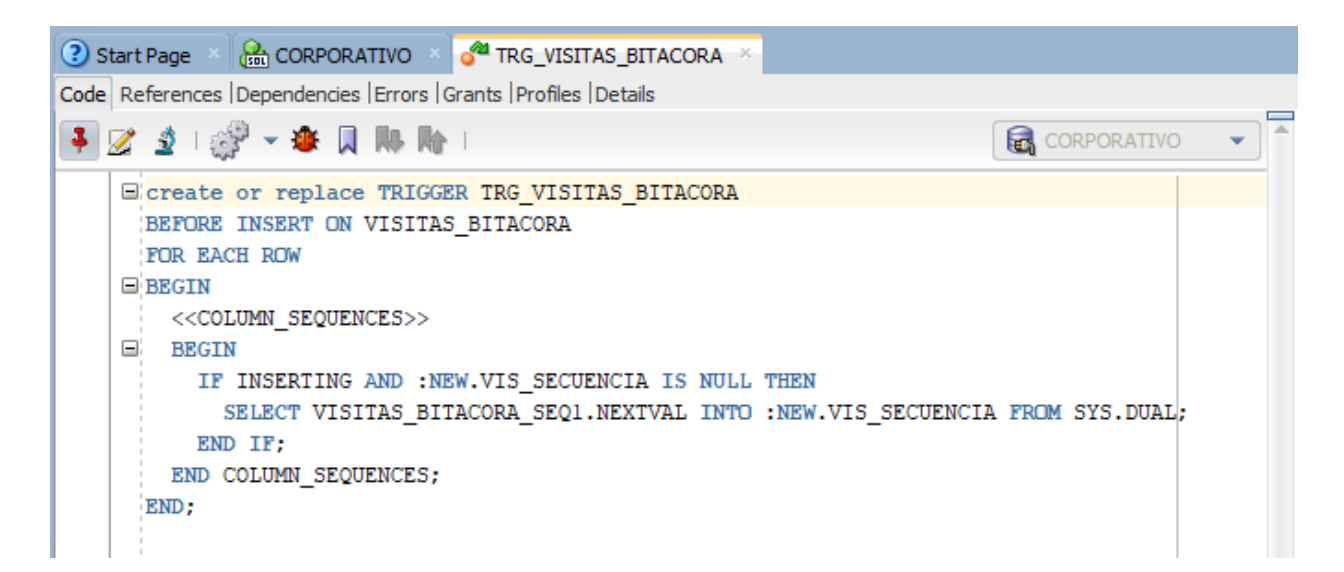

*Figura IX-25 Trigger Incremento de Tabla Visitas Bitácora*

#### **9.1.7 Descripción de Interfaces con Otros Sistemas**

9.1.7.1 Instalación de Java SE Development Kit

El JDK es un entorno de desarrollo para la creación de aplicaciones utilizando el lenguaje de programación Java. (Oracle, n.d.)

El JDK incluye herramientas útiles para desarrollar y probar programas escritos en el lenguaje de programación Java y que se ejecutan en la plataforma JavaTM. (Oracle, n.d.)

Paso 1: Descargar JDK.

Se puede descargar la versión para Windows x64 gratis desde la página de Oracle: Descargas de archivos Java - [Java SE 8 \(oracle.com\)](https://www.oracle.com/java/technologies/javase/javase8-archive-downloads.html) (Oracle, n.d.)

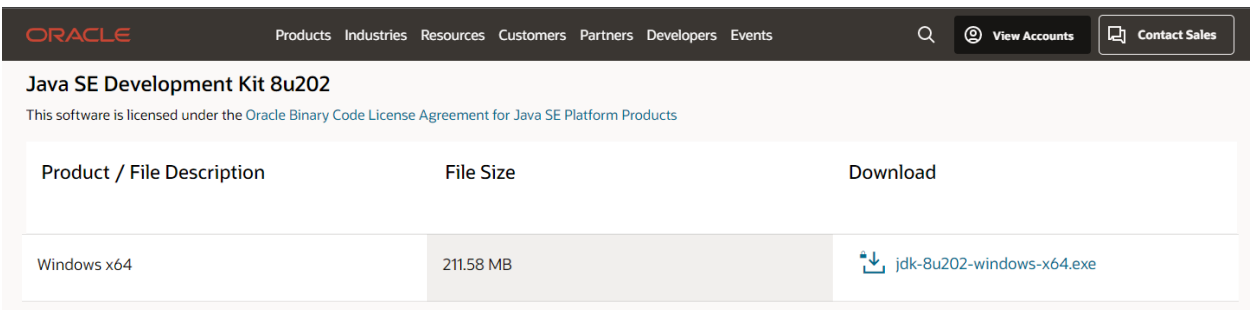

*Figura IX-26 Página de descarga Java SE Development Kit*

Paso 2: Ejecutar archivo .exe.

Ya descargado el paquete, puedes ejecutarlo haciendo doble clic sobre el mismo.

Paso 3: Inicio de asistente de instalación.

Seguidamente, aparecerá la pantalla de inicio de asistente donde se guiará en el proceso de instalación de del JDK 8, para continuar con el proceso se deberá de dar clic en el botón de *Next*.

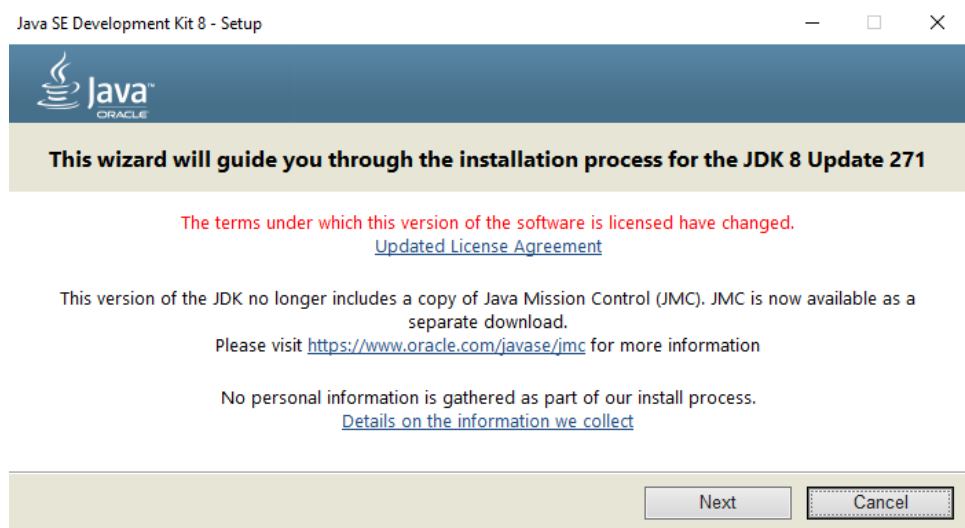

*Figura IX-27 Inicio Proceso de Instalación de JDK*

Paso 4: Instalación de características de JDK.

Se debe de seleccionar las herramientas de desarrollo, la que brindará la actualización de y características de Java Standard Edition Development Kit 8, donde además se mostrará el directorio de la instalación y el espacio requerido en el disco duro para su correcta aplicación, para continuar con el proceso se deberá de dar clic en el botón de *Next*.

 $\checkmark$ 

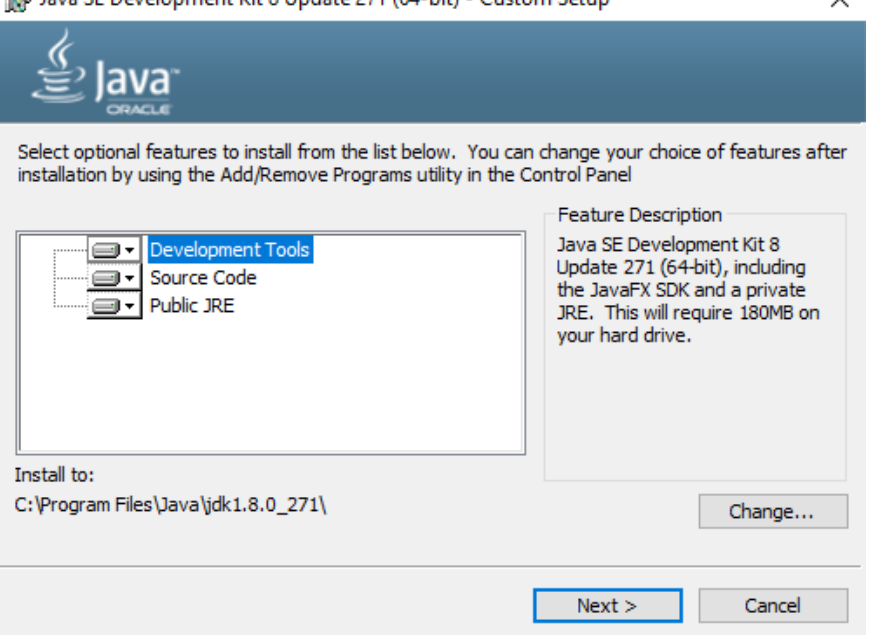

ald Java SE Development Kit 8 Update 271 (64-bit) - Custom Setup

#### *Figura IX-28 Selección de herramientas de JDK*

Paso 5: Copiando archivos de instalación de JDK.

En este paso se muestra la barra del proceso de instalación donde se estan copiando los nuevos archivos necesarios para la aplicación, se debe esperar que este termine para continuar.

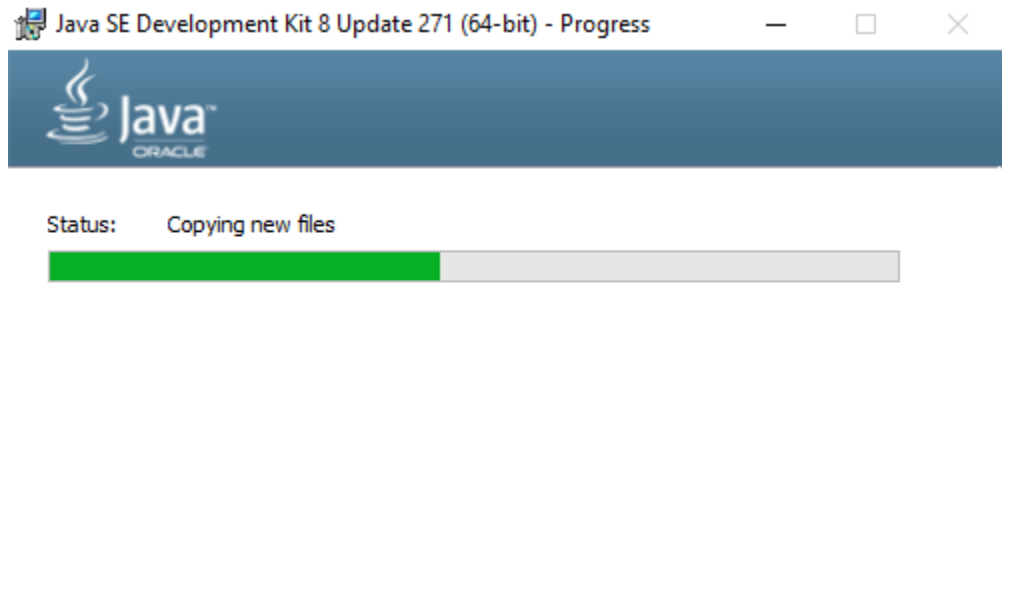

*Figura IX-29 Copiado de archivos de JDK*

Paso 6: Instalación exitosa de JDK.

Esta es la última pantalla de la instalación donde de dará la opción de verificar los tutoriales, materiales o ayuda necesaria para inicial con el JDK. Para finalizar con el proceso de instalación se deberá de dar clic en el botón de *Close*.

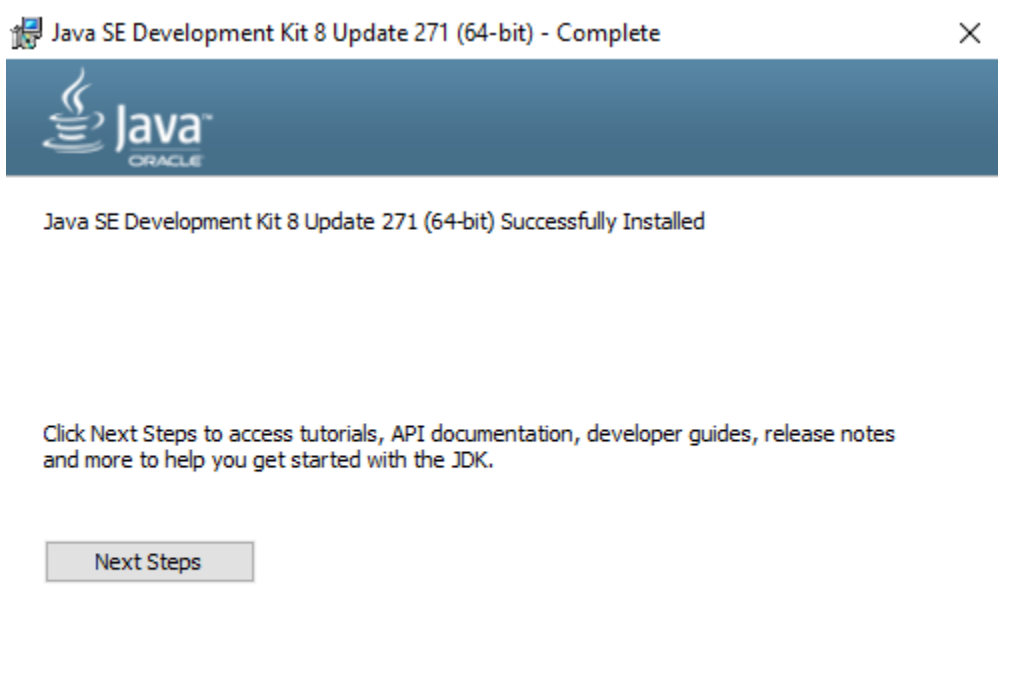

*Figura IX-30 Instalación completa de JDK*

9.1.7.2 Instalación IDE Netbeans.

NetBeans IDE no es otra cosa entonces que un entorno de desarrollo visual de código abierto, pensado para los productos Java, que ha sido uno de los lenguajes de programación más utilizados en todo el mundo en los últimos años. […]. éste es uno de los más sencillos, y eso lo ha vuelto también muy popular. (Usitility, n.d.)

Close

Paso 1: Descargar Netbeans IDE 8.2

Se puede descargar la versión 8.2 de Netbeans gratis desde la siguiente página: [NetBeans IDE -](https://www.usitility.com/es/netbeans-ide/) [Descargar para Windows 10 \(usitility.com\).](https://www.usitility.com/es/netbeans-ide/) (Usitility, n.d.)

Paso 2: Personalizar la instalación de Netbeans IDE 8.2.

Se deberá de personalizar la instalación dando un clic en la en el botón *Customize*.

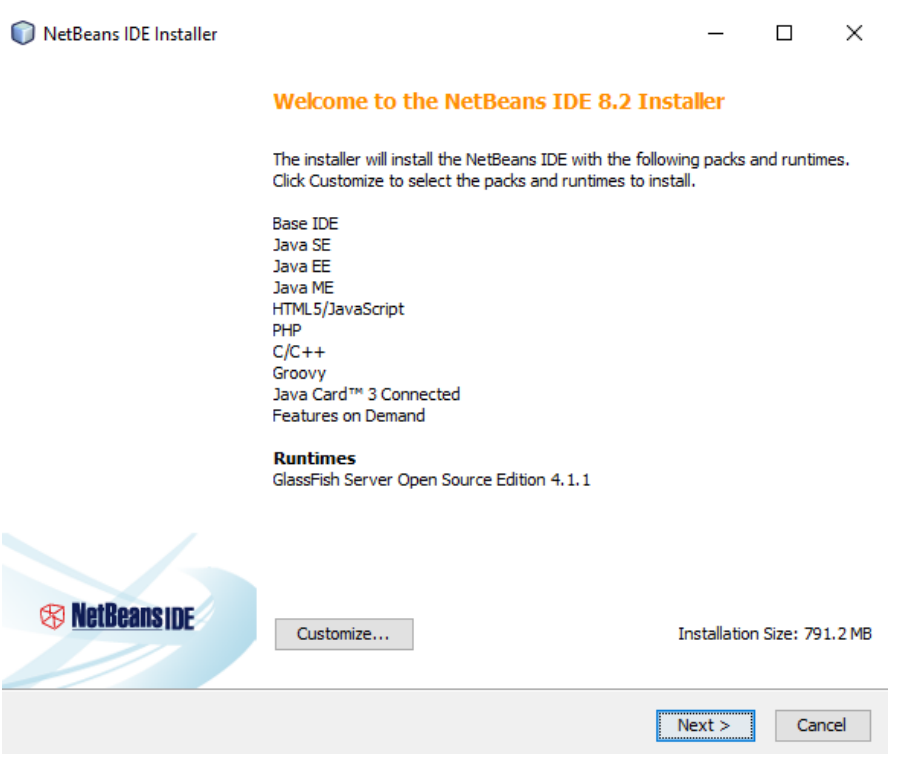

*Figura IX-31 Inicio de Instalación de IDE Netbeans*

Paso 3: Selección de Paquetes de Instalacion de IDEN Netbeans.

Se deberan de tener seleccionado todos paquetes, el Netbenas IDE tiene la capacidad de poder programar en diferentes lenguajes como se JavaScript que es el necesario para el desarrollo de la solicion, tambien es posible instalar los paquetes de PHP, C/C++ si fuera el caso, importante dtener selccionado los servidores de GlassFish y Apache Tomcat los cuales son necesarios para poder publicar a la Web la pagina. Para continuar con el proceso de instalación se deberá de dar clic en el botón de *OK*.

#### Customize Installation

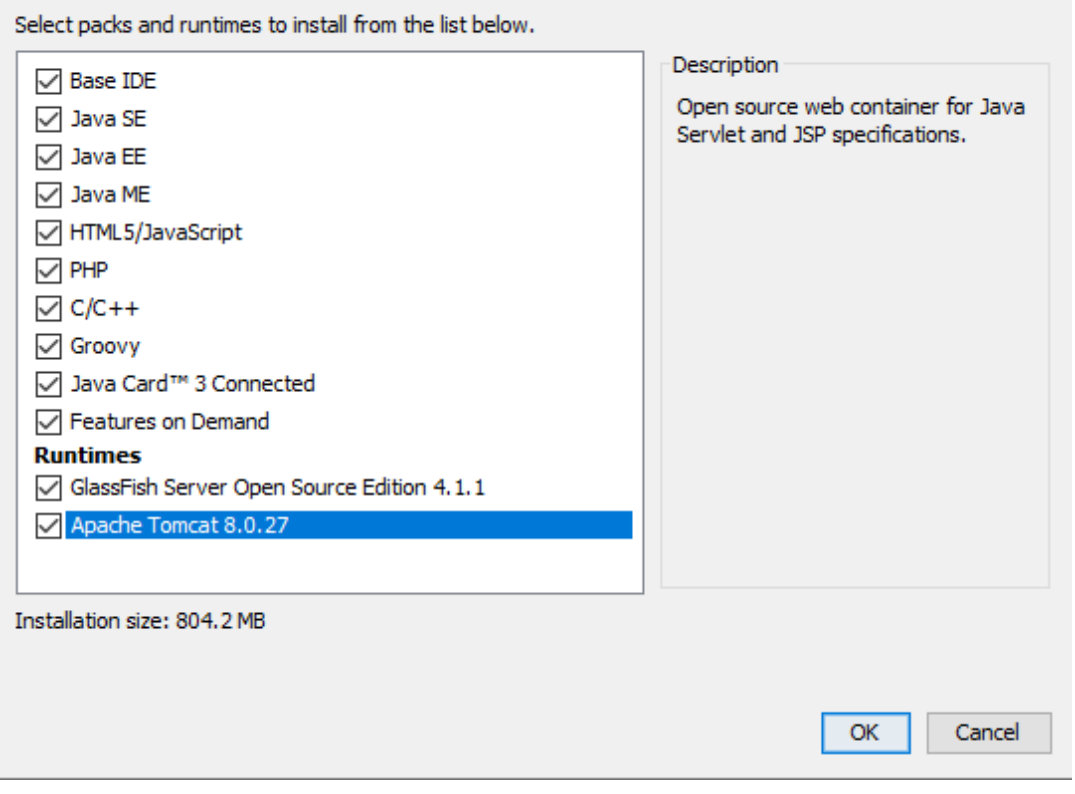

*Figura IX-32 Customización de Instalación de IDE*

Paso 5: Aceptación de términos y condiciones.

La siguiente pantalla es el acuerdo del licenciamiento brindado por Oracle para el uso del IDE, donde se encuentran todos los términos y condiciones como las limitaciones de este, de no aceptar el licenciamiento no será posible la instalación. Para continuar con el proceso de instalación se deberá de dar un *check* mediante un clic la aceptación de los términos y luego en el botón *Next*.

×

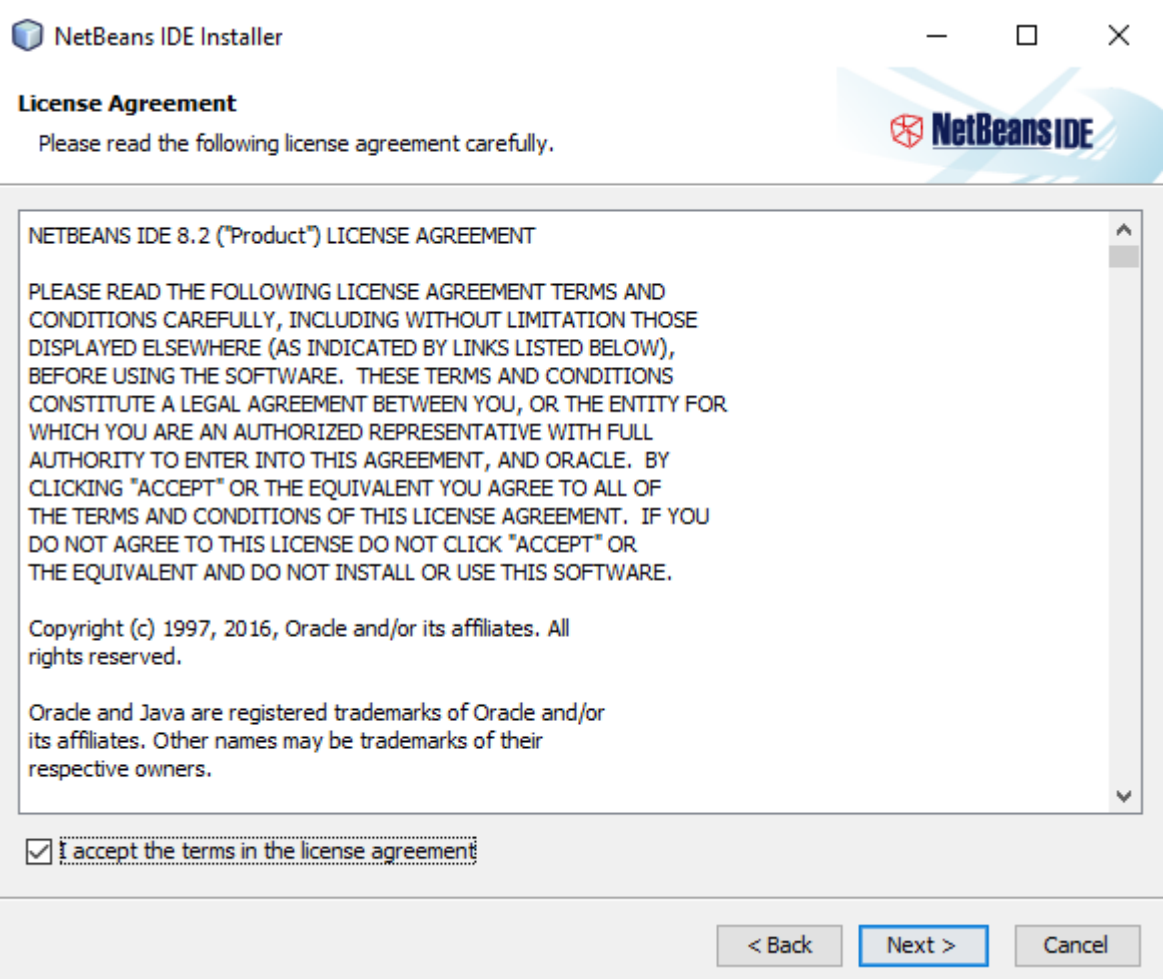

*Figura IX-33 Aceptación de licencia de IDE*

Paso 6: Seleccionar la carpeta de instalación del IDE Netbeans.

Se define la carpeta y dirección para la intalación de Netbeans 8.2, la cual predeterminadamente se crea en la unica C:\ Archivos de Programas, para continuar con el proceso se deberá de dar clic en el botón de *Next*.

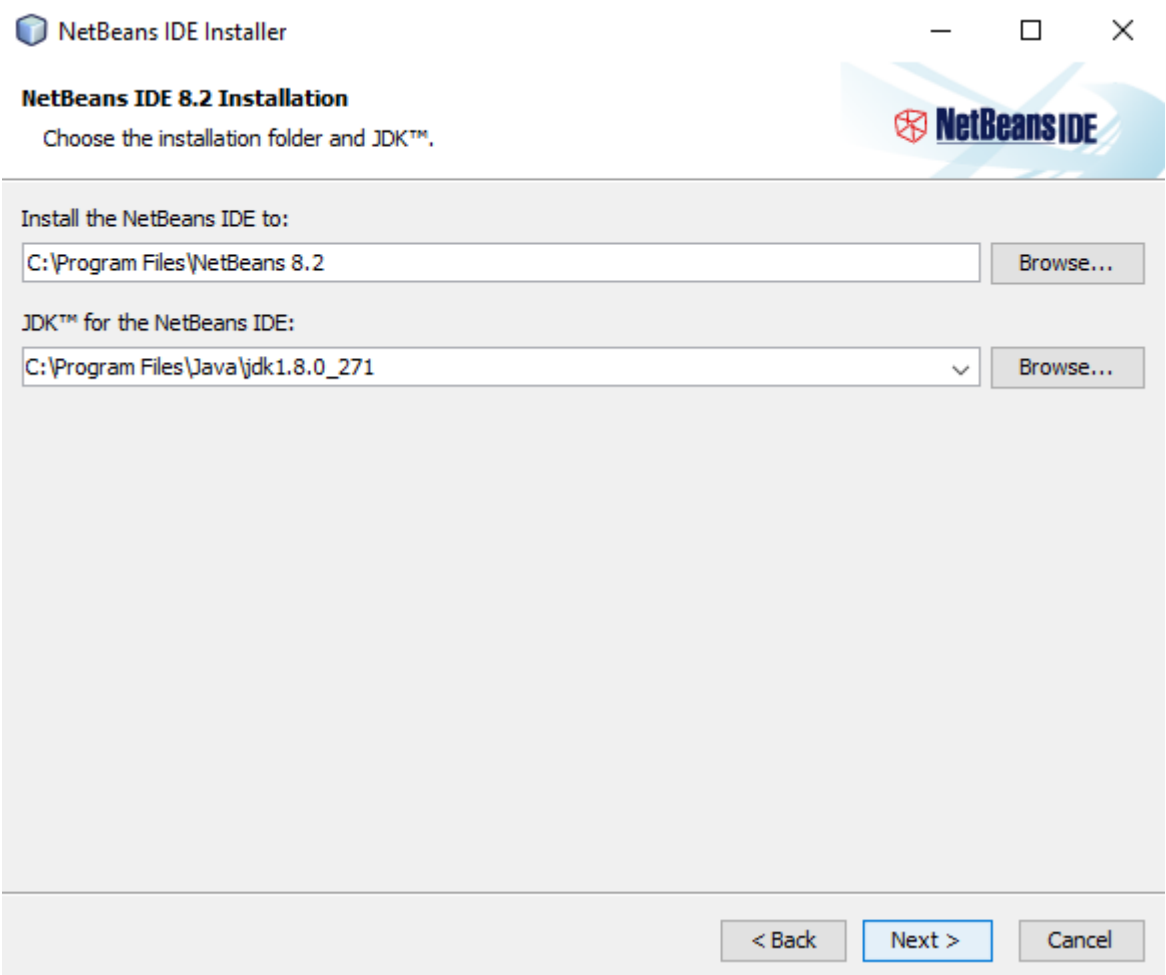

*Figura IX-34 Seleccionar carpeta y JDK para instalación*

Paso 7: Seleccionar la carpeta de instalación de Servidores del IDE Netbeans.

Se define la carpeta y dirección para la intalación de los servidores Glassfish y Apache Tomcat de Netbeans 8.2, la cual predeterminadamente se crea en la unica C:\ Archivos de Programas, para continuar con el proceso se deberá de dar clic en el botón de *Next*.

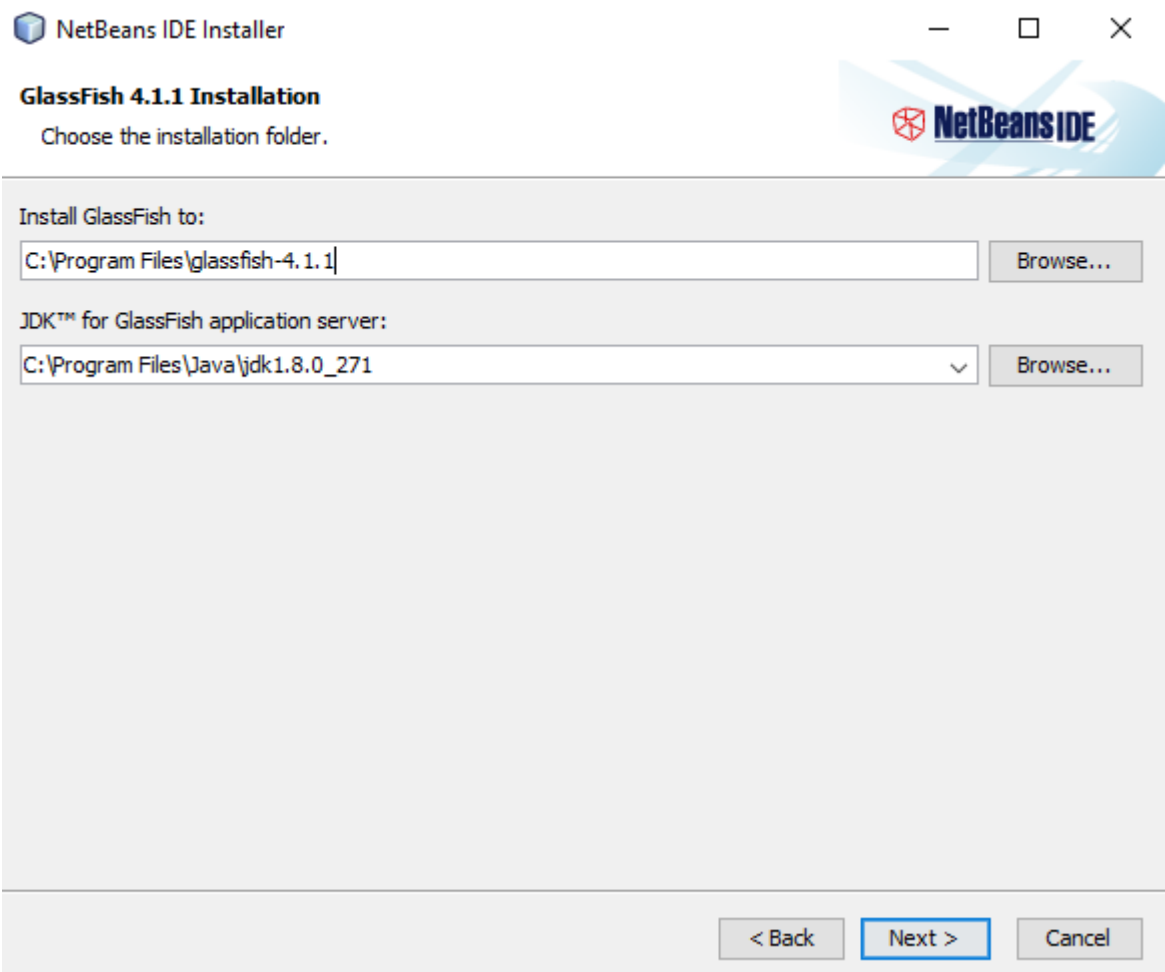

*Figura IX-35 Seleccionar carpeta de Instalación*

Paso 8: Resumen previo a instalación

Se debe de dar un *Check* para buscar automáticamente las actualizaciones de Netbeans y la instalación de sus complementos. Para continuar con el proceso se deberá de dar clic en el botón de *Install*.

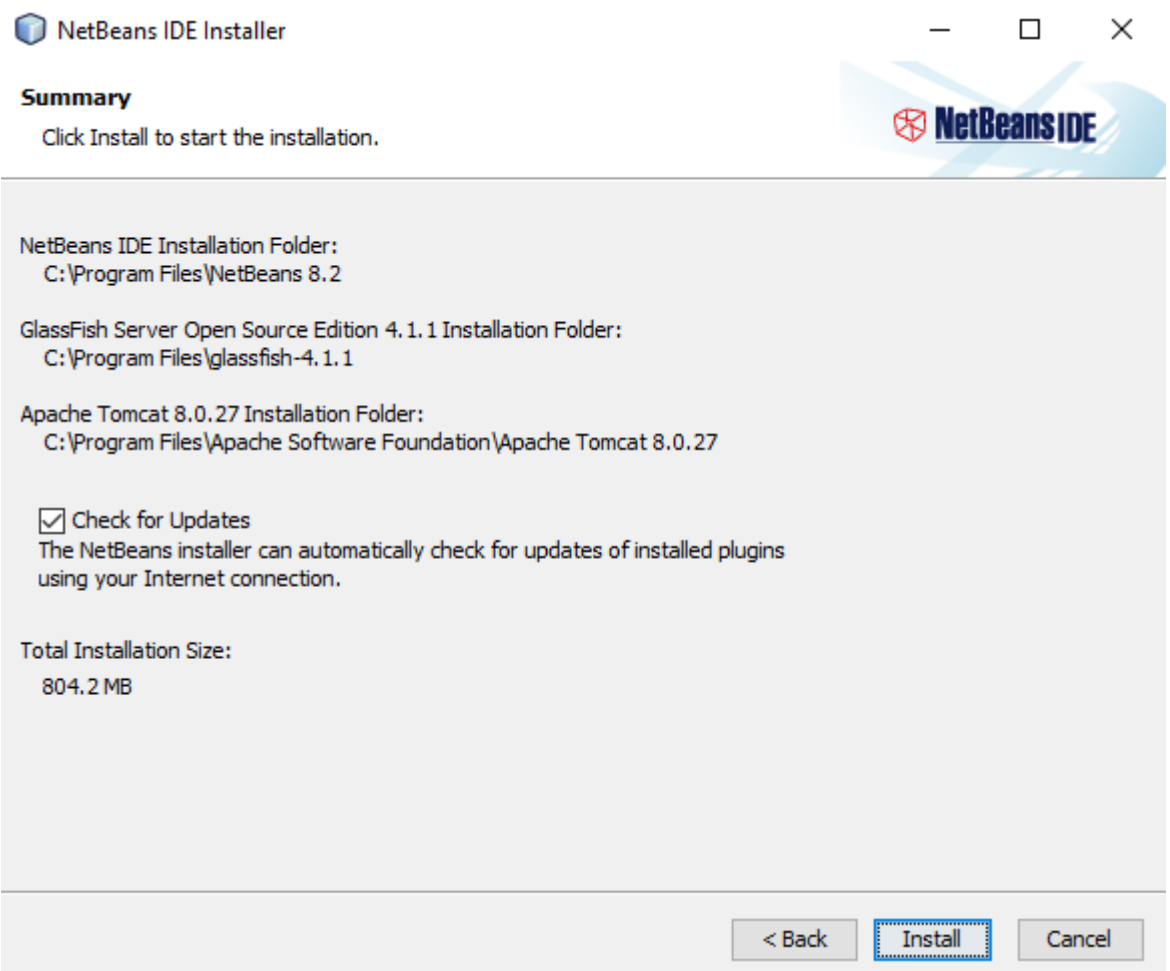

*Figura IX-36 Instalación de Servidores para IDE*

Paso 9: Copiando archivos de instalación de JDK.

En este paso se muestra la barra del proceso de instalación donde se estan copiando los nuevos archivos necesarios para la aplicación, se debe esperar que este termine para continuar.
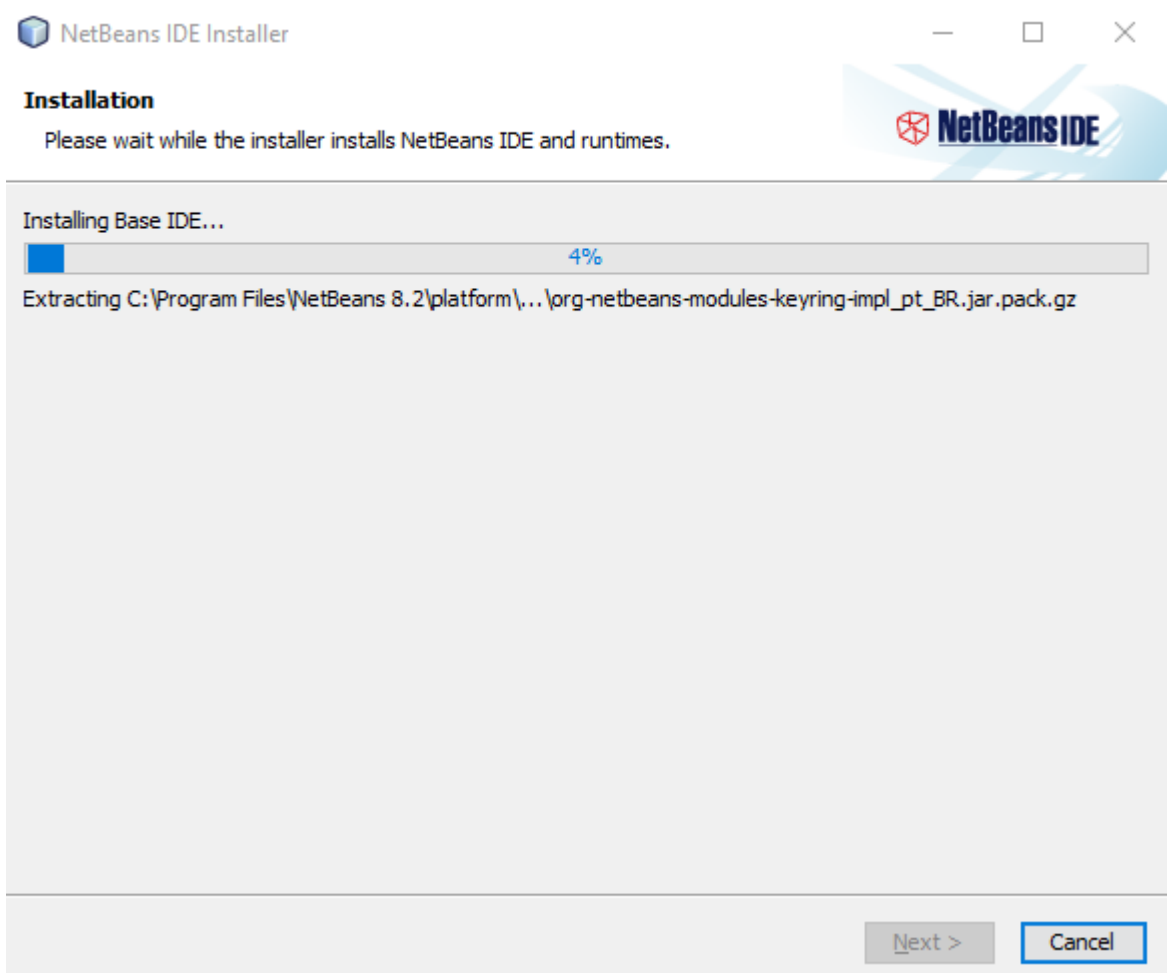

*Figura IX-37 Extracción de información Base IDE*

Paso 10: Instalación exitosa de Netbenas IDE 8.2.

Esta es la última pantalla de la instalación donde de podrá ver más información la opción de verificar los tutoriales, materiales o ayuda necesaria para inicial con el JDK. Para finalizar con el proceso de instalación se deberá de dar clic en el botón de *Finish*.

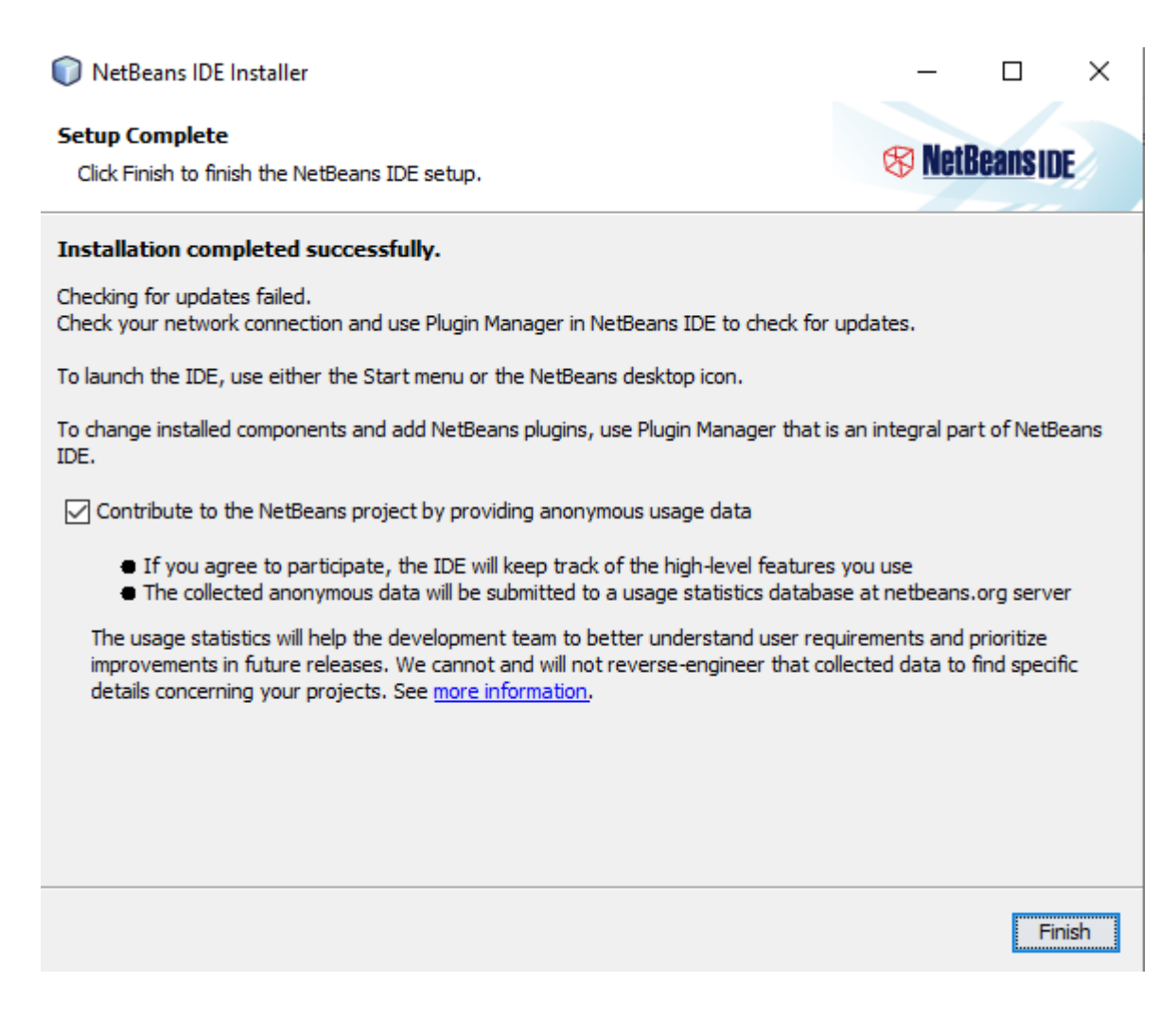

*Figura IX-38 Instalación de IDE completada*

9.1.7.3 Icono de Netbeans IDE 8.2.

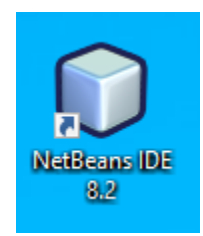

*Figura IX-39 Icono de IDE en Escritorio*

# **9.2 Manual Usuario**

#### **9.2.1 Introducción**

En el presente Manual de Usuario se explicará la forma funcional mediante la visualización de la aplicación web que se ha desarrollado. Cabe mencionar que, en algunos módulos del sistema, los botones y las barras pueden estar visibles o no, dependiendo de las acciones a ejecutar. El sistema ha sido desarrollado para trabajarse o accederse como una aplicación web. Para ello se necesita básicamente de un explorador web (Microsoft Edge, Chrome, Mozilla, Opera, etc.), además de las respectivas credenciales de acceso al mismo.

#### **9.2.2 Uso del manual**

El manual consta con vistas del sistema (por capturas de pantalla) y en estas existen viñetas numeradas que indican los puntos más importantes. Seguido se cuenta con una breve explicación de que es lo que hace la parte señalada.

#### 9.2.2.1 Generalidades

Todas las pantallas y sus módulos cuentan con una barra superior, una barra lateral de menús y el área de trabajo, en la cual aparecen tablas, ventanas modales, e imágenes.

# 9.2.2.1.1 Vista general

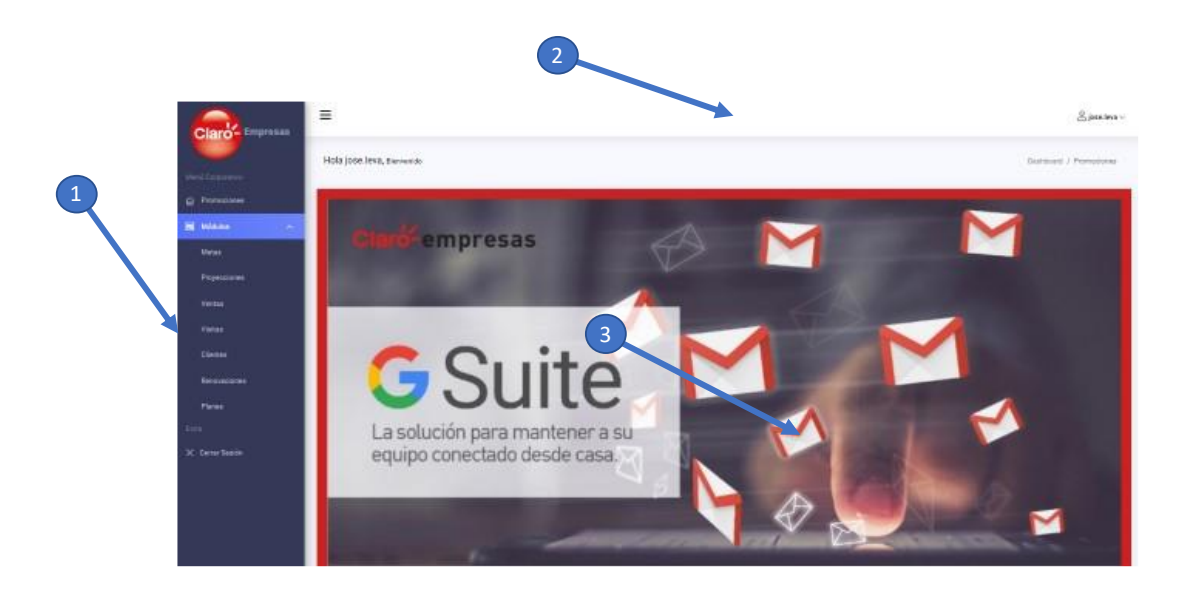

#### *Figura IX-40 Generalidades del Sistema*

Fuente: Captura propia

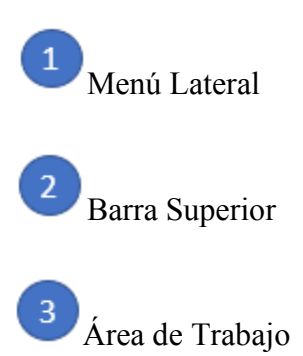

# 9.2.2.1.2 Encabezado o barra superior del sistema

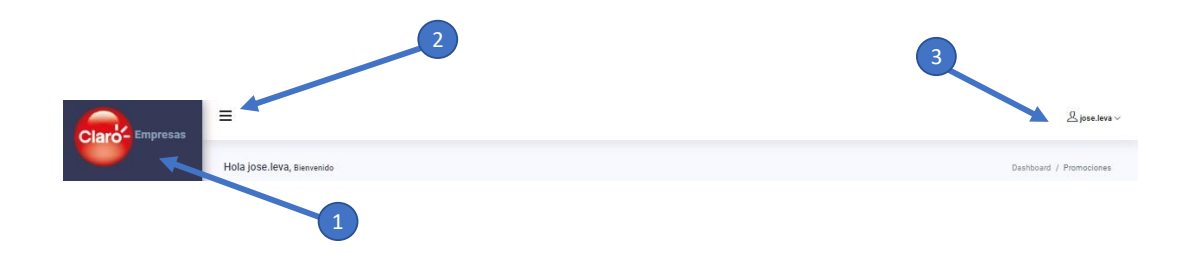

*Figura IX-41 Barra Superior del Sistema*

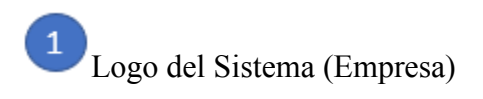

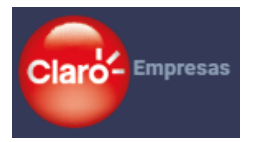

Este representa el logo del sistema que representa la empresa. Al oprimir con el cursor, nos llevará al menú de inicio del sistema según el perfil del usuario.

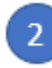

Botón de despliegue del Menú Lateral

 $\equiv$ 

Con este botón se puede ocultar o desplegar la barra de menú lateral que contiene el acceso a los diferentes módulos del sistema).

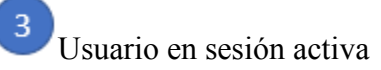

 $\mathcal{L}$  iose.leva  $\sim$ 

En el encabezado se encuentran la información del usuario de la persona en sesión activa en el sistema. Aquí se encuentra además el acceso al botón de salir del sistema.

# 9.2.2.1.3 Salir del Sistema

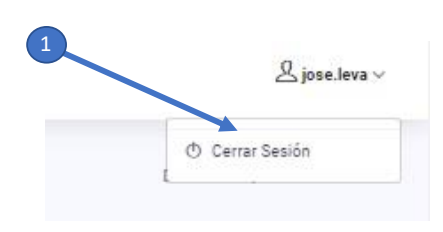

*Figura IX-42 Botón para Cerrar la Sesión*

Fuente: Captura propia

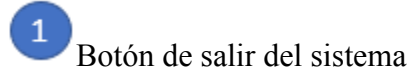

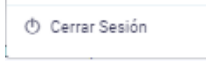

Se accede a este botón a través del avatar del usuario en sesión activa. Este permite salir del sistema.

# 9.2.2.1.4 Menú Lateral

La barra izquierda o menú lateral, una vez que se despliega muestra los distintos accesos a los módulos de los usuarios.

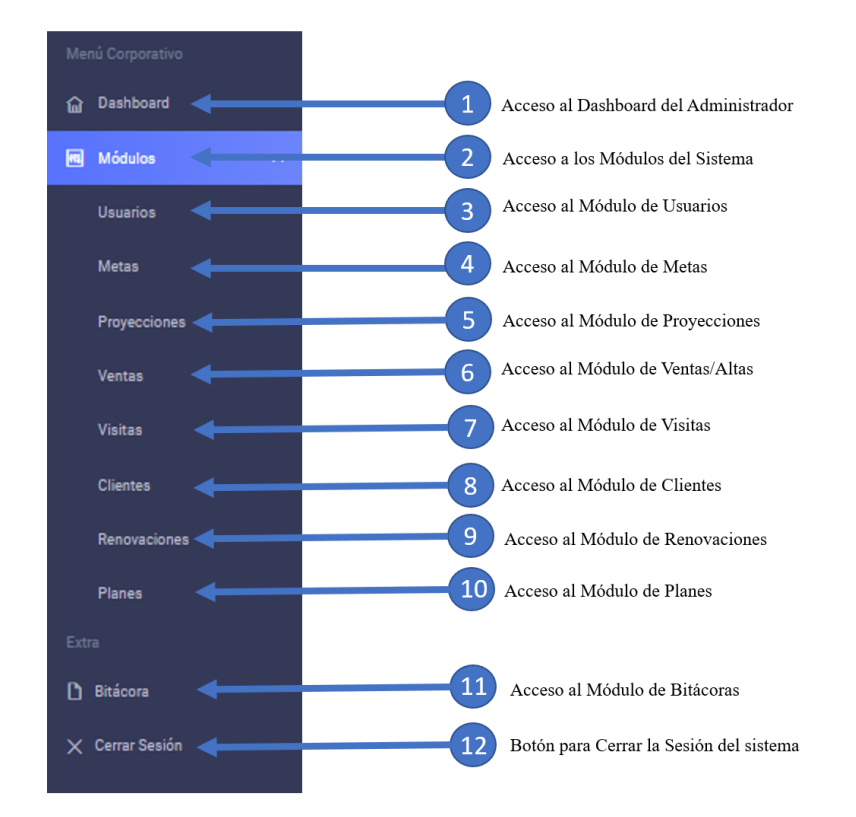

*Figura IX-43 Menú Lateral*

 $\mathbf{1}$ Acceso al Dashboard del Administrador y jefe de Ventas.

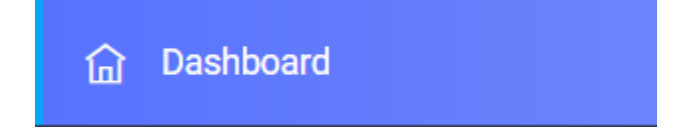

Este acceso mostrara el dashboard de información relevante al Administrador del sistema y jefe de Ventas.

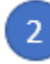

Acceso a los Módulos del Sistema

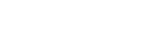

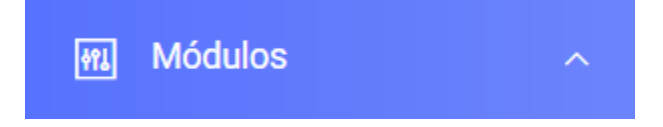

Este acceso despliega los módulos disponibles del sistema.

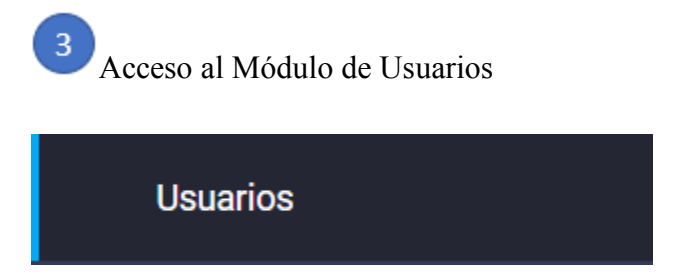

Este acceso le mostrara información relevante de los usuarios al Administrador del sistema.

 $\overline{4}$ Acceso al Módulo de Metas

**Metas** 

Este acceso muestra las metas programadas a los vendedores.

 $\overline{\mathbf{5}}$ Acceso al Módulo de Proyecciones

Proyecciones

Este acceso se configurará y verán las proyecciones brindadas por los vendedores.

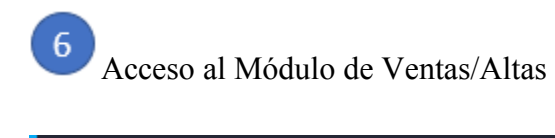

**Ventas** 

Este acceso se podrán visualizar las ventas/altas en configuradas en el facturador de Claro.

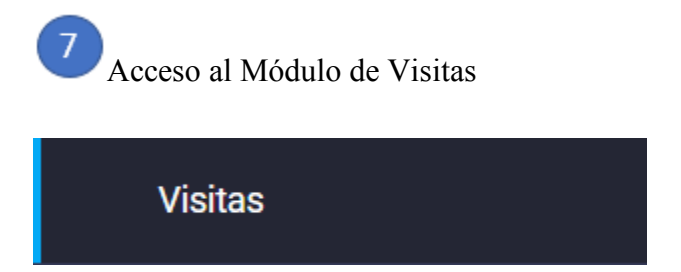

Este acceso se podrá configurar y visualizar las visitas programadas por los vendedores.

 $\bf 8$ Acceso al Módulo de Clientes

**Clientes** 

Este acceso se mostrarán los clientes en el sistema.

 $9$ Acceso al Módulo de Renovaciones

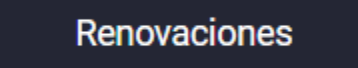

Este acceso mostrara las fechas de renovaciones de los clientes en el sistema.

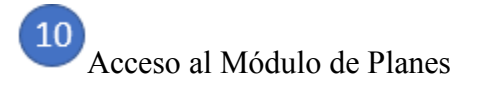

**Planes** 

Este acceso mostrara los planes disponibles para ventas.

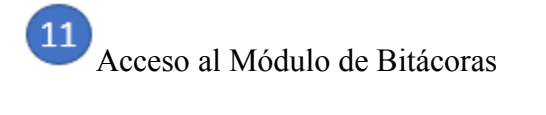

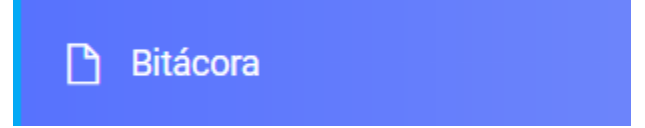

Este acceso mostrara las tablas de bitácoras para el administrador del sistema.

 $(12)$ Botón para Cerrar la Sesión del sistema

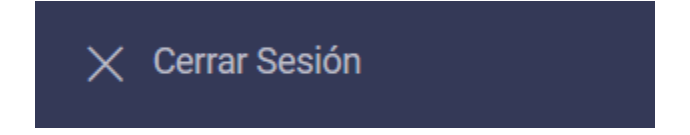

Este botón podrá cerrar sesión del usuario en el sistema.

# 9.2.2.1.5 Tablas Dinámicas

Las tablas importantes son dinámicas, cuentan con accesos de búsqueda, ordenamiento y diferentes opciones de descargas, sus características son las siguientes:

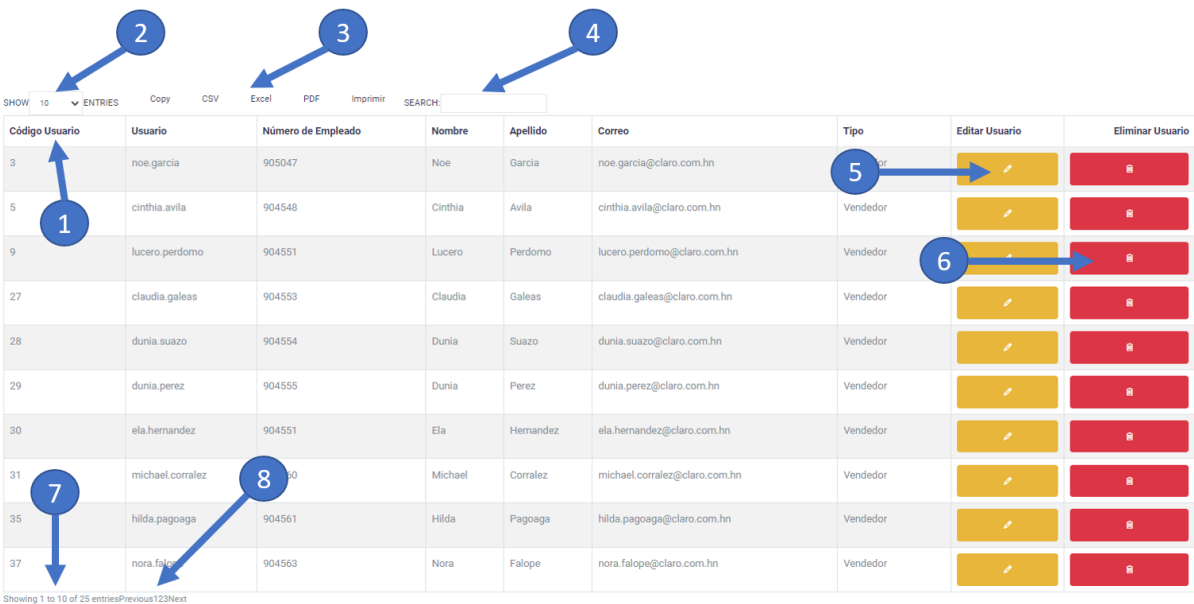

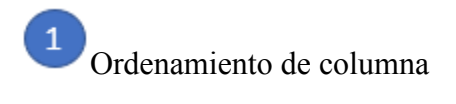

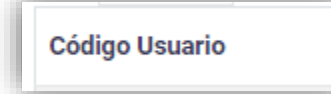

Los datos de la tabla pueden ordenarse por columna de forma ascendente y descendente al darle un clic en el nombre de esta.

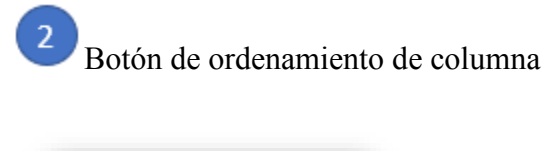

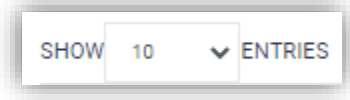

Muestra número de registros que se pueden mostrar por tabla. "Show" = Mostrar, "Entries" = Entradas.

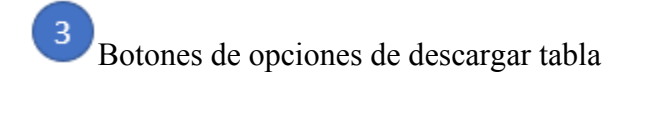

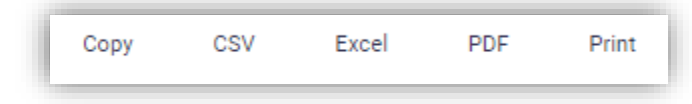

Al darle un clic a cualquiera de las opciones pobra descargar la tabla de acuerdo con la necesidad del usuario. "*Copy* = Copiar, "*Print*" = Imprimir.

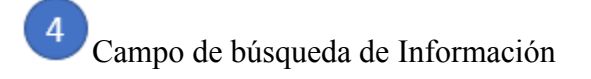

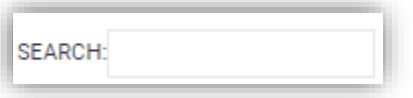

En este espacio podrá buscar automáticamente información que se encuentre en cualquier campo de la tabla.

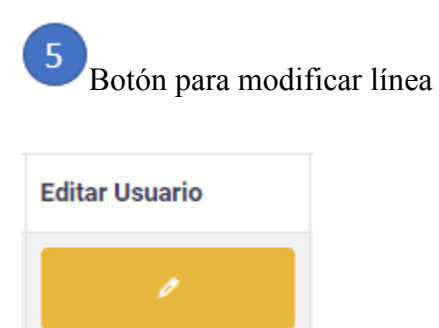

Al darle un clic al botón con icono de lápiz se desplegará nueva tabla para realizar modificación de algún dato de la línea de la tabla.

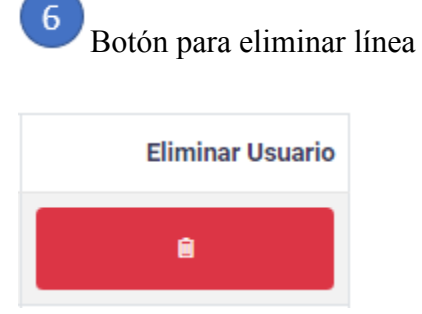

Al darle un clic al botón con icono de basurero se eliminada automáticamente la línea de la tabla.

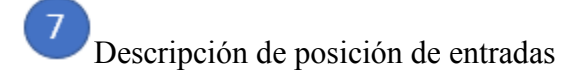

Showing 1 to 10 of 25 entries

Muestra la posición de las estradas que se encuentra la tabla y el número total de líneas que tiene.

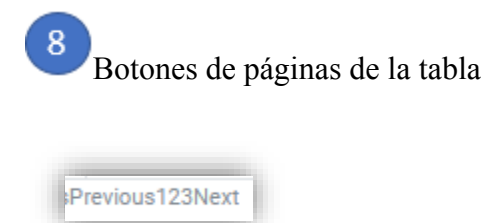

Con esta opción se puede adelantar o retroceder entre páginas de la tabla.

9.2.2.1.6 Ventanas Modales o emergentes

El sistema se apoya de ventanas modales las que sirven ya sea para crear nuevos datos o modificaciones, estas cuentan con un título que las representa.

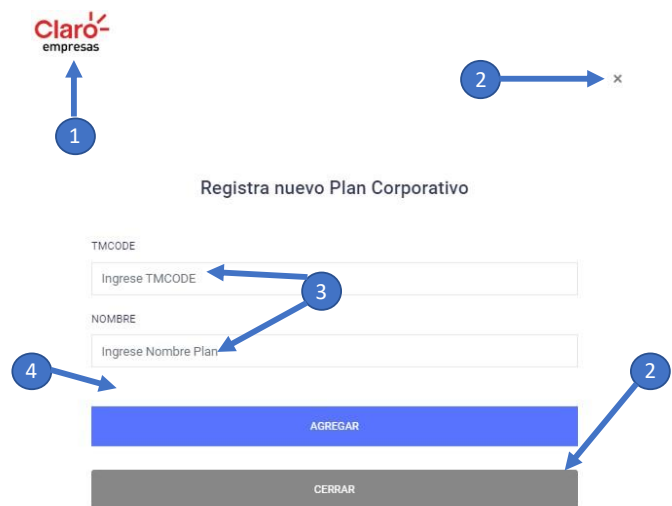

 $\boxed{1}$ Botón logo que regresa a página anterior.

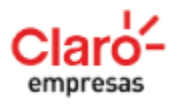

 $\overline{2}$ 

Al darle clic al logo regresara a página anterior cerrando ventana modal.

Botones de cierre de ventana.

**CERRAR** 

Al darle clic cerrara ventana modal.

 $\times$ 

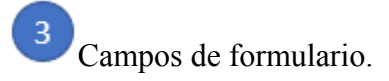

#### TMCODE

Ingrese TMCODE

NOMBRE

Ingrese Nombre Plan

Estos son llenados por el usuario y cuentan con validaciones.

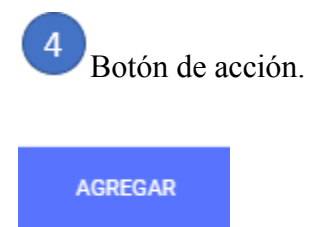

Al darle clic aprueba la acción del formulario.

Los campos que son validados con restricciones hacen uso de alertas que indican al usuario el llenado de estos:

#### NOMBRE

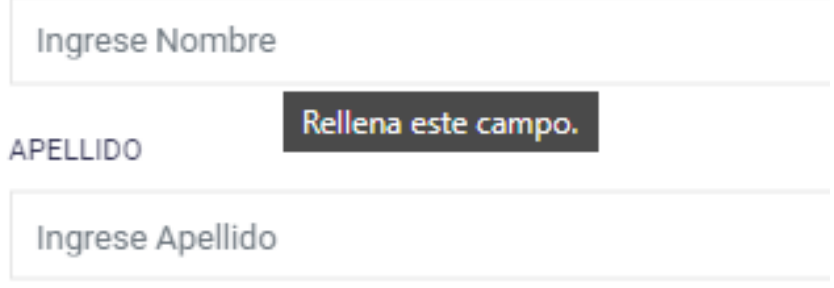

Todas las tablas como el sistema cuentan con la configuración responsiva:

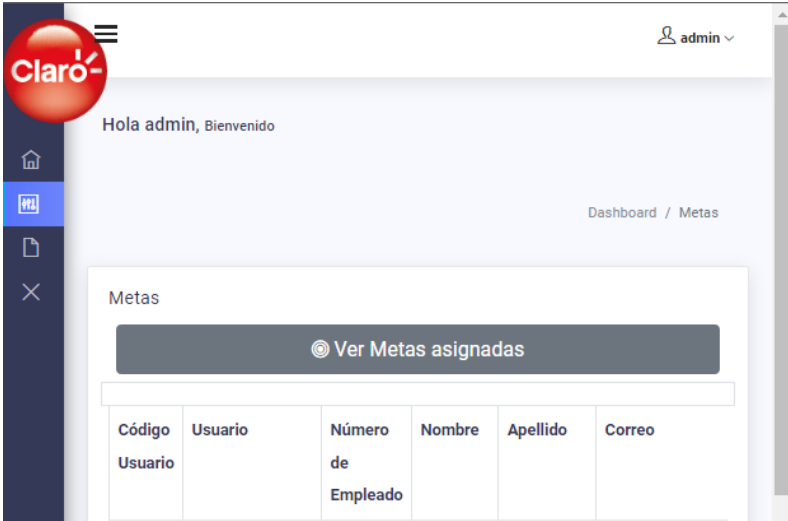

# **9.2.3 Módulo de inicio del sistema (autenticación).**

La autenticación ("*login*") tiene el propósito de presentar al usuario del sistema el acceso mediante un formulario para ingresar al sistema. Este cuenta con nombre del sistema como la solicitud del usuario, contraseña con opción a poder visualizar, una casilla de para recordar contraseña como botón de ingreso.

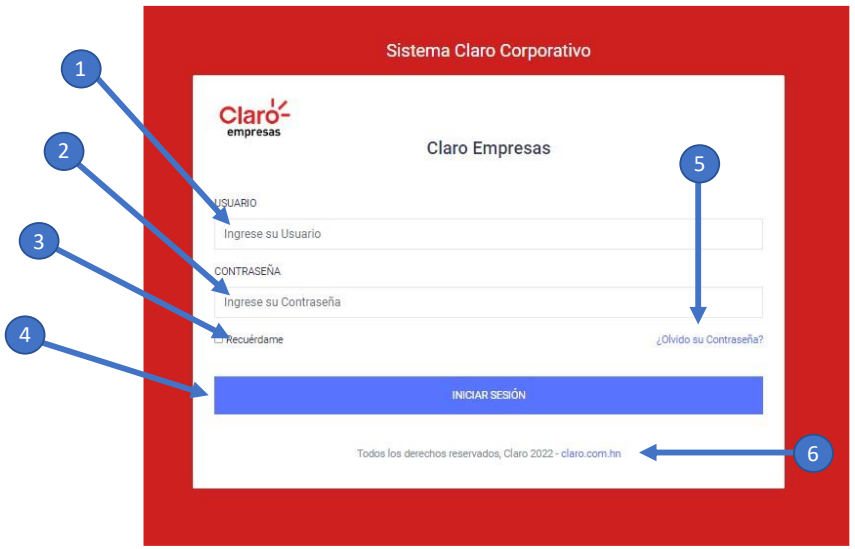

*Figura IX-44 Pantalla de Iniciar Sesión al Sistema*

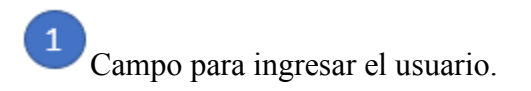

#### & USUARIO

Ingrese su Usuario

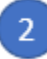

Campo para ingresar contraseña

**A** CONTRASEÑA

.... ⊚

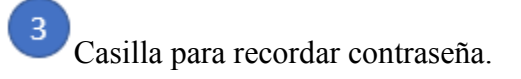

Z Recuérdame

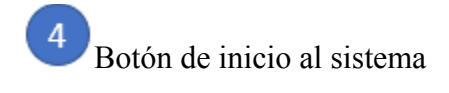

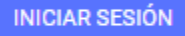

Mediante este botón se envían los datos del formulario a la autenticación del sistema para ser validados, si son correctos le permitirá el ingreso si son incorrectos le mostrara el siguiente mensaje de error el cual le indicara que intente nuevamente:

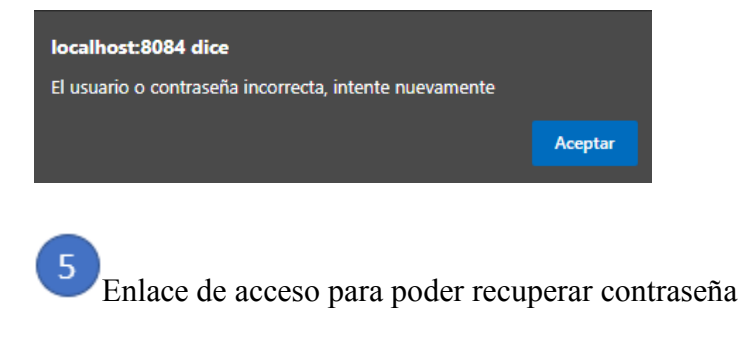

¿Olvido su Contraseña?

# **9.2.4 Usuario Administrador del Sistema.**

# 9.2.4.1 Vista general del acceso a Administrador

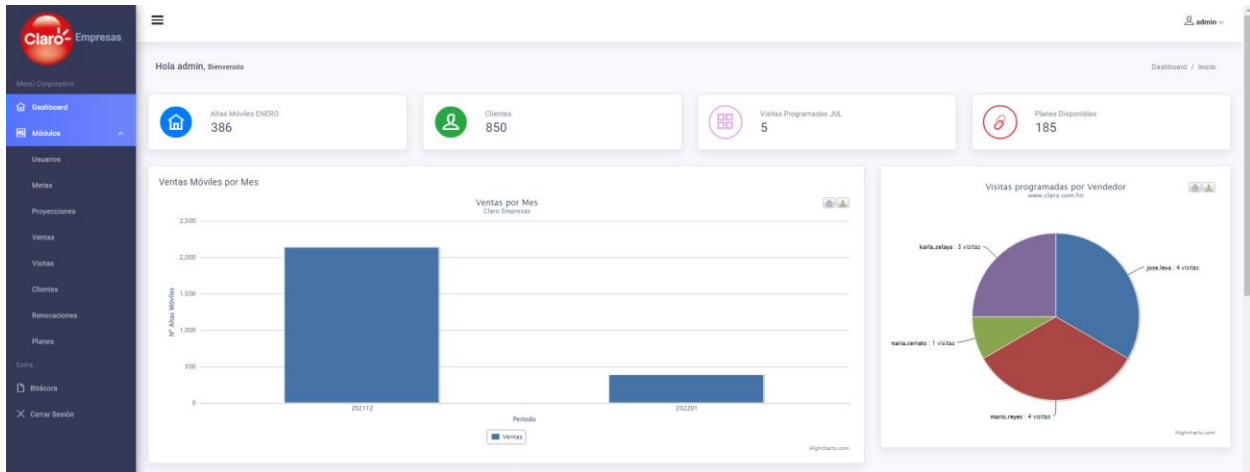

*Figura IX-45 Vista general del acceso a Administrador.*

Fuente: Captura propia

9.2.4.2 Módulo de Tablero ("Dashboard").

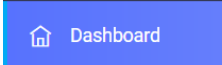

Este cuenta con información relevante para la toma de decisiones de la gerencia y jefaturas del departamento de ventas del mercado corporativo de Claro, el cual muestra la siguiente información en el área de trabajo:

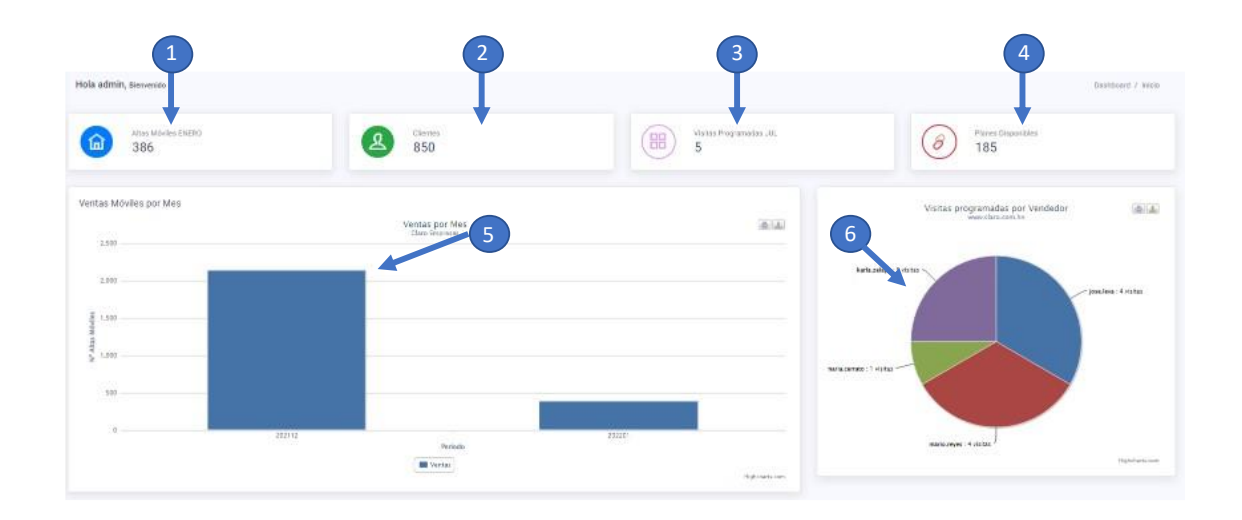

*Figura IX-46 Módulo de Tablero ("Dashboard") 1 Administrador.*

|        |                                                                                                    |                                                        |                       |         |                | 8                                        |                    |                                   |          |
|--------|----------------------------------------------------------------------------------------------------|--------------------------------------------------------|-----------------------|---------|----------------|------------------------------------------|--------------------|-----------------------------------|----------|
|        | Promotivist                                                                                                    | Ventas Mes Actual                                      |                       |         |                |                                          |                    |                                   |          |
| $\sim$ | <b>Service</b>                                                                                                    | Código Alta                                            | Fecha Alta            | Periodo | Nombre Usuario | Apalido Usuario                          | Número Alta        | Plan                              | Contrato |
|        |                                                                                                    |                                                        | 2022-01-03 00:00:00:0 | 282201  | kige           | Carris                                   | <b>50431819200</b> | Plan Bat Infinite Corp.           | 15802646 |
|        | Claro-corporaciones                                                                                                    | œ                                                      | 2022-01-03 00:00 00:0 | 282201  | Cirthia        | Avrila                                   | SUSSIBURS22        | Plan Re15 Infinite Corp.          | 15802831 |
|        | Active su                                                                                                    | ×                                                      | 2022-01-03 30:00:00:0 | 282231  | x              | <b>Hebeta</b>                            | 50421819090        | Plan Re1 Infinite Corp.           | 15802843 |
|        |                                                                                                    | ×                                                      | 2022-01-03 00:08:00:0 | 282201  | $300 -$        | Links                                    | 90431886504        | Plan AVI \$5 Infinitiv Corp.      | 15803100 |
|        | Si tiene su plán de Claro Corporaciones, ustis fy sus<br>colationadores tienen acceso a Office 365.                       | s                                                      | 2022-01-03 00:00 00:0 | 202201  | Wirms.         | <b>RIVEE</b>                             | 10431886227        | Flan AVI 95 Infinite Corp.        | 10003100 |
|        | A través de vidas; llamadas y stras hamamientas; so<br>equipe pedro tratager sits salin de casa.                          | ×                                                      | 2022-01-03 00:00 00:0 | 282231  | Lucero         | Feedomo-                                 | 50431009596        | Plan Re15 Infinite Corp.          | 15802871 |
|        |                                                                                                    | æ                                                      | 2022/01/03 00:00:00:0 | 202291  | Ciautia        | flaten                                   | 90431788422        | Plan AVI SHI Infinite (lim Cor-   | 15802525 |
|        | 医精细病<br>Si via<br>Office 365                                                                                              | $\overline{a}$                                         | 2022-01-05 00:00:00.0 | 202201  | <b>Diris</b>   | Suara                                    | NATISBETA          | Plan Re15 Infinite Corp.          | 15802834 |
|        | Numbras operaciones no se detienen, para cualquier consulta<br>comunicate con un asesor de ventas llamando a: *CORP y *WP | ÷<br>Claro                                             | 2022/81-03 00:00:00.0 | 282201  | Dimit-         | Perez                                    | 50431009507        | Plan Re12 Infirite Cray.          | 15802507 |
|        | www.dars.lon.teltargencones                                                                                               | 70<br>Claro que si                                     | 2022-01-03 00:00:00:0 | 102201  | Đà             | Hernandez                                | 50431809545        | Plan Ba12 Infinite Corp.          | 15802804 |
|        | 3.000<br>Mina Lineau Julio<br>9                                                                                           | \$9,500<br>4<br>Alexa FES Julio<br>10                  |                       | 図       | 11             | \$200,000<br>te FreeAstroneo.Julio       | ٥                  | \$6,500<br>Meta Cloud Julio<br>12 |          |
|        | 195<br>Proyección Lineau Julio-                                                                                           | <b>S555</b><br>$\frac{1}{2}$<br>Provecosity Fish Julia |                       | 团       |                | \$12500<br>Proyección Renovidósmer Julio | ٥                  | \$750<br>Procession Claus Julio   |          |

*Figura IX-47 Módulo de Tablero ("Dashboard") 2 Administrador.*

Fuente: Captura propia

|                 |                 |             |                    |                         |                          |                              |                                    | 14      |             |              |                  |                 |                         |                  |  |  |
|-----------------|-----------------|-------------|--------------------|-------------------------|--------------------------|------------------------------|------------------------------------|---------|-------------|--------------|------------------|-----------------|-------------------------|------------------|--|--|
|                 |                 | 13          |                    |                         |                          |                              |                                    |         |             |              |                  |                 |                         |                  |  |  |
|                 |                 |             |                    |                         |                          |                              |                                    |         |             |              |                  |                 |                         |                  |  |  |
|                 |                 |             |                    |                         |                          |                              |                                    |         |             |              |                  |                 |                         |                  |  |  |
|                 |                 |             | Jun                |                         |                          |                              | Proyección Mes Actual por Vendedor |         |             |              |                  |                 |                         |                  |  |  |
| $\epsilon$      |                 |             | 2022               |                         |                          | $\,$                         | Código Proyección                  | Periodo | Nombre      | Apsilido     | Proyección Linea | Proyección Fijo | Proyección Renovaciones | Proyection Cloud |  |  |
| 80h             | MON             | TUE         | WED                | THU                     | $+10$                    | TAT                          | ×                                  | 302201  | Non         | <b>Dania</b> | 25               | $75 -$          | 3250                    | 166              |  |  |
|                 |                 |             | $\mathcal{F}$      | 鉴                       | $\cdot$                  | $+$                          | ä                                  | 202201  | Cirmia      | Avita        | 25               | 100             | 2500                    | 75               |  |  |
| $\bar{z}$       | $\mathfrak{t}$  | ×           | $\mathcal{R}$ .    | $\mathcal{R}$           | $_{10}$                  | $\overline{\mathbf{H}}$<br>w |                                    | 202201  | Just        | Beleta:      | 10               | $100 -$         | 13.3333<br>1250         | 150              |  |  |
| 省               | $\overline{13}$ | 14          | is.                | $\overline{\mathbf{u}}$ | $\overline{\mathbf{17}}$ | $\overline{\mathbf{m}}$      |                                    | 202201  | <b>Jine</b> | Loven        | 26               | 100             | 2900                    | 100              |  |  |
| 10 <sup>2</sup> | $^{20}$         | (21)        | 72.                | 73                      | 24                       | 35                           | 21                                 | 202201  | Mario       | <b>Hoyos</b> | 10               | 10              | $2000$                  | $^{\rm 125}$     |  |  |
|                 |                 | $_{\rm 21}$ | $\dot{\mathbf{z}}$ | $\mathbf{30}$           |                          |                              | 41                                 | 202201  | Lucero      | Perdamo      | 100              | 100             | 2500                    | 180              |  |  |

*Figura IX-48 Módulo de Tablero ("Dashboard") 3 Administrador.*

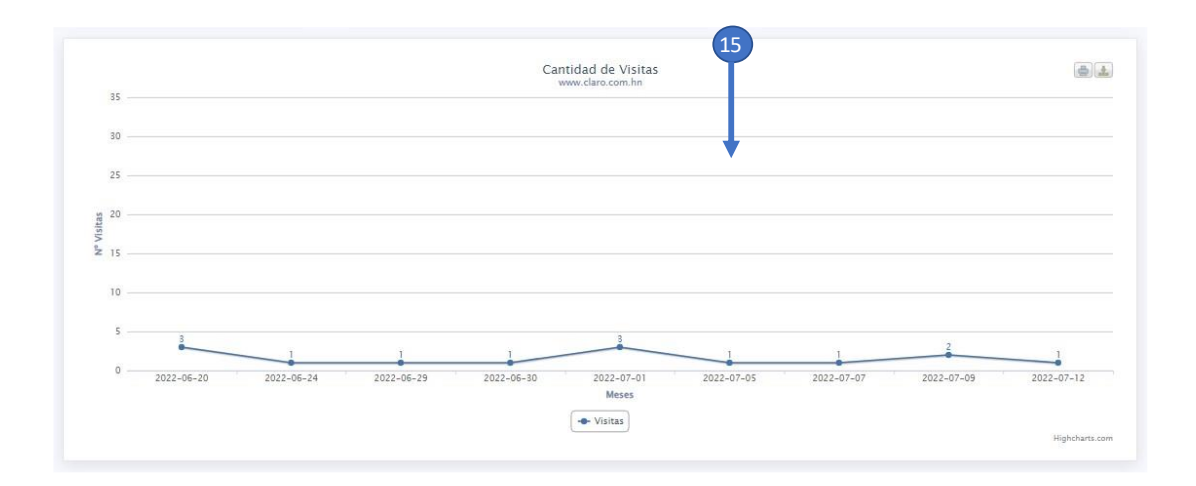

*Figura IX-49 Módulo de Tablero ("Dashboard") 4 Administrador.*

Fuente: Captura propia

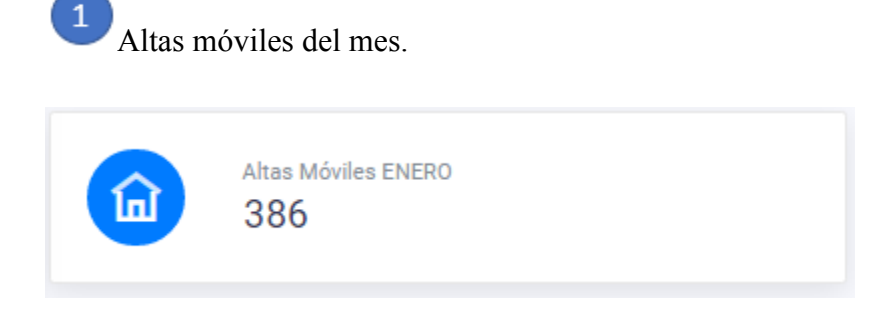

Muestra la cantidad de altas o ventas de líneas móviles vendidas en el mes, este dato es generado diariamente por el servidor facturador de Claro.

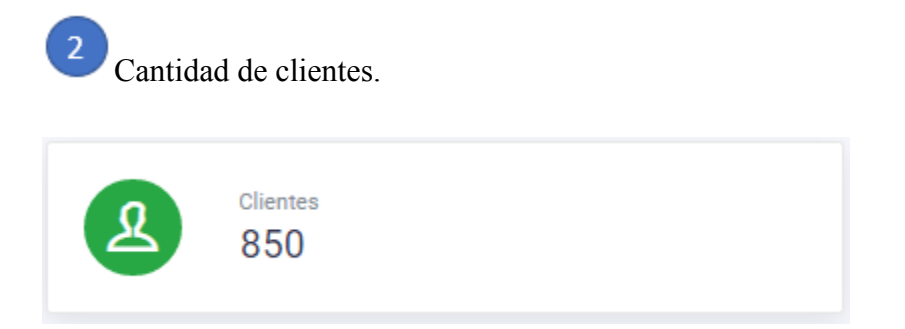

Muestra la cantidad de clientes activos en el facturador diariamente, por clientes nuevos o clientes cancelados. Este dato es generado por el servidor facturador de Claro.

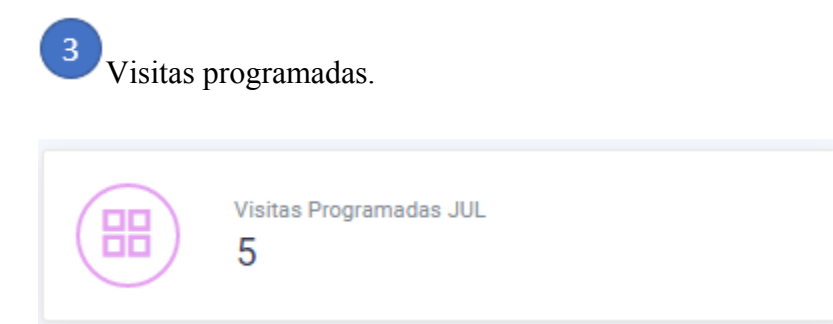

Muestra la cantidad de visitas programadas por los vendedores en el transcurso del mes en curso, estas son creadas desde el módulo de visitas del usuario vendedor.

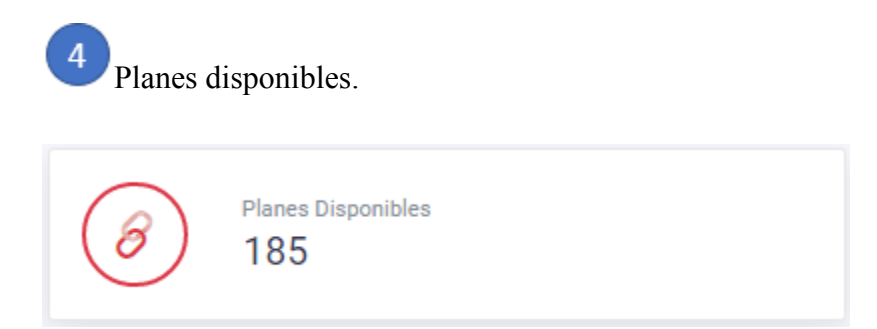

Muestra la cantidad de planes que se encuentran en la oferta corporativa de mercadeo.

Gráfica de barra ventas por mes.

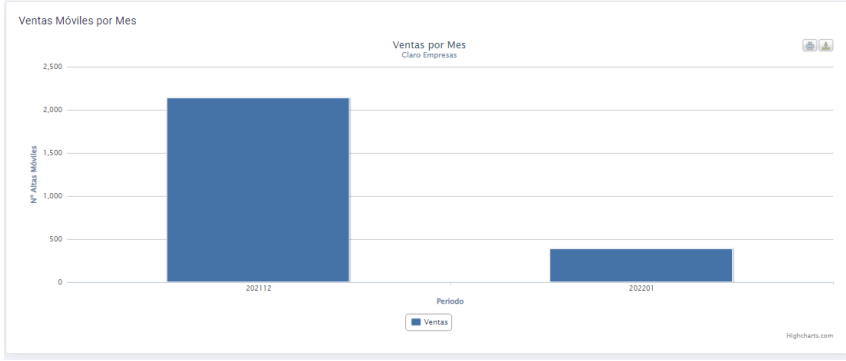

*Figura IX-50 Gráfica de barra ventas por mes Administrador.*

 $\vert 6 \vert$ 

Muestra una gráfica de ventas por mes, esta es alimentada automáticamente por el servidor facturador que envía las altas o ventas nuevas diariamente.

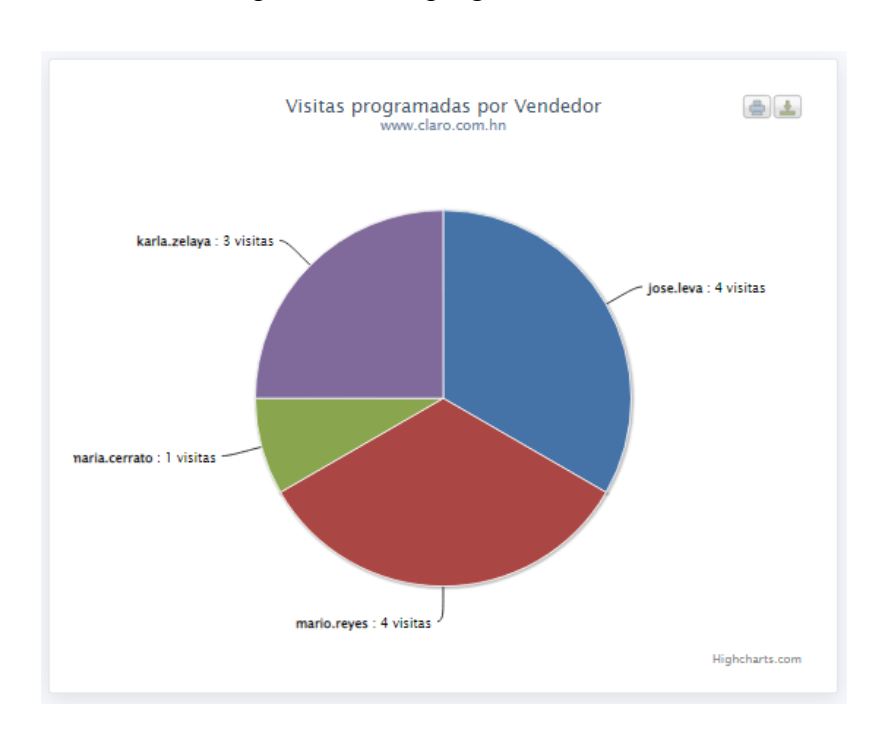

Gráfica de pastel visitas programadas.

*Figura IX-51 Gráfica de pastel visitas programadas Administrador.*

Fuente: Captura propia

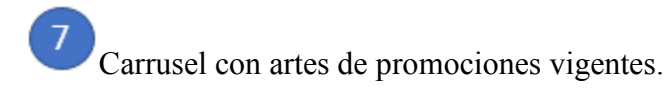

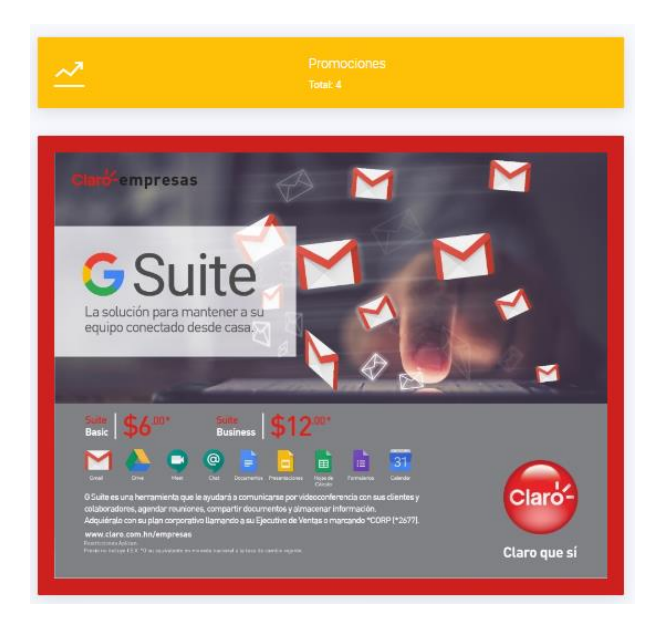

*Figura IX-52 Carrusel con artes de promociones vigentes Administrador.*

Se muestras las promociones vigentes, estas son vistas en el usuario vendedor en el Módulo de promociones.

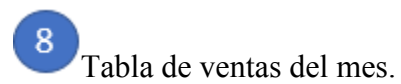

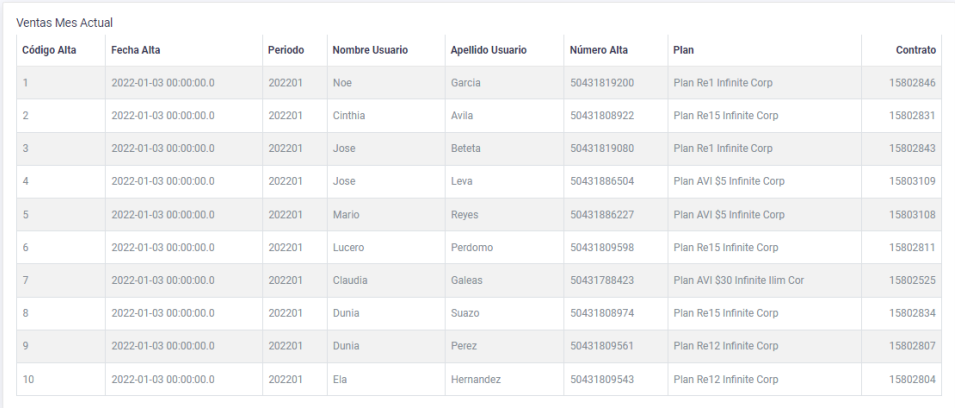

Muestra las ultimas líneas o ventas registradas en el sistema.

 $9$ Metas móviles mensuales versus Pronostico mensual.

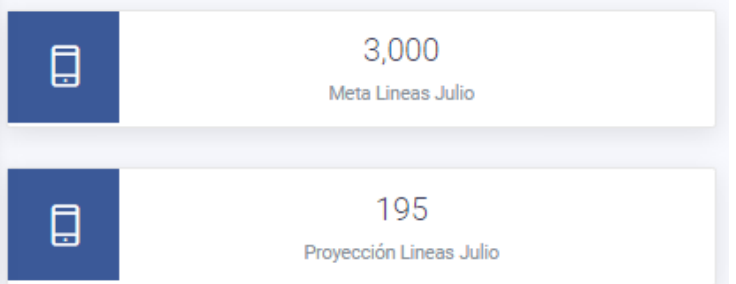

Muestra la meta asignada por la Gerencia de País contra el pronóstico de ventas, se actualiza semanalmente por parte del jefe de ventas con los vendedores.

Metas servicios fijos mensuales versus Pronostico mensual.

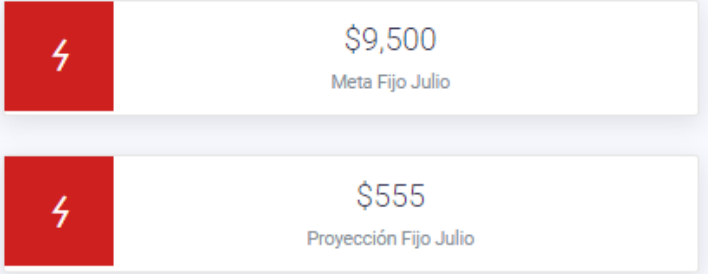

Muestra la meta asignada por la Gerencia de País contra el pronóstico de ingreso en servicios fijos, se actualiza semanalmente por parte del jefe de ventas con los vendedores.

<sup>11</sup> Metas Renovaciones mensuales versus Pronostico mensual.

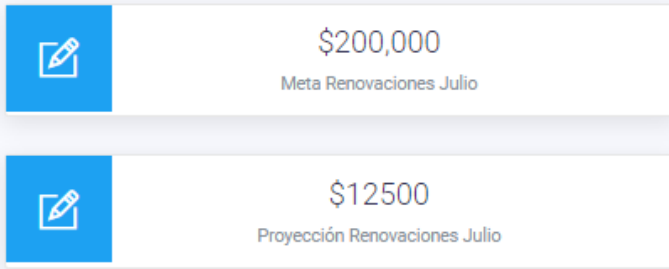

Muestra la meta asignada por la Gerencia de País contra el pronóstico de ingreso en renovaciones, se actualiza semanalmente por parte del jefe de ventas con los vendedores.

 $(12)$ Metas Servicios en la nube mensuales versus Pronostico mensual.

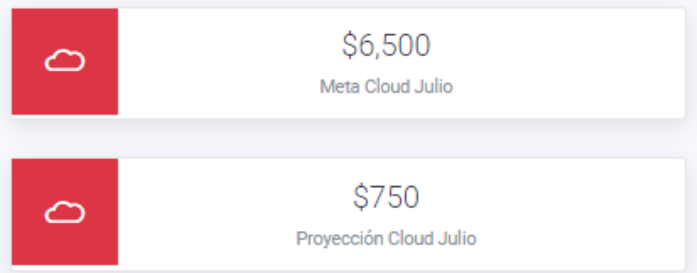

Muestra la meta asignada por la Gerencia de País contra el pronóstico de ingreso en servicios en la nube, se actualiza semanalmente por parte del jefe de ventas con los vendedores.

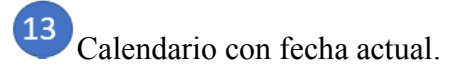

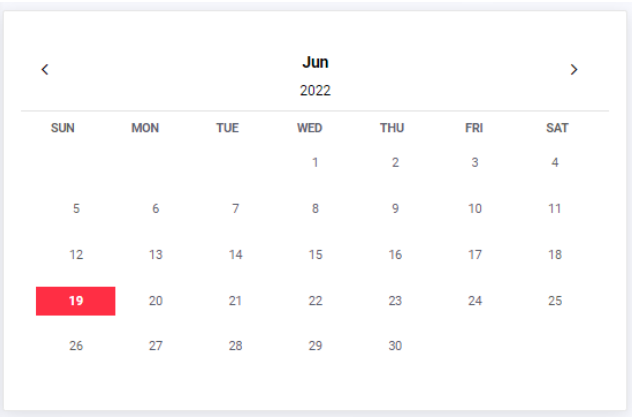

Muestra calendario con fecha actual.

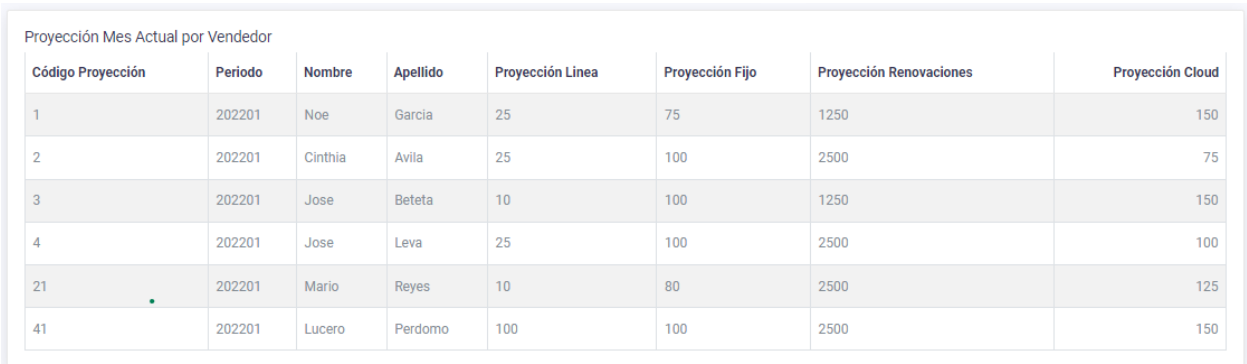

Tabla de Proyección por Vendedor.

Muestra la proyección que tiene cada vendedor del mes.

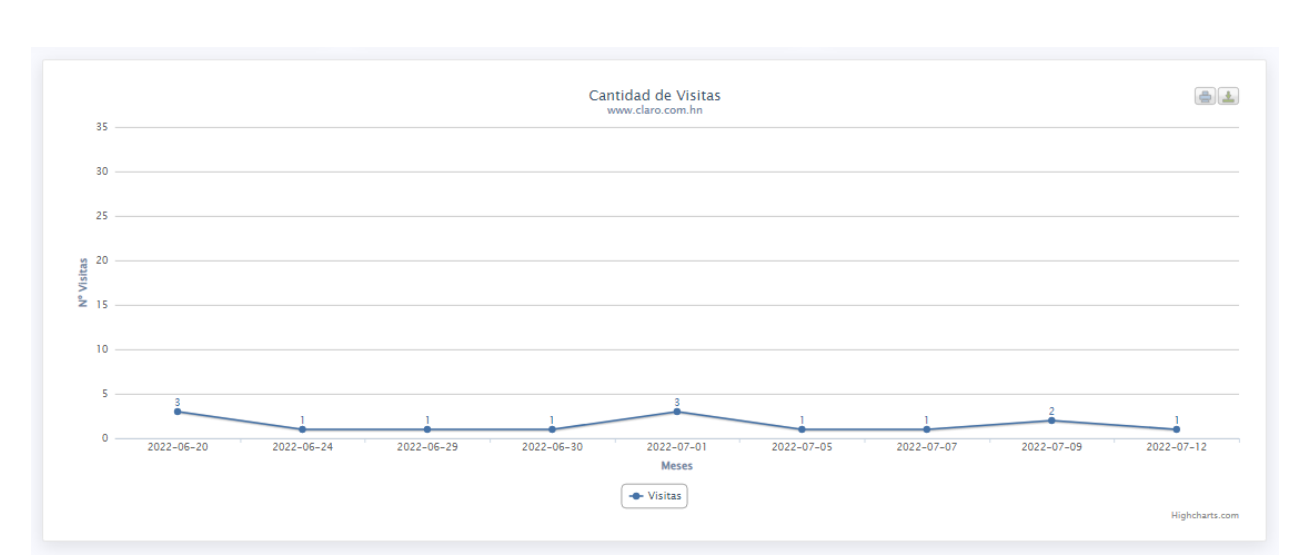

 $\overline{15}$ Gráfica línea de cantidad de visitas por día.

Las gráficas tienen la opción de poder imprimirlas o descargarlas según sea la necesidad del usuario:

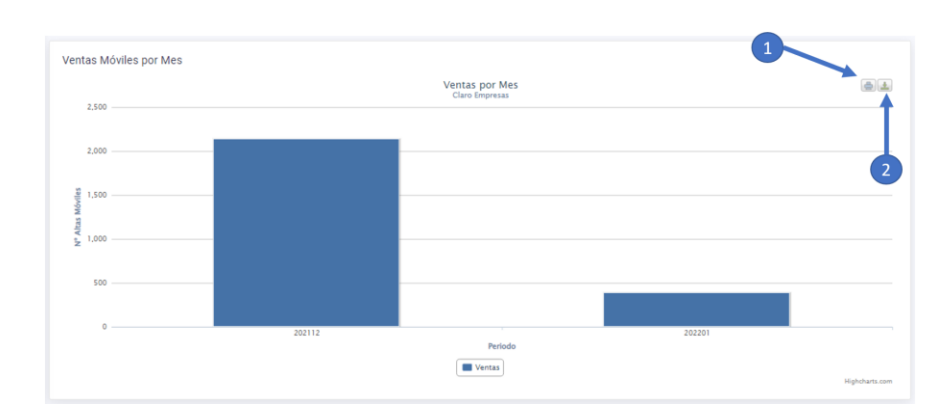

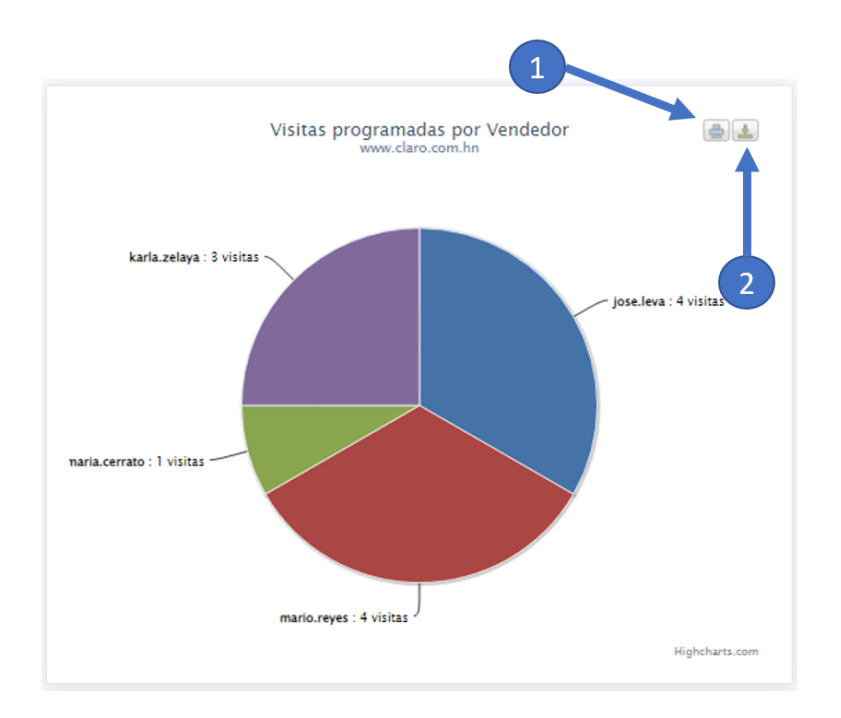

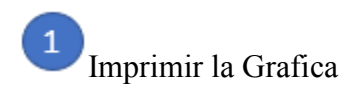

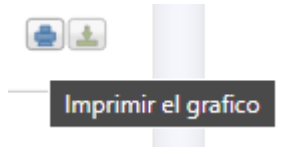

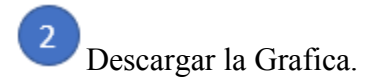

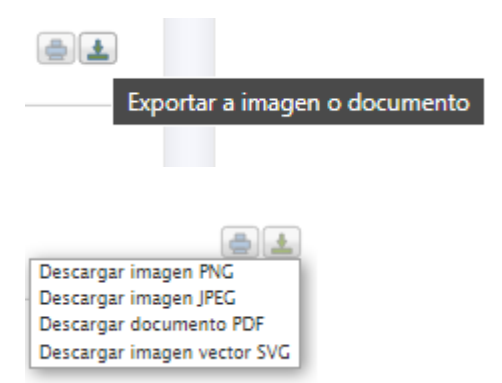

#### 9.2.4.3 Módulo usuarios.

En este módulo se podrán crear nuevos usuarios de cualquiera de los 3 roles disponibles.

(Vendedor, jefe de ventas o administrador).

| Claro <sup>-1</sup> 1        | 亖                   | $\overline{2}$                 |                             |                |                         |                              |                        |                    | $g_{\text{adron}}$ .  |
|------------------------------|---------------------|--------------------------------|-----------------------------|----------------|-------------------------|------------------------------|------------------------|--------------------|-----------------------|
| MASS CHEVROLEN               | Hola admin, swwwass |                                |                             |                |                         |                              |                        |                    | Datricent / Usuarios  |
| <b>Q</b> Dashboost           | Usuarios            |                                |                             |                |                         |                              |                        |                    |                       |
| <b>BI</b> Midsics            |                     | + Crear nuevo Usuario          |                             |                |                         |                              |                        |                    |                       |
| <b>Unariza</b>               |                     |                                |                             |                |                         |                              |                        |                    |                       |
| Metal                        |                     |                                |                             |                |                         | Usuarios Corporativos        |                        | $\overline{4}$     | $\overline{5}$        |
| Projecciones                 |                     |                                |                             |                |                         |                              |                        |                    |                       |
| <b>Vertex</b>                | SHOW to V ENTRES    | Copy<br>CSV                    | FDF<br><b>Birt</b><br>Excel | 3              |                         |                              |                        |                    |                       |
| <b>Vietner</b>               | Código Usuario      | Usuario                        | Número de Empleado          | Nombre         | Apetido                 | Correo                       | Tipo                   | Editar U<br>lirio. | <b>Trinar Usuario</b> |
| <b>Cleans</b>                |                     | поедатат                       | 905047<br>8325              | Non            | Gercia:                 | ros.garcia@ciaro.com.itm     | Ventedor               |                    | ٠                     |
| <b>Floripalationes</b>       |                     | cittle ave                     | 904548                      | Cirthin        | $N\delta\ln$            | cinthia avitageturo com tu-  | Vendedor-              |                    |                       |
| <b>Hans</b>                  |                     |                                |                             |                |                         |                              |                        |                    | ۰                     |
| <b>Drive</b>                 |                     | laters pardoms                 | <b>ASKELL</b>               | Lucom          | Pardorno                | kicers.perdomogictian.com.hn | Ventician              |                    | ٠                     |
| D. Discour<br>X: Detailleabh | 27                  | clastic prices<br>en voe staan | 004553                      | Craudia<br>529 | <b>Gilias</b><br>283744 | classic palametries.com hn   | Venturiar.<br>9630-166 | ٠                  | ٠                     |

*Figura IX-53 Módulo usuarios.*

Fuente: Captura propia

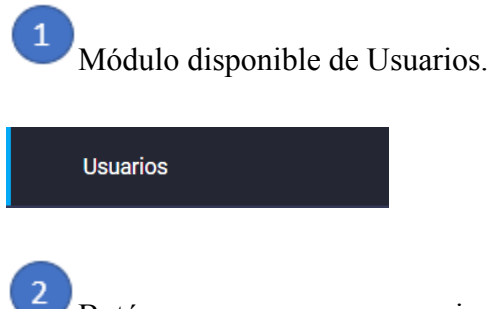

Botón para crear nuevo usuario.

115

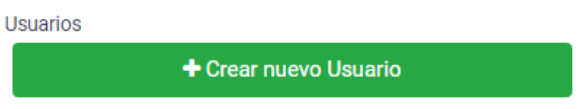

Este botón activara una ventana modal con un formulario para crear nuevos usuarios:

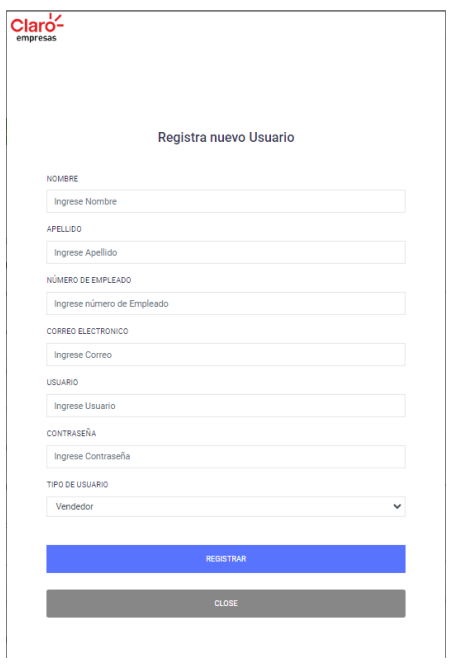

# Tabla de usuarios creados en base de datos.

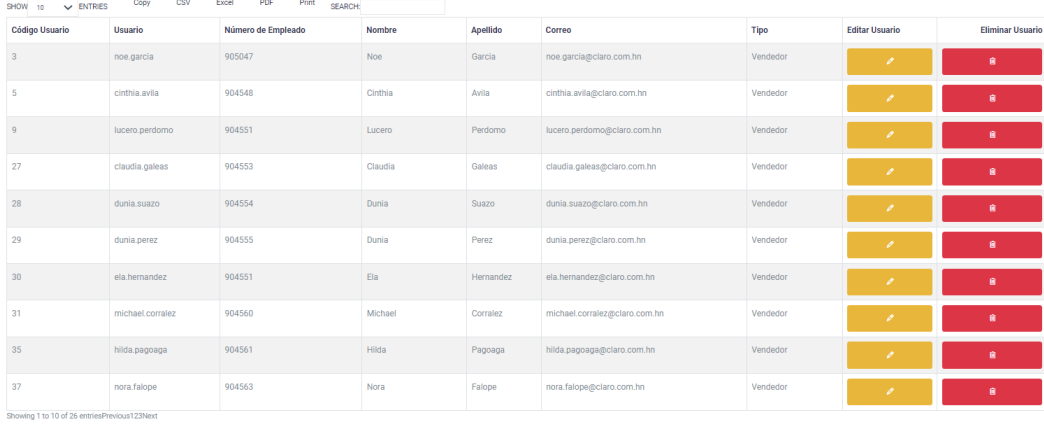

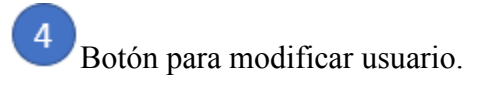

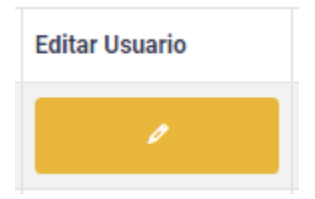

Con este botón se podrá modificar datos del usuario, mediante una nueva tabla que se desplegará.

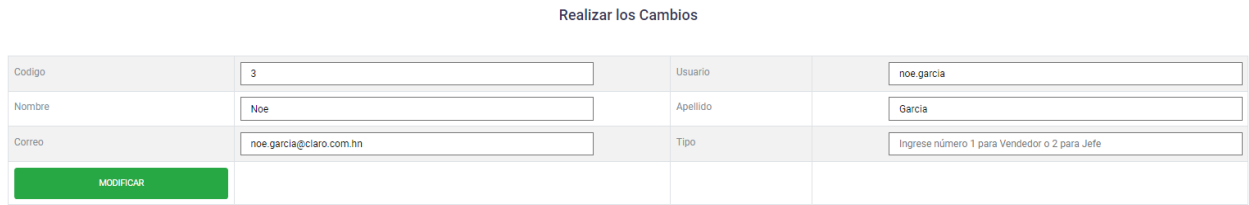

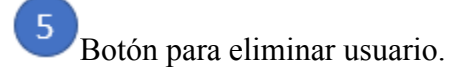

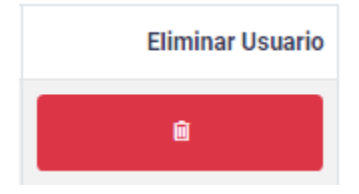

# 9.2.4.4 Módulo Metas.

En este modulo se podran crear nuevas metas a los vendedores y ver las metas asigandas por periodo.

| Hola admin, newenklo |                                 |                    |                        |                |                          |           | Dairblowd J. Metax |
|----------------------|---------------------------------|--------------------|------------------------|----------------|--------------------------|-----------|--------------------|
| Melas                | Wer Metas asignadas             |                    |                        |                |                          |           | 3                  |
| Código Usuario       | Usuario                         | Número de Empleado | $\sim$<br>▵<br>Nontine | Apstida        | Corren                   | Tipo.     | <b>Crear Meta</b>  |
|                      | <b>How pieces</b>               | <b>GENERAL</b>     | Now                    | <b>Glenbin</b> | nos provatistas com for  | Venticion | <b>Crear Meta</b>  |
|                      | citizante<br><b>START START</b> | ODESEE.<br>oestan  | Cirillis<br>n en       | Avila<br>.     | critis which is now to   | Ventroot  | <b>Crear Meta</b>  |
| 128                  | jose natata                     | 006057             | $-3000$                | Bitista        | jose bristage are com to | Vendedor  | <b>Crear Meta</b>  |

*Figura IX-54 Módulo Metas.*

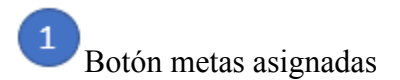

Metas

Wer Metas asignadas

Este botón desplega una ventana modal con la tabla de Metas asignadas.

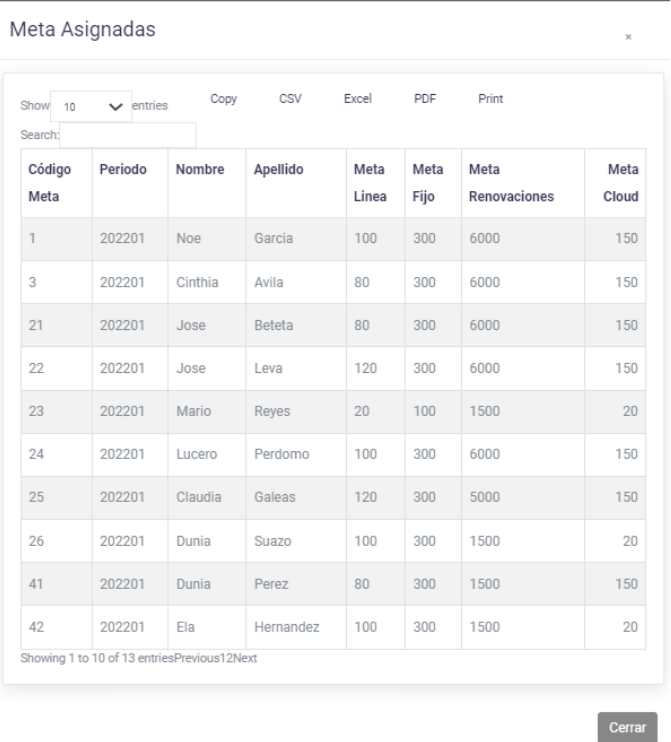

Tabla de Usuarios con opción a crearles nueva Meta.

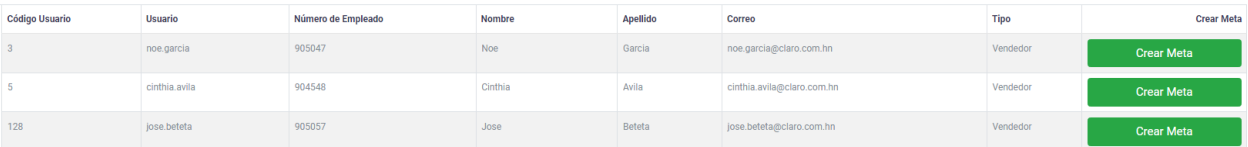

 $\mathbf{3}$ Botón para crear meta a vendedor seleccionado.

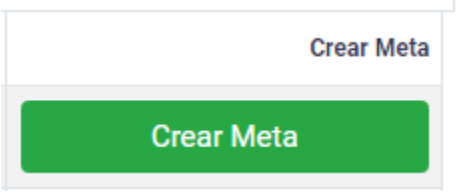

Este botón despliega una tabla para crear meta a vendedor seleccionado.

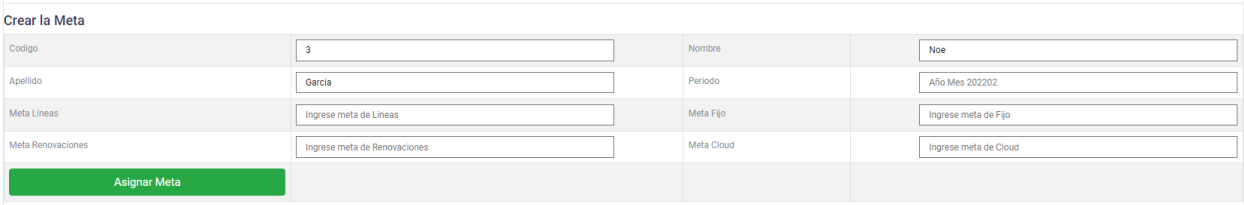

#### 9.2.4.5 Módulo Proyecciones.

Este módulo muestra la proyección creada por el jefe de ventas en conjunto con los vendedores en el acceso de jefe.

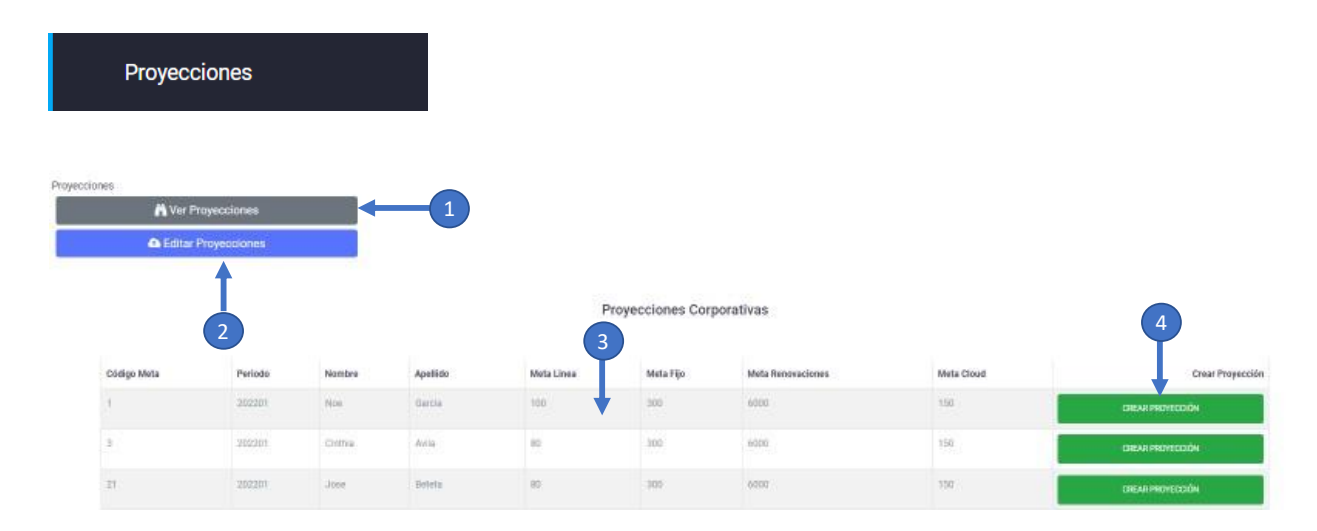

*Figura IX-55 Módulo Proyecciones.*

Fuente: Captura propia

Botón para ver Proyecciones creadas.

# Ver Proyecciones

Este botón despliega una ventana modal con la tabla de proyecciones creadas por vendedor.

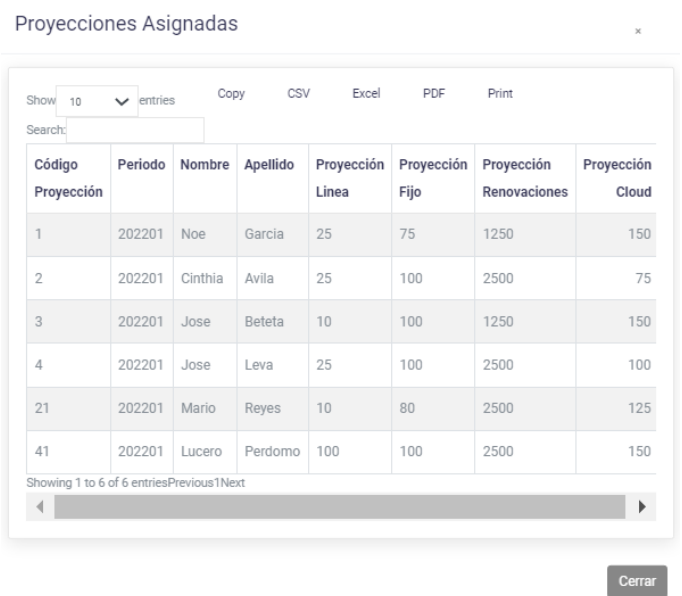

Botón para Editas Proyecciones creadas.

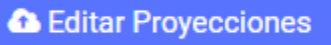

Este botón despliega una ventana modal con la tabla de proyecciones creadas por vendedor con la acción de modificar.

#### Modificar Proyecciones Asignadas

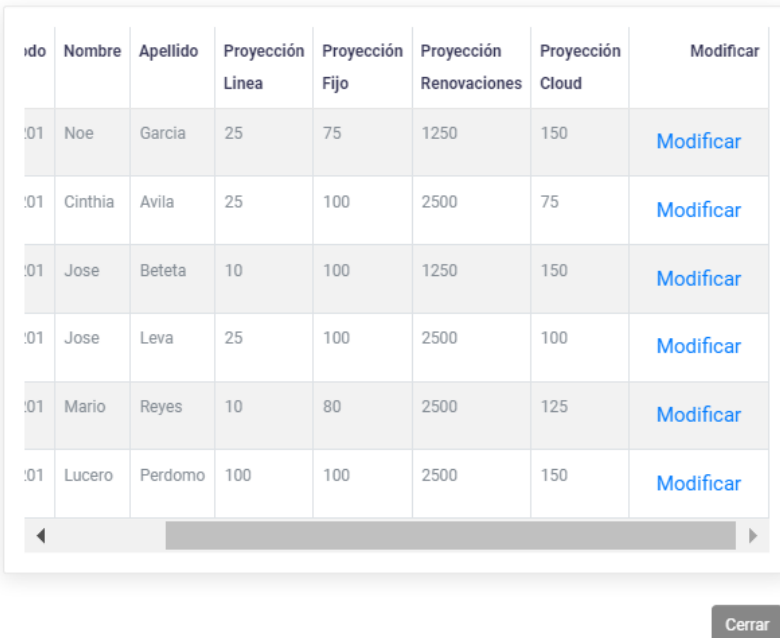

Modificar

Al darle un clic al acceso de despliega una tabla con la opción de modificar solamente la proyección de líneas, ingreso de servicios fijos, renovaciones e ingresos de los servicios en la nube.

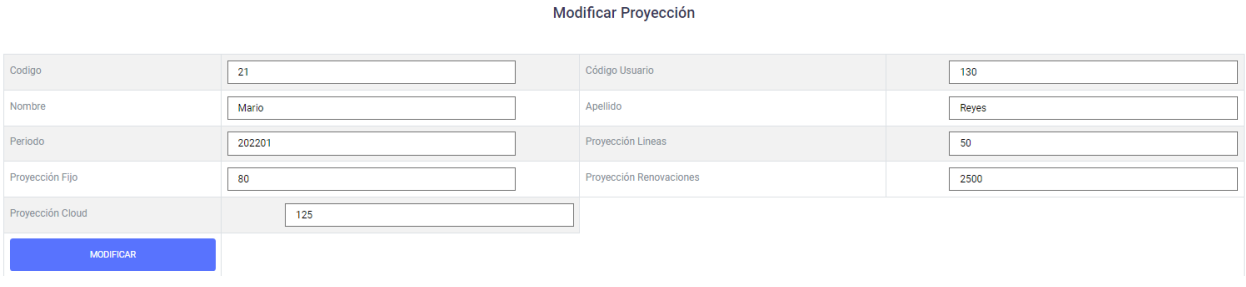

 $\overline{\mathbf{3}}$ Tabla de Meta por usuario.

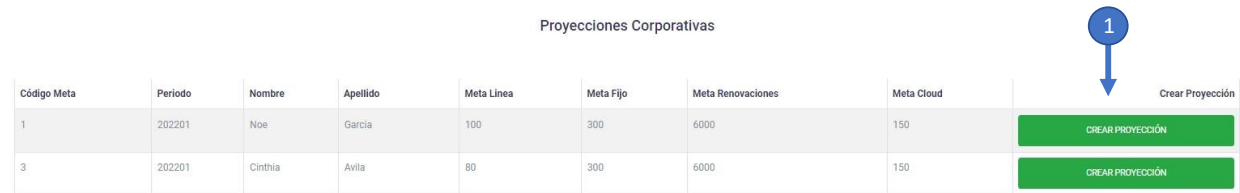

Esta tabla tiene la opción de asignar una proyección al usuario.

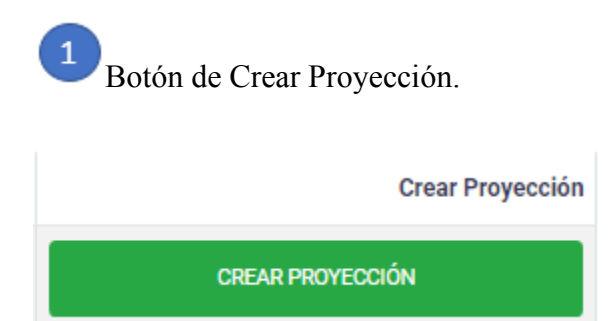

Al darle un clic a este botón despliega un formulario para crearle una proyección al vendedor seleccionado.

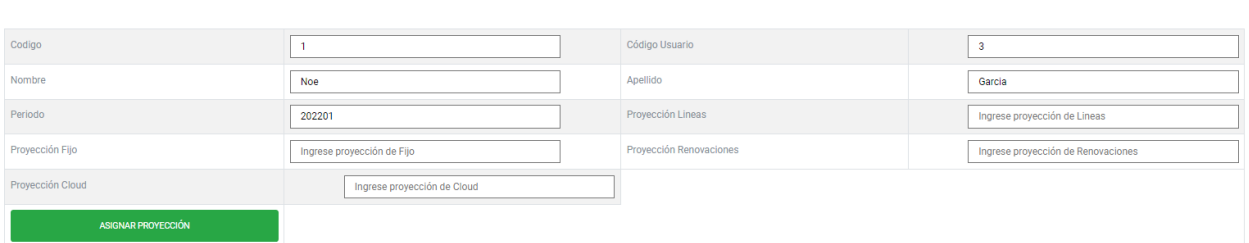

Crear Proyección

# 9.2.4.6 Módulo Ventas.

Este módulo muestra una tabla con las ventas generadas por los vendedores, esta información es brindada automática por el servidor de facturación diariamente.

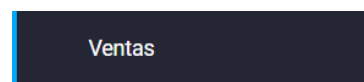

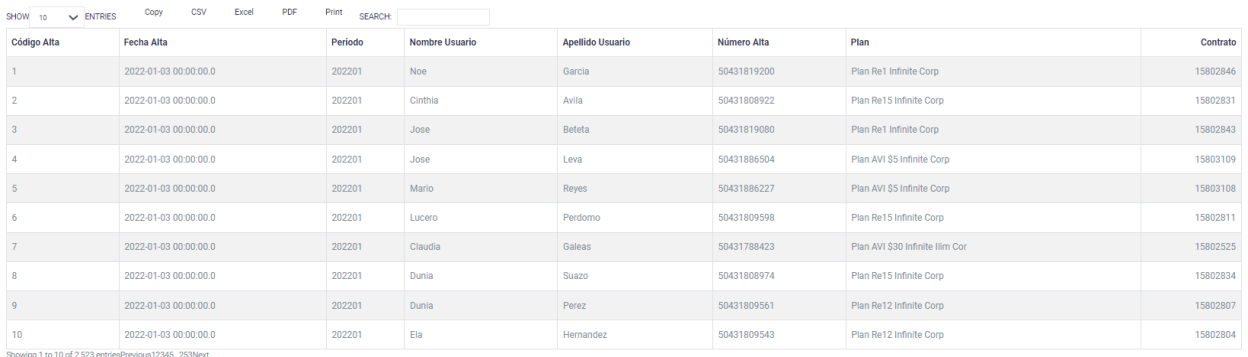

#### *Figura IX-56 Módulo Ventas.*

Fuente: Captura propia

9.2.4.7 Módulo Visitas.

Este módulo muestra una tabla con las visitas generadas por los vendedores, esta información es generada desde el acceso de Vendedores.

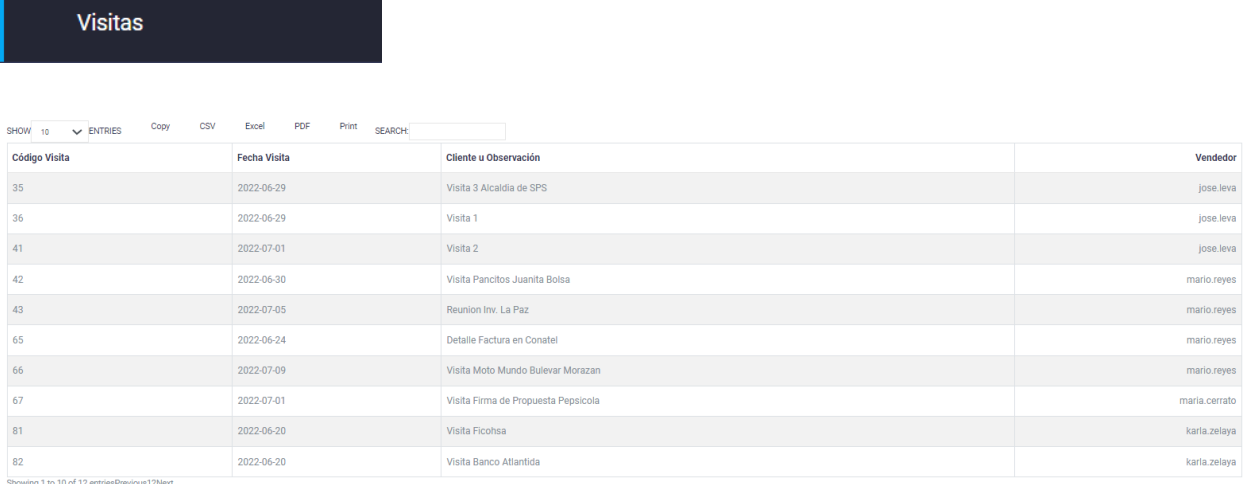

#### *Figura IX-57 Módulo Visitas.*

Fuente: Captura propia
#### 9.2.4.8 Módulo Clientes.

Este módulo muestra una tabla con los clientes activos, esta información es brindada automática por el servidor de facturación diariamente, esta va creciendo según sea el comportamiento con clientes nuevos o clientes que cancelan sus servicios.

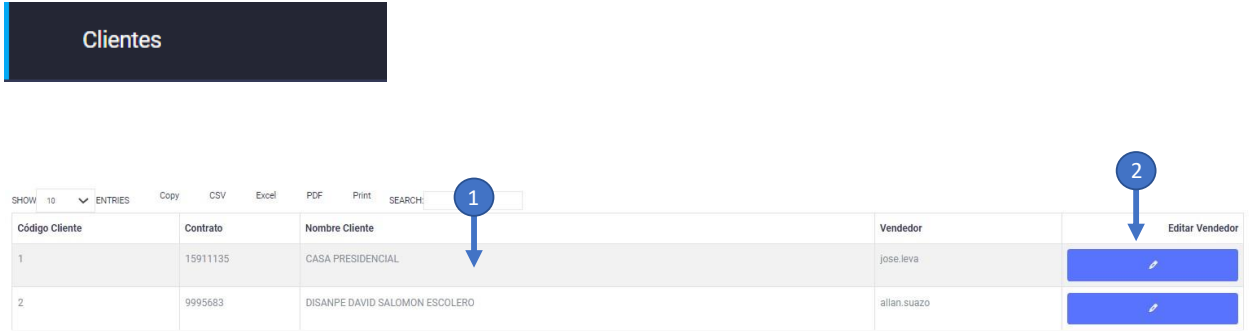

#### *Figura IX-58 Módulo Clientes.*

Fuente: Captura propia

Tabla de clientes con el vendedor asignado.

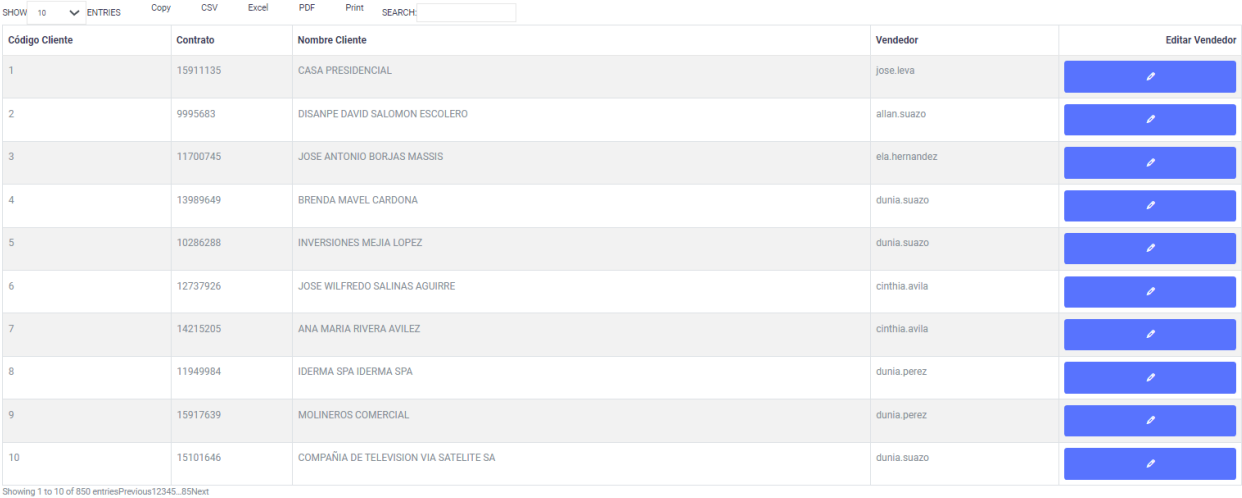

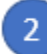

Botón de Modificar Vendedor asignado.

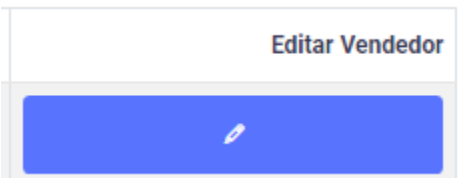

Realizar los Cambios

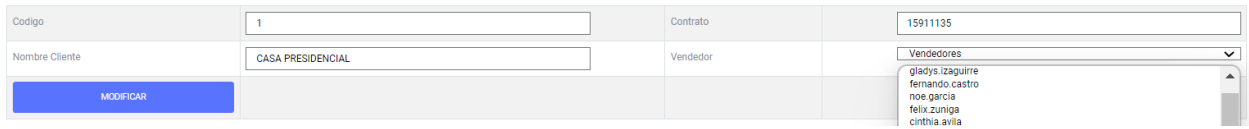

## 9.2.4.9 Módulo Renovaciones.

En este módulo se podrán ver las renovaciones de las líneas móviles con el cliente y el vendedor asignado.

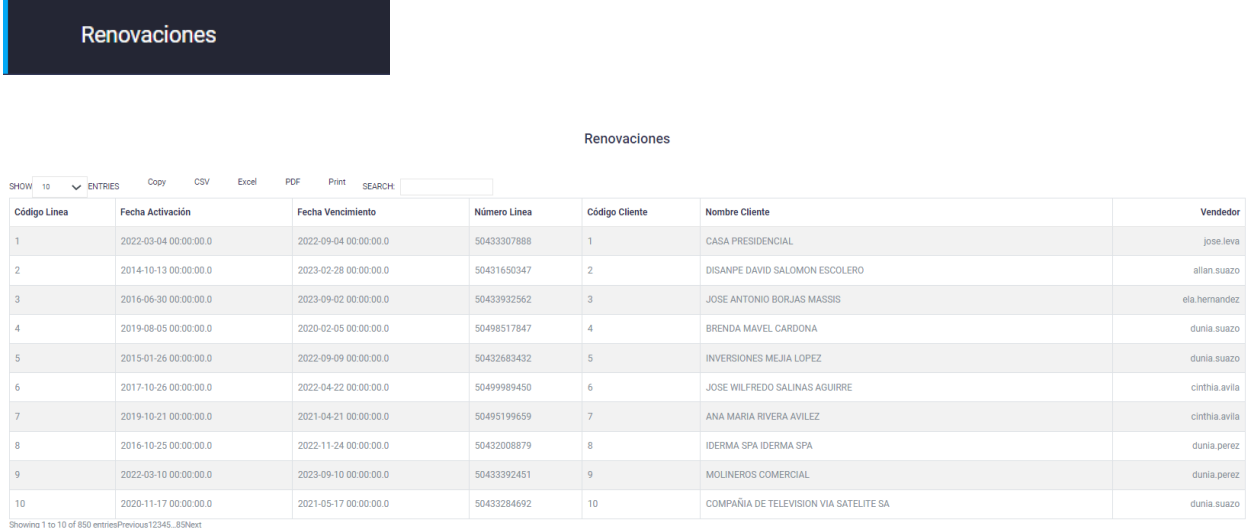

#### *Figura IX-59 Módulo Renovaciones.*

Fuente: Captura propia

## 9.2.4.10 Módulo Planes.

En este módulo se podrán crear, modificar o eliminar planes corporativos que se encuentran en la oferta.

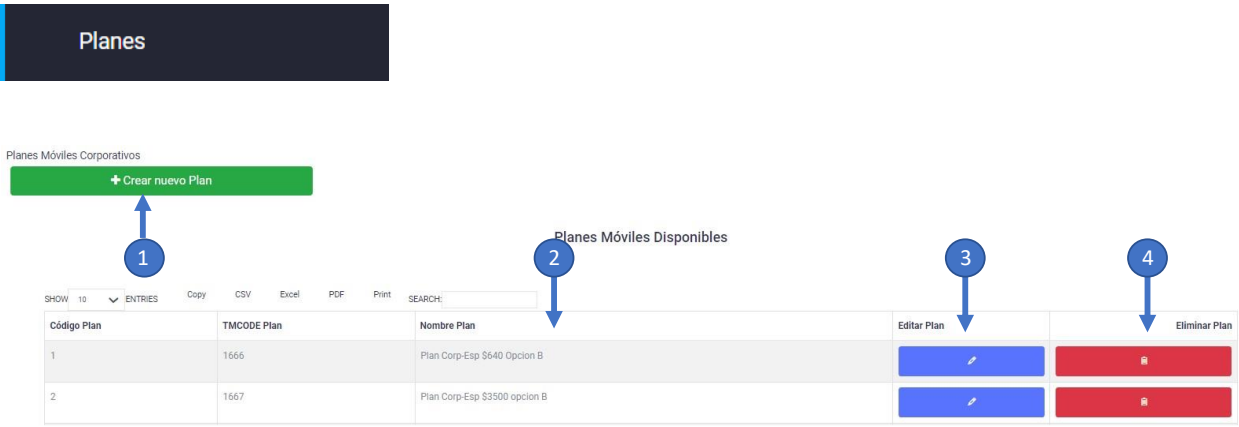

*Figura IX-60 Módulo Planes.*

Fuente: Captura propia

 $\boxed{1}$ Botón para crear un nuevo plan corporativo.

Planes Móviles Corporativos

+ Crear nuevo Plan

Este botón despliega una ventana modal con un formulario para la creación del nuevo Plan.

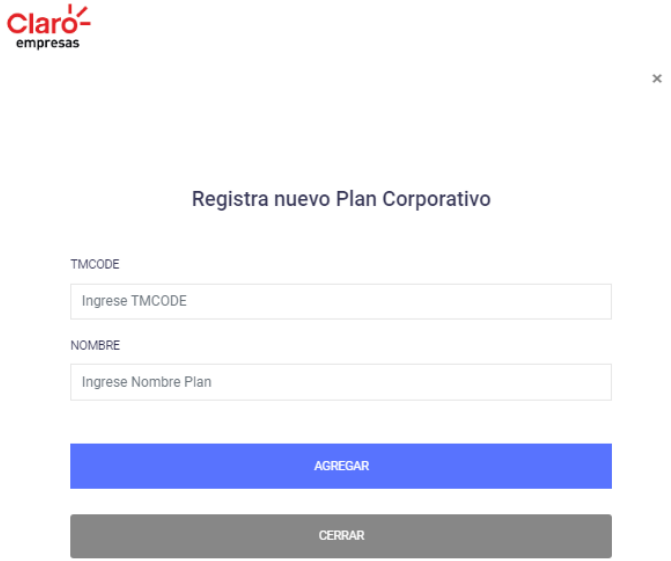

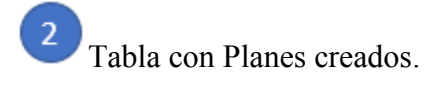

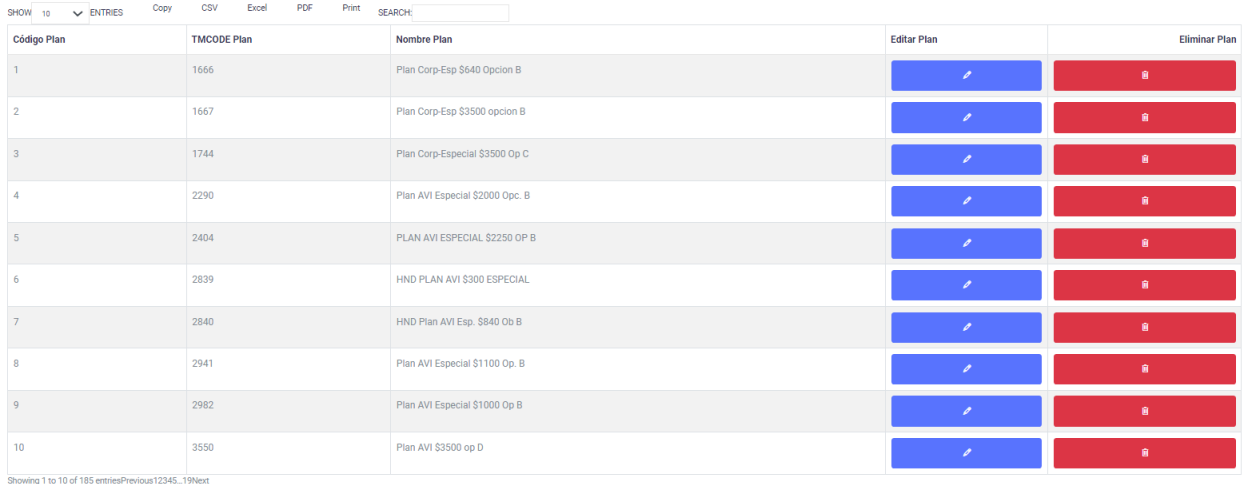

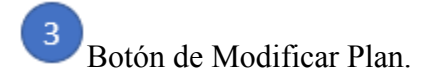

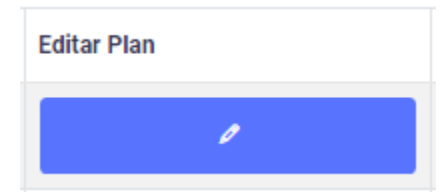

Esta ventana despliega un formulario para modificar el nombre del plan.

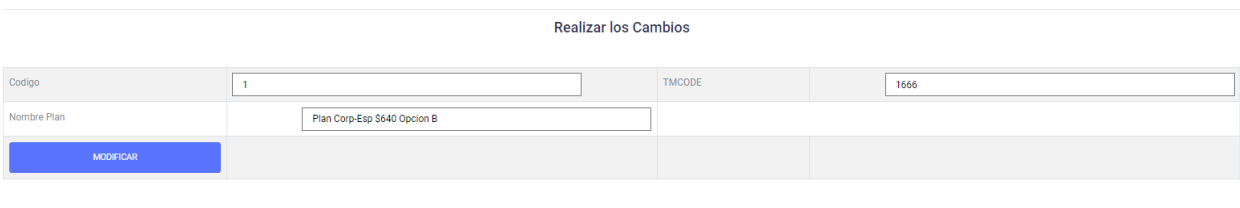

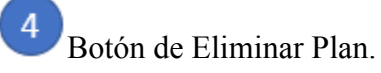

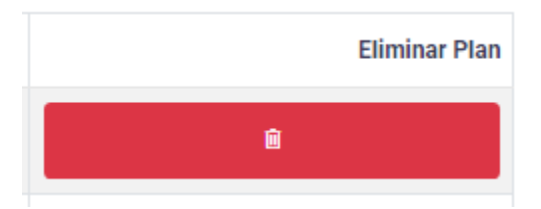

## 9.2.4.11 Módulo Bitácora.

En este módulo se podrán visualizar una bitácora de las tablas más significativas del sistema. (Usuarios, Clientes, Metas, Visitas, Planes).

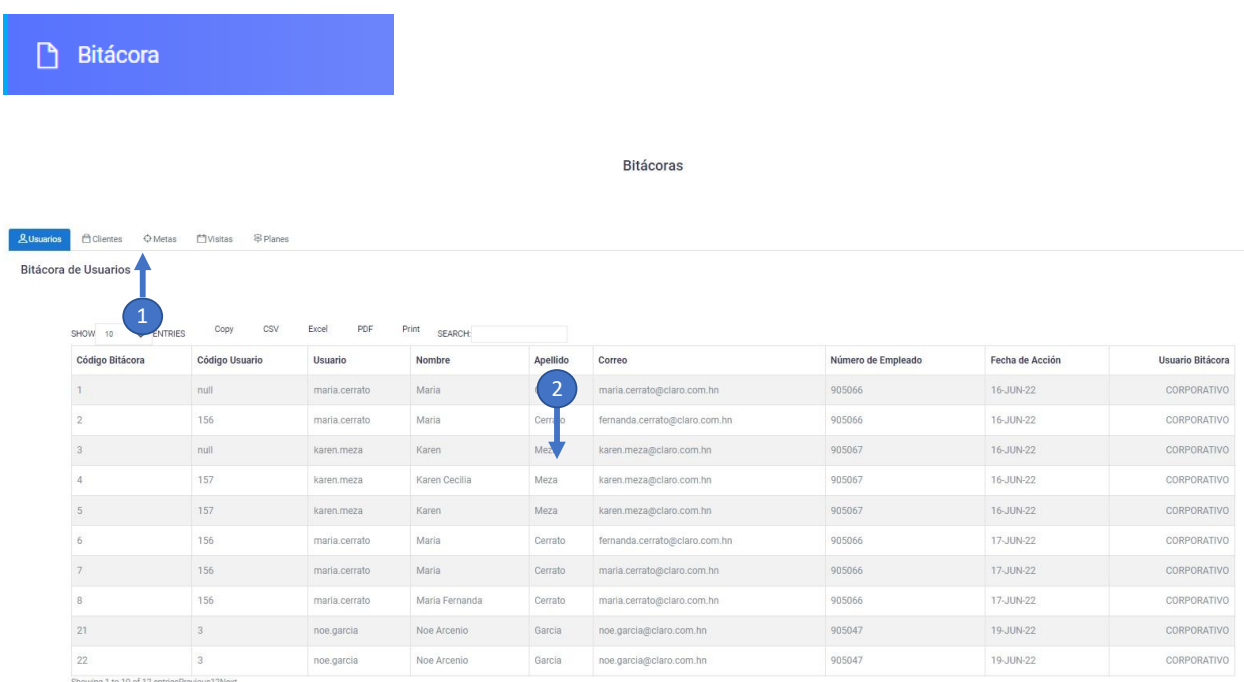

### *Figura IX-61 Módulo Bitácora.*

Fuente: Captura propia

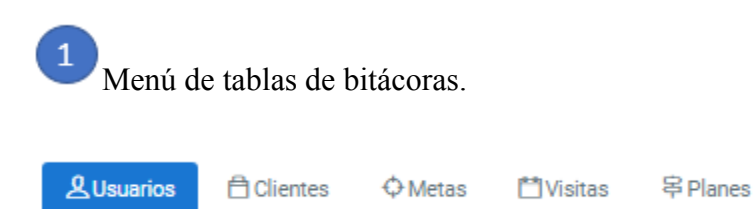

Muestra las bitácoras de las tablas de Usuarios, Clientes, Metas, Visitas y Planes.

 $\overline{2}$ Tabla bitácora.

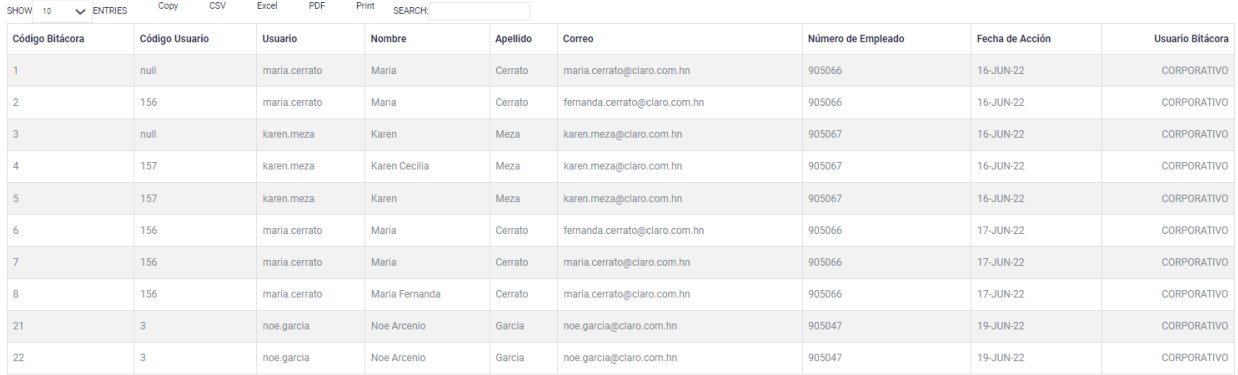

Showing 1 to 10 of 12 entriesPrevious12Next

Esta tabla muestra de fecha de modificación o creación de datos como el usuario de la base de datos.

9.2.4.12 Botón cierre del sistema.

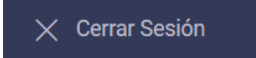

Este botón cierra la sesión del usuario en el sistema.

## **9.2.5 Usuario Jefe de ventas del Sistema.**

9.2.5.1 Vista general del acceso al usuario de Jefe.

| <b>Claro-</b> Empresas                 | $\equiv$                        |                                  |                               | $\underline{\mathcal{B}}$ luis.martinez $\smallsmile$ |
|----------------------------------------|---------------------------------|----------------------------------|-------------------------------|-------------------------------------------------------|
| Menú Corporativo                       | Hola luis.martinez, Bienvenido  |                                  |                               | Dashboard / Inicio                                    |
| <b>Q</b> Dashboard<br><b>B</b> Midulos | Altas Móviles ENERO<br>仚<br>386 | Clientes<br>ይ<br>850             | Visitas Programadas JUL<br>88 | Planes Disponibles<br>8<br>185                        |
| Metas                                  |                                 |                                  |                               |                                                       |
| Proyecciones                           | Ventas Móviles por Mes          |                                  |                               | $\Delta$<br>Visitas programadas por Vendedor          |
| Ventas                                 | 2,500                           | Ventas por Mes<br>Claro Empresas | 画面                            |                                                       |
| Visitas                                |                                 |                                  |                               | karla zelaya : 2 visitas >                            |
| Clientes                               | 2,000                           |                                  |                               | Jose Jeva : 4 visitas                                 |
| Renovaciones                           | 1,500                           |                                  |                               |                                                       |
| Planes                                 |                                 |                                  |                               |                                                       |
| Extra                                  | $\frac{1}{2}$ 1,000             |                                  |                               | maria.cerrato : 1 visitas -                           |
| X Cerrar Sesión                        | 500                             |                                  |                               |                                                       |
|                                        |                                 |                                  |                               |                                                       |
|                                        | $\circ$<br>202112               | Periodo                          | 202201                        | mario.reyes : 4 visitas -                             |
|                                        |                                 | <b>W</b> Ventas                  | Highcliarts.com               | Highclurts.com                                        |
|                                        |                                 |                                  |                               |                                                       |

*Figura IX-62 Vista general del acceso al usuario de Jefe.*

## 9.2.5.2 Módulo de Tablero ("Dashboard").

#### **dad** Dashboard

Este cuenta con información relevante para la toma de decisiones de la gerencia y jefaturas del departamento de ventas del mercado corporativo de Claro, el cual muestra la siguiente información en el área de trabajo:

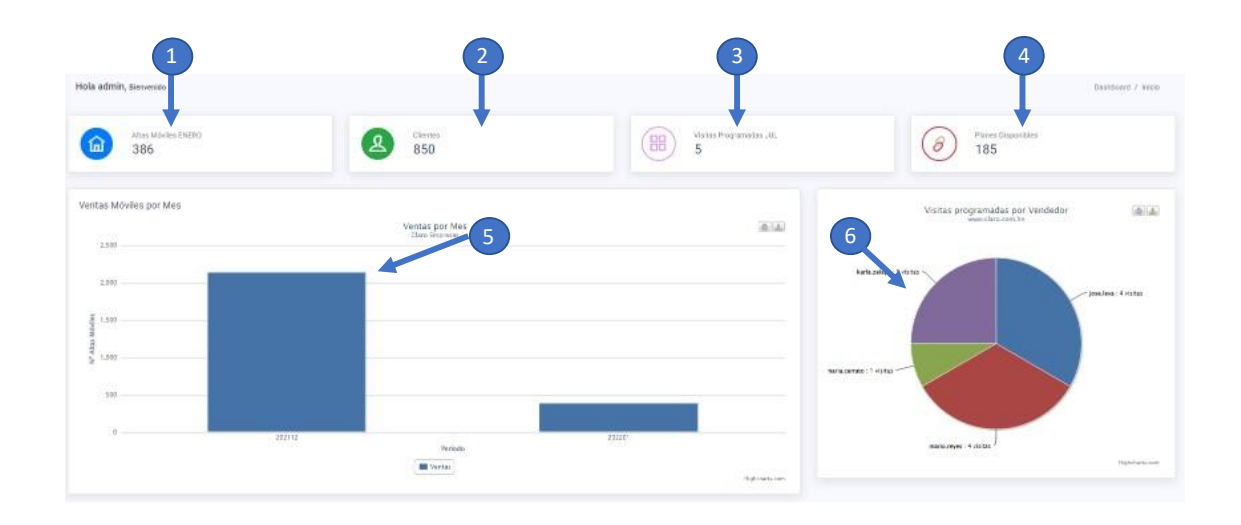

*Figura IX-63 Módulo de Tablero ("Dashboard") 1 Jefes.*

| ومستند<br>Claro-corporaciones                                                                                                    | Código Alta               | Fecha Alta             |         |                |                                     |                    |                                  |          |
|----------------------------------------------------------------------------------------------------|---------------------------|------------------------|---------|----------------|-------------------------------------|--------------------|----------------------------------|----------|
|                                                                                                    |                           |                        | Periodo | Nombre Usuario | Apalido Usuario                     | Número Alta        | Plan                             | Contrato |
|                                                                                                    |                           | 2022-01-03 00:00:00:01 | 202201  | kige           | Carris.                             | <b>50431819200</b> | Plan Balt Infinite Corp.         | 15802646 |
|                                                                                                    |                           | 2022-01-03 00:00 00:0  | 282201  | Cirthia        | Avrila                              | 50431809922        | Plan Re15 Infinite Corp.         | 15802831 |
|                                                                                                    |                           | 2022-01-03 30:00:00:0  | 282281  | x              | <b>Hebeta</b>                       | 50421819090        | Plan Re1 Infinite Corp.          | 15802843 |
|                                                                                                    |                           | 2022-01-03 00:00 00:0  | 281201  | $300 -$        | Links                               | 90431886504        | Plan AVI S5 Infinite Corp.       | 15803100 |
| Si tiene su plán de Claro Corporaciones, ustilid y sus<br>a r<br>$-1$<br>$\ddotsc$<br>A través de video, fármadas y otras herramientas, so | $\sim$                    | 2022-01-03-00:00:00:0  | 202201  | Mirrio.        | <b>RIVER</b>                        | 10411596227        | Flan AVI 95 Infinite Corp.       | 10002100 |
|                                                                                                    | ×                         | 2022-01-03 00:00 00:0  | 282201  | Lucero         | Feedomo-                            | 50431009596        | Plan Re15 Infinite Corp.         | 15802871 |
|                                                                                                    |                           | 2022/01/03 00:00:00 0  | 202201  | Ciautia        | flaten:                             | 50431788422        | Plan AVI \$30 infinite (lim Cor- | 15802525 |
|                                                                                                    | $\overline{a}$            | 2022-01-05 00:00 00.0  | 202201  | Dirtis.        | Suara                               | NATISBETA          | Plan Re15 Infinite Corp.         | 15802834 |
| Numbras operaciones no se detienen, para cualquier consulta<br><b>Claro</b><br>comunicate con un asesor de ventas llamando a: *CORP y *VIP | $\sim$                    | 2022/81-03 00:00:00.0  | 282231  | Dirit.         | Perez:                              | NAS1009561         | Flan Re12 Infirite Corp.         | 15802607 |
| Claro que si                                                                                                    | 30.                       | 2022-01-03 00:00:00:0  | 102201  | <b>Bir</b>     | Hemandez                            | 50431809543        | Plan Ba12 Infinite Corp.         | 15802804 |
|                                                                                                    |                           |                        |         |                |                                     |                    |                                  |          |
| 47<br>Mina Lineau Julio                                                                                                    | \$9,500<br>Meta FEL Julio |                        | 図       |                | \$200,000<br>of all depositions are | ٥                  | \$6,500<br>Meta Cloud Julian     |          |

*Figura IX-64 Módulo de Tablero ("Dashboard") 2 Jefes.*

Fuente: Captura propia

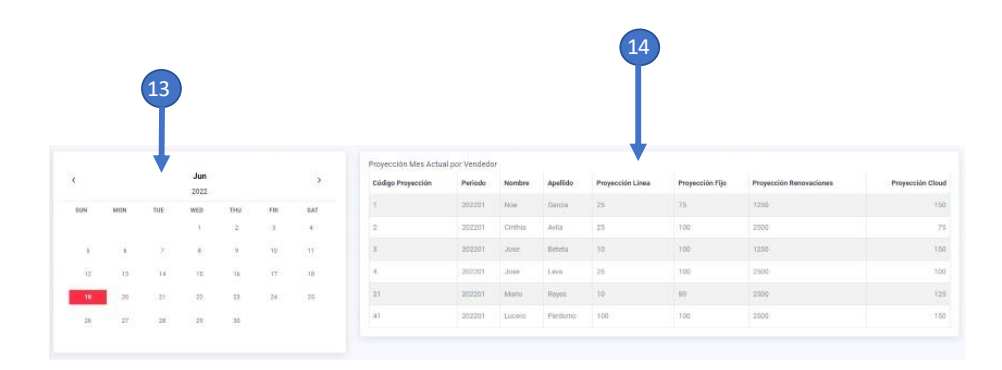

*Figura IX-65 Módulo de Tablero ("Dashboard") 3 Jefes.*

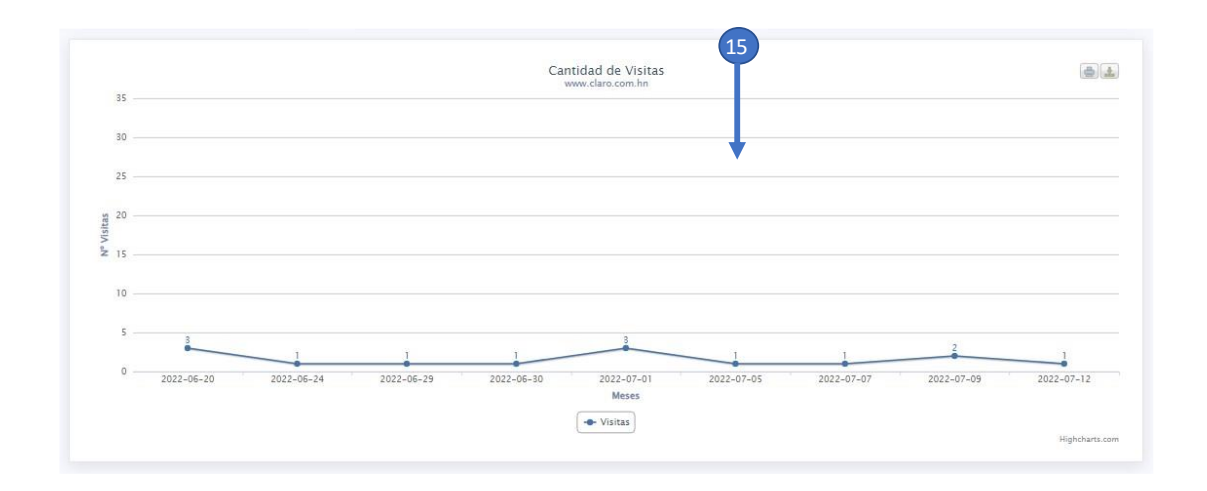

*Figura IX-66 Módulo de Tablero ("Dashboard") 4 Jefes.*

Fuente: Captura propia

 $\mathbf{1}$ Altas móviles del mes.

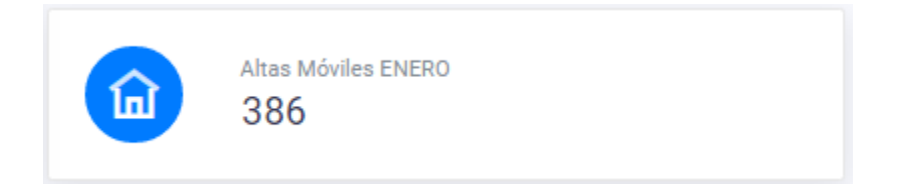

Muestra la cantidad de altas o ventas de líneas móviles vendidas en el mes, este dato es generado diariamente por el servidor facturador de Claro.

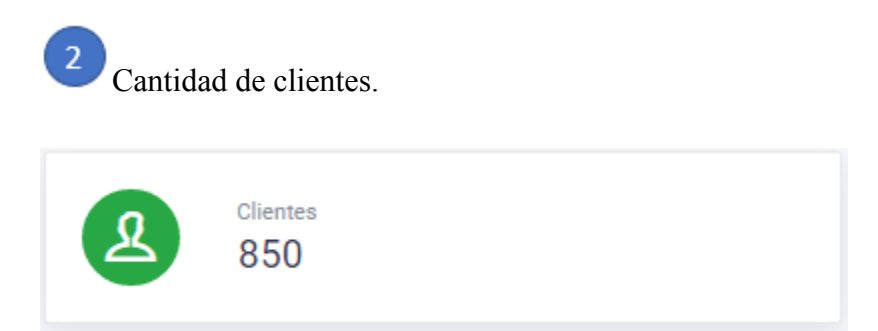

Muestra la cantidad de clientes activos en el facturador diariamente, por clientes nuevos o clientes cancelados. Este dato es generado por el servidor facturador de Claro.

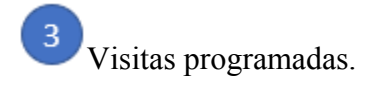

![](_page_153_Picture_55.jpeg)

Muestra la cantidad de visitas programadas por los vendedores en el transcurso del mes en curso, estas son creadas desde el módulo de visitas del usuario vendedor.

![](_page_153_Picture_3.jpeg)

Muestra la cantidad de planes que se encuentran en la oferta corporativa de mercadeo.

Gráfica de barra ventas por mes. Ventas Móviles por Mes **Ventas por Mes**<br>Claro Empresas  $\triangleq$  $\Delta$  $\begin{tabular}{|c|c|} \hline \textbf{Wentas} \end{tabular}$ 

*Figura IX-67 Gráfica barra ventas por mes Jefes.*

Fuente: Captura propia

 $\overline{\mathbf{5}}$ 

Muestra una gráfica de ventas por mes, esta es alimentada automáticamente por el servidor facturador que envía las altas o ventas nuevas diariamente.

 $\boxed{6}$ Grafica de pastel visitas programadas.

![](_page_154_Figure_2.jpeg)

*Figura IX-68 Gráfica de pastel visitas programadas por vendedor Jefes*

Fuente: Captura propia

 $\overline{7}$ Carrusel con artes de promociones vigentes

![](_page_155_Picture_0.jpeg)

*Figura IX-69 Carrusel con artes de promociones vigentes Jefes.*

Fuente: Captura propia

Se muestras las promociones vigentes, estas son vistas en el usuario vendedor en el Módulo de promociones.

![](_page_155_Picture_4.jpeg)

 $\overline{9}$ 

![](_page_155_Picture_41.jpeg)

Muestra las ultimas líneas o ventas registradas en el sistema.

Metas móviles mensuales versus Pronostico mensual.

![](_page_156_Picture_39.jpeg)

Muestra la meta asignada por la Gerencia de País contra el pronóstico de ventas, se actualiza semanalmente por parte del jefe de ventas con los vendedores.

Metas servicios fijos mensuales versus Pronostico mensual.

![](_page_156_Picture_40.jpeg)

Muestra la meta asignada por la Gerencia de País contra el pronóstico de ingreso en servicios fijos, se actualiza semanalmente por parte del jefe de ventas con los vendedores.

11 Metas Renovaciones mensuales versus Pronostico mensual.

![](_page_156_Picture_41.jpeg)

Muestra la meta asignada por la Gerencia de País contra el pronóstico de ingreso en renovaciones, se actualiza semanalmente por parte del jefe de ventas con los vendedores.

# Metas Servicios en la nube mensuales versus Pronostico mensual.

![](_page_157_Picture_28.jpeg)

Muestra la meta asignada por la Gerencia de País contra el pronóstico de ingreso en servicios en la nube, se actualiza semanalmente por parte del jefe de ventas con los vendedores.

Calendario con fecha actual.

![](_page_157_Picture_29.jpeg)

Muestra calendario con fecha actual.

![](_page_157_Picture_6.jpeg)

![](_page_158_Picture_50.jpeg)

Muestra la proyección que tiene cada vendedor del mes.

 $\overline{\mathbf{u}}$ Gráfica línea de cantidad de visitas por día.

![](_page_158_Figure_3.jpeg)

Las gráficas tienen la opción de poder imprimirlas o descargarlas según sea la necesidad del usuario:

![](_page_159_Figure_0.jpeg)

![](_page_159_Figure_1.jpeg)

![](_page_159_Picture_2.jpeg)

![](_page_159_Picture_3.jpeg)

![](_page_159_Picture_4.jpeg)

![](_page_160_Picture_0.jpeg)

## 9.2.5.3 Módulo Metas.

En este modulo se podran crear nuevas metas a los vendedores y ver las metas asigandas por periodo.

![](_page_160_Picture_59.jpeg)

#### *Figura IX-70 Módulo Metas.*

Fuente: Captura propia

![](_page_160_Picture_6.jpeg)

Metas

Wer Metas asignadas

Este botón desplega una ventana modal con la tabla de Metas asignadas.

#### Meta Asignadas

![](_page_161_Picture_30.jpeg)

#### $[$  Cerrar  $]$

# Tabla de Usuarios con opción a crearles nueva Meta.

![](_page_161_Picture_31.jpeg)

![](_page_161_Picture_6.jpeg)

Botón para crear meta a vendedor seleccionado.

![](_page_161_Picture_32.jpeg)

Este botón despliega una tabla para crear meta a vendedor seleccionado.

![](_page_162_Picture_58.jpeg)

## 9.2.5.4 Módulo Proyecciones.

Este módulo muestra la proyección creada por el jefe de ventas en conjunto con los vendedores en el acceso de jefe. Para crear una proyección de venta es necesario haber asignado una meta al vendedor.

| Proyecciones |                                                    |                    |                        |                   |                           |                           |                       |                        |
|--------------|----------------------------------------------------|--------------------|------------------------|-------------------|---------------------------|---------------------------|-----------------------|------------------------|
| Proyecciones | N Ver Proyecciones<br><b>A Editar Proyecciones</b> |                    |                        |                   |                           |                           |                       |                        |
|              | $\overline{2}$                                     |                    |                        | $\overline{3}$    | Proyecciones Corporativas |                           |                       | $\overline{4}$         |
| Código Meta  | Periodo<br>202201                                  | Nombre<br>Nos      | Apalido<br>Garcia      | Mota Linea<br>100 | Mela Fijo<br>$200 -$      | Meta Renovaciones<br>6000 | Meta Cloud<br>$150\,$ | Crear Proyección       |
|              |                                                    |                    |                        |                   |                           |                           |                       | CREAR PROYECO ON       |
| э            | $^{302201}$                                        | Chitric.<br>124221 | $\hbar \delta \hat{u}$ | 弊                 | $100\,$                   | 6000                      | $150\,$               | <b>CREAR PROVECION</b> |
| $\exists$ T  | 202201                                             | <b>Jose</b>        | :Boletz                | 80                | 305                       | 0200                      | 350                   | DIEARPROVECCIÓN        |

*Figura IX-71 Módulo Proyecciones.*

Fuente: Captura propia

![](_page_162_Picture_6.jpeg)

![](_page_162_Picture_7.jpeg)

Este botón despliega una ventana modal con la tabla de proyecciones creadas por vendedor.

![](_page_163_Picture_19.jpeg)

Botón para Editas Proyecciones creadas.

## **A Editar Proyecciones**

Este botón despliega una ventana modal con la tabla de proyecciones creadas por vendedor con la acción de modificar.

#### Modificar Proyecciones Asignadas

![](_page_164_Picture_33.jpeg)

Modificar

Al darle un clic al acceso de despliega una tabla con la opción de modificar solamente la proyección de líneas, ingreso de servicios fijos, renovaciones e ingresos de los servicios en la nube.

![](_page_164_Picture_34.jpeg)

 $\overline{\mathbf{3}}$ Tabla de Meta por usuario.

![](_page_165_Picture_46.jpeg)

Esta tabla tiene la opción de asignar una proyección al usuario.

![](_page_165_Picture_2.jpeg)

Al darle un clic a este botón despliega un formulario para crearle una proyección al vendedor seleccionado.

![](_page_165_Picture_47.jpeg)

Crear Proyección

## 9.2.5.5 Módulo Ventas.

Este módulo muestra una tabla con las ventas generadas por los vendedores, esta información es brindada automática por el servidor de facturación diariamente.

![](_page_165_Picture_7.jpeg)

![](_page_166_Picture_41.jpeg)

#### *Figura IX-72 Módulo Ventas.*

Fuente: Captura propia

9.2.5.6 Módulo Visitas.

Este módulo muestra una tabla con las visitas generadas por los vendedores, esta información es generada desde el acceso de Vendedores.

![](_page_166_Picture_42.jpeg)

#### *Figura IX-73 Módulo Visitas.*

### 9.2.5.7 Módulo Clientes.

Este módulo muestra una tabla con los clientes activos, esta información es brindada automática por el servidor de facturación diariamente, esta va creciendo según sea el comportamiento con clientes nuevos o clientes que cancelan sus servicios.

![](_page_167_Picture_51.jpeg)

#### *Figura IX-74 Módulo Clientes.*

Fuente: Captura propia

 $\boxed{1}$ Tabla de clientes con el vendedor asignado.

![](_page_167_Picture_52.jpeg)

**2** Botón de Modificar Vendedor asignado.

![](_page_168_Picture_45.jpeg)

Realizar los Cambios

![](_page_168_Picture_46.jpeg)

## 9.2.5.8 Módulo Renovaciones.

En este módulo se podrán ver las renovaciones de las líneas móviles con el cliente y el vendedor asignado.

![](_page_168_Picture_47.jpeg)

#### *Figura IX-75 Módulo Renovaciones.*

Fuente: Captura propia

## 9.2.5.9 Módulo Planes.

En este módulo se podrán visualizar en una tabla los planes móviles disponibles en la oferta corporativa.

Planes

#### Planes Móviles Disponibles

![](_page_169_Picture_33.jpeg)

## *Figura IX-76 Módulo Planes.*

## Fuente: Captura propia

## 9.2.5.10 Botón cierre del sistema.

![](_page_169_Picture_6.jpeg)

Este botón cierra la sesión del usuario en el sistema.

## **9.2.6 Usuario Vendedores del Sistema.**

9.2.6.1 Vista general del acceso a Vendedores.

![](_page_170_Picture_45.jpeg)

*Figura IX-77 Vista general del acceso a Vendedores.*

Fuente: Captura propia

9.2.6.2 Módulo de Promociones.

![](_page_170_Picture_6.jpeg)

En este módulo podrán ver los artes en forma de carrusel las promociones vigentes para corporativo.

![](_page_171_Picture_0.jpeg)

*Figura IX-78 Módulo de Promociones.*

Fuente: Captura propia

9.2.6.3 Módulo de Metas.

Metas

En este módulo se podrá visualizar una tabla la meta asignada por el jefe de ventas corporativas.

![](_page_171_Picture_54.jpeg)

### *Figura IX-79 Módulo de Metas.*

Fuente: Captura propia

9.2.6.4 Módulo de Proyecciones.

![](_page_171_Picture_10.jpeg)

Este módulo se podrá visualizar una tabla con la proyección configurada en el acceso del jefe de ventas.

| <b>Proyecciones</b>                                                       |         |        |          |                         |                        |                                |                         |  |  |
|---------------------------------------------------------------------------|---------|--------|----------|-------------------------|------------------------|--------------------------------|-------------------------|--|--|
| CSV<br>PDF<br>Excel<br>Print<br>Copy<br>Search:<br>Show 10 $\vee$ entries |         |        |          |                         |                        |                                |                         |  |  |
| <b>Código Proyección</b>                                                  | Periodo | Nombre | Apellido | <b>Proyección Linea</b> | <b>Proyección Fijo</b> | <b>Proyección Renovaciones</b> | <b>Proyección Cloud</b> |  |  |
|                                                                           | 202201  | Jose   | Leva     | 25                      | 100                    | 2500                           | 100 <sup>1</sup>        |  |  |
| Showing 1 to 1 of 1 entriesPrevious1Next                                  |         |        |          |                         |                        |                                |                         |  |  |

*Figura IX-80 Módulo de Proyecciones.*

Fuente: Captura propia

9.2.6.5 Módulo de Ventas.

![](_page_172_Picture_5.jpeg)

Este módulo se podrá visualizar una tabla con las ventas móviles generadas desde el servidor de facturación de Claro diariamente.

![](_page_172_Picture_49.jpeg)

#### *Figura IX-81 Módulo de Ventas.*

## 9.2.6.6 Módulo de Visitas.

![](_page_173_Picture_1.jpeg)

Este módulo se podrá crear, modificar, eliminar y visualizar las visitas programadas por el vendedor.

![](_page_173_Picture_67.jpeg)

#### *Figura IX-82 Módulo de Visitas.*

Fuente: Captura propia

 $\boxed{1}$ Botón para crear visita.

Visitas Corporativas

![](_page_173_Picture_8.jpeg)

Este botón despliega una ventana modal con un formulario para crear visita en la que solicita fecha de visita, cliente/observación.

Agrega Nueva Visita

![](_page_174_Picture_30.jpeg)

# Tabla de visitas programadas del vendedor.

![](_page_174_Picture_31.jpeg)

Esta tabla tiene la opción de Modificar o Eliminar la visita programada.

![](_page_174_Picture_5.jpeg)

Este botón al pasar el cursor encima mostrara la palabra "Modificar", botón con icono de Lápiz. A su vez, desplegara un formulario para poder modificar la fecha y observación de la visita.

![](_page_175_Picture_43.jpeg)

Este botón al pasar el cursor encima mostrara la palabra "Eliminar", botón con icono de basurero.

### 9.2.6.7 Módulo Clientes.

Este módulo muestra una tabla con los clientes activos que pertenecen a su cartera, esta información es brindada automática por el servidor de facturación diariamente, esta va creciendo según sea el comportamiento con clientes nuevos o clientes que cancelan sus servicios.

| Cartera de Clientes Corporativos<br>CSV<br>PDF<br>Print<br>Excel<br>Copy<br>SEARCH:<br>$\vee$ ENTRIES<br>SHOW 10<br><b>Código Cliente</b><br><b>Nombre Cliente</b><br>Contrato<br>15911135<br><b>CASA PRESIDENCIAL</b><br>$\mathbf{1}$<br>21<br>14999207<br>DEL HOGAR RODNEY HENRY LAGOS MACIAS |           |
|----------------------------------------------------------------------------------------------------|-----------|
|                                                                                                    |           |
|                                                                                                    |           |
|                                                                                                    | Vendedor  |
|                                                                                                    | jose.leva |
|                                                                                                    | jose.leva |
| DISTRIBUIDORA SAGLEN DE HONDURAS<br>25<br>9000136                                                                                                    | jose.leva |
| 33<br>13356823<br><b>INVERSIONES CRUZ S DE RL</b>                                                                                                    | jose.leva |
| 15817480<br>CONDOMINIOS TERRANOVA S A<br>43                                                                                                    | jose.leva |
| 14833774<br>64<br>RONNY MAURICIO REYES PADILLA                                                                                                    | jose.leva |
| 74<br>15350558<br>JOSE SANTOS CACERES MATUTE                                                                                                    | jose.leva |
| <b>VIAJES BETEL</b><br>97<br>15245040                                                                                                    | jose.leva |
| 111<br>14128624<br>ANDREA YAMILETH ZUNIGA MEDINA                                                                                                    | jose.leva |
| 134<br>15795895<br><b>PROMASIS SRL CV</b>                                                                                                    | jose.leva |

*Figura IX-83 Módulo Clientes.*

## 9.2.6.8 Módulo Renovaciones.

En este módulo se podrán ver las renovaciones de las líneas móviles con el cliente y el vendedor asignado.

|                                                   | <b>Renovaciones</b>     |                                |              | <b>Renovaciones</b>   |                                        |               |
|---------------------------------------------------|-------------------------|--------------------------------|--------------|-----------------------|----------------------------------------|---------------|
| $\vee$ ENTRIES<br>SHOW 10                         | CSV<br>Excel<br>Copy    | PDF<br>Print<br><b>SEARCH:</b> |              |                       |                                        |               |
| <b>Código Linea</b>                               | <b>Fecha Activación</b> | <b>Fecha Vencimiento</b>       | Número Linea | <b>Código Cliente</b> | <b>Nombre Cliente</b>                  | Vendedor      |
|                                                   | 2022-03-04 00:00:00.0   | 2022-09-04 00:00:00.0          | 50433307888  | $\mathbf{1}$          | <b>CASA PRESIDENCIAL</b>               | jose.leva     |
|                                                   | 2014-10-13 00:00:00.0   | 2023-02-28 00:00:00.0          | 50431650347  | $\overline{2}$        | DISANPE DAVID SALOMON ESCOLERO         | allan.suazo   |
| $\overline{3}$                                    | 2016-06-30 00:00:00.0   | 2023-09-02 00:00:00.0          | 50433932562  | $\overline{3}$        | JOSE ANTONIO BORJAS MASSIS             | ela.hernandez |
|                                                   | 2019-08-05 00:00:00.0   | 2020-02-05 00:00:00.0          | 50498517847  | $\overline{4}$        | <b>BRENDA MAVEL CARDONA</b>            | dunia.suazo   |
| 5                                                 | 2015-01-26 00:00:00.0   | 2022-09-09 00:00:00.0          | 50432683432  | 5 <sub>5</sub>        | <b>INVERSIONES MEJIA LOPEZ</b>         | dunia.suazo   |
|                                                   | 2017-10-26 00:00:00.0   | 2022-04-22 00:00:00.0          | 50499989450  | 6                     | JOSE WILFREDO SALINAS AGUIRRE          | cinthia.avila |
|                                                   | 2019-10-21 00:00:00.0   | 2021-04-21 00:00:00.0          | 50495199659  | 7                     | ANA MARIA RIVERA AVILEZ                | cinthia.avila |
| 8                                                 | 2016-10-25 00:00:00.0   | 2022-11-24 00:00:00.0          | 50432008879  | 8                     | <b>IDERMA SPA IDERMA SPA</b>           | dunia.perez   |
| $\overline{Q}$                                    | 2022-03-10 00:00:00.0   | 2023-09-10 00:00:00.0          | 50433392451  | $\overline{9}$        | MOLINEROS COMERCIAL                    | dunia.perez   |
| 10 <sup>10</sup>                                  | 2020-11-17 00:00:00.0   | 2021-05-17 00:00:00.0          | 50433284692  | 10                    | COMPAÑIA DE TELEVISION VIA SATELITE SA | dunia.suazo   |
| Showing 1 to 10 of 850 entriesPrevious1234585Next |                         |                                |              |                       |                                        |               |

*Figura IX-84 Módulo Renovaciones.*

## 9.2.6.9 Módulo Planes.

En este módulo se podrán visualizar en una tabla los planes móviles disponibles en la oferta corporativa.

![](_page_176_Picture_6.jpeg)

#### Planes Móviles Disponibles

![](_page_177_Picture_32.jpeg)

#### *Figura IX-85 Módulo Planes.*

9.2.6.10 Módulo Planes.

9.2.6.11 Botón cierre del sistema.

![](_page_177_Picture_5.jpeg)

Este botón cierra la sesión del usuario en el sistema.

## **X. BIBLIOGRAFIAS**

- Alonso, M. H. (s.f.). *https://academy.seguridadcero.com.pe/*. Obtenido de Seguridad Cero: https://academy.seguridadcero.com.pe/blog/escaneo-vulnerabilidadesautom%C3%A1tico-OWASP-ZAP#:~:text=ZAP%20est%C3%A1%20dise%C3%B1ado%20espec%C3%ADficamente %20para,podr%C3%A1s%20adaptarlo%20a%20tus%20necesidades.
- América Móvil. (s.f.). *Acerca de Nosotros*. Obtenido de www.americamovil.com: https://www.americamovil.com/Spanish/acerca-de-nosotros/nuestra-empresa/default.aspx

Bernal, C. (2013). *METODOLOGIA DE LA INVESTIGACION.* Pearson Education.

- Burón, C. G. (2017). *Estadística I: elementos de estadística descriptiva y de teoría de la probabilidad.* Servicio de Publicaciones y Divulgación Científica de la Universidad de Málaga.
- Chávez, C. F. (2019). *Metodología de la investigación: así de fácil.* El Cid Editor.
- Claro. (2016). *Claro Cloud*. Obtenido de www.clarocloud.com.hn: https://www.clarocloud.com.hn/portal/hn/cld/
- Claro. (s.f.). Estructura Organizacional. *Estructura Organizacional.* Claro, Tegucigalpa.
- Claro. (s.f.). Organigrama Ventas Mercado Corporativo. *Organigrama Ventas Mercado Corporativo.* Claro, Tegucigalpa.
- Claro. (s.f.). *Quiénes Somos*. Obtenido de www.claro.com: https://www.claro.com/
- Claro. (s.f.). *Sobre nosotros*. Obtenido de www.claro.com.pe: https://www.claro.com.pe/institucional/sobre-nosotros/
- COMUNICACIÓN TREBEDE. (28 de septiembre de 2017). *www.programagestioncomercial.es*. Obtenido de Tipos de visitas comerciales: https://www.programagestioncomercial.es/tipos-visitas-

comerciales/#:~:text=Consiste%20en%20visitar%20al%20cliente,nuestro%20posible%2 0contacto%20de%20referencia.

- Conesa Caralt, J., & Casas Roma, J. (2014). *Diseño conceptual de bases de datos en UML.* Editorial UOC.
- Conexión ESAN . (30 de junio de 2016). *www.esan.edu.pe*. Obtenido de Proyección de ventas como base para el plan de compras: https://www.esan.edu.pe/conexion-esan/proyeccionde-ventas-como-base-para-el-plan-decompras#:~:text=La%20proyecci%C3%B3n%20de%20ventas%20es,determinado%20tie mpo%20en%20el%20futuro.
- Editorial Etecé. (2 de agosto de 2021). *Concepto*. Obtenido de concepto.de: https://concepto.de/meta/#ixzz7K50zoXLD
- Editorial Etecé. (2 de febrero de 2022). *concepto.de*. Obtenido de Ingreso: https://concepto.de/ingreso-2/#ixzz7XMFtrU2L
- Eslava Muñoz, V. J. (2018). *El nuevo PHP: conceptos avanzados.* Bubok Publishing S.L.
- Euroinnova Business School. (s.f.). *¿Qué son las telecomunicaciones?* Obtenido de www.euroinnova.edu.es: https://www.euroinnova.edu.es/blog/que-son-lastelecomunicaciones
- Gobierno del Encuentro. (s.f.). *www.arcotel.gob.ec*. Obtenido de Fijo y Móvil Terrestre: https://www.arcotel.gob.ec/fijo-y-movilterrestre/#:~:text=Servicio%20Fijo%3A%20Servicio%20de%20radiocomunicaci%C3%B 3n,comunicaci%C3%B3n%20entre%20puntos%20fijos%20determinados.
- Hernandez Sampieri, R., Fernandez Collado, C., & Baptista Lucio, M. d. (2014). Metodologia de la Investigacion. McGraw Hill.
- *Indicadores*. (31 de octubre de 2010). Obtenido de www.endvawnow.org: https://www.endvawnow.org/es/articles/336-indicadores.html
ISDI Digital Talent. (1 de noviembre de 2021). *¿Qué es un KPI y para qué sirve?* Obtenido de www.isdi.education: https://www.isdi.education/es/blog/que-es-un-kpi-y-para-que-sirve

López Quijado, J. (2014). *Domine PHP y MySQL (2a. ed.).* RA-MA Editorial.

- Marqués, M. (2011). *Bases de datos.* D Universitat Jaume I. Servei de Comunicació i Publicacions.
- Mejias, A. (15 de junio de 2018). *¿Qué son las ventas corporativas?* Obtenido de www.cuidatudinero.com: https://www.cuidatudinero.com/13113445/que-son-las-ventascorporativas
- Oracle. (s.f.). *Descargas de archivos java SE 8 (JDK 8u202 y versiones anteriores)*. Obtenido de www.oracle.com: https://www.oracle.com/java/technologies/javase/javase8-archivedownloads.html
- Pascual, J. A. (2016). *Técnicas e instrumentos para la recogida de información.* UNED Universidad Nacional de Educación a Distancia. Obtenido de https://elibro.net/es/lc/unitechn/titulos/48876

Pulido Romero, E. -E.-N. (2019). *Base de datos.* Grupo Editorial Patria.

Pymes y autónomos. (31 de marzo de 2012). *www.pymesyautonomos.com*. Obtenido de La renovación tácita de la permanencia en las lineas de móviles es un enriquecimiento injusto: https://www.pymesyautonomos.com/tecnologia/la-renovacion-tacita-de-lapermanencia-en-las-lineas-de-moviles-es-un-enriquecimiento-injusto

Recio García, J. A. (2016). *HTML5, CSS3 y JQuery: curso práctico.* Grupo Editorial Ra-Ma.

- Red Hat. (11 de diciembre de 2019). *www.redhat.com*. Obtenido de ¿Qué son los servicios de nube?: https://www.redhat.com/es/topics/cloud-computing/what-are-cloudservices#:~:text=Los%20servicios%20de%20nube%20son,desde%20los%20clientes%20 frontend%20(p.
- Salazar, H. (1 de mayo de 2013). *Definición de Proceso*. Obtenido de economia.org: https://economia.org/proceso.php
- Thompson, I. (1 de noviembre de 2020). *Portal de Mercadotecnia*. Obtenido de https://www.promonegocios.net/venta/concepto-de-venta.html: https://www.promonegocios.net/venta/concepto-de-venta.html
- Tomaél, M. I., Catarino, M. E., Pomim Valentim, M. L., de Almeida Júnior, O. F., & da Silva, T. E. (2001). Evaluación de fuentes de información en Internet: Criterios de calidad. En *Ciencias de la Información.*
- Usitility. (s.f.). *NetBeans IDE - Descargar gratis*. Obtenido de www.usitility.com: https://www.usitility.com/es/netbeans-ide/
- XplorHonduras. (2018). *Las Telecomunicaciones en Honduras*. Obtenido de www.xplorhonduras.com: https://www.xplorhonduras.com/las-telecomunicaciones-enhonduras/

# **A. ANEXOS**

# **A.1.Factibilidad del Proyecto**

# **A.1.1. Técnica**

# *Tabla A1-1 Factibilidad Técnica Hardware*

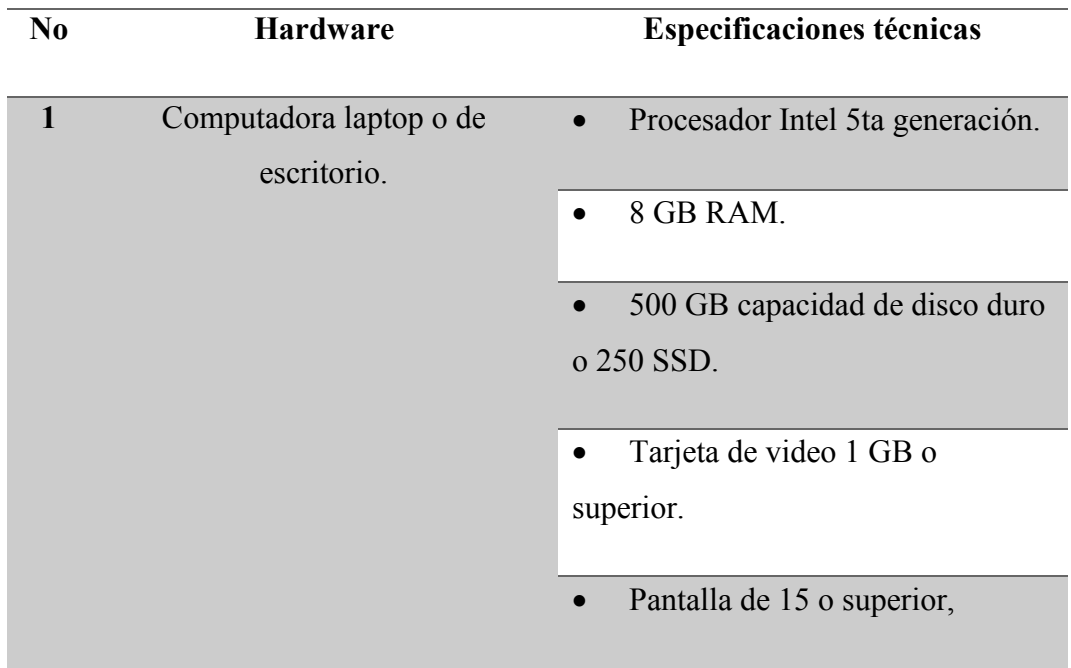

Fuente: Elaboración propia

*Tabla A1-2 Factibilidad Técnica Software*

| N <sub>0</sub> | <b>Software</b>            | <b>Licencias versiones Ext.</b>      |
|----------------|----------------------------|--------------------------------------|
|                | Sistema operativo Windows. | Windows 10 o Windows 11<br>$\bullet$ |
|                | Google Chrome              | 101.0.4951.67                        |

Fuente: Elaboración propia

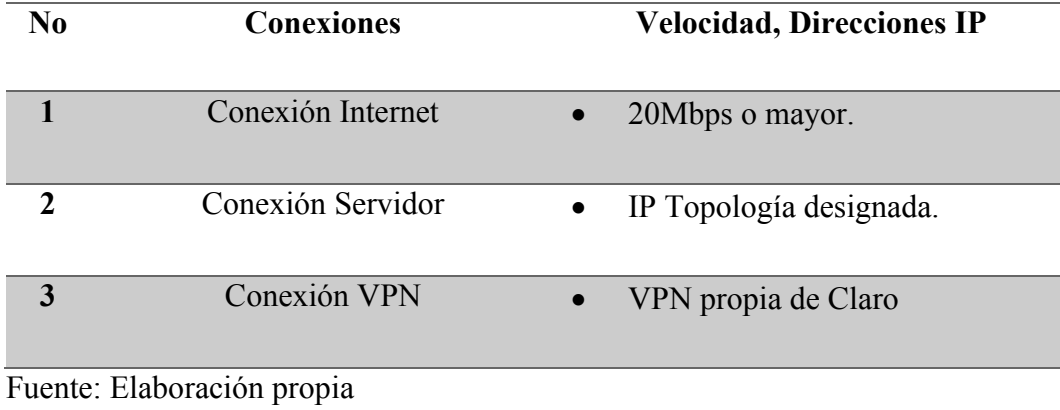

#### *Tabla A1-4 Recurso Humano*

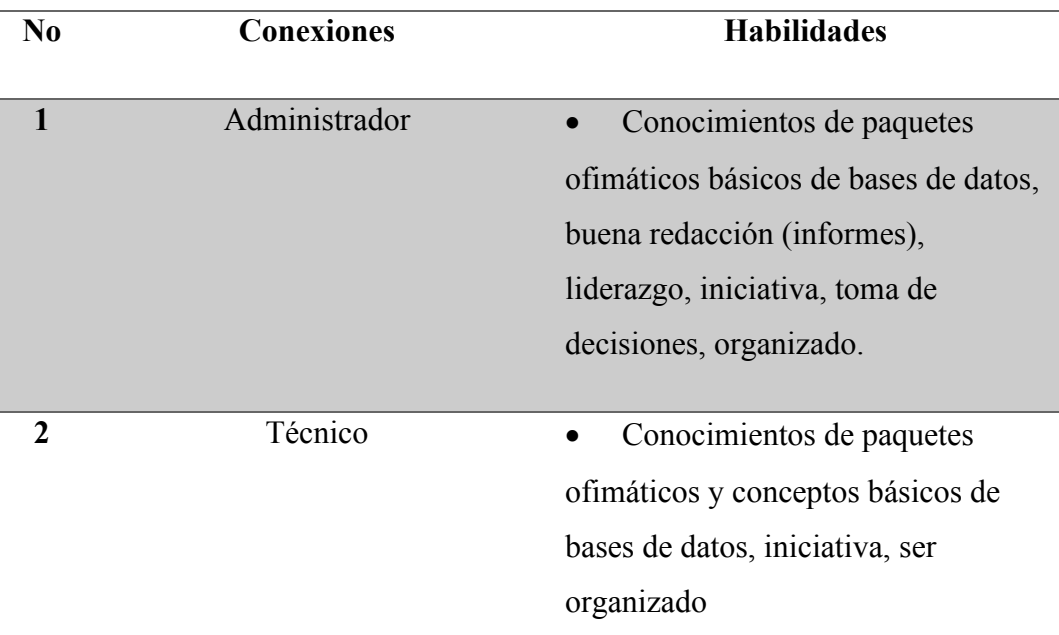

# Fuente: Elaboración propia

A profundidad el análisis de la viabilidad de la Aplicación Web para la realización de gestión de solicitudes se evalúa y profundiza a manera de obtener las fortalezas, ventajas, debilidades que representan para la alta gerencia y al área de ventas corporativas, a continuación, se detalla de la siguiente manera:

#### **Fortalezas:**

Ahorra tiempo en el proceso de consolidar el estado de solicitudes por los empleados y dando prioridad a sus metas.

#### **Ventajas:**

- Fácil manejo del sistema por parte de los usuarios.
- Reportes de bitácora.

#### **Debilidades:**

Si el estado de solicitudes es demasiado extenso por la gran cantidad de datos, puede que el aplicativo tarde un tiempo en cargarlo.

#### **A.1.2. Operativa**

Los colaboradores de la Gerencia de Ventas del Mercado Corporativo, cuenta con la capacidad de uso de herramientas en su trabajo, además utilizan otras aplicaciones para los procesos de ventas como qflow, herramientas de facturación y carga de material.

Así mismo, debido a que la empresa tiene un área de tecnología de la información y área de soporte técnico con personal idóneo, no se tendrá inconveniente alguno para brindar al sistema el mantenimiento necesario. Adicionalmente a las personas que utilizarán el aplicativo serán capacitados, con la finalidad de orientar su conocimiento a las diferentes funcionalidades del sistema para conllevar al control y gestión de actividades que podrán realizar los diversos métodos.

Para consumar se espera que la aplicación cumpla con las políticas u estándares que maneja el área de seguridad de la información para que pueda ser aprobado en su totalidad para el uso oportuno que permitirá optimar las gestiones en el área de IT.

# **A.1.3. Económica**

## *Tabla A1-5 Factibilidad económica del hardware*

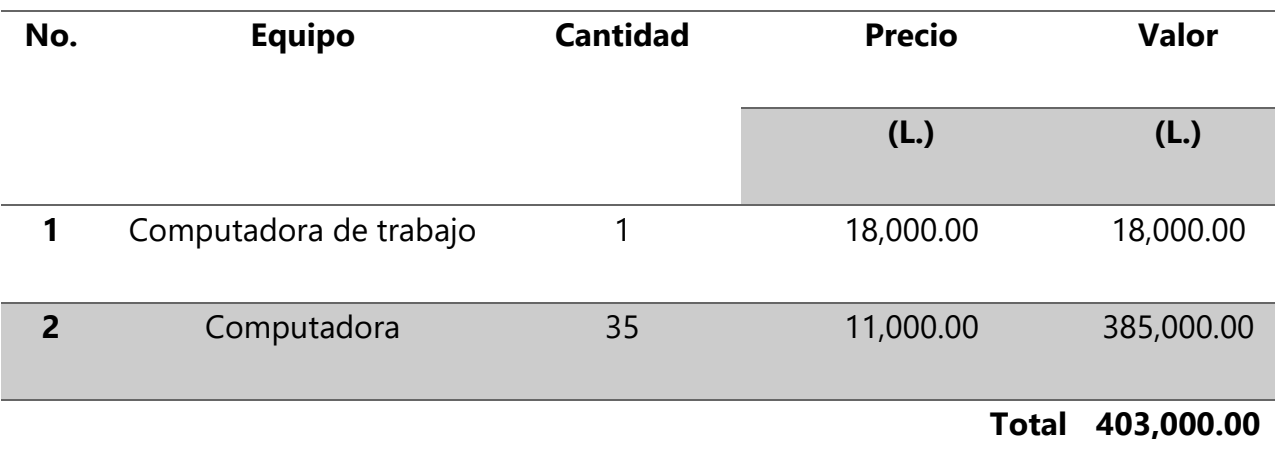

Fuente: Elaboración propia

# *Tabla A1-6 Factibilidad económica del software*

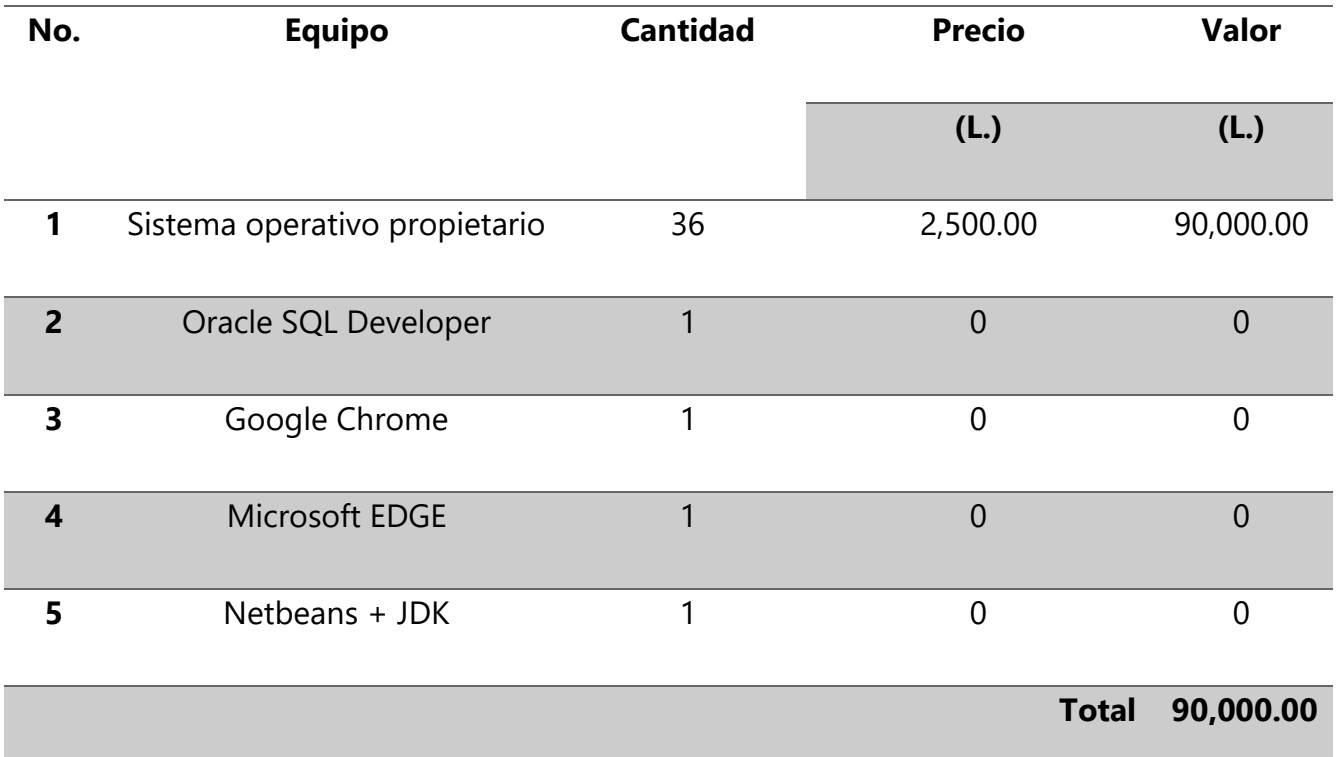

Fuente: Elaboración propia

# *Tabla A1-7 Factibilidad económica de Conexión de Datos*

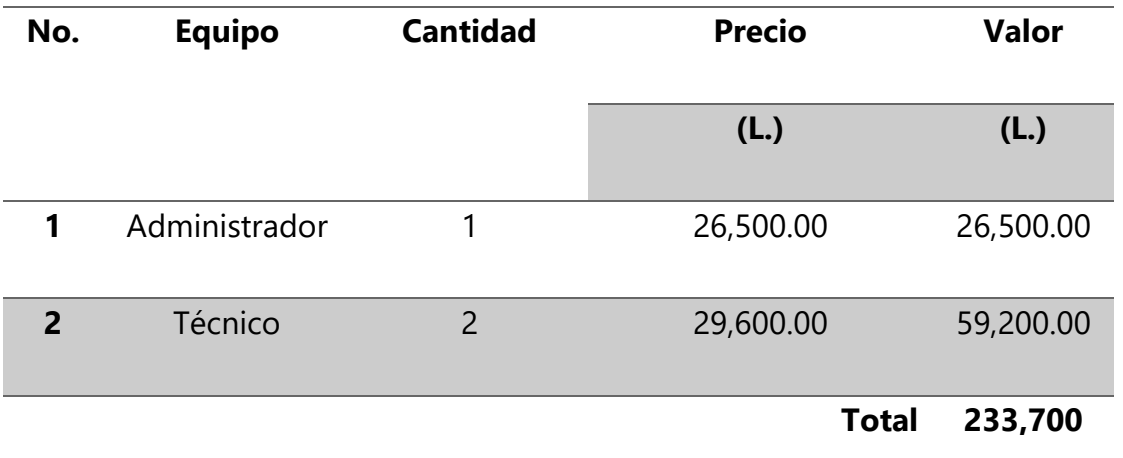

Fuente: Elaboración propia

# *Tabla A1-8 Resumen Económico*

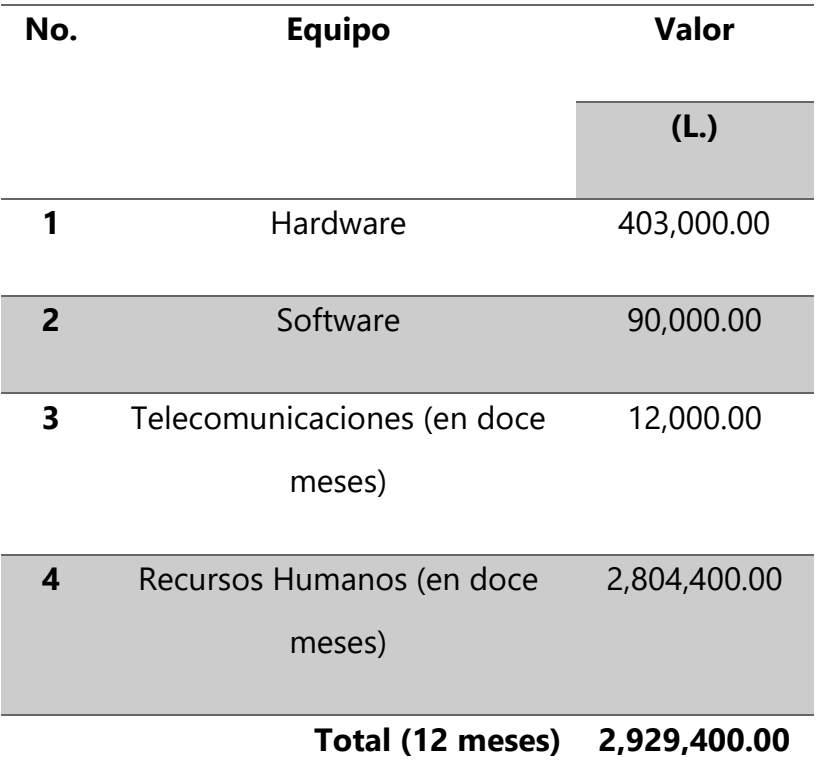

Fuente: Elaboración propia

# **A.2.Políticas de seguridad de Claro Honduras**

## **A.2.1. Manual de Seguridad de Sistemas de Información.**

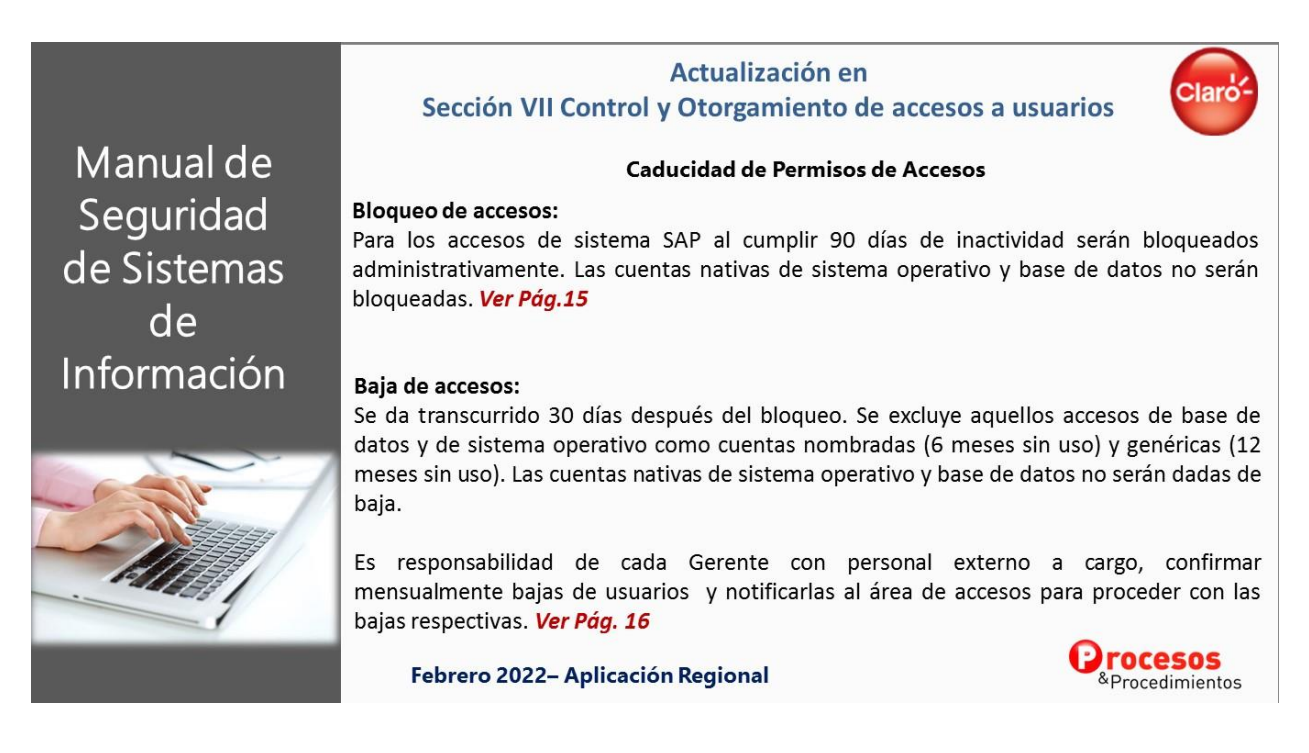

*Figura X-1 A.2.1. Manual de Seguridad de Sistemas de Información.*

Fuente: Intranet Claro Honduras

**A.2.2. Políticas Generales de Sistemas.**

# Procedimiento: Politicas Generales de Sistemas.

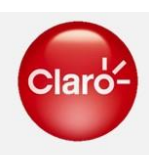

• Alcance:

Las Políticas de Sistemas son aplicables a todo el personal del Grupo -sin excepción- y a terceros que tengan relación o hagan uso de los activos informáticos del Grupo.

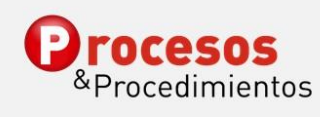

*Figura X-2 A.2.2. Políticas Generales de Sistemas.*

Fuente: Intranet Claro Honduras

### **A.2.3. Supervisión a la seguridad de accesos y corrección de deficiencias.**

#### Procedimiento: Supervisión a la seguridad de accesos Clard y corrección de deficiencias.

#### • Objetivo:

Detectar y corregir parámetros incorrectos en las cuentas de usuario ya creadas, así mismo, verificar que cada usuario esté registrado y autorizado en la CMDB.

#### • Alcance:

Inicia cuando los administradores de las aplicaciones generan y envían los reportes de usuarios activos al Supervisor de Seguridad, quien al recibirlos revisa y corrige las fallas, posteriormente genera un informe donde detalla los<br>hallazgos encontrados, lo imprime y firma como constancia del trabajo<br>realizado, solicitando al Administrador de Accesos y Subgerente de Segur la firma en el mismo, archivándolo en carpeta de su máquina. El procedimiento finaliza cuando el Supervisor de Seguridad envía a las Gerencias los usuarios y sus perfiles, creados en sus respectivas áreas.

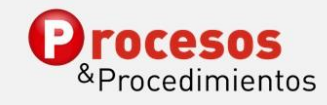

*Figura X-3 A.2.3. Supervisión a la seguridad de accesos y corrección de deficiencias.*

Fuente: Intranet Claro Honduras

# **A.3. Análisis OWAP ZAP**

OWASP ZAP (Zed Attack Proxy) es el escáner web de vulnerabilidades más utilizado en todo el mundo, es gratuito y de código abierto, por tanto, puede ser adaptarlo a cualquier necesidad (Alonso, n.d.)d.

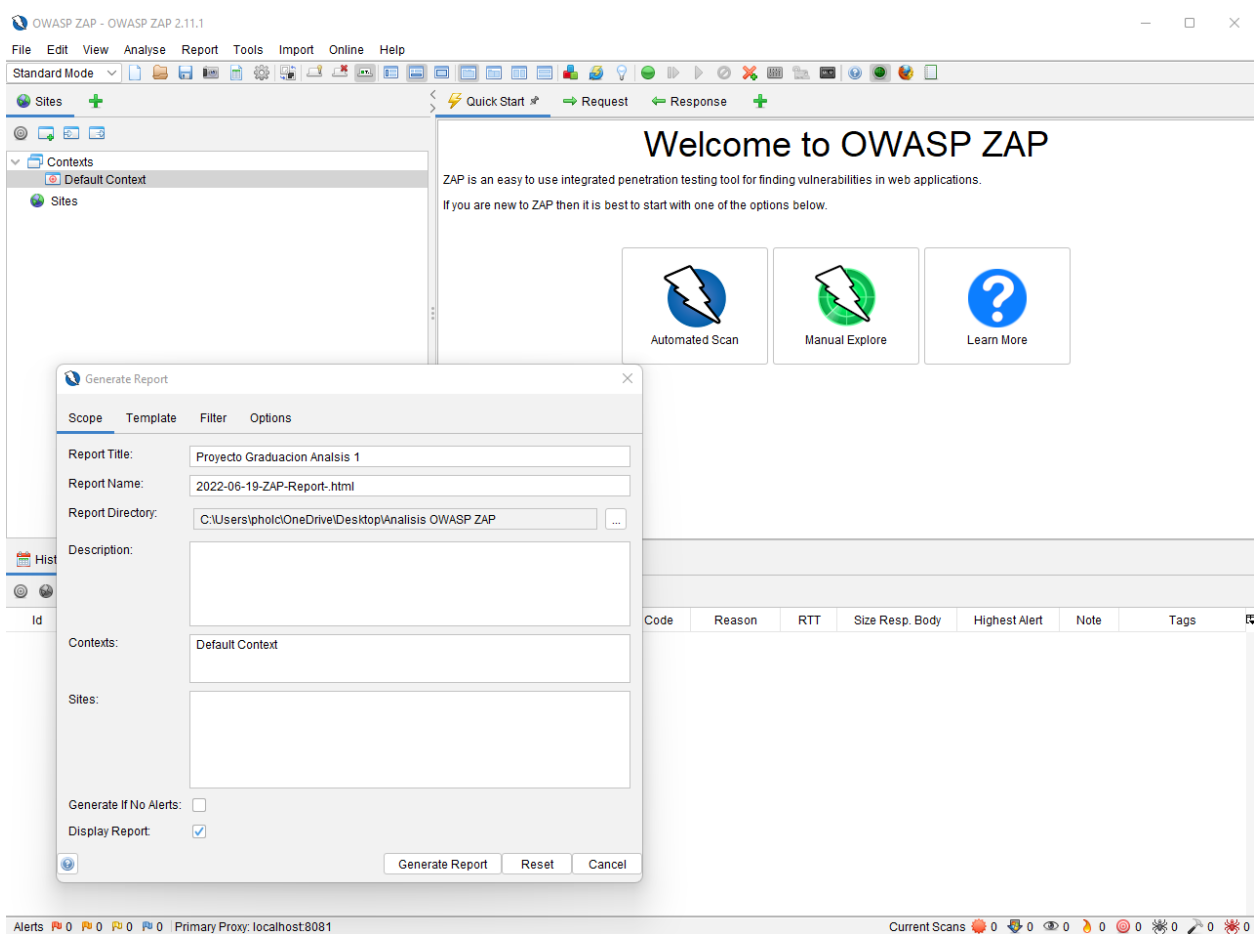

*Figura X-4 Herramienta Análisis de Vulnerabilidades OWAP ZAP*

Fuente: Captura propia de Aplicación OWASP ZAP.

Esta herramienta permite una amplia selección de ataques para exponer las vulnerabilidades de un sistema. Los niveles de confianza son catalogados desde un falso positivo, pasando por los valores de; bajo, medió y alto hasta llegar a un nivel confirmado de riesgo. Los niveles de riesgo se catalogan como un evento informacional, bajo, medios y finalmente altos.

Para efectos de este proyecto se efectuó un escaneo rápido el cual arrojo los siguientes resultados:

# **Acerca de este informe**

#### **Parámetros del informe**

#### **Contextos**

No se seleccionó ningún contexto, por lo que todos los contextos se incluyeron de forma predeterminada.

#### **Sitios**

Se incluyeron los siguientes sitios:

• http://localhost:8084

(Si no se seleccionó ningún sitio, todos los sitios se incluyeron de forma predeterminada).

Un sitio incluido también debe estar dentro de uno de los contextos incluidos para que sus datos se incluyan en el informe.

#### **Niveles de riesgo**

Incluye: Alto, Medio, Bajo, Informativo

Excluido: Ninguno

#### **Niveles de confianza**

Incluye: Confirmado por el usuario, Alto, Medio, Bajo

Excluido: Usuario confirmado, Alto, Medio, Bajo, Falso positivo

# **Resúmenes**

#### **Recuento de alertas por riesgo y confianza**

Esta tabla muestra el número de alertas para cada nivel de riesgo y confianza incluido en el informe.

(Los porcentajes entre paréntesis representan el recuento como porcentaje del número total de alertas incluidas en el informe, redondeado a un decimal).

|               |             |                       |             | Confianza      |             |             |
|---------------|-------------|-----------------------|-------------|----------------|-------------|-------------|
|               |             | Usuario<br>confirmado | Alto        | Medio          | Bajo        | Total       |
|               | Alto        | 0                     | 0           | $\Omega$       | $\Omega$    | $\bf{0}$    |
|               |             | (0,0%                 | (0,0%       | $(0,0\%)$      | (0,0%       | (0,0%       |
|               | Medio       | 0                     | 1           | $\overline{2}$ | 1           | 4           |
|               |             | (0,0%                 | $(10, 0\%)$ | $(20, 0\%)$    | $(10, 0\%)$ | $(40, 0\%)$ |
|               | Bajo        | $\bf{0}$              | $\bf{0}$    | $\overline{2}$ | 1           | 3           |
| <b>Riesgo</b> |             | (0,0%                 | (0,0%       | $(20, 0\%)$    | $(10, 0\%)$ | $(30, 0\%)$ |
|               | Informativo | 0                     | $\Omega$    | $\Omega$       | 3           | 3           |
|               |             | (0,0%                 | (0,0%       | (0,0%          | $(30, 0\%)$ | $(30, 0\%)$ |
|               | Total       | 0                     | 1           | 4              | 5           | 10          |
|               |             | (0,0%                 | $(10, 0\%)$ | $(40, 0\%)$    | $(50, 0\%)$ | (100%)      |

*Figura X-5 Recuento de alertas por riesgo y confianza.*

Fuente: Herramienta OWASP ZAP

#### **Recuento de alertas por sitio y riesgo**

Esta tabla muestra, para cada sitio para el que se generaron una o más alertas, el número de alertas generadas en cada nivel de riesgo.

Las alertas con un nivel de confianza de "Falso Positivo" han sido excluidas de estos recuentos.

(Los números entre paréntesis son el número de alertas generadas para el sitio en o por encima de ese nivel de riesgo).

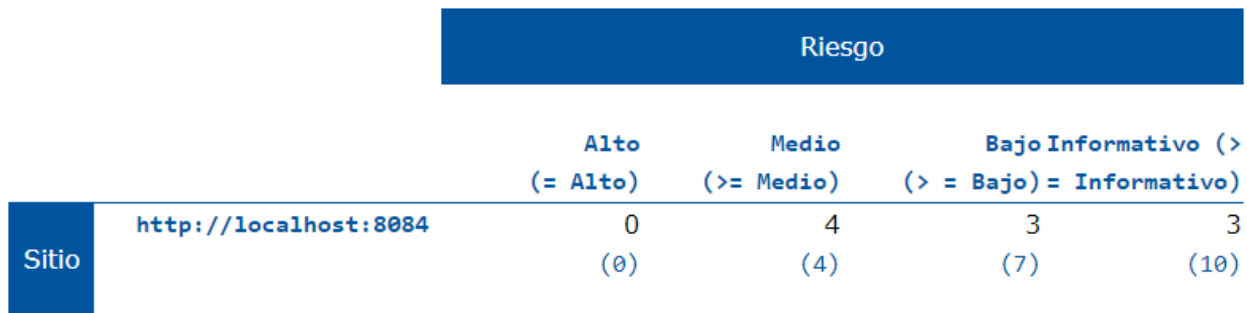

*Figura X-6 Recuento de alertas por sitio y riesgo.*

#### Fuente: Herramienta OWASP ZAP

## **Recuentos de alertas por tipo de alerta**

Esta tabla muestra el número de alertas de cada tipo de alerta, junto con el nivel de riesgo del tipo de alerta.

(Los porcentajes entre paréntesis representan cada recuento como un porcentaje, redondeado a un decimal, del número total de alertas incluidas en este informe).

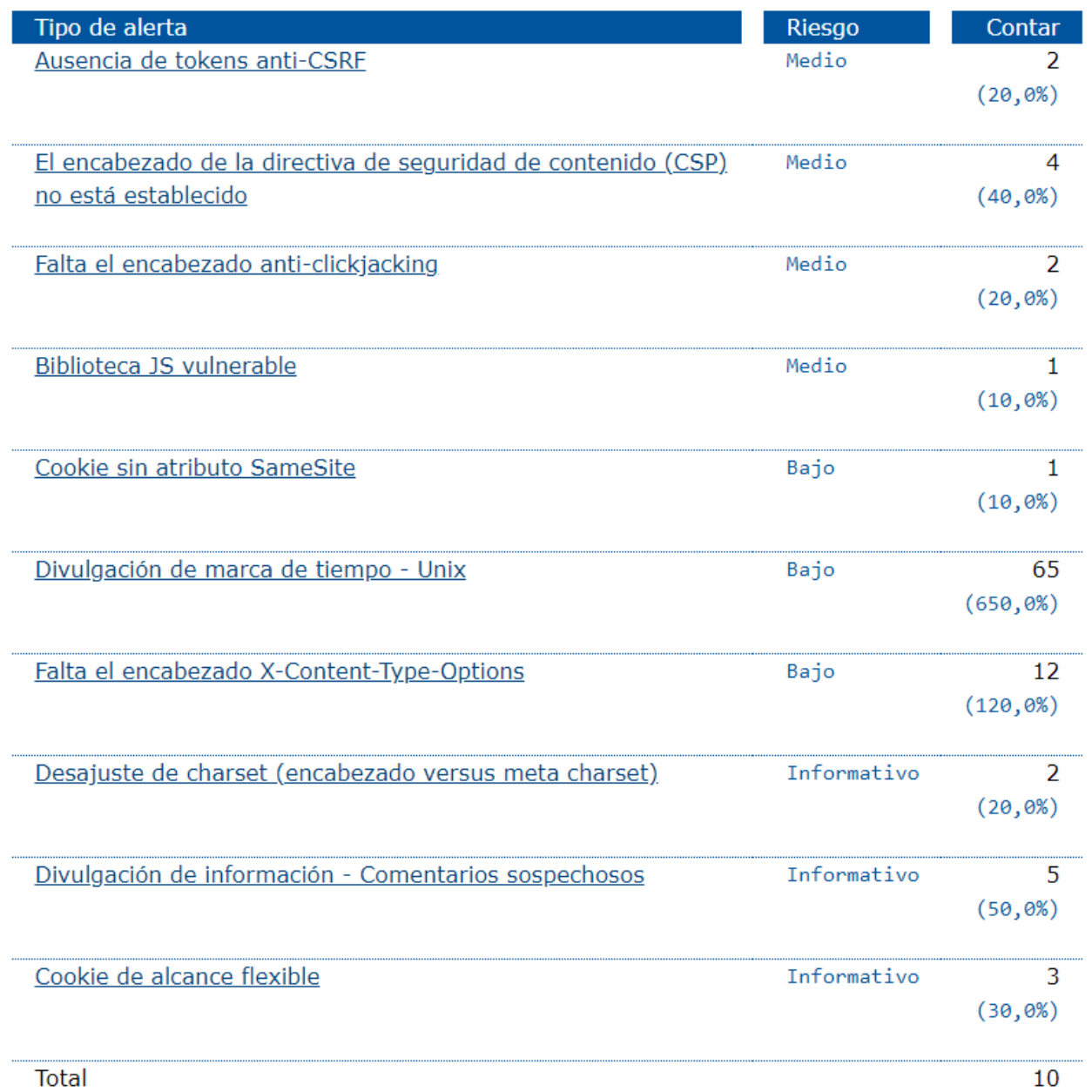

## *Figura X-7 Recuentos de alertas por tipo de alerta*

Fuente: Herramienta OWASP ZAP

# **Alertas**

**Riesgo=Medio, Confianza=Alto (1)**

#### $http://localhost:8084(1)$

Encabezado de directiva de seguridad de contenido (CSP) no establecido (1)

▶ OBTENER http://localhost:8084/Claro\_Corporativo/index.jsp

*Figura X-8 Riesgo=Medio, Confianza=Alto (1)*

Fuente: Herramienta OWASP ZAP

**Riesgo=Medio, Confianza=Medio (2)**

#### $http://localhost:8084(2)$

```
Falta el encabezado anti-clickjacking (1)
```
▶ OBTENER http://localhost:8084/Claro\_Corporativo/index.jsp

**Biblioteca JS vulnerable (1)** 

> HAZTE http://localhost:8084/Claro\_Corporativo/assets/js/jquery-1.7.1.min.js

*Figura X-9 Riesgo=Medio, Confianza=Medio (2)*

Fuente: Herramienta OWASP ZAP

**Riesgo=Medio, Confianza=Bajo (1)**

#### $http://localhost:8084(1)$

Ausencia de tokens anti-CSRF (1)

▶ OBTENER http://localhost:8084/Claro\_Corporativo/index.jsp

*Figura X-10 Riesgo=Medio, Confianza=Bajo (1)*

Fuente: Herramienta OWASP ZAP

**Riesgo=Bajo, Confianza=Medio (2)**

 $http://localhost:8084(2)$ 

**Cookie sin atributo SameSite (1)** 

▶ OBTENER http://localhost:8084/Claro\_Corporativo/index.jsp

Falta el encabezado X-Content-Type-Options (1)

▶ OBTENER http://localhost:8084/Claro\_Corporativo/index.jsp

*Figura X-11 Riesgo=Bajo, Confianza=Medio (2)*

Fuente: Herramienta OWASP ZAP

**Riesgo=Bajo, Confianza=Bajo (1)**

#### http://localhost:8084 (1)

Divulgación de marca de tiempo - Unix (1)

▶ OBTENER http://localhost:8084/Claro\_Corporativo/encriptar/md5.js

*Figura X-12 Riesgo=Bajo, Confianza=Bajo (1)*

Fuente: Herramienta OWASP ZAP

#### **Riesgo=Informativo, Confianza=Bajo (3)**

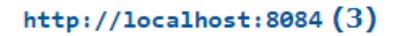

Desajuste de conjunto de caracteres (encabezado versus meta conjunto de caracteres) (1)

▶ OBTENER http://localhost:8084/Claro\_Corporativo/index.jsp

Divulgación de información - Comentarios sospechosos (1)

▶ HAZTE http://localhost:8084/Claro\_Corporativo/assets/js/highcharts.js

Cookie de alcance flexible (1)

▶ OBTENER http://localhost:8084/Claro\_Corporativo/index.jsp

*Figura X-13 Riesgo=Informativo, Confianza=Bajo (3)*

Fuente: Herramienta OWASP ZAP

# **Apéndice**

## **Tipos de alerta**

Esta sección contiene información adicional sobre los tipos de alertas del informe.

#### **Ausencia de tokens anti-CSRF**

## Ausencia de tokens anti-CSRF

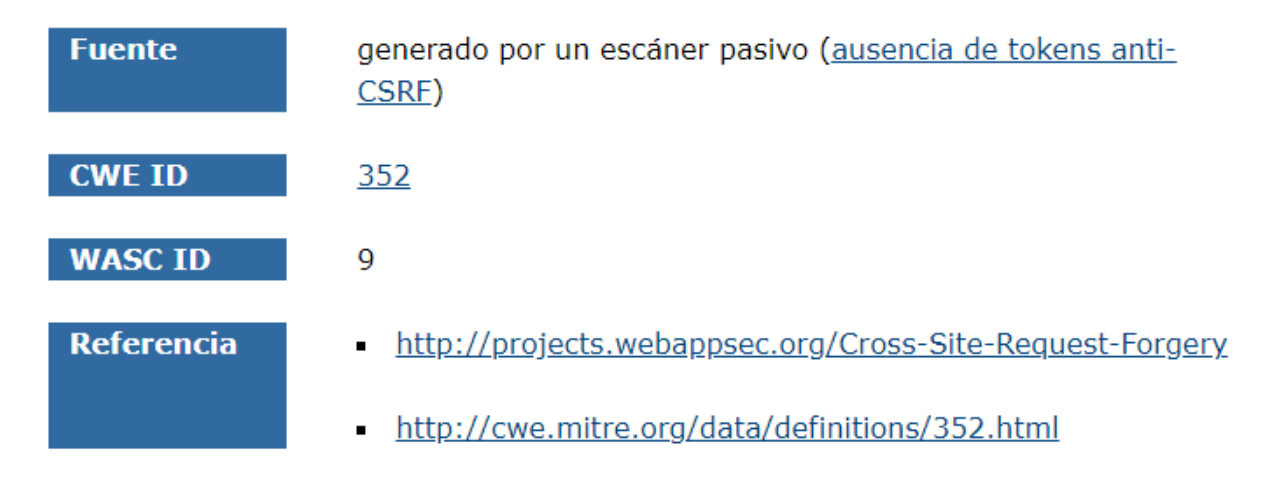

*Figura X-14 Ausencia de tokens anti-CSRF*

Fuente: Herramienta OWASP ZAP

**El encabezado de la directiva de seguridad de contenido (CSP) no está establecido**

# El encabezado de la directiva de seguridad de contenido (CSP) no está establecido

| <b>Fuente</b>     | generado por un analizador pasivo (encabezado de directiva<br>de seguridad de contenido (CSP) no establecido) |
|-------------------|----------------------------------------------------------------------------------------------------|
| <b>CWE ID</b>     | 693                                                                                                    |
| <b>WASC ID</b>    | 15                                                                                                    |
| <b>Referencia</b> | https://developer.mozilla.org/en-<br>US/docs/Web/Security/CSP/Introducing Content Security Po<br><u>licy</u>  |
|                   | https://cheatsheetseries.owasp.org/cheatsheets/Content Sec<br>urity Policy Cheat Sheet.html                   |
|                   | http://www.w3.org/TR/CSP/                                                                                     |
|                   | http://w3c.github.io/webappsec/specs/content-security-<br>policy/csp-specification.dev.html                   |
|                   | http://www.html5rocks.com/en/tutorials/security/content-<br>security-policy/                                  |
|                   | http://caniuse.com/#feat=contentsecuritypolicy                                                                |
|                   | http://content-security-policy.com/                                                                           |

*Figura X-15 El encabezado de la directiva de seguridad de contenido (CSP) no está establecido*

Fuente: Herramienta OWASP ZAP

# **Falta el encabezado anti-clickjacking**

# Falta el encabezado anti-clickjacking

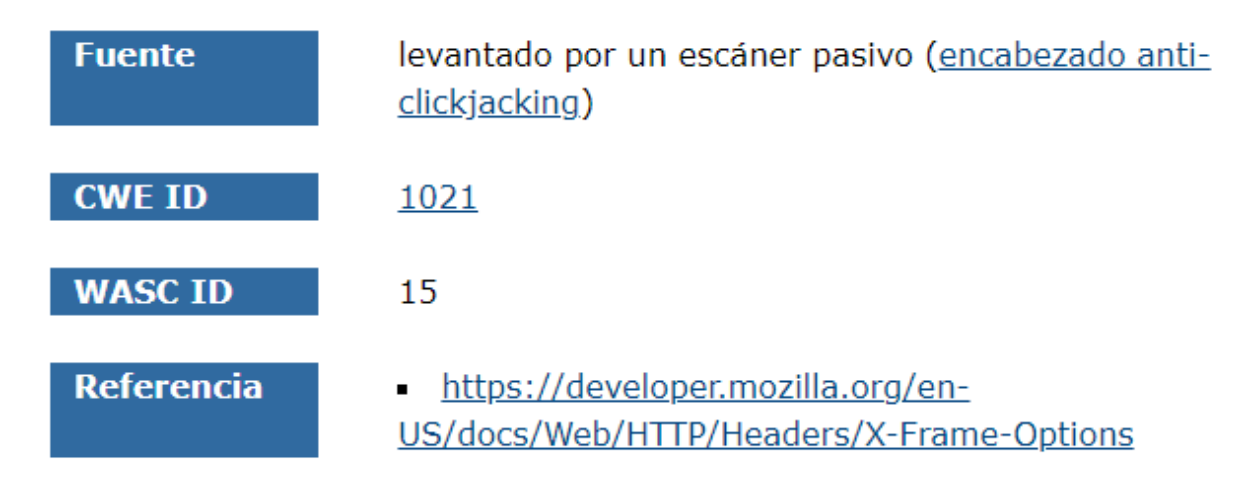

#### *Figura X-16 Falta el encabezado anti-clickjacking*

Fuente: Herramienta OWASP ZAP

**Biblioteca JS vulnerable**

# **Biblioteca JS vulnerable**

| <b>Fuente</b>     | generado por un escáner pasivo (Biblioteca JS vulnerable)                            |
|-------------------|--------------------------------------------------------------------------------------|
| <b>CWE ID</b>     | 829                                                                                  |
| <b>Referencia</b> | https://nvd.nist.gov/vuln/detail/CVE-2012-6708<br>$\blacksquare$                     |
|                   | https://github.com/jquery/jquery/issues/2432<br>$\blacksquare$                       |
|                   | http://research.insecurelabs.org/jquery/test/<br>٠                                   |
|                   | http://blog.jquery.com/2016/01/08/jquery-2-2-and-1-12-<br>released/                  |
|                   | http://bugs.jquery.com/ticket/11290<br>٠                                             |
|                   | https://blog.jquery.com/2019/04/10/jquery-3-4-0-<br>released/                        |
|                   | https://nvd.nist.gov/vuln/detail/CVE-2019-11358<br>٠                                 |
|                   | https://nvd.nist.gov/vuln/detail/CVE-2015-9251<br>٠                                  |
|                   | https://github.com/jquery/jquery/commit/753d591aea698e5<br>7d6db58c9f722cd0808619b1b |
|                   | https://blog.jguery.com/2020/04/10/jguery-3-5-0-<br>released/                        |

*Figura X-17 Biblioteca JS vulnerable*

Fuente: Herramienta OWASP ZAP

**Cookie sin atributo SameSite**

## **Cookie without SameSite Attribute**

| <b>Source</b>    | raised by a passive scanner (Cookie without SameSite<br>Attribute)                    |
|------------------|---------------------------------------------------------------------------------------|
| <b>CWE ID</b>    | 1275                                                                                  |
| <b>WASC ID</b>   | 13                                                                                    |
| <b>Reference</b> | https://tools.ietf.org/html/draft-ietf-httpbis-cookie-same-<br>$\blacksquare$<br>site |

*Figura X-18 Cookie sin atributo SameSite*

Fuente: Herramienta OWASP ZAP

## **Divulgación de marca de tiempo – Unix**

## Divulgación de marca de tiempo - Unix

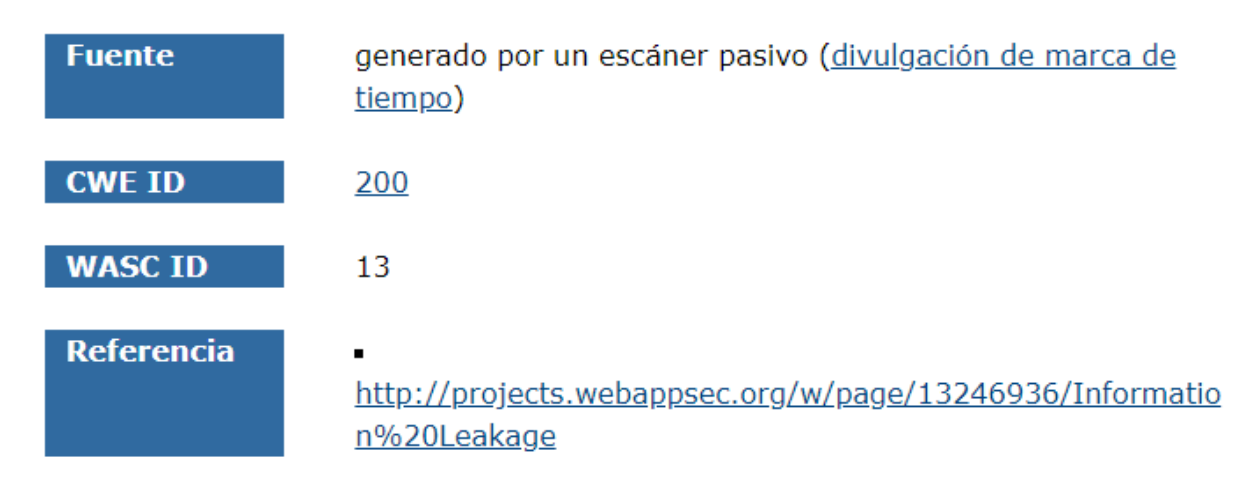

#### *Figura X-19 Divulgación de marca de tiempo – Unix*

Fuente: Herramienta OWASP ZAP

## **Falta el encabezado X-Content-Type-Options**

# Falta el encabezado X-Content-Type-Options

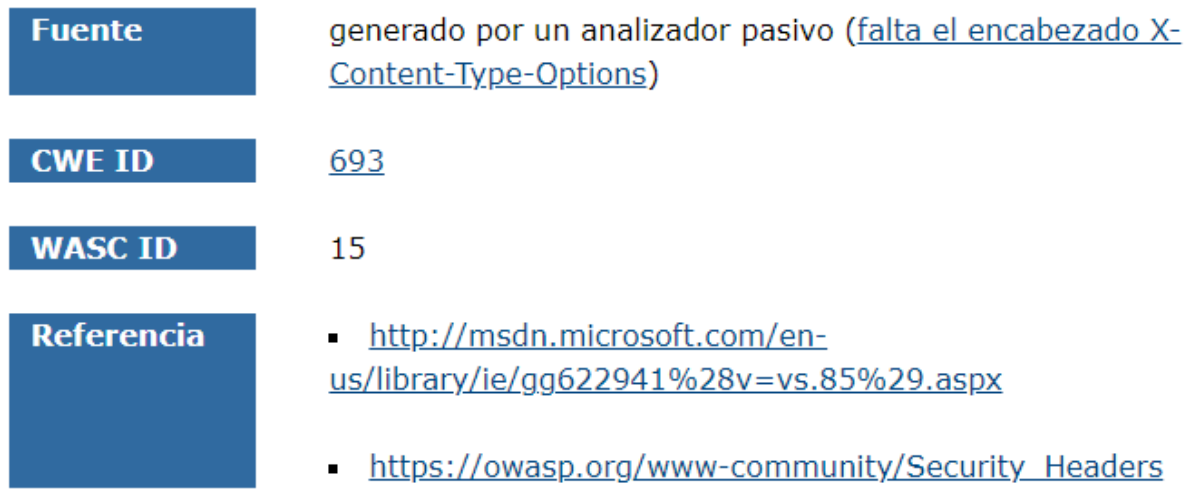

*Figura X-20 Falta el encabezado X-Content-Type-Options*

Fuente: Herramienta OWASP ZAP

### **Desajuste de charset (encabezado versus meta charset)**

## Desajuste de charset (encabezado versus meta charset)

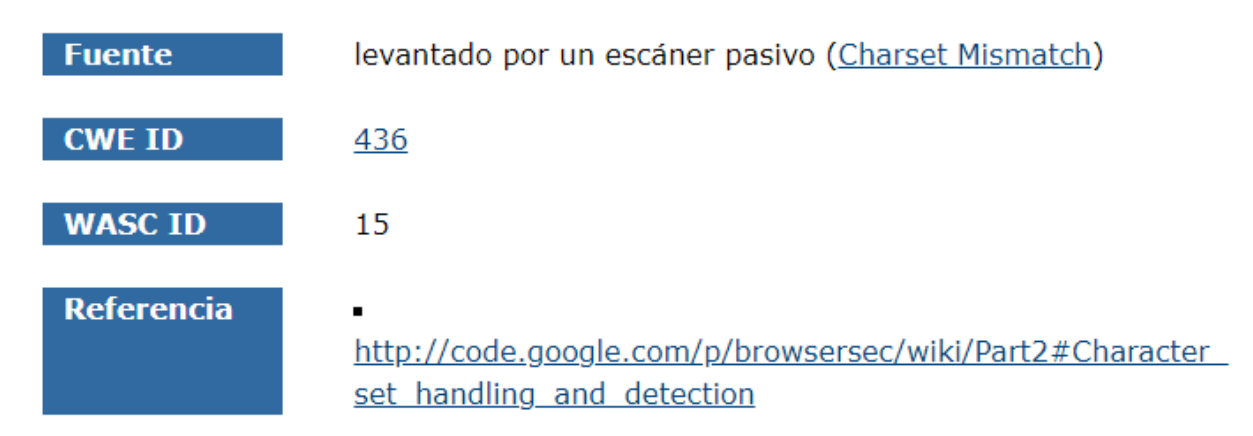

*Figura X-21 Desajuste de charset (encabezado versus meta charset)*

Fuente: Herramienta OWASP ZAP

## **Divulgación de información - Comentarios sospechosos**

# Divulgación de información - Comentarios sospechosos

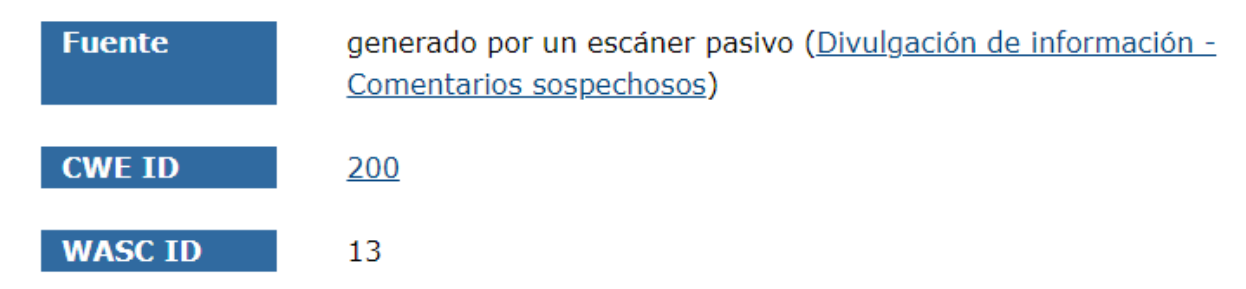

#### *Figura X-22 Divulgación de información - Comentarios sospechosos*

Fuente: Herramienta OWASP ZAP

## **Cookie de alcance flexible**

## Cookie de alcance flexible

| <b>Fuente</b>     | generado por un escáner pasivo (Loosely Scoped Cookie)                                                                                                    |
|-------------------|----------------------------------------------------------------------------------------------------|
| <b>CWE ID</b>     | 565                                                                                                    |
| <b>WASC ID</b>    | 15                                                                                                    |
| <b>Referencia</b> | https://tools.ietf.org/html/rfc6265#section-4.1<br>$\blacksquare$<br>https://owasp.org/www-project-web-security-testing-<br>٠<br>guide/v41/4-Web Application Security Testing/06-<br>Session Management Testing/02- |
|                   | Testing for Cookies Attributes.html<br>http://code.google.com/p/browsersec/wiki/Part2#Same-<br>٠<br>origin policy for cookies                                                                                       |

*Figura X-23 Cookie de alcance flexible*

Fuente: Herramienta OWASP ZAP